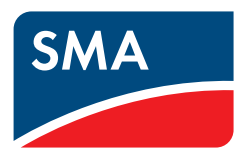

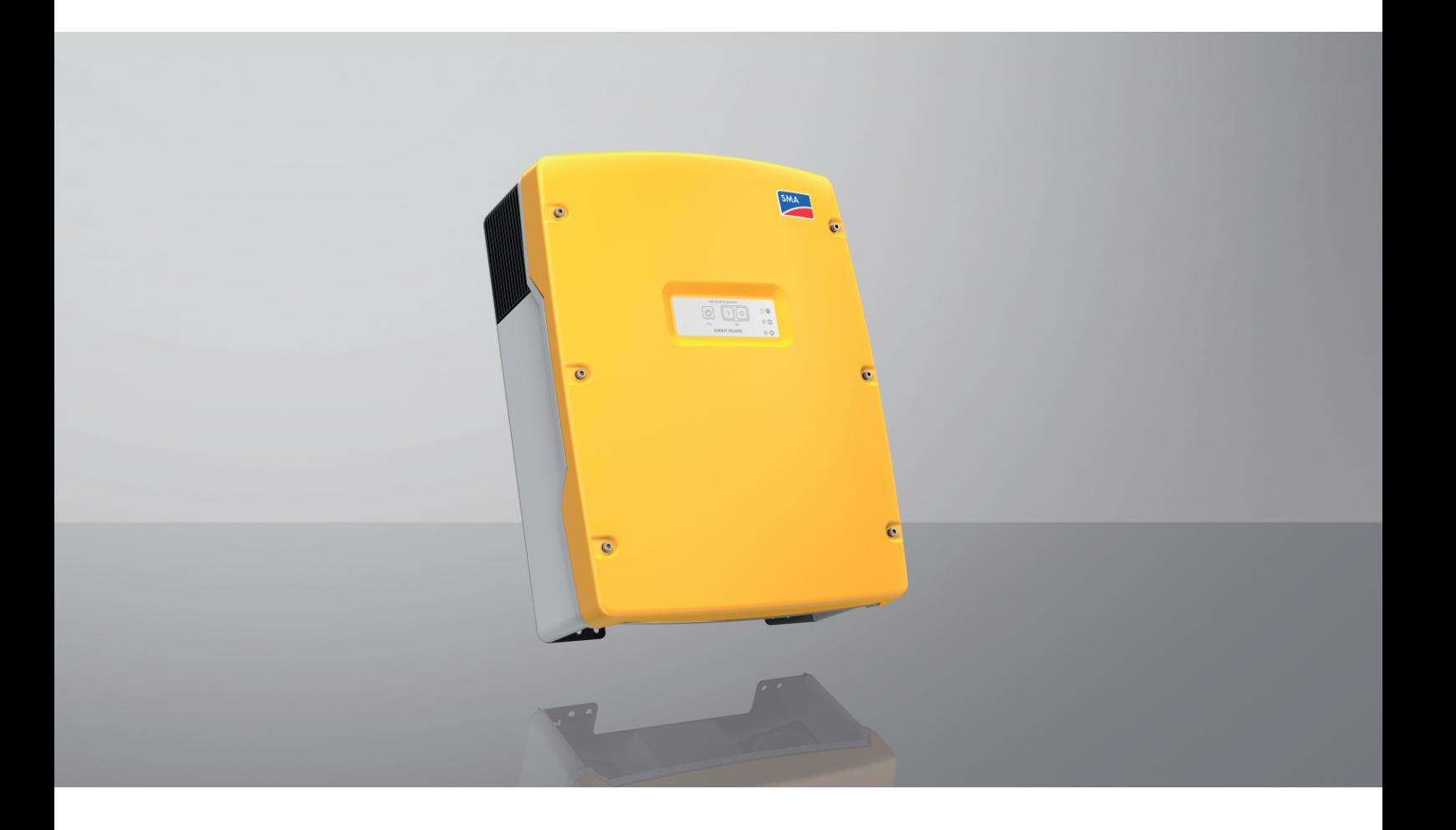

# **SUNNY ISLAND 4.4M / 6.0H / 8.0H**

# **Jogi rendelkezések**

A jelen dokumentumokban található információk az SMA Solar Technology AG tulajdonát képezik. Jelen dokumentum egyetlen részét sem szabad sokszorosítani, adatvisszanyerési rendszerben tárolni vagy más módon (elektronikusan, mechanikai úton történő fénymásolattal vagy rögzítéssel) továbbítani az SMA Solar Technology AG előzetes írásos engedélye nélkül. Az üzemen belüli sokszorosítás, amely a termék értékelését vagy a szakszerű használatot szolgálja, megengedett, nem szükséges hozzá engedély.

Az SMA Solar Technology AG nem vállal kötelezettséget vagy garanciát, kifejezetten vagy hallgatólagosan, bármilyen dokumentáció vagy az abban ismertetett szoftverek és tartozékok vonatkozásában. Ide tartozik többek között (a teljesség igénye nélkül) a piacképesség és az adott célnak megfelelő felhasználhatóság hallgatólagos garantálása. Ezúton kifejezetten kizárunk minden vonatkozó kötelezettségvállalást vagy garanciát. Az SMA Solar Technology AG és szakkereskedői semmilyen körülmények között nem felelnek esetleges közvetlen vagy közvetett, véletlen következményes veszteségekért vagy károkért.

A hallgatólagos garanciák fent említett kizárása nem minden esetben alkalmazható.

A specifikációk változtatásának joga fenntartva. Mindent megtettünk a jelen dokumentum lehető legnagyobb körültekintéssel történő összeállítása és naprakésszé tétele érdekében. Arra azonban kifejezetten felhívjuk az olvasók figyelmét, hogy az SMA Solar Technology AG fenntartja a jogot a specifikációk előzetes értesítés nélküli, ill. a meglévő szállítási szerződés megfelelő meghatározásai szerinti olyan változtatásaira, amelyek a termékjavítást szolgálják, és figyelembe veszik a felhasználói tapasztalatokat. Az SMA Solar Technology AG nem vállal felelősséget esetleges közvetlen vagy közvetett, véletlen következményes veszteségekért vagy olyan károkért, amelyek a jelen anyagba vetett bizalomból származnak, többek között információk kihagyása, elgépelések, számítási hibák vagy a jelen dokumentum szerkezeti hibái miatt.

### **SMA garancia**

Az aktuális garanciafeltételeket az [www.SMA-Solar.com](http://www.SMA-Solar.com) weboldalról töltheti le.

### **Szoftverlicencek**

Az alkalmazott szoftvermodulok (nyílt forráskódú) licenceit a termék felhasználói felületén tudja előhívni.

### **Védjegyek**

Minden védjegy elismert, még akkor is, ha nincs külön jelölve. A hiányzó jelölés nem jelenti azt, hogy az áru vagy jel szabad lenne.

### **SMA Solar Technology AG**

Sonnenallee 1 D 34266 Niestetal Németország Tel. +49 561 9522-0 Fax +49 561 9522-100 www.SMA.de E-mail: info@SMA.de Állapot: 2023. 06. 19. Copyright © 2023 SMA Solar Technology AG. Minden jog fenntartva.

# Tartalomjegyzék

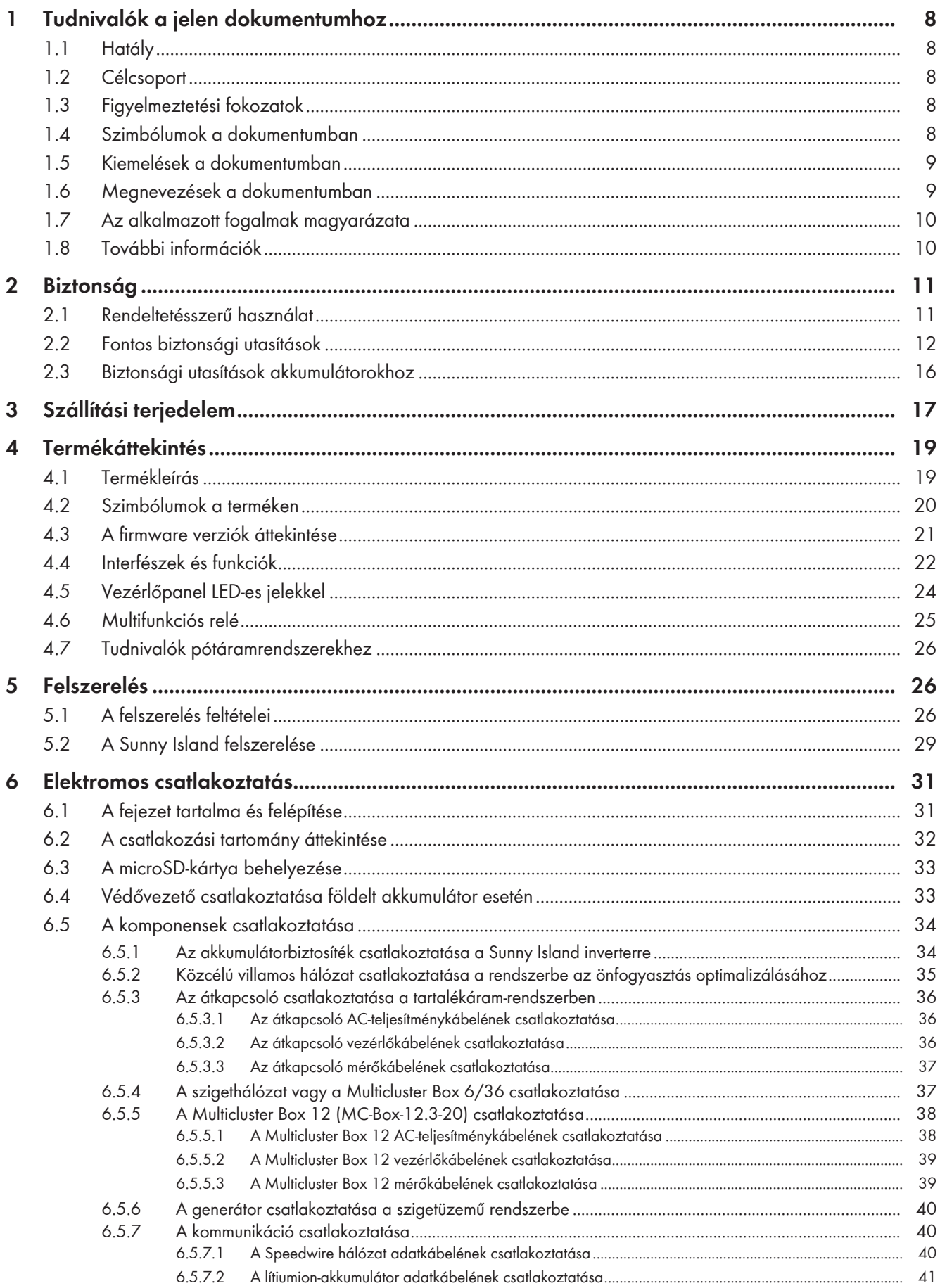

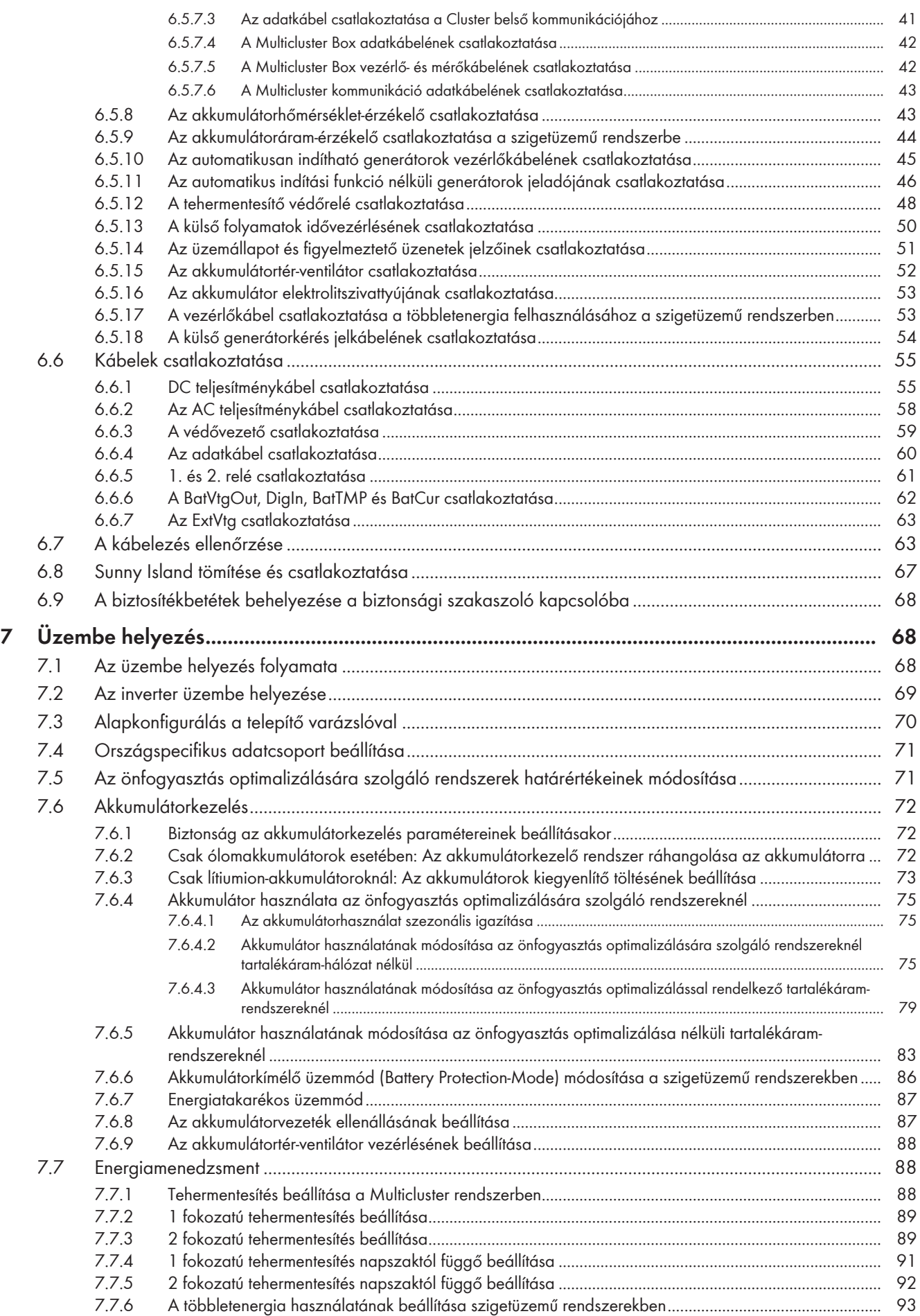

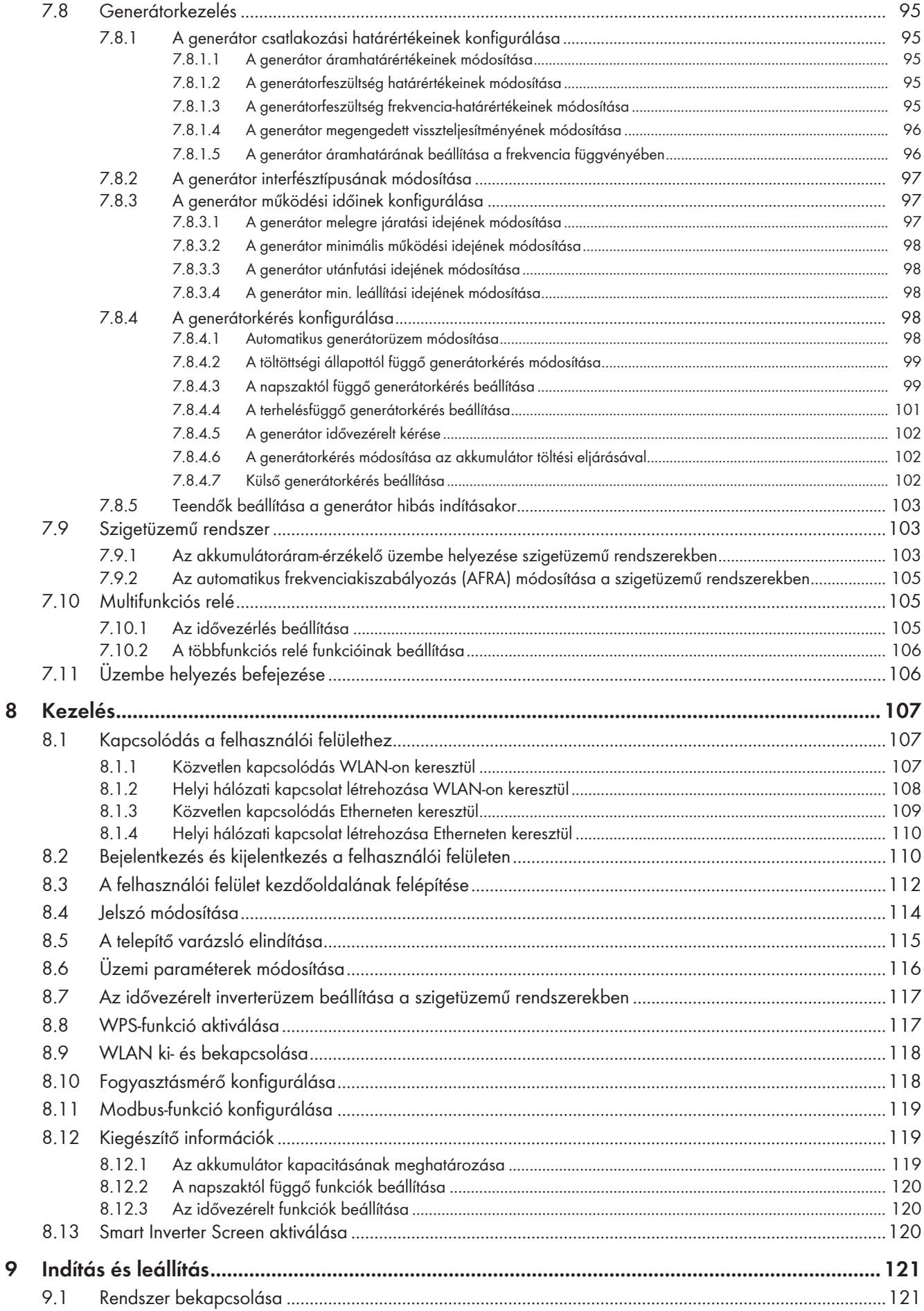

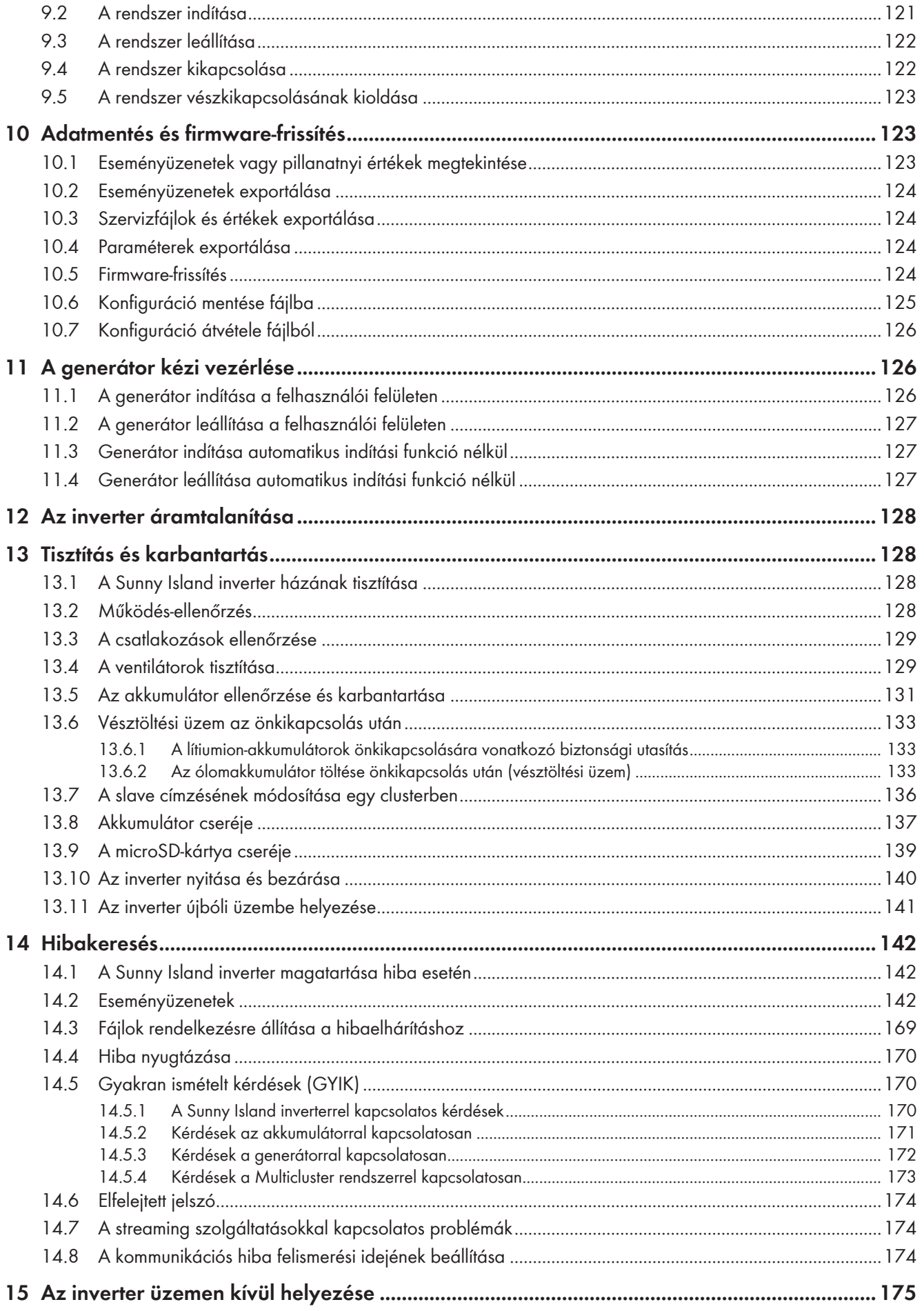

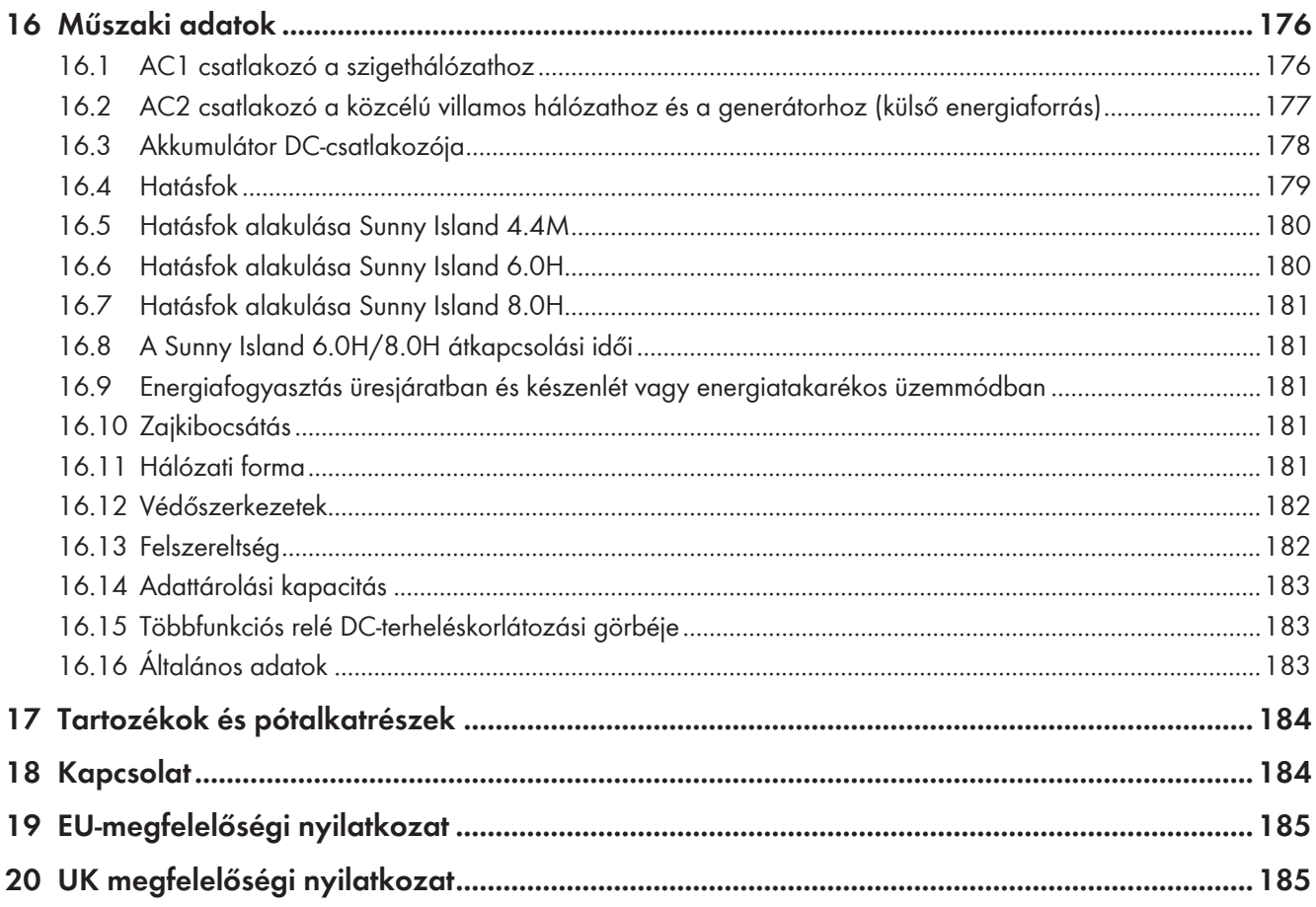

# <span id="page-7-0"></span>**1 Tudnivalók a jelen dokumentumhoz**

# <span id="page-7-1"></span>**1.1 Hatály**

Ez a dokumentum a következőkre érvényes:

- SI4.4M-13 (Sunny Island 4.4M) 3.30.12.R firmware-verziótól
- SI6.0H-13 (Sunny Island 6.0H) 3.30.12.R firmware-verziótól
- SI8.0H-13 (Sunny Island 8.0H) 3.30.12.R firmware-verziótól

# <span id="page-7-2"></span>**1.2 Célcsoport**

A jelen dokumentum szakembereknek és üzemeltetőknek szól. Csak szakemberek végezhetik el azokat a tevékenységeket, amelyeket a jelen dokumentumban figyelmeztető szimbólum és "szakember" jelzés jelöl. A különösebb képzettséget nem igénylő tevékenységek nincsenek jelölve és az üzemeltetők által is elvégezhetők. A szakembereknek a következő képzettséggel kell rendelkezniük:

- Az SMA inverterek aktiválásának biztonságos eljárása
- Inverterek működéséhez és használatához szükséges ismeretek
- Akkumulátorok működéséhez és használatához szükséges ismeretek
- Elektromos készülékek és berendezések összeszerelésekor, javításakor és kezelésekor felmerülő veszélyekkel és kockázatokkal kapcsolatos oktatás
- Elektromos készülékek és berendezések összeszereléséhez és üzembe helyezéséhez szükséges képzés
- Az érvényes jogszabályok, szabványok és irányelvek ismerete
- A jelen dokumentum és a benne foglalt összes biztonsági információ ismerete és betartása
- Az akkumulátorgyártó dokumentumai és a bennük foglalt összes biztonsági információ ismerete és betartása

# <span id="page-7-3"></span>**1.3 Figyelmeztetési fokozatok**

A következő figyelmeztetési fokozatok vannak érvényben a termék használata során.

# **VESZÉLY**

Olyan figyelmeztetést jelöl, amelynek figyelmen kívül hagyása súlyos sérülésekhez vagy halálhoz vezet.

# **FIGYELMEZTETÉS**

Olyan figyelmeztetést jelöl, amelynek figyelmen kívül hagyása súlyos sérülésekhez vagy halálhoz vezethet.

# **A VIGYÁZAT**

Olyan figyelmeztetést jelöl, amelynek figyelmen kívül hagyása könnyű vagy közepes mértékű sérüléshez vezethet.

# **FIGYELEM**

Olyan figyelmeztetést jelöl, amelynek figyelmen kívül hagyása anyagi károkhoz vezethet.

# <span id="page-7-4"></span>**1.4 Szimbólumok a dokumentumban**

### **Szimbólum Magyarázat**

Információ, amely egy bizonyos témához vagy célhoz fontos, a biztonság szempontjából vi- $\mathbf{1}$ szont nem lényeges

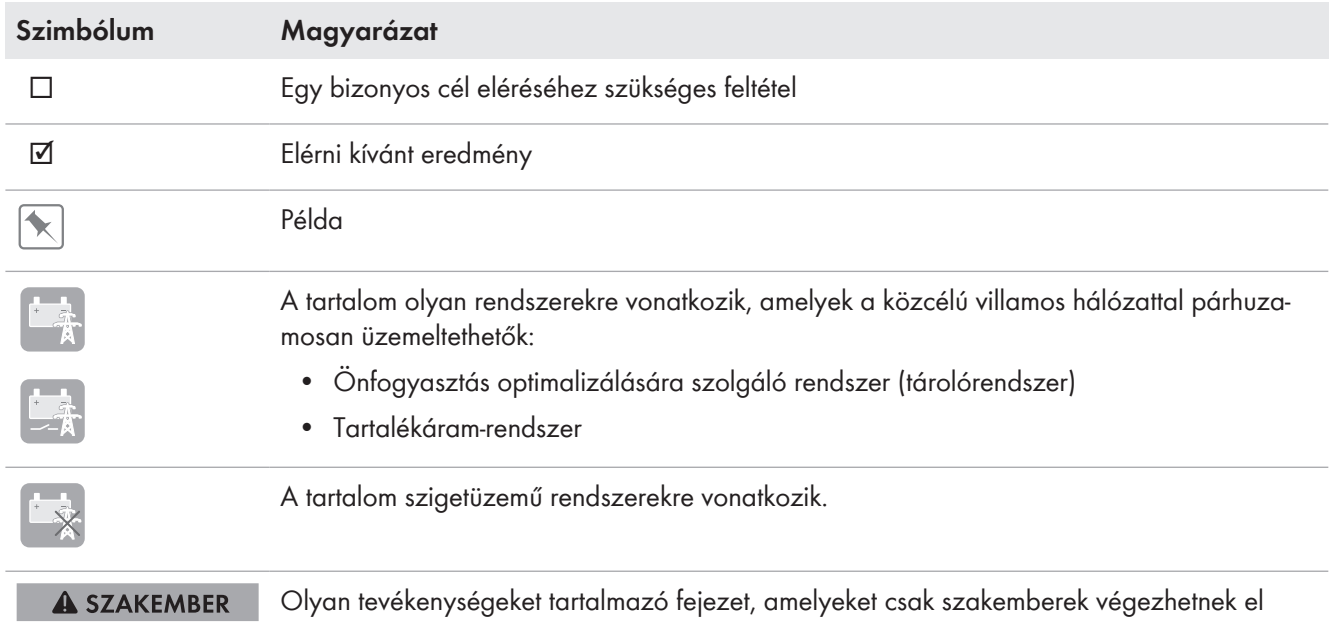

# <span id="page-8-0"></span>**1.5 Kiemelések a dokumentumban**

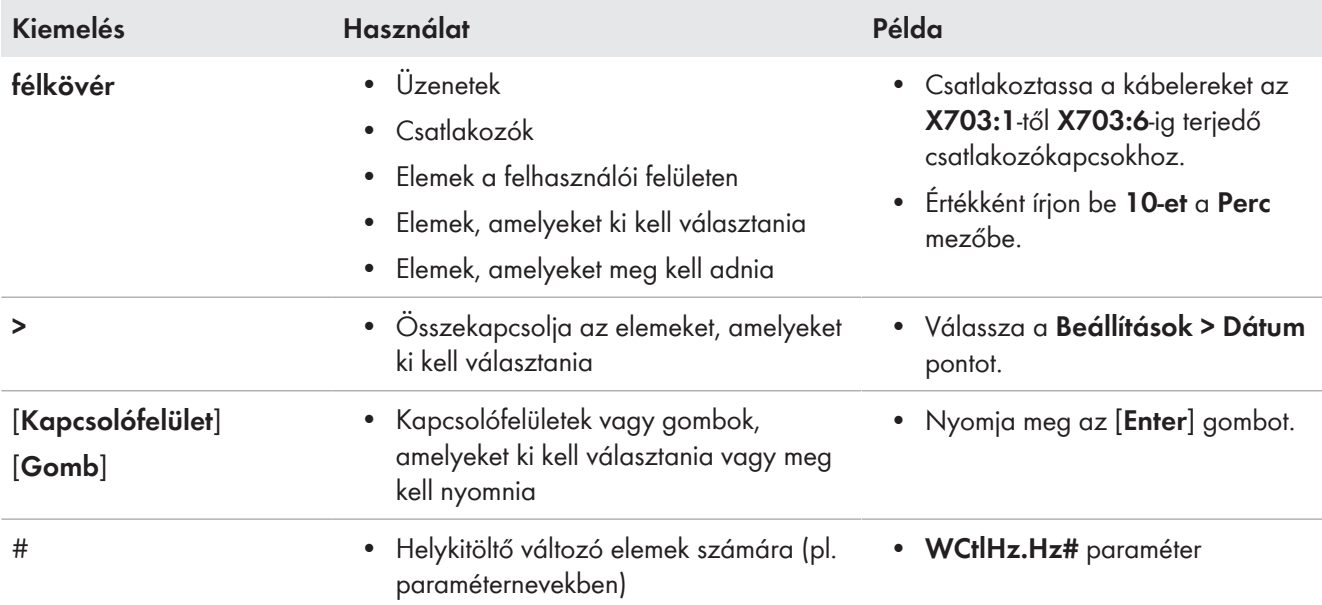

# <span id="page-8-1"></span>**1.6 Megnevezések a dokumentumban**

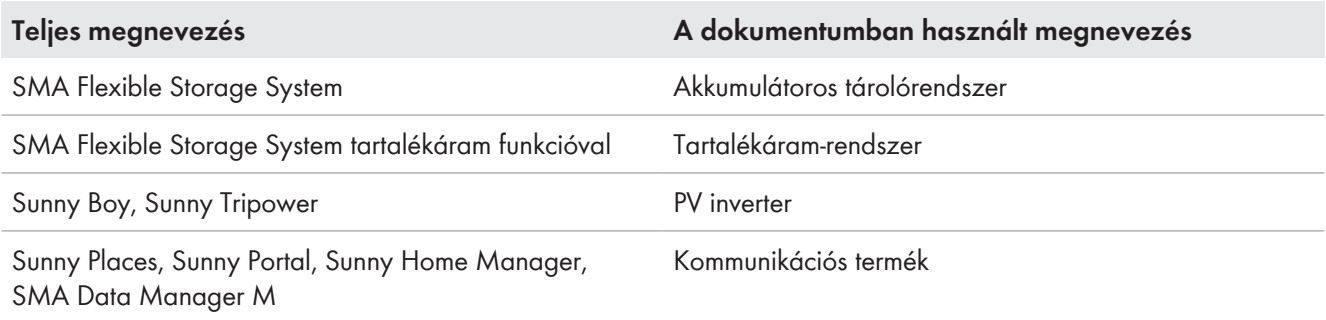

# <span id="page-9-0"></span>**1.7 Az alkalmazott fogalmak magyarázata**

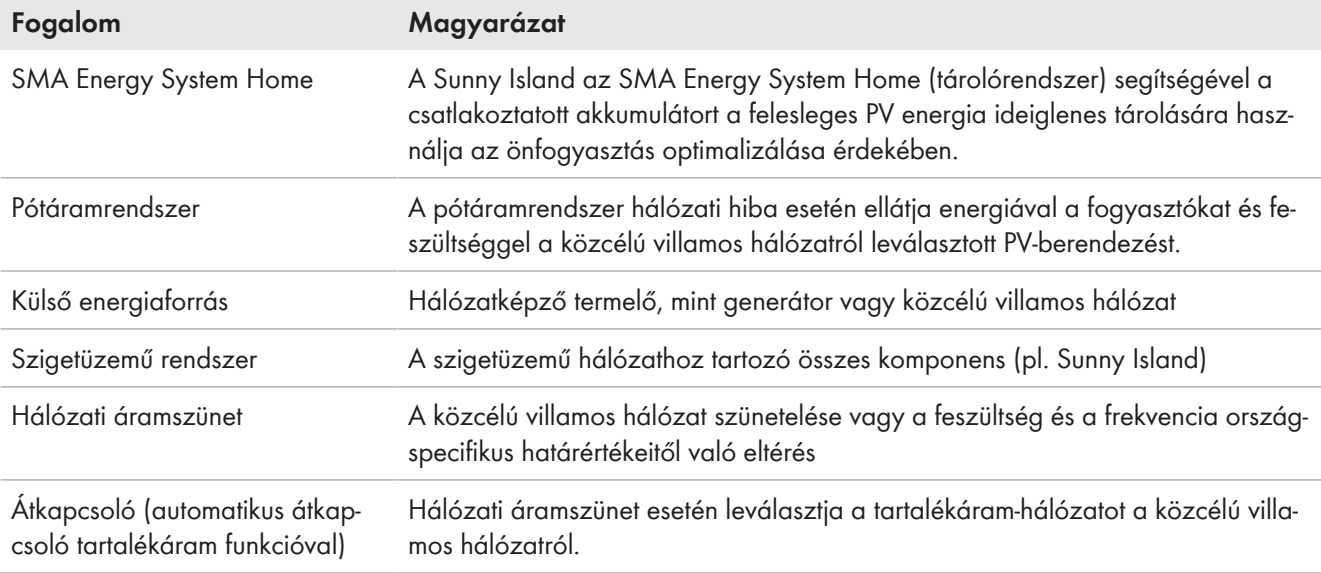

# <span id="page-9-1"></span>**1.8 További információk**

További információkat a [www.SMA-Solar.com](http://www.sma-solar.com) alatt talál.

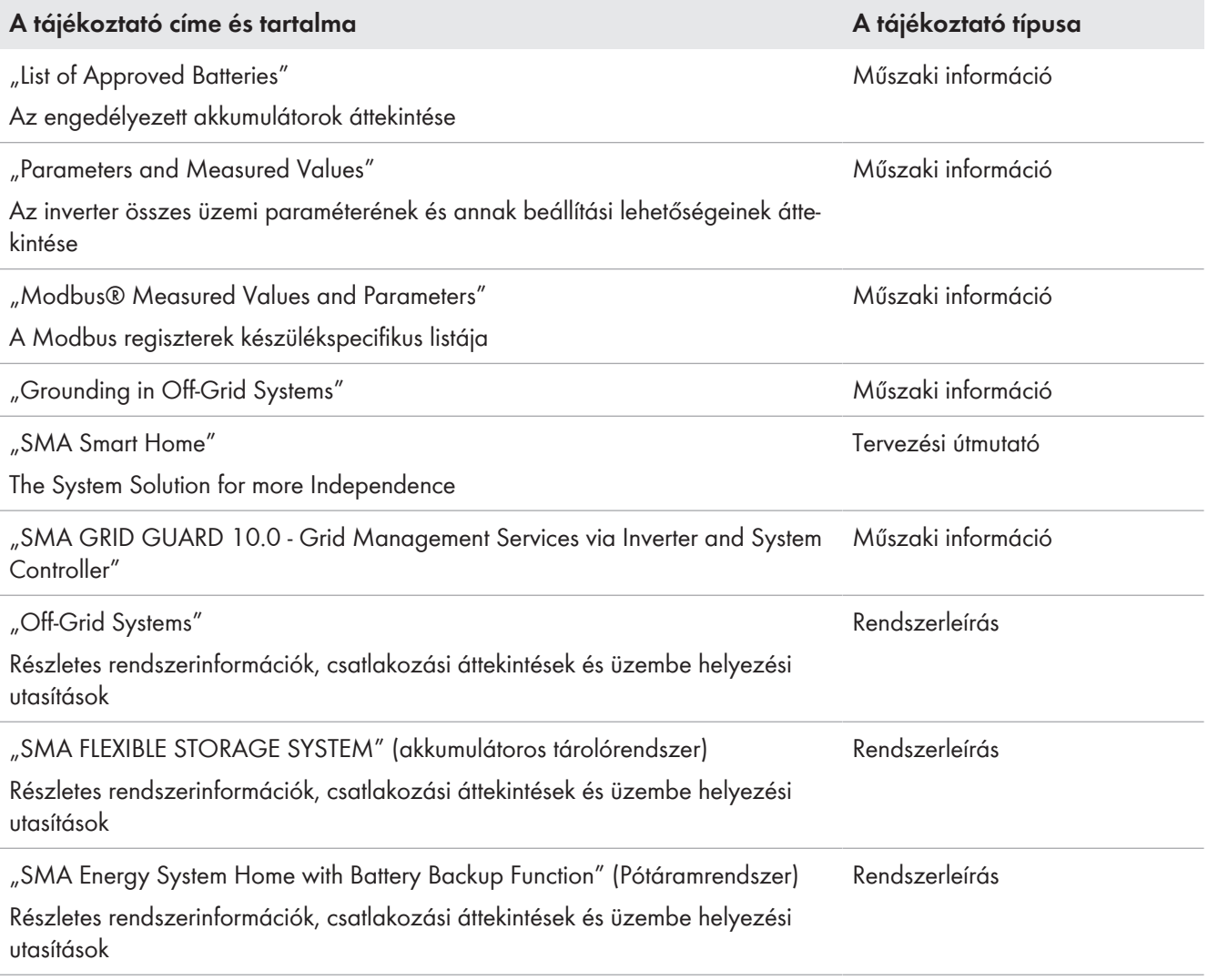

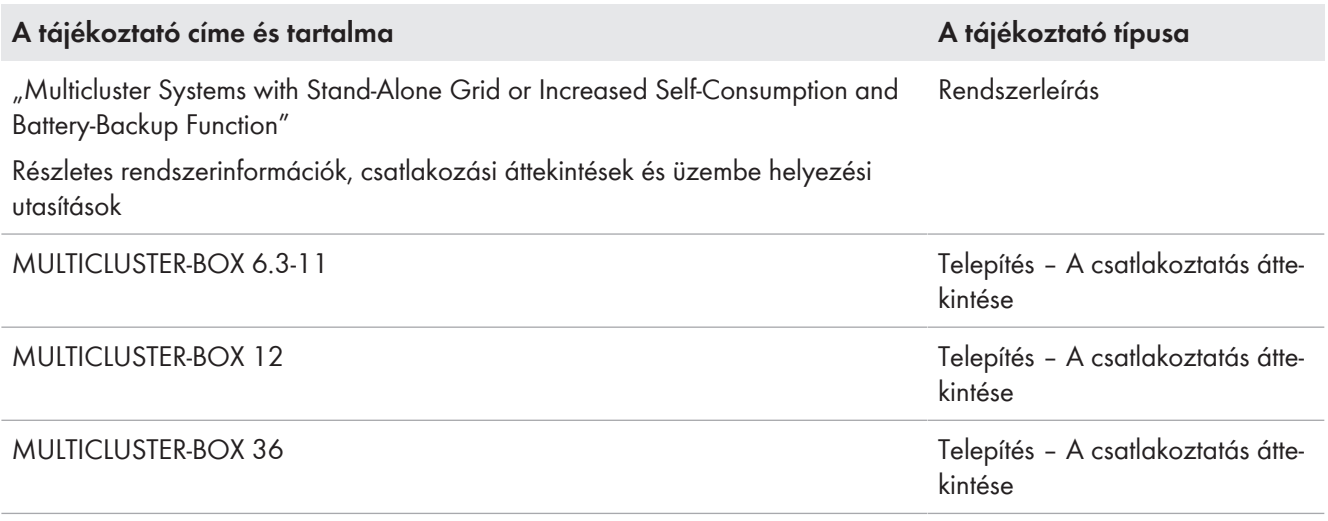

# <span id="page-10-0"></span>**2 Biztonság**

# <span id="page-10-1"></span>**2.1 Rendeltetésszerű használat**

A Sunny Island egy akkumulátoros inverter, amely szabályozza az elektromos energiaháztartást a szigetüzemű rendszerben, a saját fogyasztást optimalizáló rendszerben vagy a pótáramrendszerben.

A termék időjárástól védett kültéri helyen való használatra és beltéri használatra alkalmas. A termékhez előírt környezeti feltételeket mindig be kell tartani.

Csak Ausztráliában: A közcélú villamos hálózattal párhuzamosan működő rendszerekben a Sunny Island csak beltérben telepíthető.

A termék kizárólag helyhez kötött berendezésként használható.

A termék nem alkalmas életfenntartó orvosi készülékek ellátására. Áramkimaradás ne vezessen személyi sérüléshez.

Az SI4.4M-13 típusú készüléket tilos 1-fázisú Single-Cluster rendszerekhez és 3-fázisú Multicluster rendszerekhez használni (lásd a(z) "Design of Off-Grid Systems with Sunny Island Devices" tervezési iránymutatást).

A teljes akkufeszültség-tartománynak a Sunny Island engedélyezett DC bemenetifeszültség-tartományán belül kell lennie. A Sunny Island megengedett maximális DC bemeneti feszültségét tilos túllépni. Az akkumulátort biztosítani kell rövidzárlat ellen. Ennek során be kell tartani a helyileg érvényes szabványokat és irányelveket.

Ólomakkumulátorok esetén az akkumulátortérnek az akkumulátor gyártójának előírásai és a helyileg érvényben lévő szabványok és irányelvek szerinti szellőzéssel kell rendelkeznie (lásd az akkumulátor gyártójának dokumentációját).

Lítium-ion akkumulátoroknál a következő feltételeknek kell teljesülniük:

- A lítium-ion akkumulátornak meg kell felelnie a helyileg érvényes szabványoknak és irányelveknek, és gyújtószikramentesnek kell lennie.
- Az alkalmazott lítium-ion akkumulátor akkumenedzsmentjének kompatibilisnek kell lennie a Sunny Island készülékkel (lásd a "List of Approved Batteries" műszaki tájékoztatót).
- A szigetüzemű rendszerre és a tartalékáram-rendszerre vonatkozik: A lítiumion-akkumulátornak elegendő áramot kell szolgáltatnia a Sunny Island maximális kimeneti teljesítménye esetén [\(lásd 16. fejezet, 176. oldal\)](#page-175-0).

Az inverter DC csatlakozása kizárólag egy külső biztosítékkal rendelkező akkumulátor csatlakoztatására szolgál. Csak olyan DC fogyasztók vagy DC energiaforrások használhatók, amelyek nem érzékenyek az elektromágneses zavarokra.

Az AC-források max. kimeneti teljesítményét be kell tartani a szigetüzemű rendszerekben és a tartalékáramrendszerekben [\(lásd 16. fejezet, 176. oldal\).](#page-175-0) Ennek során az egyes Sunny Island teljesítményei maximális összteljesítménnyé összegződnek.

A közcélú villamos hálózatnak TN vagy TT rendszerűnek kell lennie. Telepítéskor rézkábeleket kell használni.

Az inverter többfunkciós reléi nem alkalmasak azoknak a biztonsági szempontból releváns funkcióknak a vezérlésére, amelyek a többfunkciós relék hibás működésekor személyeket is veszélyeztethetnek.

Az SMA termékeket kizárólag a mellékelt dokumentációk adatai és a helyileg érvényes törvények, rendelkezések, előírások és szabványok szerint szabad használni. Ettől eltérő használat személyi sérülésekhez és anyagi károkhoz vezethet.

Az SMA termékeken beavatkozást, például módosítást és átépítést, csak az SMA Solar Technology AG kifejezett írásos engedélyével szabad végezni. A nem engedélyezett beavatkozások a garancia és a szavatosság megszűnéséhez, valamint rendszerint a típusjóváhagyás megszűnéséhez vezetnek. Az SMA Solar Technology AG nem vállal felelősséget az ilyen beavatkozásokból származó károkért.

A termék rendeltetésszerű használattól eltérő bármilyen jellegű használata nem rendeltetésszerűnek minősül.

A mellékelt dokumentációk a termék részét képezik. A dokumentációkat olvassa el, vegye figyelembe, mindig tartsa kéznél, és tartsa száraz helyen.

Jelen dokumentum nem helyettesíti azokat a regionális, tartományi, megyei, szövetségi vagy nemzeti törvényeket, valamint előírásokat vagy szabványokat, amelyek a termék telepítésére, elektromos biztonságára és használatára vonatkoznak. Az SMA Solar Technology AG nem vállal felelősséget ezeknek a törvényeknek vagy a termék telepítésével összefüggő rendelkezéseknek betartásáért, ill. be nem tartásáért.

A típustáblát tilos eltávolítani a termékről.

# <span id="page-11-0"></span>**2.2 Fontos biztonsági utasítások**

Őrizze meg az utasítást.

A jelen fejezet olyan biztonsági utasításokat tartalmaz, amelyeket minden munka során mindig be kell tartani.

A termék tervezése és ellenőrzése nemzetközi biztonsági követelmények szerint zajlott. A gondos gyártás ellenére számoljon fennmaradó kockázatokkal, mint minden elektromos vagy elektronikus készülék esetében. A személyi sérülések és anyagi károk elkerülése, valamint a termék tartós működésének biztosítása érdekében olvassa el figyelmesen a jelen fejezetet, és mindig tartsa be a benne foglalt biztonsági utasításokat.

# **VESZÉLY**

### **Életveszély feszültség alatt álló alkatrészek vagy kábelek megérintése esetén bekövetkező áramütés miatt**

A termék feszültségvezető alkatrészei vagy kábelei nagyfeszültség alatt állnak. A feszültség alatt álló alkatrészek vagy kábelek megérintése áramütés okozta életveszélyes sérülésekhez vagy halálhoz vezet.

- Tilos megérinteni a szabadon álló, feszültség alatt lévő alkatrészeket vagy kábeleket.
- Munkavégzés előtt áramtalanítsa a terméket és biztosítsa visszakapcsolás ellen.
- A bekapcsolás után várjon 15 percet, amíg a kondenzátorok lemerülnek.
- Vegye figyelembe a termékhez kapcsolódó komponensek összes biztonsági utasítását.
- Viseljen megfelelő egyéni védőfelszerelést a terméken végzendő valamennyi munka során.

### **VESZÉLY**

#### **Életveszély túlfeszültség és hiányzó túlfeszültség-védelem esetén bekövetkező áramütés miatt**

A túlfeszültségek (pl. villámcsapás esetén) hálózati kábeleken vagy más adatkábeleken keresztül bejuthatnak az épületbe és a hálózathoz csatlakozó többi készülékbe, amennyiben nincs túlfeszültség-védelem. A feszültség alatt álló alkatrészek vagy kábelek megérintése áramütés okozta életveszélyes sérülésekhez vagy halálhoz vezet.

- Biztosítsa, hogy a meglévő túlfeszültség-védelem a hálózat összes készülékét, valamint az akkumulátort is védje.
- Hálózati kábelek vagy más adatkábelek kültéri lefektetésekor biztosítani kell a megfelelő túlfeszültségvédelmet, amikor a kábelt a kültéren lévő terméktől vagy akkumulátortól az épületbe vezetik.

# **VESZÉLY**

### **Életveszély a feszültség alatt álló alkatrészek megérintése esetén bekövetkező áramütés miatt, ha az akkumulátor földelését a PE csatlakozókapcsokra csatlakoztatják**

Az inverter háza magas feszültségek alá kerülhet, ha az akkumulátor földelését a PE csatlakozókapcsokra csatlakoztatják. A feszültség alatt álló alkatrészek vagy kábelek megérintése áramütés okozta életveszélyes sérülésekhez vagy halálhoz vezet.

- Az inverter PE csatlakozókapcsaira kizárólag az AC teljesítménykábel védővezetőit szabad csatlakoztatni.
- Tartsa be az akkumulátorgyártó összes biztonsági utasítását.
- Földelje az akkumulátort az akkumulátorgyártó előírásai szerint.
- Csatlakoztassa az akkumulátor földelését az elosztón belüli potenciálkiegyenlítő sínre, ha a helyileg érvényes szabványok és irányelvek megkövetelik az akkumulátor földelését.

# **VESZÉLY**

#### **Életveszély túlfeszültség és alkalmatlan fogyasztók esetén bekövetkező áramütés miatt**

A szigetüzemű hálózatban és a pótáramhálózatban akár 1500 V-os túlfeszültség is felléphet. A hozzáférhető alkatrészek vagy kábelek életveszélyes feszültség alá kerülhetnek, amennyiben a fogyasztók nem üzembiztosak vagy nem bírják el ezeket a túlfeszültségeket. A feszültség alatt álló alkatrészek vagy kábelek megérintése áramütés okozta életveszélyes sérülésekhez vagy halálhoz vezet.

- Kizárólag olyan fogyasztókat csatlakoztasson, amelyek CE, RCM vagy UL jelöléssel rendelkeznek. Ezeket a fogyasztókat nem károsítják az 1500 V-ig terjedő túlfeszültségek.
- A fogyasztókat kizárólag műszakilag kifogástalan és üzembiztos állapotban szabad üzemeltetni.
- Ellenőrizze rendszeresen a fogyasztókat látható sérülések szempontjából.

# **VESZÉLY**

#### **Áramütés okozta életveszély sérült termék használata esetén**

Sérült termék használata esetén veszélyes helyzetek alakulhatnak ki, amelyek során a termék hozzáférhető alkatrészei magas feszültség alá kerülhetnek. A feszültség alatt álló alkatrészek vagy kábelek megérintése áramütés okozta életveszélyes sérülésekhez vagy halálhoz vezet.

- A terméket kizárólag műszakilag kifogástalan és üzembiztos állapotban szabad üzemeltetni.
- Ellenőrizze rendszeresen a terméket látható sérülések szempontjából.
- Biztosítsa, hogy minden külső biztonsági szerkezethez mindig szabadon hozzá lehessen férni.
- Biztosítsa, hogy minden biztonsági szerkezet kifogástalanul működjön.
- Viseljen megfelelő egyéni védőfelszerelést a terméken végzendő valamennyi munka során.

# **FIGYELMEZTETÉS**

#### **Életveszély tűz és robbanás miatt**

Ritkán előfordulhat, hogy meghibásodás esetén az inverter belsejében gyúlékony gázkeverék keletkezik. Kapcsolás esetén ebben az állapotban az inverter belsejében tűz keletkezhet, vagy robbanásra kerülhet sor. Ez halálos vagy életveszélyes sérüléseket okozhat a forró vagy kirepülő részek miatt.

- Hiba esetén ne csináljon semmit közvetlenül a terméken.
- Biztosítsa, hogy illetéktelenek ne férjenek hozzá a termékhez.
- Válassza le az akkumulátort külső leválasztó berendezéssel a termékről.
- Kapcsolja ki az AC kismegszakítót, vagy ha ez már kioldott, akkor hagyja kikapcsolva, és biztosítsa a visszakapcsolás ellen.
- A terméken szükséges munkák (pl. hibakeresés, javítási munkák) során viseljen mindig a veszélyes anyagokkal való bánásmódhoz alkalmas egyéni védőfelszerelést (pl. védőkesztyűt, szem- és arcvédőt, valamint légzésvédő álarcot).

# **FIGYELMEZTETÉS**

#### **Sérülésveszély mérgező anyagok, gázok és porok miatt**

Ritkán előfordulhat, hogy az elektronikus alkatrészek meghibásodása következtében mérgező anyagok, gázok és porok keletkeznek az inverter belsejében. A mérgező anyagok megérintése, valamint a mérgező gázok és porok belélegzése bőrirritációhoz, bőrmaráshoz, légzési zavarokhoz és rosszulléthez vezethet.

- A terméken szükséges munkák (pl. hibakeresés, javítási munkák) során viseljen mindig a veszélyes anyagokkal való bánásmódhoz alkalmas egyéni védőfelszerelést (pl. védőkesztyűt, szem- és arcvédőt, valamint légzésvédő álarcot).
- Biztosítsa, hogy illetéktelenek ne férjenek hozzá a termékhez.

# **FIGYELMEZTETÉS**

### **Áramütés okozta életveszély nem működő megszakító esetén**

A Sunny Island a szigetüzemű rendszerben és a pótáramrendszerben kizárólag meghatározott kioldási karakterisztikájú megszakítókat képes kioldani. Magasabb kioldóáramú megszakítók nem oldhatnak ki. A hozzáférhető alkatrészek hiba esetén több másodpercig életveszélyes feszültség alatt állhatnak. A feszültség alatt álló alkatrészek megérintése áramütés okozta súlyos sérüléshez vagy halálhoz vezethet.

- SI4.4M-13: Ellenőrizze, hogy van-e B6-nál (B6A) magasabb kioldási karakterisztikával bíró megszakító.
- SI6.0H-13 és SI8.0H-13: Ellenőrizze, hogy van-e B16-nál (B16A) vagy C6-nál (C6A) magasabb kioldási karakterisztikával bíró megszakító.
- Ha valamelyik megszakító magasabb kioldási karakterisztikával rendelkezik, mint a nevezett működőképes megszakítók, akkor kiegészítésként egy A típusú áram-védőkészüléket kell telepíteni.

# **FIGYELMEZTETÉS**

### **Zúzódásveszély a generátor mozgó alkatrészei miatt**

A Sunny Island automatikusan elindíthatja a generátort. A generátor mozgó alkatrészei testrészeket zúzhatnak össze vagy vághatnak le.

- A generátort csak az előírt biztonsági szerkezetekkel szabad üzemeltetni.
- A generátoron csak a gyártói utasításoknak megfelelően lehet munkát végezni.

# **A VIGYÁZAT**

#### **Égési sérülés veszélye rövidzárlati áramok miatt a leválasztott inverteren**

Az inverter DC bemeneti tartományán belüli kondenzátorok energiát tárolnak. Az akkumulátorfeszültség egy ideig még aktív a DC csatlakozón, miután az akkumulátort leválasztották az inverterről. Az inverter DC csatlakozóján bekövetkező rövidzárlat égési sérülésekhez és az inverter károsodásához vezethet.

• Várjon 15 percet, mielőtt munkát végezne a DC csatlakozón vagy a DC kábeleken. Ezáltal a kondenzátorok ki tudnak sülni.

# **A VIGYÁZAT**

### **Égési sérülés veszélye a forró házrészek miatt**

A ház részei üzem közben felforrósodhatnak.

• Úgy szerelje fel az invertert, hogy üzem közben ne lehessen véletlenül hozzáérni.

### **FIGYELEM**

#### **A termék károsodása homok, por és nedvesség miatt**

A termék homok, por és nedvesség bejutása miatt károsodhat vagy működésképtelenné válhat.

- Csak akkor nyissa ki a terméket, ha a páratartalom a határértékeken belül van, és a környezet homok- és pormentes.
- Homokviharban vagy csapadékos időjárásban tilos kinyitni a terméket.
- Megszakításkor és a munkák befejezésekor zárja be a terméket.

### **FIGYELEM**

#### **Az inverter károsodása elektrosztatikus kisülés miatt**

Az elektronikus alkatrészek megérintése esetén elektrosztatikus kisülés miatt károsodhat vagy tönkremehet az inverter.

• Az alkatrészek megérintése előtt földelje le magát.

### **FIGYELEM**

### **A ház tömítésének károsodása fagy esetén**

Ha fagy esetén nyitja fel a terméket, akkor a ház tömítése károsodhat. Emiatt nedvesség juthat a termékbe, ami a termék károsodását okozhatja.

- A terméket csak akkor nyissa fel, ha a környezeti hőmérséklet nem alacsonyabb, mint -5 °C.
- Ha fagy esetén kell felnyitni a terméket, akkor a termék felnyitása előtt a ház tömítésénél meg kell akadályozni a lehetséges jegesedést (pl. meleg levegővel leolvasztva).

### **FIGYELEM**

### **Magas költségek nem megfelelő internetdíjak miatt**

Az interneten keresztül továbbított adatok mennyisége a használattól függően különböző lehet. Az adatmennyiség pl. a berendezésben használt készülékek számától, a készülékfrissítések gyakoriságától, a Sunny Portal adatátvitelek gyakoriságától vagy az FTP-Push használatától függ. Az internet-előfizetés költségei magasak lehetnek.

• Az SMA Solar Technology AG átalánydíjas internet-előfizetés használatát javasolja.

### **Országspecifikus adatcsoportot kell beállítani a betáplálási üzemmódhoz**

Ahhoz, hogy az inverter az első üzembe helyezéskor betáplálási üzembe álljon, be kell állítani egy országspecifikus adatcsoportot (pl. a termék kezelőfelületén, a telepítési segéddel, ill. valamilyen kommunikációs termékkel).

Amíg nem állítanak be országspecifikus adatcsoportot, a betáplálási üzemmód nem működik. Ezt az állapotot az inverter LED narancssárga lámpái jelzik. A hálózati LED és az akkumulátor LED ekkor nincs kigyulladva.

Az inverter csak azután indítja el automatikusan a betáplálási üzemmódot, miután a konfigurációját befejezték.

# <span id="page-15-0"></span>**2.3 Biztonsági utasítások akkumulátorokhoz**

A jelen fejezet olyan biztonsági utasításokat tartalmaz, amelyeket az akkumulátorokon és akkumulátorokkal végzett munkák során mindig be kell tartani.

A személyi sérülések és anyagi károk elkerülése, valamint az akkumulátorok tartós működésének biztosítása érdekében olvassa el figyelmesen a jelen fejezetet és mindig tartsa be a benne foglalt biztonsági utasításokat.

### **FIGYELMEZTETÉS**

### **Életveszély inkompatibilis lítium-ion akkumulátor miatt**

Az inkompatibilis lítium-ion akkumulátor tüzet vagy robbanást okozhat. Inkompatibilis lítium-ion akkumulátorok esetén nem garantálható, hogy az akkumulátormenedzsment megvédi az akkumulátort és nem alakul ki veszélyes állapot.

- Győződjön meg arról, hogy a lítium-ion akkumulátorok alkalmasak a Sunny Island-del való használatra (lásd a "List of Approved Batteries" műszaki tájékoztatót itt: [www.SMA-Solar.com](http://www.SMA-Solar.com)).
- Ha az inverterhez nem használhat lítium-ion akkumulátorokat, akkor használjon ólomakkumulátorokat.
- Győződjön meg arról, hogy az akkumulátor gyújtószikramentes és megfelel a helyileg érvényes szabványoknak és irányelveknek.

# **FIGYELMEZTETÉS**

### **Életveszély robbanékony gázok miatt**

Az akkumulátorból robbanékony gázok távozhatnak, amelyek robbanást okozhatnak.

- Védje az akkumulátor környezetét nyílt lángtól, parázstól vagy szikráktól.
- Az akkumulátort a gyártói előírásoknak megfelelően kell telepíteni, üzemeltetni és karbantartani.
- Tilos elégetni vagy a megengedett hőmérséklet fölé hevíteni az akkumulátort.
- Kiegészítő intézkedés ólomakkumulátoroknál: gondoskodjon az akkumulátortér megfelelő szellőzéséről.

### **FIGYELMEZTETÉS**

#### **Korrózió az akkumulátorból származó elektrolit miatt**

Az elektrolit szakszerűtlen kezelés esetén kifolyhat az akkumulátorból, közben szem- és bőrkorróziót és légúti irritációt okozhat.

- Az akkumulátort a gyártói előírásoknak megfelelően kell telepíteni, üzemeltetni, karbantartani és ártalmatlanítani.
- Megfelelő egyéni védőeszközöket kell viselni az akkumulátoron zajló valamennyi munka során (pl. gumikesztyűt, kötényt, gumicsizmát és védőszemüveget).
- A kifröccsenő savat hosszan és alaposan öblítse le tiszta vízzel és azonnal forduljon orvoshoz.
- Savgőz belélegzése esetén azonnal forduljon orvoshoz.

# **FIGYELMEZTETÉS**

### **Égés következtében való életveszély rövidzárlatok áramai általi elektromos ívek keletkezésekor**

Az akkumulátor rövidzárlati áramai hőképződést és elektromos íveket okozhatnak. A hőképződések és elektromos ívek égés általi életveszélyes sérülésekhez vezethetnek.

- Az órákat, gyűrűket és más fémtárgyakat le kell venni az akkumulátoron végzett munkák előtt.
- Szigetelt szerszámot használjon az akkumulátoron végzett munkák során.
- Ne helyezzen szerszámokat vagy fém alkatrészeket az akkumulátorra.
- Tartsa be az akkumulátorgyártó összes biztonsági utasítását.

# **VIGYÁZAT**

#### **Égési sérülés veszélye az akkumulátor forró alkatrészei miatt**

Az akkumulátor szakszerűtlen csatlakoztatása magas átmeneti ellenállásokhoz vezet. A túl magas átmeneti ellenállások lokális hőfejlődésekhez vezetnek.

- Győződjön meg arról, hogy minden pólusösszekötő az akkumulátorgyártó által előírt csatlakoztatási nyomatékkal van csatlakoztatva.
- Győződjön meg arról, hogy minden DC kábel az akkumulátorgyártó által előírt csatlakoztatási nyomatékkal van csatlakoztatva.

# **FIGYELEM**

#### **Az akkumulátor károsodása helytelen beállítások miatt**

Az akkumulátorra vonatkozóan beállított paraméterek befolyásolják az inverter töltési viselkedését. Az akkumulátor károsodhat, ha az akkumulátor típusát, névleges feszültségét és kapacitását érintő beállítások helytelenek.

- A konfigurációnál helyesen kell beállítani az akkumulátor típusát, valamint a névleges feszültségre és a kapacitásra vonatkozó értékeket.
- Győződjön meg arról, hogy az akkumulátorhoz a gyártó által ajánlott értékek vannak beállítva (az akkumulátor műszaki adataihoz lásd az akkumulátorgyártó dokumentációját).

# <span id="page-16-0"></span>**3 Szállítási terjedelem**

Ellenőrizze a szállítási terjedelem teljességét és a kívülről látható esetleges sérüléseket. Hiányosságok vagy sérülések esetén lépjen kapcsolatba a szakkereskedéssel.

### **Sunny Island**

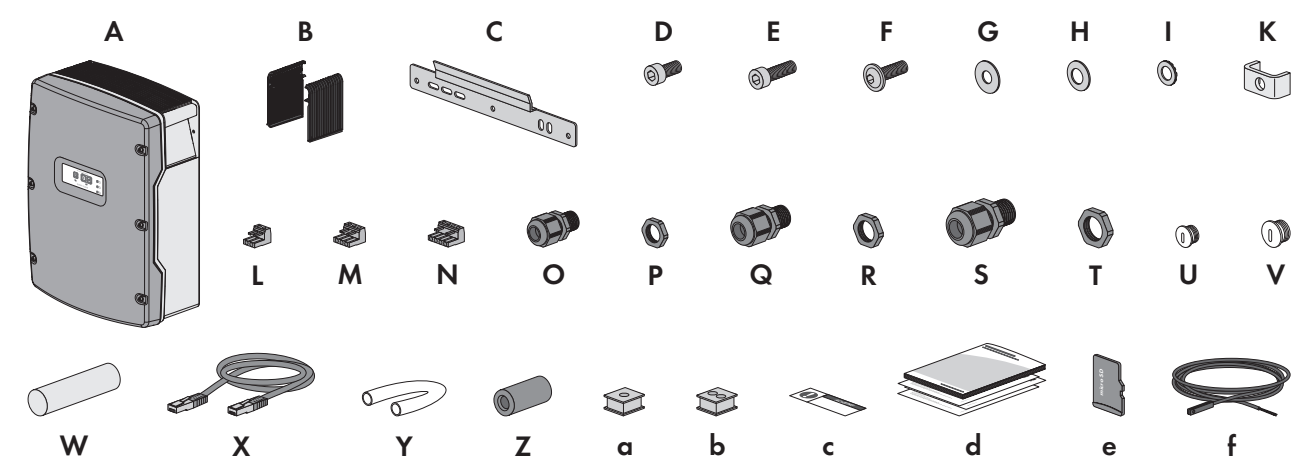

Ábra 1: A szállítási terjedelem tartalma

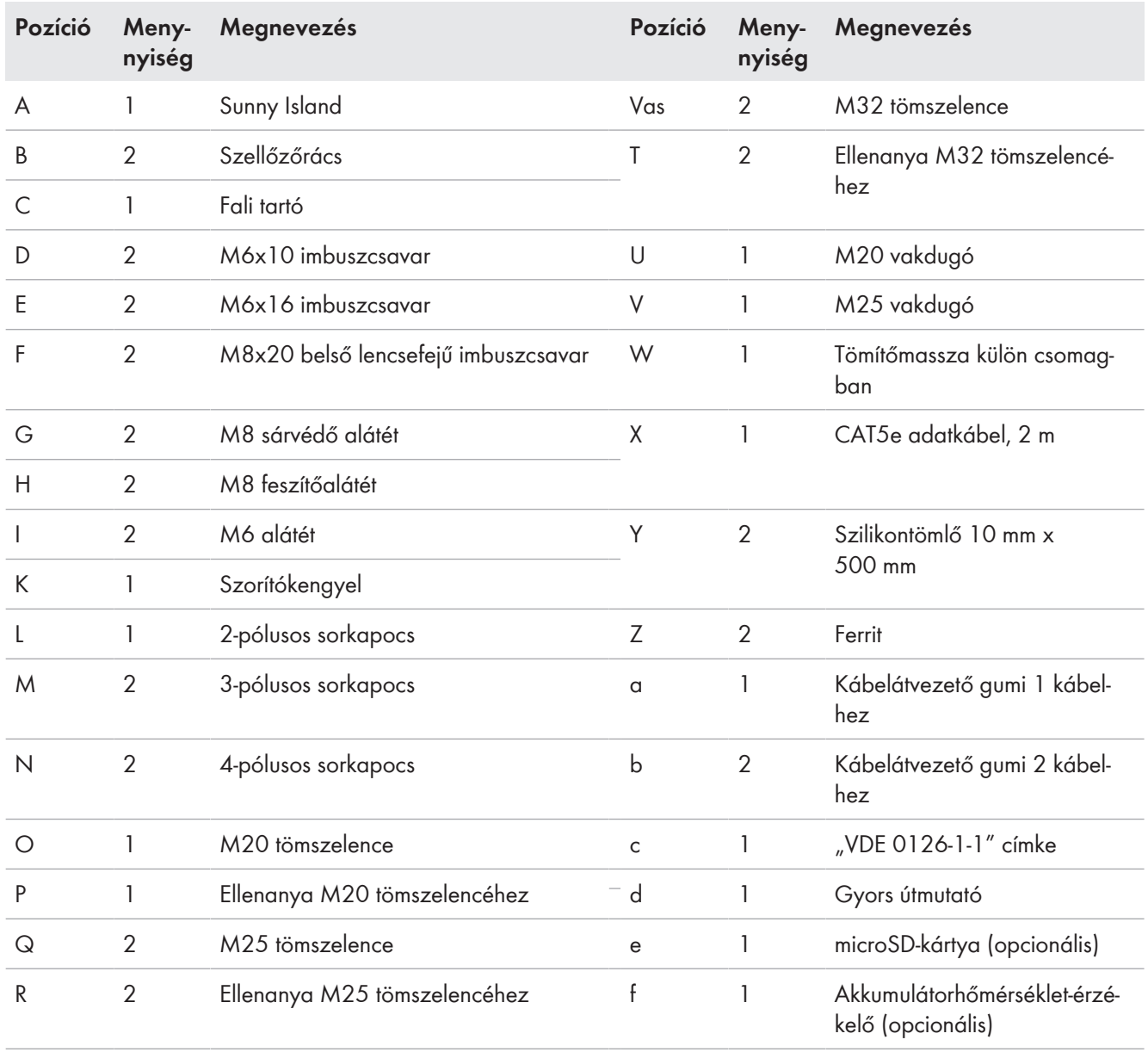

### **Rendelési opció Multicluster rendszer kommunikációja**

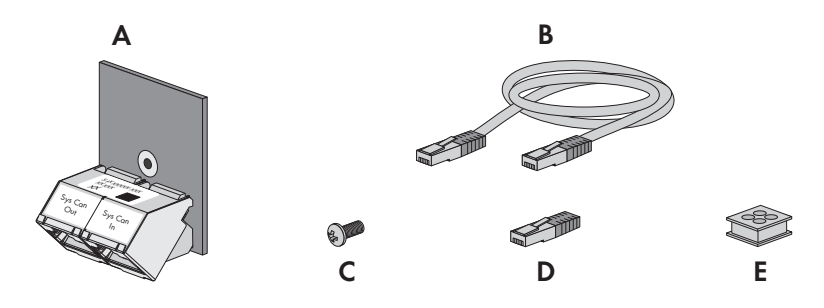

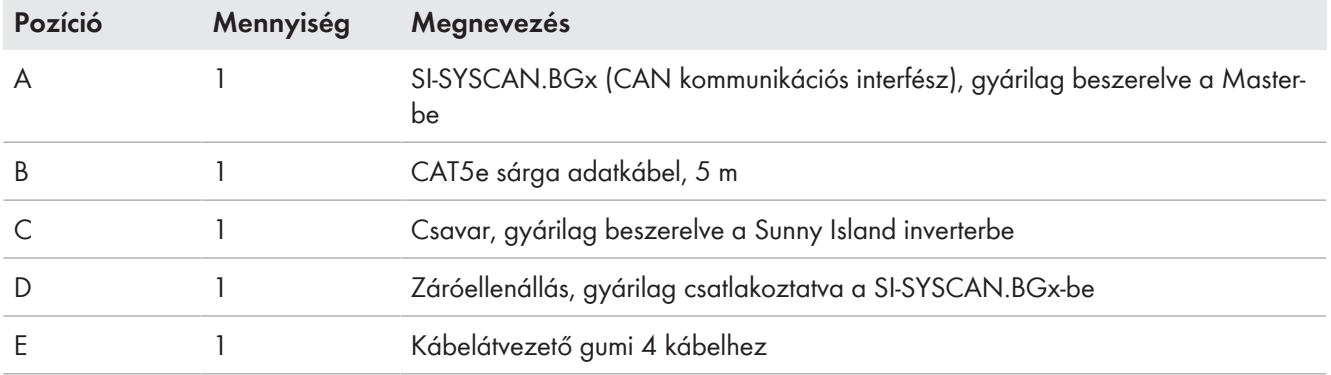

# <span id="page-18-0"></span>**4 Termékáttekintés**

# <span id="page-18-1"></span>**4.1 Termékleírás**

A Sunny Island egy akkumulátoros inverter, amely szabályozza az elektromos energiaháztartást a szigetüzemű rendszerben, a saját fogyasztást optimalizáló rendszerben vagy a pótáramrendszerben.

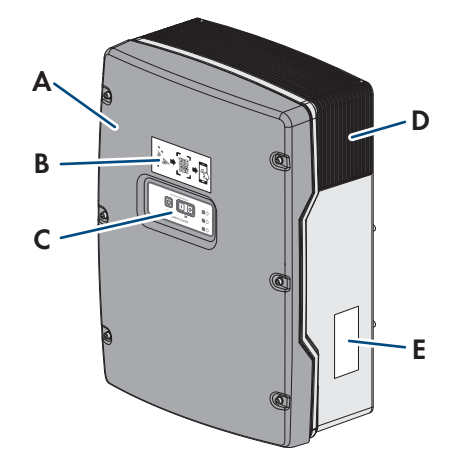

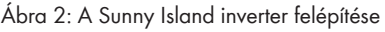

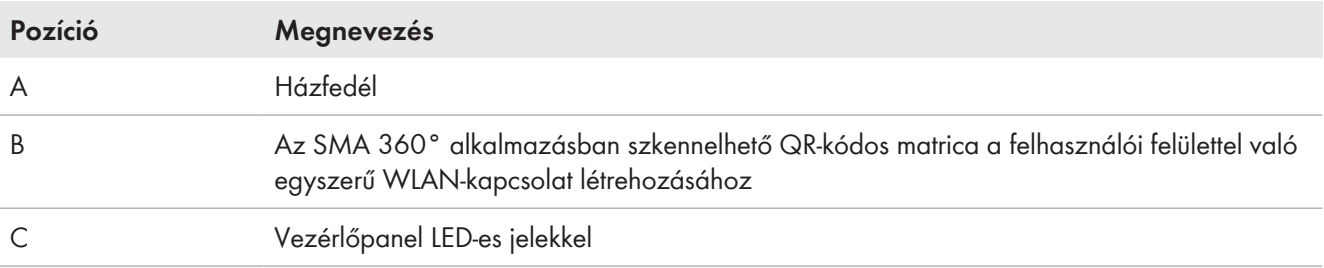

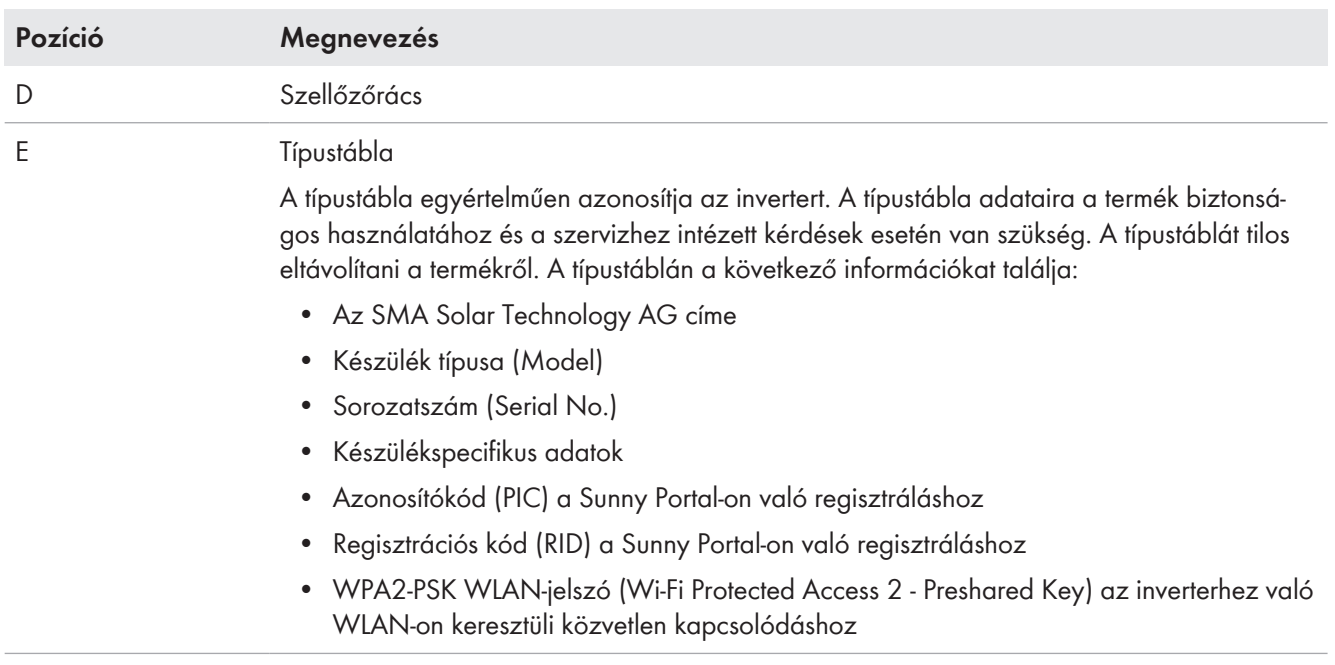

# <span id="page-19-0"></span>**4.2 Szimbólumok a terméken**

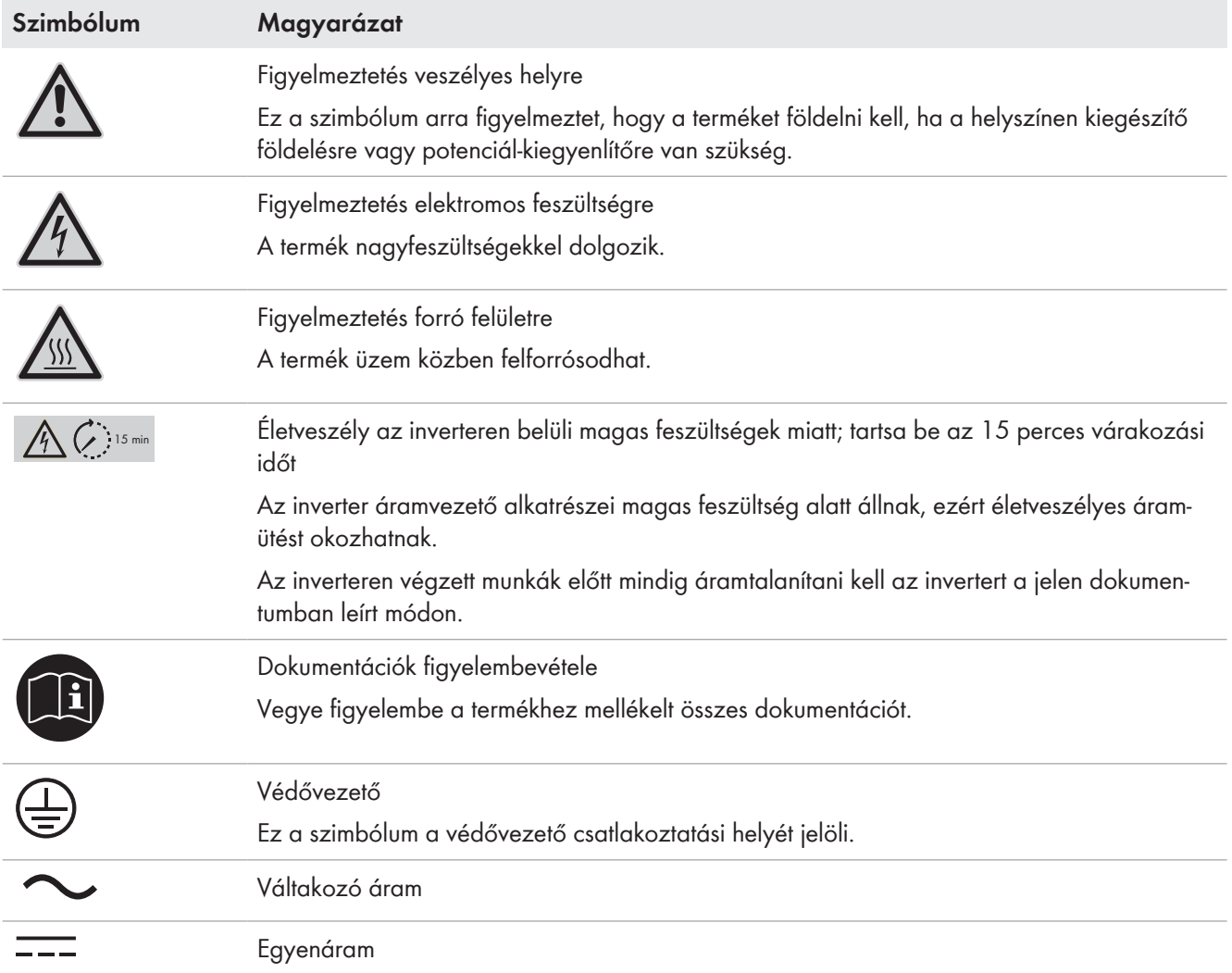

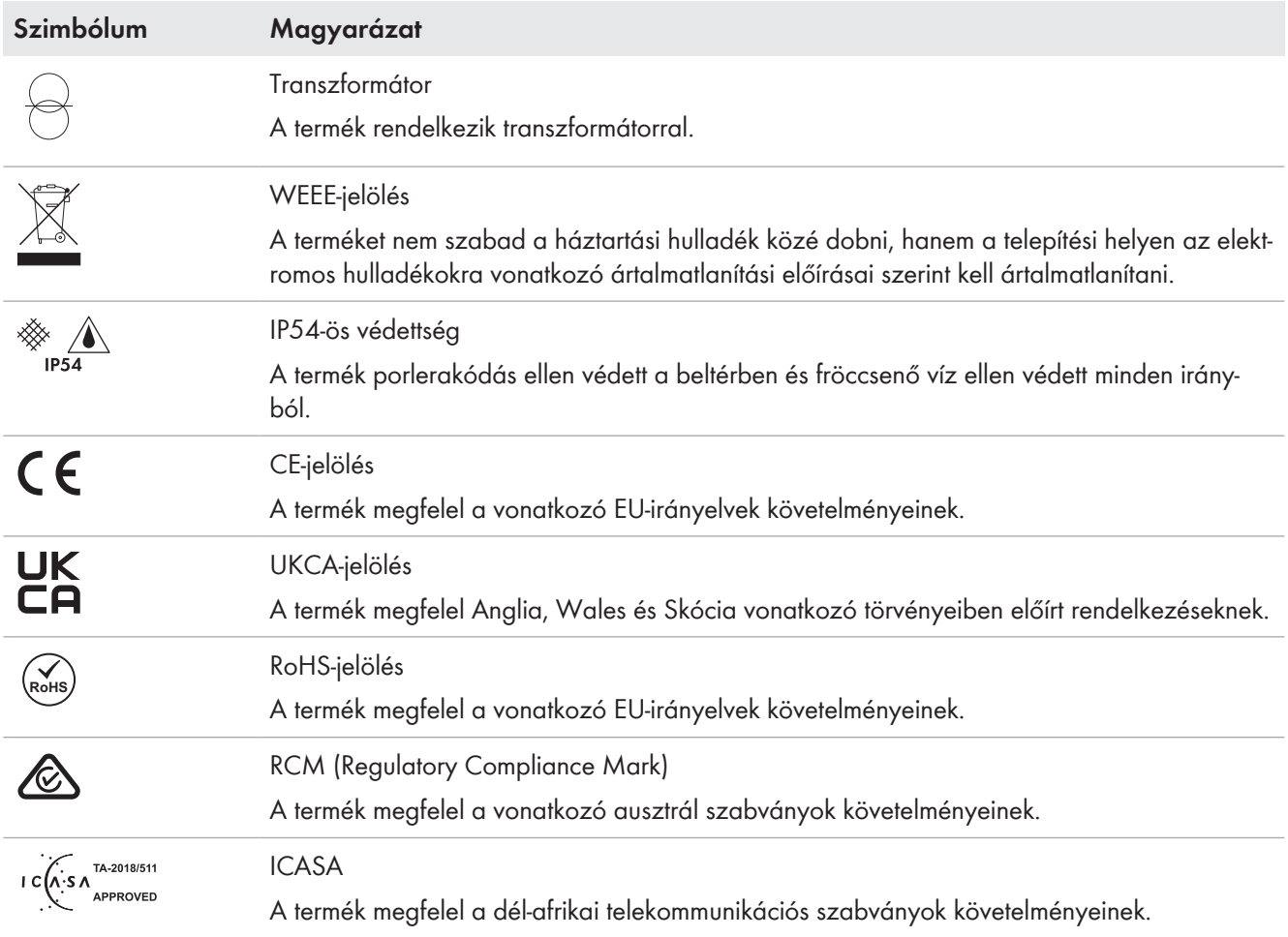

# <span id="page-20-0"></span>**4.3 A firmware verziók áttekintése**

### **A közcélú villamos hálózattal párhuzamos üzemű rendszerek**

A rendszer felépítését és a rendszerkonfigurációt (pl. pótáramrendszer) azok a firmware verziók határozzák meg, amelyek a rendszer üzembe helyezéséhez szükségesek.

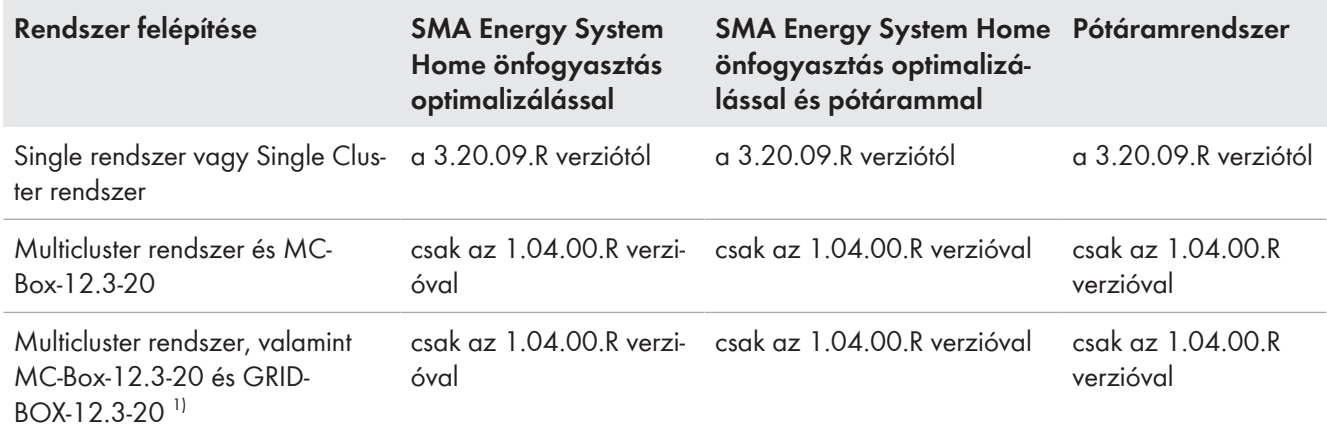

<sup>1)</sup> A GRID-BOX-12.3-20 csak azokban az országokban használható, ahol **nincs** megkövetelve az szerinti európai hálózati csatlakozási követelményekre vonatkozó üzemi és kereskedelmi szabályzat (ÜKSZ) létrehozásáról szóló (EU) 2016/631 rendelet betartása.

### **Szigetüzemű rendszer**

A rendszer felépítését és külső energiaforrást (pl. generátor) azok a firmware verziók határozzák meg, amelyek a szigetüzemű rendszer üzembe helyezéséhez szükségesek.

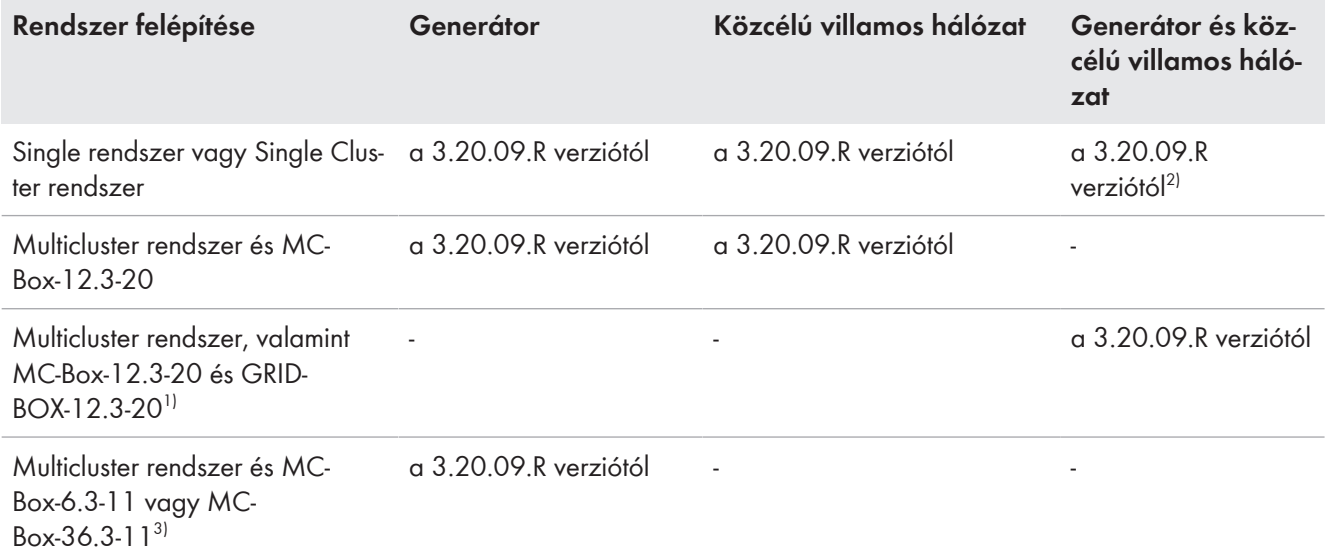

# <span id="page-21-0"></span>**4.4 Interfészek és funkciók**

Az inverter a következő interfészekkel és funkciókkal rendelkezhet vagy szerelhető fel utólag:

### **Felhasználói felület konfigurációhoz és felügyelethez**

A termék alapesetben integrált webkiszolgálóval rendelkezik, amely felhasználói felületet biztosít a termék konfigurációjához és felügyeletéhez.

A termék felhasználói felülete okos végkészülékkel (pl. okostelefonnal, táblagéppel vagy laptoppal) fennálló kapcsolat esetén a webböngészőn keresztül hívható elő.

### **Smart Inverter Screen**

A Smart Inverter Screen lehetővé teszi az állapotjelzést, valamint az energiateljesítmény és az akkumulátor töltöttségi állapotának megjelenítését a felhasználói felület bejelentkezési oldalán. A felhasználó ezáltal áttekintést kap az inverter és az akkumulátor legfontosabb adatairól anélkül, hogy be kellene jelentkeznie a felhasználói felületen.

A Smart Inverter Screen alapesetben inaktív. A Smart Inverter Screen az inverter üzembe helyezése után a felhasználói felületen keresztül aktiválható.

### **SMA Speedwire**

A termék alapfelszereltségéhez tartozik az SMA Speedwire. Az SMA Speedwire egy Ethernet-szabványon alapuló kommunikációs mód. Az SMA Speedwire 100 Mbit/s adatátviteli sebességet kínál, és optimális kommunikációt tesz lehetővé a rendszereken belüli Speedwire készülékek között.

A termék támogatja az SMA Speedwire Encrypted Communication-nal való titkosított rendszerkommunikációt. Ahhoz, hogy használhassa a Speedwire titkosítást a rendszerben, minden Speedwire készüléknek támogatnia kell az SMA Speedwire Encrypted Communication funkciót, kivéve az SMA Energy Metert.

<sup>2)</sup> Egy külső átkapcsoló berendezés szükséges.

<sup>3)</sup> Csak szigetüzemű rendszerekhez alkalmas.

### **SMA Webconnect**

A termék alapfelszereltségéhez tartozik a Webconnect-funkció. A Webconnect-funkció a termék és a Sunny Portal és Sunny Places internetportálok közt közvetlen adatátvitelt tesz lehetővé kiegészítő kommunikációs eszköz nélkül, vizualizált rendszerenként legfeljebb 4 termék számára. Több mint 4 termékkel rendelkező rendszereknél lehetőség van a termékek és a Sunny Portal internetportál közti adatátvitelt adatrögzítő (pl. SMA Data Manager) segítségével létrehozni vagy az invertereket több rendszerre felosztani. A vizualizált rendszer aktív WLAN- vagy Ethernet-kapcsolat esetén közvetlenül az okoseszköz (pl. okostelefon, táblagép vagy laptop) webböngészőjén keresztül érhető el.

### **WLAN-kapcsolat az SMA 360° alkalmazással**

A termék alapfelszereltségként QR-kóddal rendelkezik. A terméken lévő QR-kódnak az SMA 360° alkalmazással való szkennelésével WLAN-on keresztül létrehozható a termékhez való hozzáférés, és a felhasználói felülettel való kapcsolat automatikusan létrejön.

### **WLAN**

A termék alapesetben WLAN-interfésszel rendelkezik. A WLAN-interfész alapbeállítás szerint aktív. Amennyiben nem szeretne WLAN-t használni, kikapcsolhatja a WLAN-interfészt.

A termék kiegészítésképpen WPS-funkcióval rendelkezik. A WPS-funkció arra szolgál, hogy a termék automatikusan csatlakozzon a hálózathoz (pl. egy routeren keresztül) a termék és az okos végkészülék közötti közvetlen kapcsolat létrehozása érdekében.

### **Korlátozott hatótávolság**

Az inverter integrált WLAN-interfésze korlátozott 5 m-es hatótávolsággal rendelkezik.

• A WLAN-kapcsolat felépítésekor vegye figyelembe a hatótávolságot.

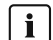

**Korlátozott működés fagy esetén**

A termék integrált WLAN-portja csak -20 °C hőmérsékletig alkalmas a használatra.

• Ennél alacsonyabb hőmérséklet esetén ki kell kapcsolni a WLAN-portot [\(lásd 8.9. fejezet, 118. oldal\)](#page-117-0).

### **Multicluster-kommunikáció**

Egy Multicluster rendszerben a cluster mastereinek egymással kell kommunikálniuk saját CAN-buszon keresztül. Ehhez a Multicluster kommunikációhoz minden egyes masterbe egy SI‑SYSCAN.BGx Multicluster adatmodult kell beszerelni. A SISYSCAN interfész csatlakozóhelyébe a SI‑SYSCAN.BGx Multicluster adatmodul csatlakoztatható.

Ha a Sunny Island invertert a Multicluster-CAN kommunikációs interfésszel rendeli meg, akkor a masterek Multicluster adatmodulokkal lesznek kiszállítva.

A Multicluster kommunikáció csak a SI6.0H-13 és SI8.0H-13 típusú készülékeknél lehetséges.

### **Adatmentés**

A Sunny Island inverterben eseményüzenetek és pillanatnyi értékek vannak mentve. Ezek az adatok kiértékelhetők, és ezáltal megérthetők a Sunny Island rendszerben végbemenő működési folyamatok. Ebből levezethetők paraméterbeállítások, amelyekkel pl. a PV-energia önfogyasztása növelhető, vagy az akkumulátor élettartama hosszabbítható meg. A szerviz számára ezek az adatok megkönnyítik a fennálló hibák elemzését, és a lehetséges megoldások megtalálását.

Az opcionális microSD-kártyával bővíthető az inverter memóriakapacitása. Ezzel pl. adatok hosszabb időn keresztül rögzíthetők, és bővített diagnosztikai lehetőségekhez használhatók [\(lásd 16.14. fejezet, 183. oldal\)](#page-182-0).

### **Hálózati rendszerszolgáltatások**

A termék hálózati rendszerszolgáltatásokat lehetővé tevő funkciókkal van ellátva.

A hálózat üzemeltetőjének követelményétől függően a funkciókat (pl. hatásos teljesítmény korlátozása) az üzemi paraméterekkel aktiválhatja és konfigurálhatja.

# <span id="page-23-0"></span>**4.5 Vezérlőpanel LED-es jelekkel**

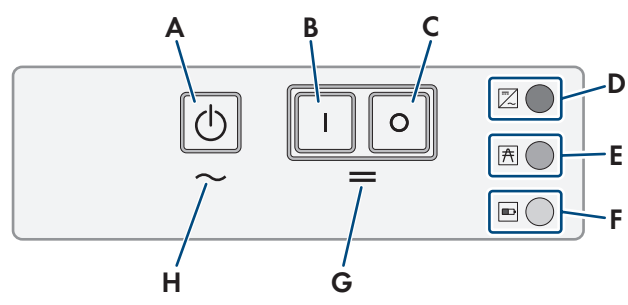

#### Ábra 3: A vezérlőpanel felépítése

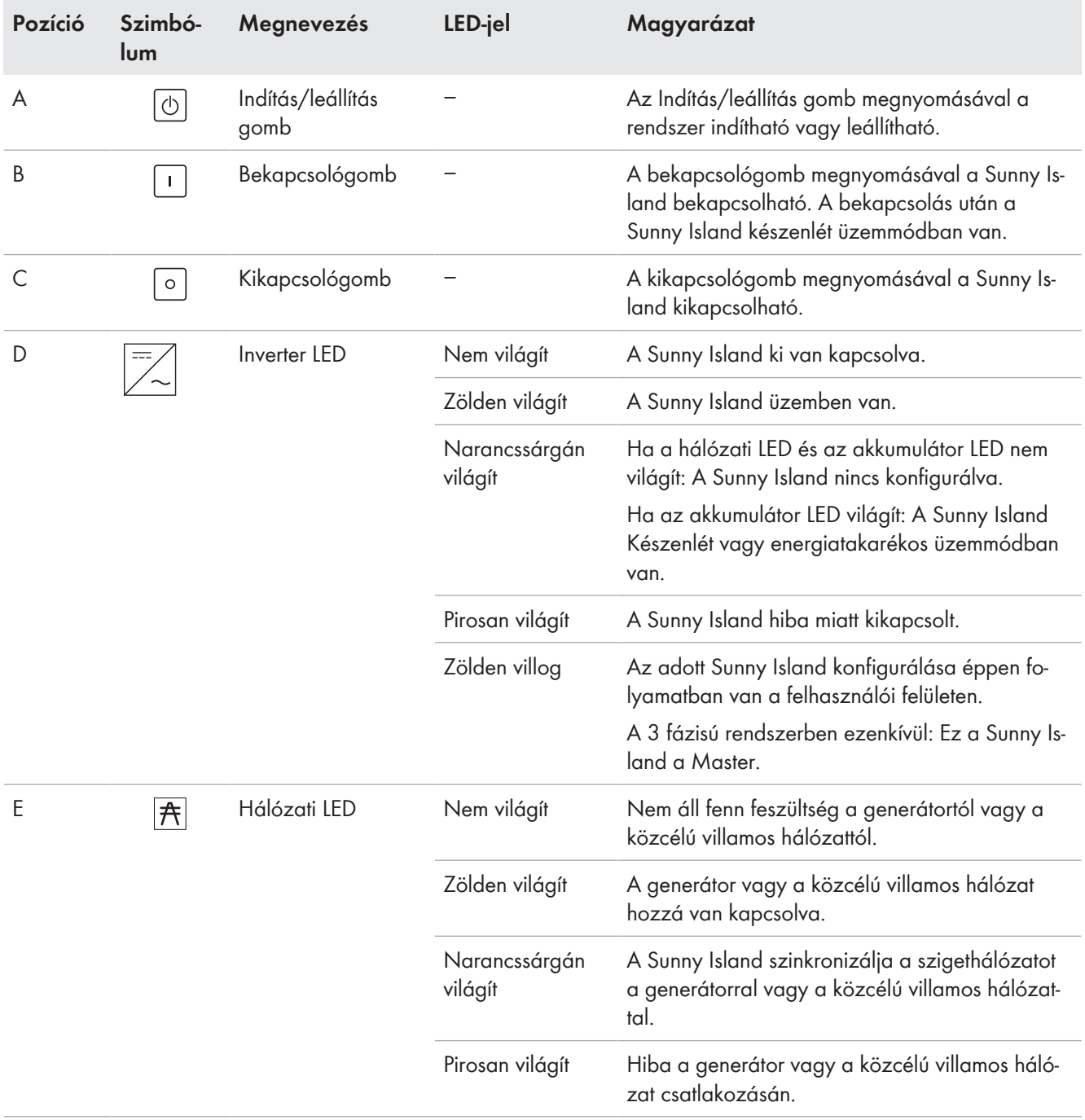

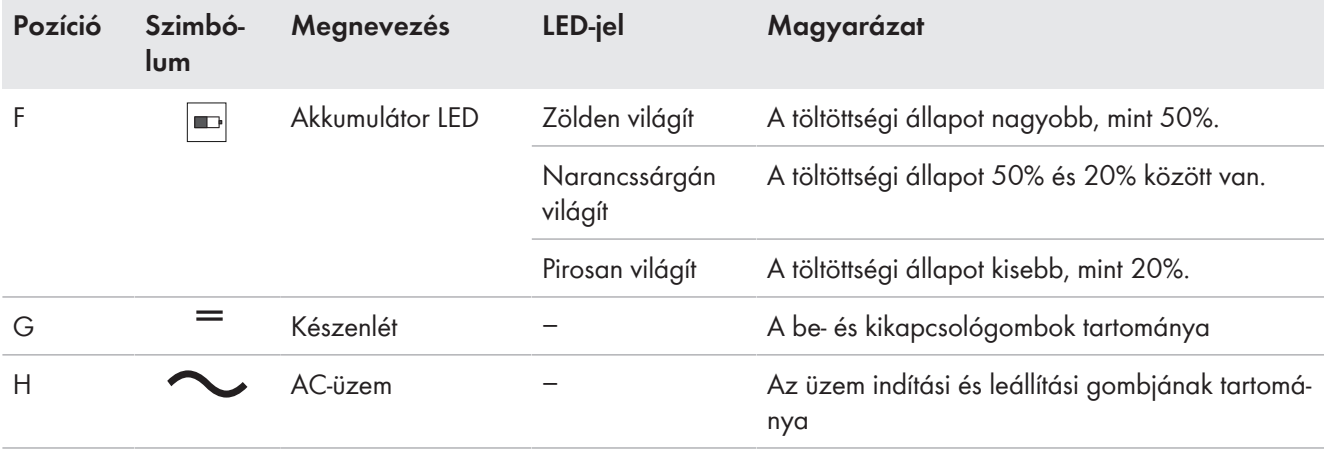

# <span id="page-24-0"></span>**4.6 Multifunkciós relé**

2 többfunkciós relé segítségével minden Sunny Island különböző funkciókat tud vezérelni, valamint üzemállapotokat és figyelmeztetéseket tud kijelezni. Egy clusteren belül a master még a slave-ek többfunkciós reléihez is hozzáférhet.

A master többfunkciós relé beállítása nem módosítható egy tartalékáramos funkcióval rendelkező Single-Cluster rendszerben. A Multicluster Box 12-vel (MC-Box-12.3-20) ellátott Multicluster rendszerekben az 1. és a 2. többfunkciós relé beállítása a Main Cluster masterben és az 2. többfunkciós relé beállítása a Main Cluster 1. slavejében nem módosítható. Ezen túlmenően a szabad többfunkciós relék további funkciókhoz használhatók.

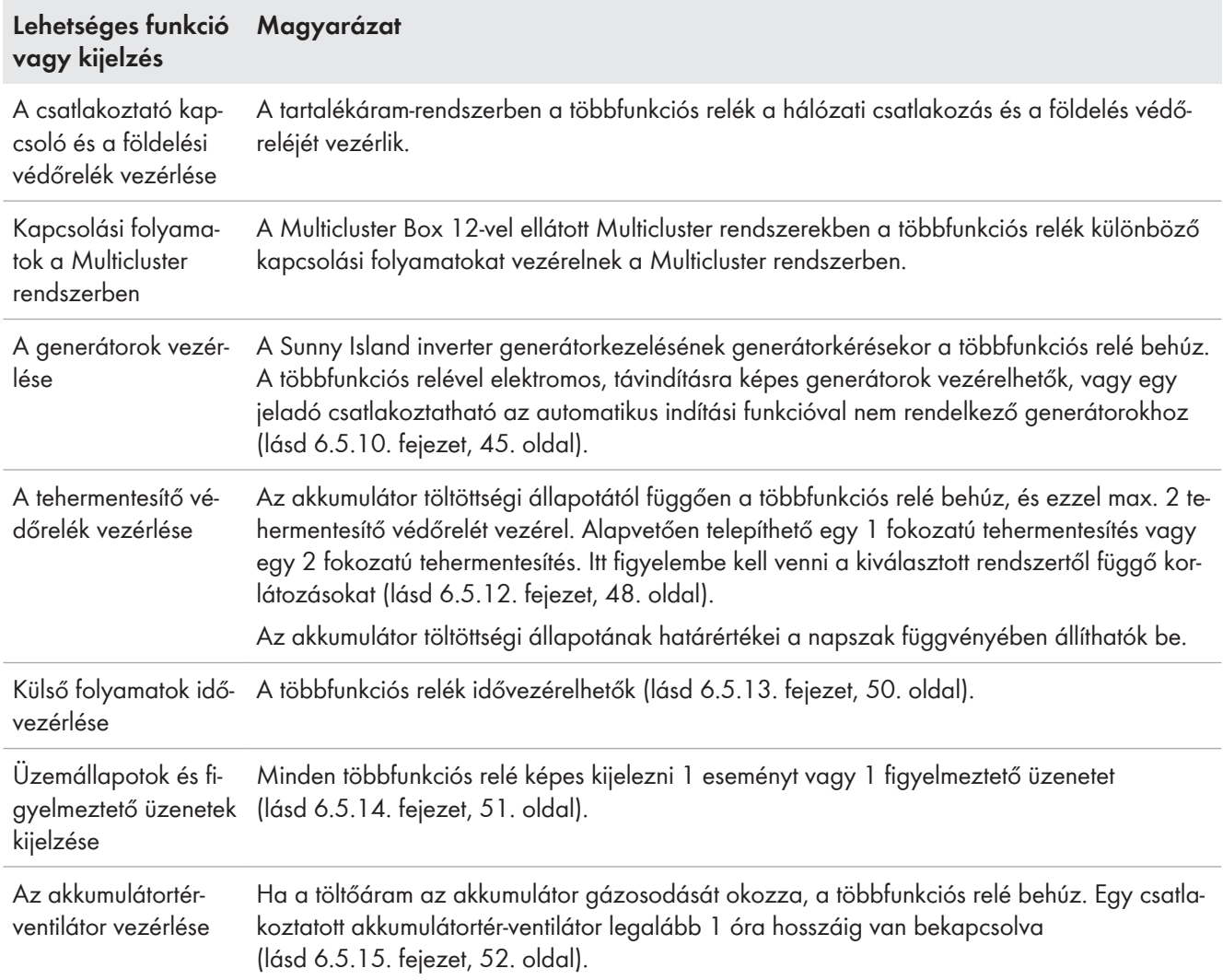

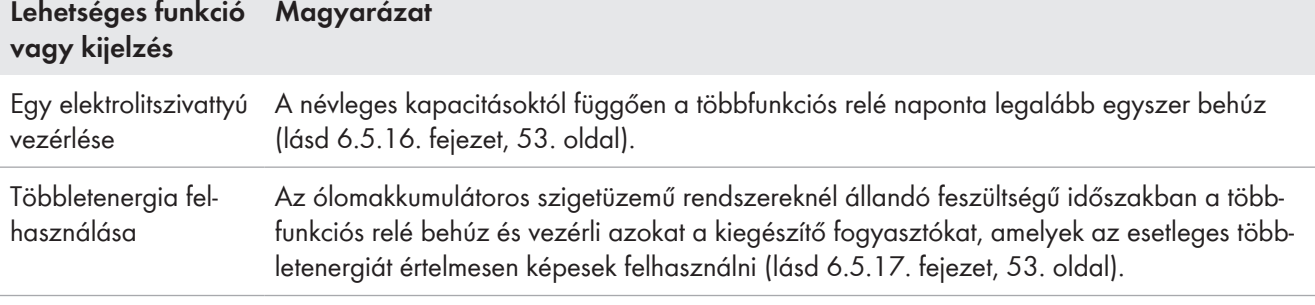

# <span id="page-25-0"></span>**4.7 Tudnivalók pótáramrendszerekhez**

### **Átkapcsolók huzalozása és csatlakoztatása 1-fázisú vagy 3-fázisú pótáramrendszereknél**

- Az átkapcsolóban ne hidalja át az **X1 X5** csatlakozók nullavezetőit. A nullavezetők csatlakozóinak áthidalása esetén véletlenül kioldhatnak az áram-védőkészülékek.
- Az átkapcsoló minden berendezését és komponensét az áramútrajzoknak megfelelően kell jelölni. Ez megkönnyíti a telepítést, üzembe helyezést és szervizelést.

### **Átkapcsolók csatlakoztatása 1-fázisú pótáramrendszereknél**

1-fázisú pótáramrendszerekben kizárólag a Sunny Island azon fázisa felügyelhető hálózati hiba szempontjából, amely az átkapcsoló **F1** megszakítójával van összekötve. Ha az **AC2 Gen/Grid L** csatlakozókapocs másik fázissal van összekötve, akkor a pótáramrendszer hálózati hibát követően nem tudja magát szinkronizálni a közcélú villamos hálózattal.

- 1-fázisú pótáramrendszereknél az **F1** megszakítót és a Sunny Island **AC2 Gen/ Grid L** csatlakozókapcsát ugyanazzal a fázissal kösse össze, pl. az L1-gyel (összpólusú leválasztással bíró 1-fázisú pótáramrendszernél).
- Lehetőleg ugyanahhoz a fázishoz csatlakoztassa a PV invertereket és a Sunny Island-et. Ezáltal a PV inverterek hálózati hiba esetén közvetlenül feszültséghez jutnak és deaktivált fáziscsatolásnál is képesek betáplálni.

# <span id="page-25-1"></span>**5 Felszerelés**

# <span id="page-25-2"></span>**5.1 A felszerelés feltételei**

**A felszerelési hellyel szembeni követelmények:**

# **FIGYELMEZTETÉS**

### **Életveszély tűz vagy robbanás miatt**

A gondos gyártás ellenére az elektromos készülékek esetében tűz keletkezhet. Ez súlyos sérülésekhez vagy halálhoz vezethet.

- A terméket nem szabad olyan területen felszerelni, ahol rendkívül gyúlékony anyagok vagy éghető gázok találhatók.
- A terméket nem szabad robbanásveszély légkörben felszerelni.

### **FIGYELMEZTETÉS**

#### **Életveszély robbanékony gázok miatt**

Az akkumulátorból robbanékony gázok távozhatnak, amelyek robbanást okozhatnak.

- Védje az akkumulátor környezetét nyílt lángtól, parázstól vagy szikráktól.
- Az akkumulátort a gyártói előírásoknak megfelelően kell telepíteni, üzemeltetni és karbantartani.
- Tilos elégetni vagy a megengedett hőmérséklet fölé hevíteni az akkumulátort.
- Kiegészítő intézkedés ólomakkumulátoroknál: gondoskodjon az akkumulátortér megfelelő szellőzéséről.
- ☐ Csak Ausztráliában: A közcélú villamos hálózattal párhuzamosan működő rendszerekben a Sunny Island csak beltérben telepíthető.
- ☐ Szilárd felületre van szükség (pl. betonra vagy falra). Gipszkartonnál és hasonló anyagoknál hallható rezgéseket kelt a termék üzem közben, amelyek zavaróak lehetnek.
- ☐ A szerelési hely gyermekek számára nem lehet hozzáférhető.
- ☐ A felszerelés helyét a termék súlyának és méreteinek megfelelően kell kiválasztani [\(lásd 16. fejezet, 176. oldal\)](#page-175-0).
- ☐ A felszerelési helyet nem érheti közvetlen napsugárzás. A terméket érő közvetlen napsugárzás a külső műanyag alkatrészek idő előtti öregedéséhez és erőteljes melegedéshez vezethet. A túlságosan felmelegedett termék csökkenti a teljesítményét, hogy megelőzze a túlmelegedést.
- ☐ A szerelési helynek 3000 m tengerszint feletti magasság alatt kell lennie. A tengerszint feletti 2000 m magasságtól kezdve a teljesítmény 0,5% 100 méterenként értékkel csökken.
- ☐ A szerelési hely nem akadályozhatja meg a hozzáférést a kikapcsoló berendezésekhez.
- ☐ Ha a felszerelési helyhez kiegészítő segédeszközök (pl. állványok vagy emelőpadok) nem állnak rendelkezésre mindig gondoskodjon a szabad és biztonságos hozzáférésről. Ellenkező esetben az esetleges szervizmunkák csak részben végezhetők el.
- ☐ A klímából adódó feltételek betartása kötelező [\(lásd 16. fejezet, 176. oldal\).](#page-175-0)
- ☐ Az optimális működés biztosítása érdekében a környezeti hőmérsékletnek 40 °C alatt kell lennie.
- ☐ Az akkumulátor szerelési helye feleljen meg az akkumulátorgyártó összes követelményének.

#### **Engedélyezett és nem engedélyezett szerelési pozíciók:**

- ☐ A terméket csak engedélyezett pozícióban szabad felszerelni. Így biztosítható, hogy nem jut be nedvesség a termékbe.
- ☐ A terméket úgy kell felszerelni, hogy a kijelzőn megjelenő üzeneteket vagy a LED-jelzéseket gond nélkül le lehessen olvasni, és a gombokat működtetni lehessen.

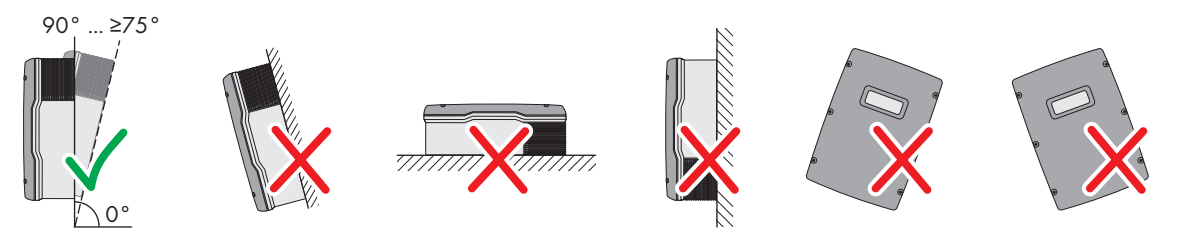

Ábra 4: Engedélyezett és nem engedélyezett szerelési pozíciók

#### **Méretek a szereléshez:**

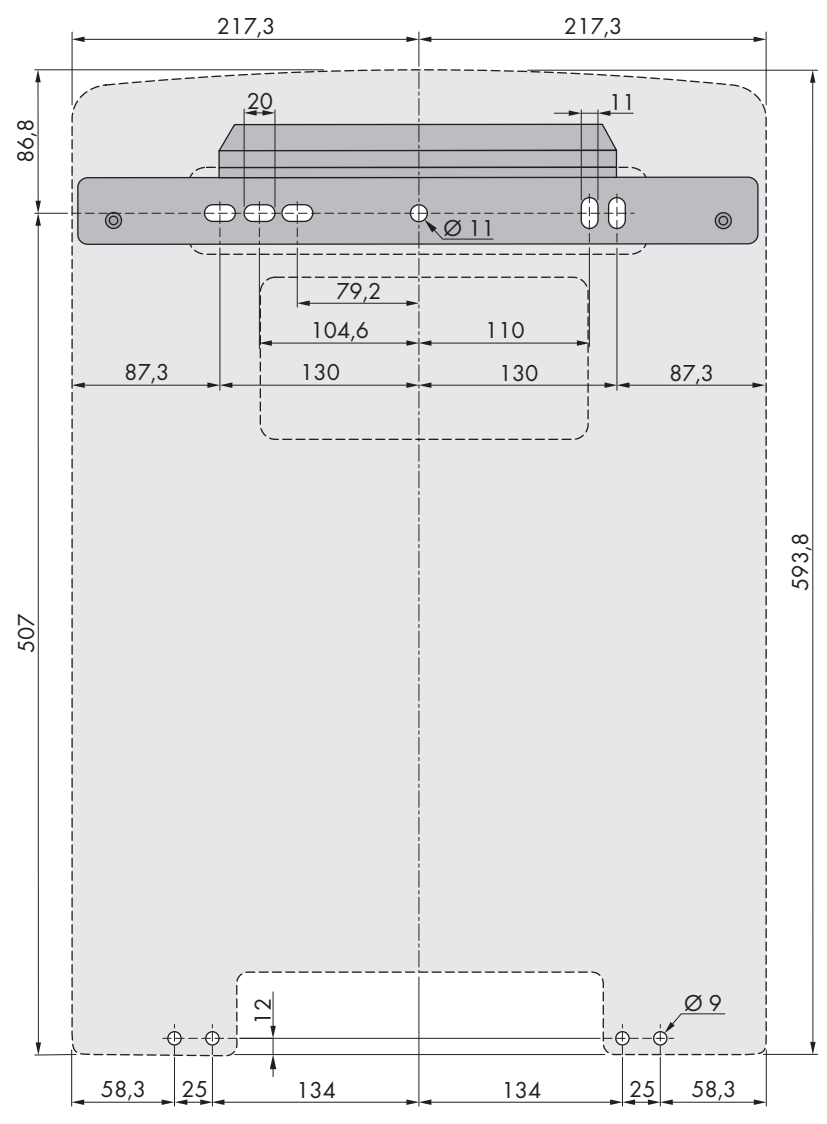

Ábra 5: A rögzítési pontok pozíciója (mm-ben megadott méretek)

### **Ajánlott távolságok:**

Az ajánlott távolságok betartásával megfelelő hőelvezetés biztosítható. Ezáltal megakadályozható a túl magas hőmérséklet miatti teljesítménycsökkenés.

☐ A falaktól és a többi invertertől vagy tárgytól való ajánlott távolságokat be kell tartani.

☐ Amennyiben több terméket kell felszerelni magas környezeti hőmérsékletű területen, növelje a termékek közötti távolságot, és gondoskodjon elegendő friss levegőről.

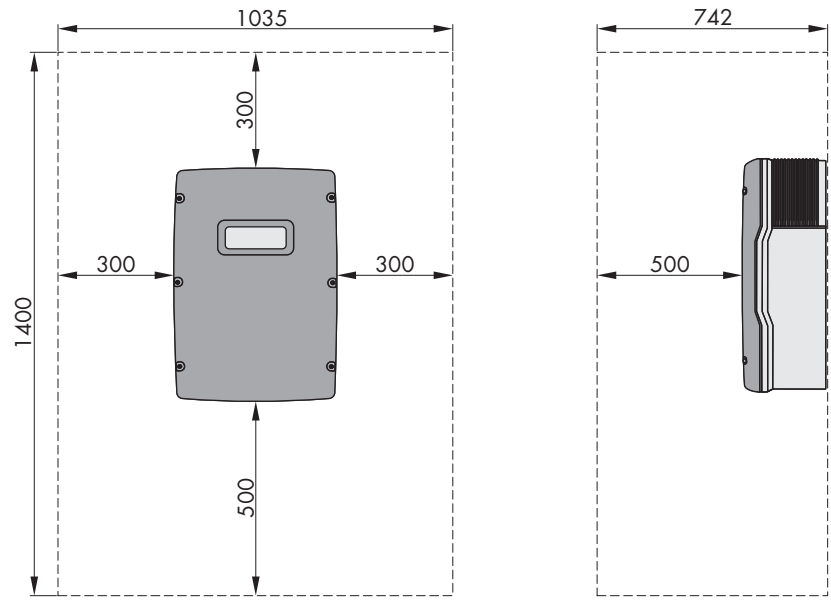

Ábra 6: Ajánlott távolságok (mm-ben megadott méretek)

# <span id="page-28-0"></span>**5.2 A Sunny Island felszerelése**

# **VIGYÁZAT**

#### **Sérülésveszély a termék súlya miatt**

Ha szállítás közben vagy szereléskor helytelenül emelik meg vagy leejtik a terméket, sérülésveszély áll fenn.

- Óvatosan szállítsa és emelje a terméket. Közben ügyeljen a termék súlyára.
- Viseljen megfelelő egyéni védőfelszerelést a terméken végzendő valamennyi munka során.

### **A Multicluster kommunikációval működő Sunny Island szerelése**

A Multicluster-adatmodulok a Multicluster kommunikáció rendelésekor már gyárilag be vannak szerelve a masterbe. A master a csomagoláson látható jelölésről ismerhető fel.

• Multicluster rendszereknél a beépített Multicluster-adatmodulokkal rendelkező Sunny Island invertert szerelje fel a masterek tervezett szerelési helyére.

#### **Kiegészítésként szükséges szerelőanyag (nem tartalmazza a csomag):**

- ☐ Legalább 2 csavar, amely alkalmazható a felszerelési felülethez.
- ☐ Legalább 2 alátét, amely alkalmazható a csavarokhoz.
- ☐ Legalább 2 tipli, amely alkalmazható a felszerelési felülethez és a csavarokhoz.
- ☐ Ha az invertert lopás ellen biztosítani kell, 2 rögzítőcsavar, amely kizárólag speciális szerszámmal csavarható ki.

#### **Eljárás:**

# 1. **A VIGYÁZAT**

#### **Sérülésveszély sérült vezetékek miatt**

A falban áramvezetékek vagy más tápvezetékek (pl. gáz- vagy vízvezetékek) haladhatnak.

- Ellenőrizze, hogy a falban nincsenek-e olyan vezetékek, amelyek megsérülhetnek a fúráskor.
- 2. A furatok helyét a fali tartó segítségével jelölje meg. Ennek során a fali tartó jobb és bal oldalán is legalább 1 lyukra van szükség.
- 3. Készítse el a furatokat, és helyezze be a tipliket.
- 4. Vízszintesen állítsa be a fali tartót, és rögzítse a csavarokkal és az alátétekkel.
- 5. Ha lopás ellen szeretné védeni a Sunny Island invertert, akkor jelölje be a lopásvédelemhez szükséges furatokat. Ennek során jobb és bal oldalon is legalább 1 lyukra van szükség.
- 6. Akassza az SI4.4M-13-at a fali tartóra. Ehhez használja az oldalsó fogantyúvájatokat. A Sunny Island invertert vízszintesen szállítsa.

7. Akassza az SI6.0H-13-at és az SI8.0H-13-at a fali tartóra. Ehhez használja az oldalsó fogantyúvájatokat vagy az acélrudat (átmérő: max. 30 mm). A Sunny Island invertert vízszintesen szállítsa.

8. Rögzítse a Sunny Island invertert mindkét oldalán az M6x10 csavarokkal és egy imbuszkulcs segítségével (5-ös kulcsméret) a fali tartón (forgatónyomaték: 4 Nm és 5,7 Nm között). Ezzel a Sunny Island kiemelés ellen biztosítva van.

- 9. Zárja le a fogantyúvájatokat a szellőzőrácsokkal. Ekkor a bal fogantyúvájatot helyezze a bal/left jelölésű szellőzőrácsra és a jobb hordozó fogantyút helyezze a jobb/right jelölésű szellőzőrácsra.
- 10. A Sunny Island lopás elleni biztosításához csavarja a Sunny Island invertert 2 rögzítőcsavarral a fal aljára.
- 11. Győződjön meg arról, hogy a Sunny Island rögzítve van.

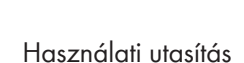

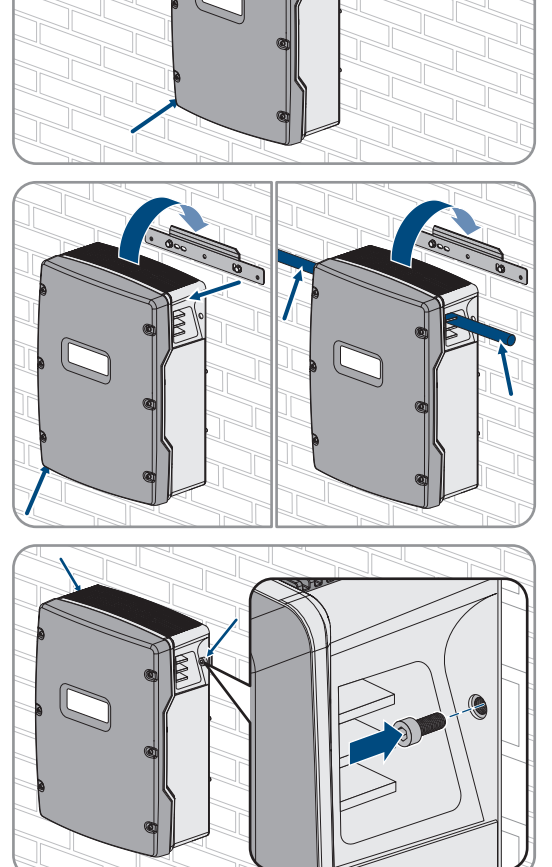

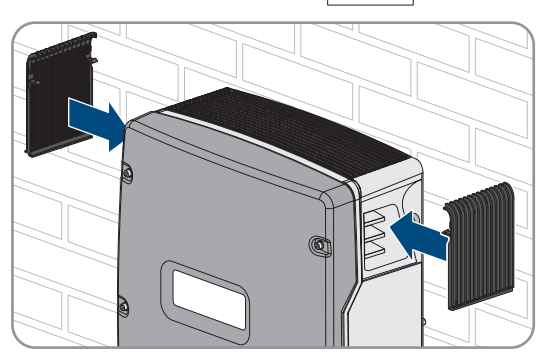

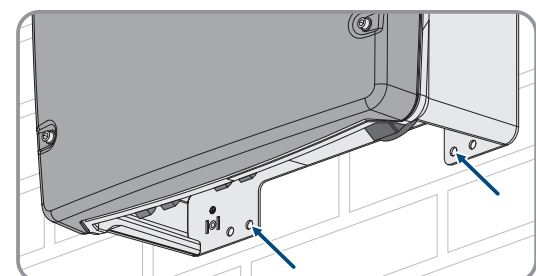

# <span id="page-30-0"></span>**6 Elektromos csatlakoztatás**

# <span id="page-30-1"></span>**6.1 A fejezet tartalma és felépítése**

Az alábbi alfejezetek közül néhány a komponensek konkrét csatlakoztatására vagy a konkrét csatlakozók Sunny Island inverteren való használatára vonatkozik. Más alfejezetek mindig elvégzendő műveleteket ismertetnek.

Az alábbi táblázat áttekintést nyújt arról, hogy az alfejezetek melyik tartalmakat ismertetik.

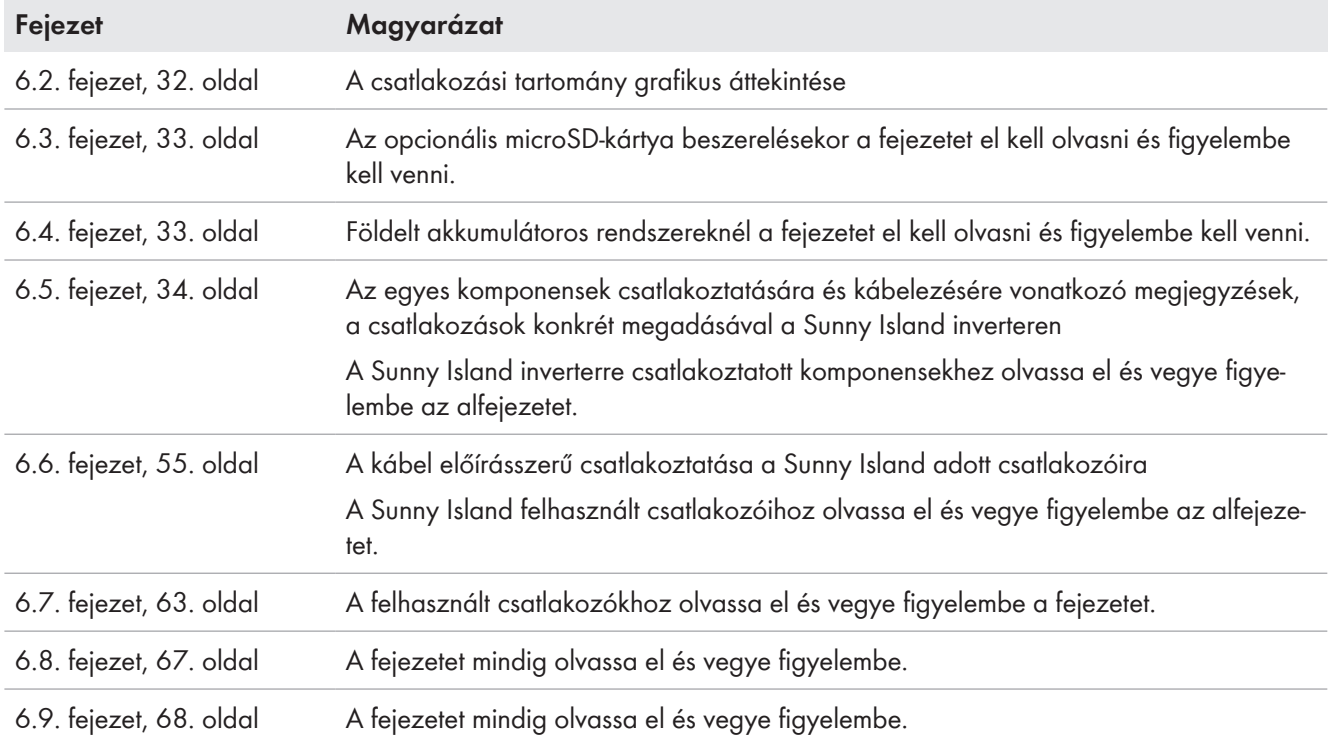

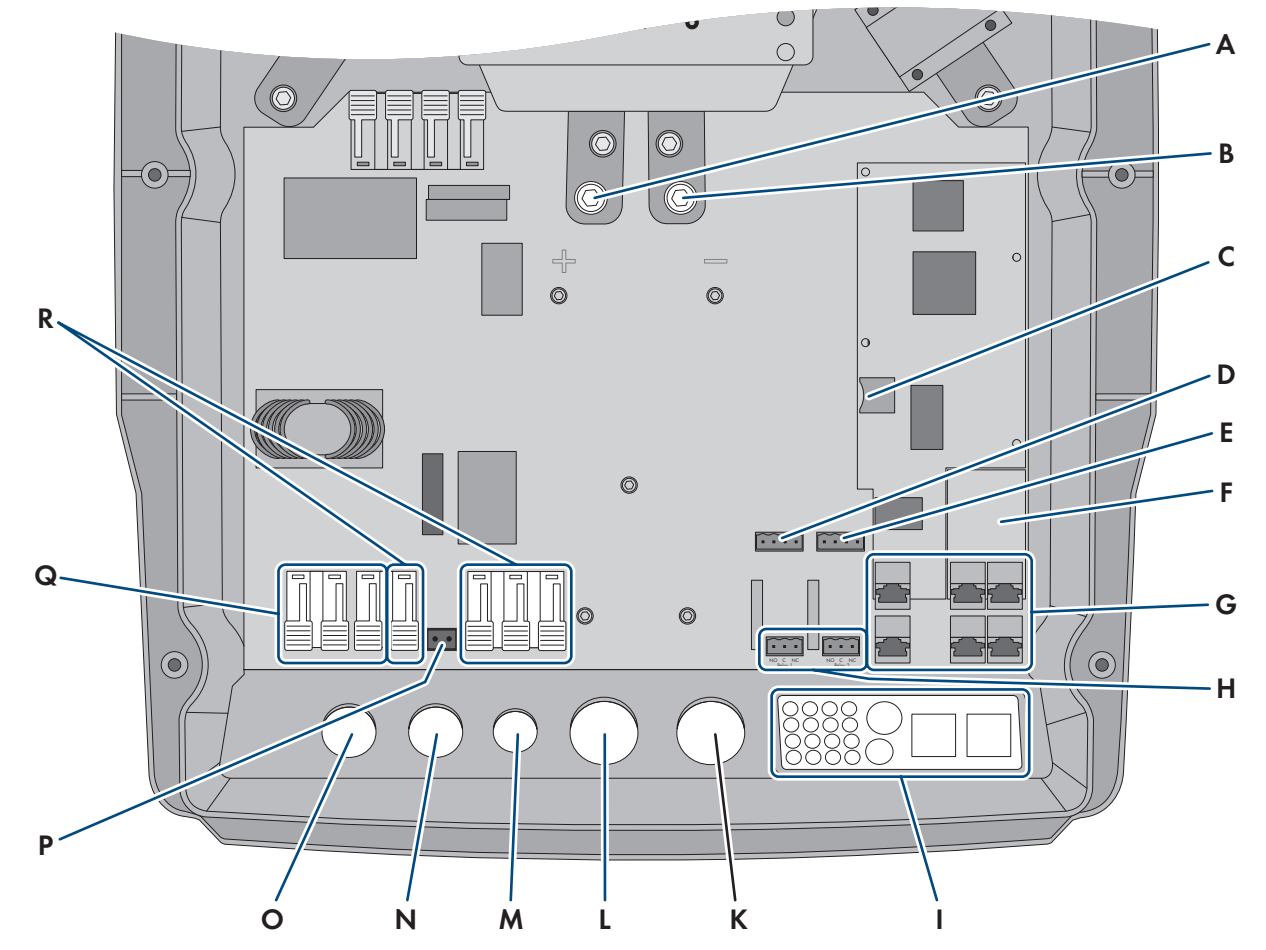

# <span id="page-31-0"></span>**6.2 A csatlakozási tartomány áttekintése**

Ábra 7: A Sunny Island inverter csatlakozási tartománya

| Pozíció | Megnevezés                                                                               | Pozíció | Megnevezés            |
|---------|------------------------------------------------------------------------------------------|---------|-----------------------|
| A       | DC+ csatlakozó                                                                           | K       | DC- háznyílás         |
| B       | <b>DC-</b> csatlakozó                                                                    |         | DC+ háznyílás         |
| C       | Csatlakozóhely az opcionális microSD-kár-<br>tyához                                      | M       | ExtVtg háznyílás      |
| D       | BatTmp és BatCur csatlakozó                                                              | N       | AC2 háznyílás         |
| Ε       | BatVtgOut és DigIn csatlakozó                                                            | O       | AC1 háznyílás         |
| F       | Csatlakozóhely az opcionális SI-SYS-<br>CAN.BGx kommunikációs interfészhez <sup>4)</sup> | P       | ExtVtg csatlakozó     |
| G       | Kommunikáció csatlakozó                                                                  | Q       | <b>AC1</b> csatlakozó |
| H       | 1. relé és 2. relé csatlakozó                                                            | R       | AC2 csatlakozó        |
|         | Kábelátvezető lemez                                                                      |         |                       |

<sup>4)</sup> A SI-SYSCAN.BGx minden masterbe be van szerelve, ha az invertert a Multicluster rendszer kommunikációs rendelési opciójával rendelte meg.

# <span id="page-32-0"></span>**6.3 A microSD-kártya behelyezése**

Az opcionális microSD-kártyával az inverter adatmemória kapacitása bővíthető [\(lásd 16.14. fejezet, 183. oldal\).](#page-182-0) A microSD-kártya opcionális tartozékként az SMA Solar Technology AG cégtől vagy a szakkereskedésben szerezhető be. A microSD-kártya behelyezéséhez végezze el a következő lépéseket.

### **FIGYELEM**

#### **Az inverter károsodása elektrosztatikus kisülés miatt**

Az elektronikus alkatrészek megérintése esetén elektrosztatikus kisülés miatt károsodhat vagy tönkremehet az inverter.

• Az alkatrészek megérintése előtt földelje le magát.

#### **A microSD-kártyára vonatkozó követelmények:**

- ☐ Csak microSD-kártyát használjon. Más memóriakártyákat (pl. MMC-kártya) nem szabad használni.
- ☐ A FAT16/32 fájlrendszerben történő adatmentés legyen lehetséges.
- ☐ Min. memóriakapacitás: 1 GByte
- ☐ Max. memóriakapacitás: 64 GByte
- ☐ Minőség: Ipari szabvány

#### **Feltételek:**

- ☐ A microSD-kártya álljon rendelkezésre.
- ☐ Az inverter legyen feszültségmentesítve [\(lásd 12. fejezet, 128. oldal\).](#page-127-0)

#### **Eljárás:**

- 1. A Sunny Island inverteren csavarja ki egy imbuszkulccsal (5-ös kulcsméret) a házfedél minden csavarját, majd vegye le a házfedelet. Ehhez a csavarokat és a fogazott alátétet biztonságos helyen őrizze meg.
- 2. A microSD-kártyát helyezze be ütközésig a csatlakozóhelybe. Ügyeljen arra, hogy a microSD-kártya ne akadjon meg.
- 3. Bizonyosodjon meg arról, hogy a microSD-kártya helyesen legyen berakva.

# <span id="page-32-1"></span>**6.4 Védővezető csatlakoztatása földelt akkumulátor esetén**

Ha az akkumulátort földeli, akkor az akkumulátort egy védővezetővel a plusz póluson vagy a mínusz póluson földelheti. Az SMA Solar Technology AG nem javasolja az akkumulátor földelését. Ha az akkumulátor földelve van, akkor a Sunny Island invertert külön a házon földelni kell. A kiegészítő földelés nem pótolja a földelést az **AC1** és **AC2** csatlakozón.

#### **A kábelre vonatkozó követelmények:**

- ☐ Anyaga: rézvezető
- ☐ A vezető min. keresztmetszete: 10 mm² (vagy 2-szer 4 mm²)
- ☐ A vezető max. keresztmetszete: 16 mm²
- ☐ A védővezető keresztmetszetének meg kell felelnie a helyileg érvényes szabványoknak és irányelveknek.
- ☐ A védővezető keresztmetszete a külső akkumulátorbiztosíték követelményeinek megfelelően legyen kialakítva.
- ☐ Az akkumulátor védővezetőjének keresztmetszete legyen egyenlő a Sunny Island inverter védővezetőjének keresztmetszetével.

### **Eljárás:**

1. Számítsa ki a védővezető keresztmetszetét. Ennek során vegye figyelembe a helyileg érvényes szabványokat és irányelveket.

- 2. Földelje az akkumulátort a plusz póluson vagy a mínusz póluson a kiszámított vezető-keresztmetszettel.
- 3. A Sunny Island invertert még a házon is földelje a kiszámított vezető-keresztmetszettel. Ehhez először is csupaszítsa a védővezetőt.
- 4. Húzza rá a szorítókengyelt a vezetőre. Közben igazítsa balra a vezetőt.
- 5. Rögzítse a szorítókengyelt az M6x16 imbuszcsavarral és a fogazott alátéttel (5-ös kulcsméret, forgatónyomaték: 4 Nm-től 5,7 Nm-ig). Az alátét fogainak a szorítókengyel felé kell mutatniuk.

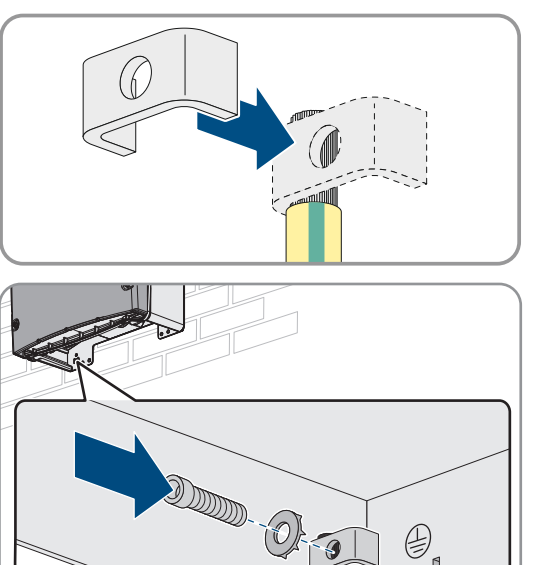

 $\mathcal{L}$ 

iol

 $\sqrt{3}$ 

<span id="page-33-0"></span>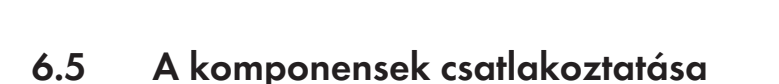

# <span id="page-33-1"></span>**6.5.1 Az akkumulátorbiztosíték csatlakoztatása a Sunny Island inverterre**

### **Az akkumulátorbiztosíték kiválasztása**

Az akkumulátorbiztosíték a DC-kábelt és az akkumulátort rövidzárlattal szemben védi. Az akkumulátorbiztosíték legyen az akkumulátor max. rövidzárlati áramának, a DC-kábel vezető keresztmetszetének és a Sunny Island műszaki adatainak megfelelően kialakítva [\(lásd 16.3. fejezet, 178. oldal\)](#page-177-0). Ennek során be kell tartani a helyileg érvényes szabványokat és irányelveket.

Ha az akkumulátorban már van egy akkumulátorbiztosíték, akkor további biztosítékra nincs szükség.

Tipp: Használjon enwitec BAT FUSE HERITAGE 01 vagy enwitec BAT FUSE HERITAGE 03 típusú akkumulátorbiztosítékot.

### **A DC-csatlakozás max. kábelhossza**

Hosszú kábel és a vezető nem elegendő keresztmetszete csökkenti a rendszer hatásfokát és az inverter túlterhelési képességét.

• Az összes DC-kábel hossza az akkumulátortól az akkumulátorbiztosítékon keresztül a Sunny Island inverterig legyen 10 m-nél kisebb.

### **DC-fogyasztók vagy a DC-energiaforrások csatlakoztatása**

Az inverter DC csatlakozója elsősorban az akkumulátor csatlakoztatására szolgál. A DC-fogyasztók vagy DCenergiaforrások csatlakoztatásakor az elektromágneses zavarok az üzemeltetés átmeneti korlátozását okozhatják. Ezért csak olyan DC-fogyasztók vagy DC-energiaforrások használhatók, amelyek nem érzékenyek az elektromágneses zavarokra. Ilyen eset például, ha a DC-fogyasztó és a DC-energiaforrások betartják az ipari környezetre vonatkozó zavartűrést (pl. az EN 61000-6-2 szerint).

Az SMA DC töltésszabályozóként az MSTE SOLAR GmbH cég Sunny Island Charger termékét javasolja.

Az ajánlott vezető min. keresztmetszete az akkumulátorfeszültségtől, a teljesítménytől és a kábelhossztól függ.

#### **A kábelekre az alábbi követelmények vonatkoznak, ha az invertert az enwitec BAT FUSE HERITAGE 01 vagy enwitec BAT FUSE HERITAGE 03 típusú akkumulátorbiztosítékkal használja:**

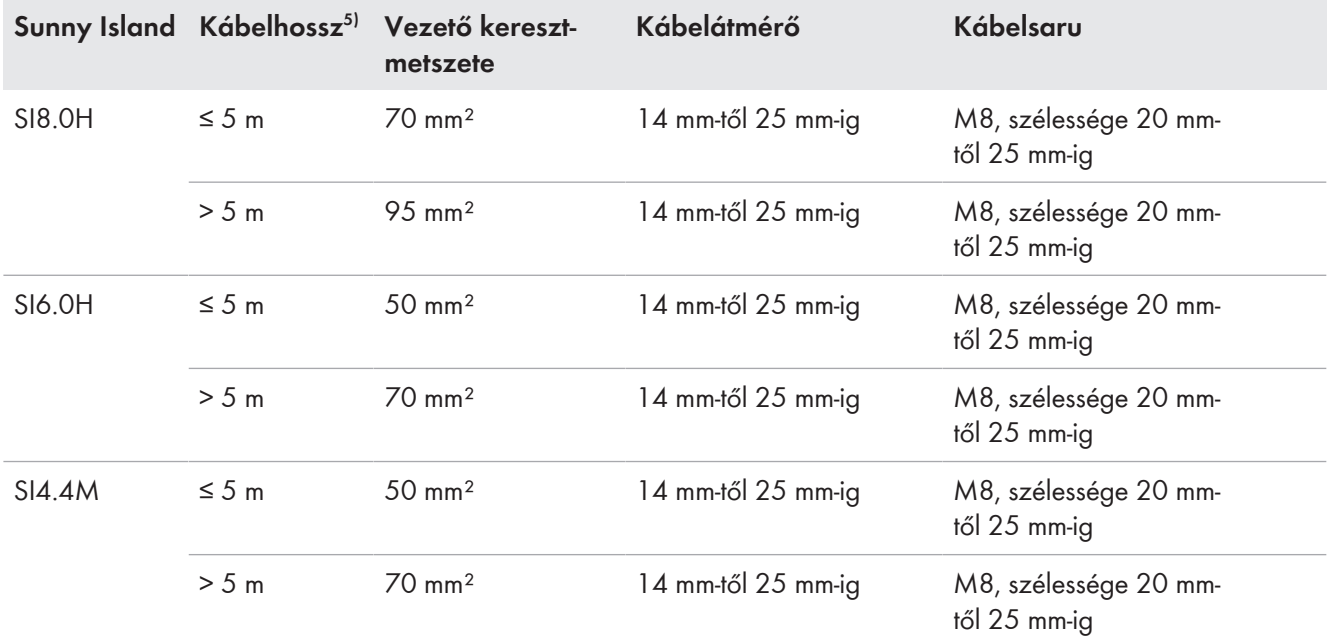

# **FIGYELMEZTETÉS**

### **Életveszély inkompatibilis lítium-ion akkumulátor miatt**

Az inkompatibilis lítium-ion akkumulátor tüzet vagy robbanást okozhat. Inkompatibilis lítium-ion akkumulátorok esetén nem garantálható, hogy az akkumulátormenedzsment megvédi az akkumulátort és nem alakul ki veszélyes állapot.

- Győződjön meg arról, hogy a lítium-ion akkumulátorok alkalmasak a Sunny Island-del való használatra (lásd a "List of Approved Batteries" műszaki tájékoztatót itt: [www.SMA-Solar.com](http://www.SMA-Solar.com)).
- Ha az inverterhez nem használhat lítium-ion akkumulátorokat, akkor használjon ólomakkumulátorokat.
- Győződjön meg arról, hogy az akkumulátor gyújtószikramentes és megfelel a helyileg érvényes szabványoknak és irányelveknek.

### **Eljárás:**

- 1. Győződjön meg róla, hogy az akkumulátorbiztosíték szakaszoló kapcsolója ki van kapcsolva és biztosítva van visszakapcsolás ellen.
- 2. A Sunny Island inverteren csavarja ki egy imbuszkulccsal (5-ös kulcsméret) a házfedél minden csavarját, majd vegye le a házfedelet. Ehhez a csavarokat és a fogazott alátétet biztonságos helyen őrizze meg.
- 3. Az akkumulátorbiztosíték DC-teljesítménykábelét csatlakoztassa helyes polaritással [\(lásd 6.6.1. fejezet,](#page-54-1) [55. oldal\)](#page-54-1).

# <span id="page-34-0"></span>**6.5.2 Közcélú villamos hálózat csatlakoztatása a rendszerbe az önfogyasztás optimalizálásához**

Releváns a közcélú villamos hálózatra csatlakoztatott rendszerekhez

### **Feltételek:**

☐ A rendszernek nem szabad tartalékáram-rendszernek és szigetüzemű rendszernek lennie.

<sup>5)</sup> Kábelhossz az akkumulátortól a biztonsági szakaszoló kapcsolón keresztül a Sunny Island inverterig

☐ A Sunny Island inverternek a közcélú villamos hálózatban való csatlakoztatásához az elosztóban egy kismegszakítónak és egy A típusú hibaáram-védőkapcsolónak kell telepítve lennie (lásd a kábelezési áttekintést a gyors útmutatóban "SMA Energy System Home").

#### **Eljárás:**

- 1. Csatlakoztassa a Sunny Island inverteren a teljesítménykábelt az **AC2 Gen/Grid** kapocsra. Ehhez csatlakoztassa a külső vezetőt az **AC2 Gen/Grid L** kapocsra és a nullavezetőt az **AC2 Gen/Grid NTT** kapocsra [\(lásd 6.6.2. fejezet, 58. oldal\)](#page-57-0).
- 2. A védővezetőt vezesse át egy a szállítási terjedelemben lévő ferriten, és csatlakoztassa az **AC2 Gen/Grid PE** kapocsra [\(lásd 6.6.3. fejezet, 59. oldal\)](#page-58-0).
- 3. Ha a teljesítménykábel vezető keresztmetszete kisebb, mint 10 mm², akkor a kiegészítő védővezetőt szintén vezesse át egy a szállítási terjedelemben lévő ferriten, és csatlakoztassa a **AC1 Loads/SunnyBoys PE** csatlakozókapocsra [\(lásd 6.6.3. fejezet, 59. oldal\)](#page-58-0).

# <span id="page-35-0"></span>**6.5.3 Az átkapcsoló csatlakoztatása a tartalékáram-rendszerben**

### <span id="page-35-1"></span>**6.5.3.1 Az átkapcsoló AC-teljesítménykábelének csatlakoztatása**

Releváns a közcélú villamos hálózatra csatlakoztatott rendszerekhez

Az AC-teljesítménykábelek a tartalékáram-hálózat és a Sunny Island közötti energiát vezetik (lásd a kábelezési áttekintést a gyors útmutatóban "SMA Energy System Home with Battery Backup Function").

#### **Feltételek:**

- ☐ Minden 3 fázisú Clusternél a külső vezető csatlakozását a következőképpen kell előkészíteni: L1 a masteren, L2 az 1. slave-en és L3 a 2. slave-en. Ezáltal egy jobbra forgó mező adódik.
- ☐ Az AC-források teljesítménye a tartalékáram-hálózatban nem lehet nagyobb, mint a PV-inverter maximálisan csatlakoztatható teljesítménye tartalékáram-hálózatokban [\(lásd 16.2. fejezet, 177. oldal\).](#page-176-0) Ennek során az egyes Sunny Island készülékek teljesítményei maximális összteljesítményként összegződnek.

### **Eljárás:**

• Csatlakoztassa a Sunny Island inverteren az **AC2 Gen/Grid** csatlakozókapcsokra az átkapcsoló **X3** teljesítménykábelét. Ehhez csatlakoztassa a külső vezetőt az **AC2 Gen/Grid L** kapocsra és a nullavezetőt az **AC2 Gen/Grid NTT** kapocsra [\(lásd 6.6.2. fejezet, 58. oldal\)](#page-57-0). A védővezetőt vezesse át egy a szállítási terjedelemben lévő ferriten, és csatlakoztassa az **AC2 Gen/Grid PE** kapocsra [\(lásd 6.6.3. fejezet, 59. oldal\).](#page-58-0)

### <span id="page-35-2"></span>**6.5.3.2 Az átkapcsoló vezérlőkábelének csatlakoztatása**

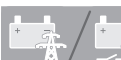

 $\mathbf{i}$ 

# Releváns a közcélú villamos hálózatra csatlakoztatott rendszerekhez

A vezérlőkábel a többfunkciós relé vezérlőjeleit a védőrelékhez továbbítja (lásd a kábelezési áttekintést a gyors útmutatóban "SMA Energy System Home with Battery Backup Function").

### **A vezérlő- és mérőkábel kábelútja az átkapcsolóban**

Kedvezőtlen kábelút esetén a vezérlőjelek és a mérési értékek átvitelének minősége csökkenhet. Ezért mindig vegye figyelembe a kábelútra vonatkozó alábbi szabályokat:

- A vezérlő- és mérőkábelt a teljesítménykábeltől lehetőleg nagy távolságra fektesse le.
- Vezérlő- és mérőkábelként árnyékolt kábelt használjon.
- A Sunny Island **DigIn** digitális bemenetét csatlakoztassa mindig egy külön, árnyékolt kábelen keresztül.

### **Eljárás:**

1. A masteren az **AC1 Loads/SunnyBoys** csatlakozókapocsra csatlakoztassa a vezérlőfeszültség **X5 L** és **X5 N** kábelét [\(lásd 6.6.2. fejezet, 58. oldal\)](#page-57-0).
# 2. **FIGYELMEZTETÉS**

### **Életveszély áramütés miatt hibás szigetelés esetén**

Hibás szigetelés esetén feszültségmentesnek hitt alkatrészek vagy kábelek feszültség alatt állhatnak. A feszültség alatt álló részek vagy kábelek megérintése áramütés okozta súlyos sérüléshez vagy halálhoz vezethet.

- Az alábbi csatlakoztatások végrehajtásakor helyezzen be mindig egy szilikontömlőt [\(lásd 6.6.5. fejezet,](#page-60-0) [61. oldal\).](#page-60-0)
- 3. Az **1. relé C** és **1. relé NC** csatlakozóra csatlakoztassa az **X4 1** és **X4 2** vezérlőkábelét.

4. A **2. relé C** és **2. relé NO** csatlakozóra csatlakoztassa az **X5 1** és **X5 2** vezérlőkábelét.

### **6.5.3.3 Az átkapcsoló mérőkábelének csatlakoztatása**

Releváns a közcélú villamos hálózatra csatlakoztatott rendszerekhez

A Sunny Island 1 mérőkábelen keresztül méri az adott külső vezető feszültségeit. Ezenkívül a master méri, hogy a csatlakoztató kapcsoló behúzott vagy elejtett (lásd a kábelezés áttekintését a gyors útmutatóban "SMA Energy System Home with Battery Backup Function").

### **A vezérlő- és mérőkábel kábelútja az átkapcsolóban**

Kedvezőtlen kábelút esetén a vezérlőjelek és a mérési értékek átvitelének minősége csökkenhet. Ezért mindig vegye figyelembe a kábelútra vonatkozó alábbi szabályokat:

- A vezérlő- és mérőkábelt a teljesítménykábeltől lehetőleg nagy távolságra fektesse le.
- Vezérlő- és mérőkábelként árnyékolt kábelt használjon.
- A Sunny Island **DigIn** digitális bemenetét csatlakoztassa mindig egy külön, árnyékolt kábelen keresztül.

### **Eljárás:**

- 1. A Sunny Island inverteren az **ExtVtg** csatlakozókapocsra csatlakoztassa az **X4 Ln** (Ln = L1-től L3-ig) és az **X4 N** mérőkábelt a feszültségfelügyelethez [\(lásd 6.6.7. fejezet, 63. oldal\)](#page-62-0).
- 2. A masterre csatlakoztassa a csatlakoztató kapcsoló felügyeletét. Ehhez először a masteren belül csatlakoztassa a **BatVtgOut-**-t a **DigIn-**-hoz [\(lásd 6.6.6. fejezet, 62. oldal\).](#page-61-0)
- 3. Mindkét kábelért vezesse át a szállítási terjedelemhez tartozó ferriten.
- 4. Csatlakoztassa az **X5 3** kábelerét a **DigIn+**-ra.
- 5. Csatlakoztassa az **X5 4** kábelerét a **BatVtgOut+**-ra.

# **6.5.4 A szigethálózat vagy a Multicluster Box 6/36 csatlakoztatása**

# Releváns a szigetüzemű rendszerhez

A szigethálózatban csatlakoztassa az AC-fogyasztókat és a hálózattal párhuzamos AC-forrásokat (pl. PV-inverter) egy AC-elosztóval a Sunny Island **AC1** csatlakozójára. Multicluster rendszernél a Multicluster Box 6 vagy Multicluster Box 36 az AC-elosztó, amelyet az **AC1** csatlakozóra csatlakoztatni kell (az MC-BOX-12.3-20 Multicluster Box 12 csatlakoztatásához [\(lásd 6.5.5. fejezet, 38. oldal\)\)](#page-37-0).

### **Feltétel a Sunny Island csatlakoztatásakor az 1 fázisú párhuzamos Single-Cluster rendszerekbe:**

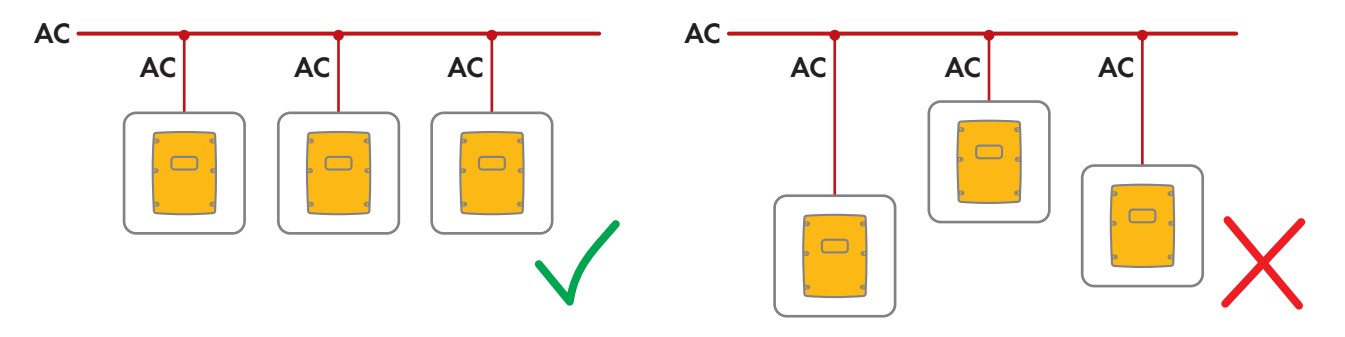

☐ Az 1 fázisú párhuzamos Single-Cluster rendszereknél minden egyes Sunny Island és az AC-elosztó kábelhossza és vezető keresztmetszete azonos kell, hogy legyen. Ezáltal stabil és szimmetrikus üzemelés lehetséges.

### **FIGYELMEZTETÉS**

### **Életveszély tűz miatt**

Rövidzárlat esetén a Sunny Island és az AC-elosztó közötti, nem biztosított kábeleken a generátor által hajtott rövidzárlati áramok folynak. Rövidzárlati áramok tüzet okozhatnak.

- Ha a generátor biztosítékának kioldóárama nagyobb, mint az AC-elosztó biztosítéké, akkor a generátor és az AC-elosztó közötti kábelt a generátor biztosítékának kioldóárama szerint kell kialakítani.
- 1. Csatlakoztassa a Sunny Island inverteren a kábelt az **AC1 Loads/SunnyBoys** kapocsra. Ehhez csatlakoztassa a külső vezetőt az **AC1 Loads/SunnyBoys L** kapocsra és a nullavezetőt az **AC1 Loads/SunnyBoys N** kapocsra [\(lásd 6.6.2. fejezet, 58. oldal\)](#page-57-0).
- 2. A védővezetőt vezesse át a szállítási terjedelemhez tartozó ferriten, és csatlakoztassa az **AC1 Loads/ SunnyBoys PE** kapocsra [\(lásd 6.6.3. fejezet, 59. oldal\)](#page-58-0).
- 3. Ha a teljesítménykábel vezetőjének keresztmetszete kisebb, mint 10 mm², akkor a kiegészítő védővezetőt szintén vezesse át a szállítási terjedelemhez tartozó ferriten, és csatlakoztassa a **AC1 Loads/SunnyBoys PE** csatlakozókapocsra [\(lásd 6.6.3. fejezet, 59. oldal\)](#page-58-0).

### <span id="page-37-0"></span>**6.5.5 A Multicluster Box 12 (MC-Box-12.3-20) csatlakoztatása**

### **6.5.5.1 A Multicluster Box 12 AC-teljesítménykábelének csatlakoztatása**

# **FIGYELMEZTETÉS**

### **Életveszély tűz miatt**

Rövidzárlat esetén a Sunny Island és az AC-elosztó közötti, nem biztosított kábeleken a generátor által hajtott rövidzárlati áramok folynak. Rövidzárlati áramok tüzet okozhatnak.

• Ha a generátor biztosítékának kioldóárama nagyobb, mint az AC-elosztó biztosítéké, akkor a generátor és az AC-elosztó közötti kábelt a generátor biztosítékának kioldóárama szerint kell kialakítani.

### **Feltétel:**

☐ A csatlakoztatandó inverter legyen Sunny Island 6.0H / 8.0H.

### **Eljárás:**

- 1. Csatlakoztassa az összes Sunny Island inverteren az AC-teljesítménykábelt az **AC2 Gen/Grid** kapocsra. Ehhez csatlakoztassa a külső vezetőt az **AC2 Gen/Grid L** kapocsra és a nullavezetőt az **AC2 Gen/Grid N** kapocsra [\(lásd 6.6.2. fejezet, 58. oldal\).](#page-57-0)
- 2. A védővezetőt vezesse át egy a szállítási terjedelemben lévő ferriten, és csatlakoztassa az **AC2 Gen/Grid PE** kapocsra [\(lásd 6.6.3. fejezet, 59. oldal\)](#page-58-0).

### **6.5.5.2 A Multicluster Box 12 vezérlőkábelének csatlakoztatása**

### **Feltétel:**

☐ A csatlakoztatandó inverter legyen Sunny Island 6.0H / 8.0H.

### **Eljárás:**

- 1. A Main Cluster masterén az **AC1 Loads/SunnyBoys** csatlakozókapocsra csatlakoztassa a vezérlőfeszültség **X106 1** külső vezetőjét és **X106 2** nullavezetőjét [\(lásd 6.6.2. fejezet, 58. oldal\)](#page-57-0).
- 

### 2. **FIGYELMEZTETÉS**

### **Életveszély áramütés miatt hibás szigetelés esetén**

Hibás szigetelés esetén feszültségmentesnek hitt alkatrészek vagy kábelek feszültség alatt állhatnak. A feszültség alatt álló részek vagy kábelek megérintése áramütés okozta súlyos sérüléshez vagy halálhoz vezethet.

- Az alábbi csatlakoztatások végrehajtásakor helyezzen be mindig egy szilikontömlőt [\(lásd 6.6.5. fejezet,](#page-60-0) [61. oldal\).](#page-60-0)
- 3. A Main Cluster masterén a **2. relé C** és **2. relé NO** csatlakozókapcsaira csatlakoztassa az **X113 1** és az **X113 2** vezérlőkábelét [\(lásd 6.6.5. fejezet, 61. oldal\)](#page-60-0).
- 4. Ha a Multicluster Box 12-ön kívül még egy Grid Connect Boxot is telepítenek, a Main Cluster masterén csatlakoztassa az **1. relé C** és **1. relé NC** csatlakozókapcsokra az **X112 1** és az **X112 2** vezérlőkábelét.

### **6.5.5.3 A Multicluster Box 12 mérőkábelének csatlakoztatása**

### **Feltételek:**

- ☐ A csatlakoztatandó inverter legyen Sunny Island 6.0H / 8.0H.
- ☐ A Multicluster rendszerre legyen csatlakoztatva a közcélú villamos hálózat (lásd a Multicluster Box 12 használati utasítását).

### **Eljárás:**

- 1. A Main Cluster minden Sunny Island készülékére az **ExtVtg**-ra csatlakoztassa a Multicluster Box 12 feszültségfelügyeletére szolgáló mérőkábelt. Ehhez először csatlakoztassa az **X112 3** és **X112 4** kábelereit a masteren az **ExtVtg**-re [\(lásd 6.6.7. fejezet, 63. oldal\).](#page-62-0)
- 2. A Main Cluster minden Sunny Island inverterére csatlakoztassa az **X112 3** és **X112 4** kábelereit a masteren az **ExtVtg**-re.
- 3. A Main Cluster minden Sunny Island inverterére csatlakoztassa az **X112 7** és **X112 8** kábelereit az 1. slave-en az **ExtVtg**-re.
- 4. A Main Cluster minden Sunny Island inverterére csatlakoztassa az **X112 9** és **X112 10** kábelereit a 2. slave-en az **ExtVtg**-re.

☑ A Multicluster Box 12 feszültségfelügyeletére szolgáló mérőkábel legyen csatlakoztatva.

- 5. A Main Cluster masterére csatlakoztassa a hálózati védőrelé felügyeletét. Ehhez először a masteren belül csatlakoztassa a **BatVtgOut-**-t a **DigIn-**-hoz [\(lásd 6.6.6. fejezet, 62. oldal\).](#page-61-0)
- 6. Mindkét kábelért vezesse át a szállítási terjedelemhez tartozó ferriten.
- 7. Csatlakoztassa az **X113 3** kábelerét a **BatVtgOut+**-ra.
- 8. Csatlakoztassa az **X113 4** kábelerét a **DigIn+**-ra.

☑ A hálózati védőrelé felügyelete legyen csatlakoztatva.

### **6.5.6 A generátor csatlakoztatása a szigetüzemű rendszerbe**

### Releváns a szigetüzemű rendszerhez

Single rendszerbe és Single-Cluster rendszerbe csatlakoztasson egy generátort a Sunny Island **AC2** csatlakozójára. Multicluster rendszernél csatlakoztassa a generátort közvetlenül a Multicluster Boxra (lásd a Multicluster Box dokumentációját).

### **FIGYELMEZTETÉS**

#### **Életveszély áramütés miatt a nullavezető hibás csatlakoztatásakor**

Ha a nullavezetőt hibásan csatlakoztatja, akkor ez a védelmi funkciók megszűnését okozhatja a rendszerben. Ez súlyos sérülésekhez vagy halálhoz vezethet.

• Csatlakoztassa a nullavezetőt az **AC2** vagy az **AC1** csatlakozókapcsára.

#### **Feltételek:**

- ☐ Az AC-elosztótól vagy közvetlenül a generátortól minden Sunny Island inverterhez saját kábelt kell fektetni.
- ☐ Az 1 fázisú párhuzamos cluster rendszernél a kábelhosszat és a vezető-keresztmetszetet egyformára kell méretezni minden egyes Sunny Island invertertől az AC-elosztóig vagy közvetlenül a generátorig.
- ☐ Minden 3 fázisú Clusternél a külső vezető csatlakozását a következőképpen kell előkészíteni: L1 a masteren, L2 az 1. slave-en és L3 a 2. slave-en. Ezáltal egy jobbra forgó mező adódik.

#### **Eljárás:**

- 1. Csatlakoztassa a Sunny Island inverteren a teljesítménykábelt az **AC2 Gen/Grid** kapocsra. Ehhez csatlakoztassa a külső vezetőt az **AC2 Gen/Grid L** kapocsra és a nullavezetőt az **N** csatlakozókapocsra [\(lásd 6.6.2. fejezet, 58. oldal\).](#page-57-0)
- 2. A védővezetőt vezesse át egy a szállítási terjedelemben lévő ferriten, és csatlakoztassa az **AC2 Gen/Grid PE** kapocsra [\(lásd 6.6.3. fejezet, 59. oldal\)](#page-58-0).

### **6.5.7 A kommunikáció csatlakoztatása**

### **6.5.7.1 A Speedwire hálózat adatkábelének csatlakoztatása**

A Sunny Island és 1 kommunikációs termék (pl. Sunny Home Manager 2.0) a Speedwire-on keresztül közvetlenül kapcsolódhat egymással. Ha a Speedwire-n keresztül több mint 2 készüléknek kell kommunikálnia, vagy a Sunny Home Manager 2.0-nek a Sunny Portal-lal internetkapcsolatot kell létrehoznia, akkor egy Speedwire hálózatra van szükség.

### **Feltételek:**

- ☐ Az összes Speedwire készüléket ugyanarra az útválasztóra kell csatlakoztatni.
- ☐ Az útválasztó és az opcionális kapcsoló a Multicastot teljes mértékben támogassa.
- □ Az útválasztó támogassa az "Internet Enabled Devices" opciót a SIP és a STUN interfészekkel.

A kereskedelemben kapható útválasztók és kapcsolók általában támogatják a Multicastot és az "Internet Enabled Devices"opciót.

### **A kábelre vonatkozó követelmények:**

- ☐ 2 hálózati résztvevő közötti kábelhossz:
	- maximálisan 50 m patch kábellel
	- maximálisan 100 m lefektetett kábellel
- ☐ Keresztmetszet: legalább 2 x 2 x 0,22 mm² vagy legalább 2 x 2 x AWG 24
- ☐ Kábeltípus: 100BaseTx, CAT5 S-UTP, F-UTP vagy magasabb szintű árnyékolással

☐ Csatlakozódugó típusa: RJ45

### **Eljárás:**

- 1. A Sunny Island inverteren helyezze az adatkábelt a **ComETH** aljzatba [\(lásd 6.6.4. fejezet, 60. oldal\)](#page-59-0).
- 2. Az adatkábel másik végét csatlakoztassa az útválasztóra vagy a kapcsolóra.

# **6.5.7.2 A lítiumion-akkumulátor adatkábelének csatlakoztatása**

### **Feltételek:**

☐ A kommunikációs busz teljes hossza nem lehet 30 m-nél több. Itt vegye figyelembe, hogy a kommunikációs busz valószínűleg több résztvevőt kapcsol össze.

### **A kábelre vonatkozó követelmények:**

- ☐ Osztályozás: CAT5e
- ☐ Csatlakozódugó típusa: RJ45

### **PIN-kiosztás a CAN akkumulátor-kommunikációhoz:**

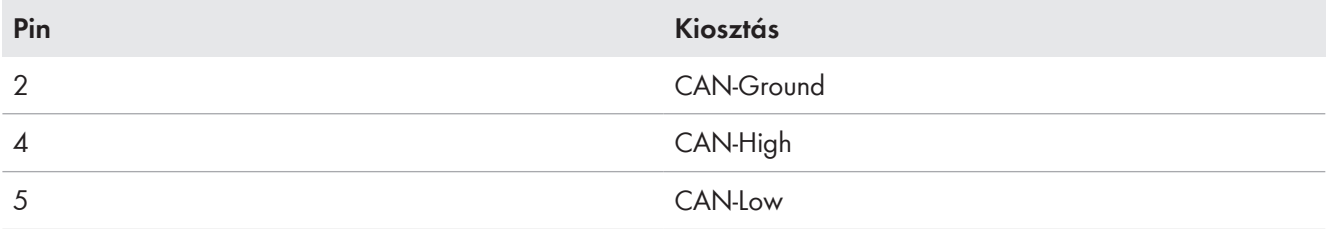

### **Eljárás:**

- 1. A Sunny Island inverteren helyezze az adatkábelt egy szabad **ComSync** aljzatba [\(lásd 6.6.4. fejezet,](#page-59-0) [60. oldal\)](#page-59-0).
- 2. Az adatkábel másik végét csatlakoztassa a lítiumion-akkumulátor akkumulátorkezelésére (lásd az akkumulátorgyártó dokumentációját).
- 3. Bizonyosodjon meg arról, hogy a kommunikációs busz minden végén le van zárva, pl. egy záróellenállással.

# **6.5.7.3 Az adatkábel csatlakoztatása a Cluster belső kommunikációjához**

Egy Clusterben a Sunny Island inverterek egy adatkábelen (amilyet a jelen inverter szállítási terjedelem is tartalmaz) keresztül kommunikálnak.

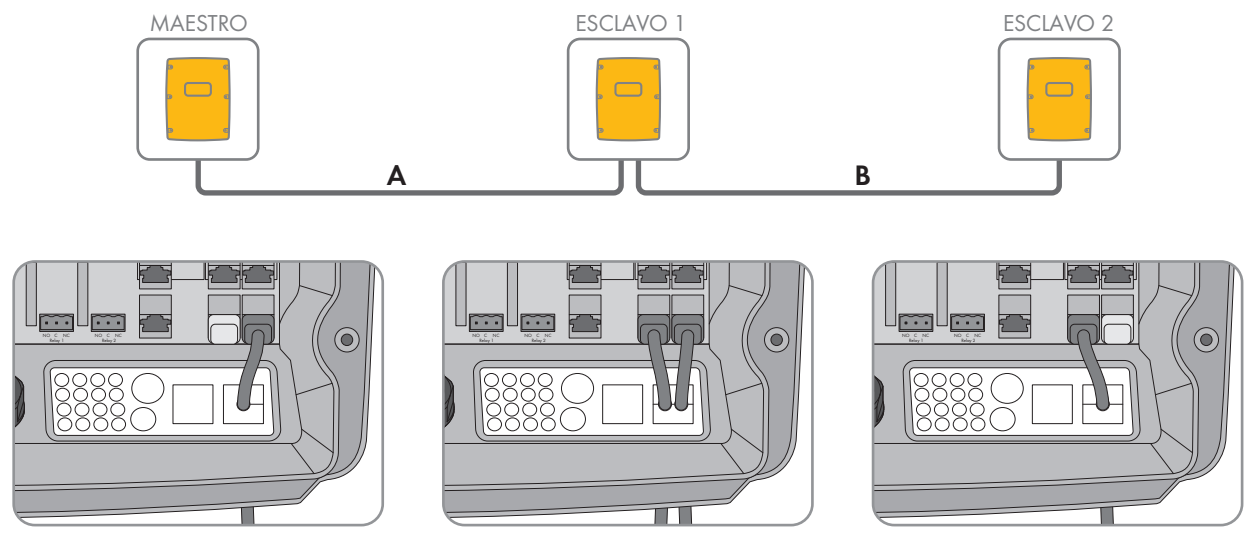

Ábra 8: A belső kommunikáció kábelezése (példa)

### **Feltételek:**

 $\Box$  A kommunikációs busz teljes hossza (A + B) legyen rövidebb 30 m-nél. Itt vegye figyelembe, hogy a kommunikációs busz valószínűleg több résztvevőt kapcsol össze.

### **Eljárás:**

- 1. A Sunny Island inverteren helyezze az adatkábelt egy szabad **ComSync** aljzatba [\(lásd 6.6.4. fejezet,](#page-59-0) [60. oldal\)](#page-59-0).
- 2. Bizonyosodjon meg arról, hogy a kommunikációs busz minden végén le van zárva, pl. egy záróellenállással.

### **6.5.7.4 A Multicluster Box adatkábelének csatlakoztatása**

Egy Multicluster rendszernél a Multicluster Box egy fekete adatkábelen kommunikál a Main Cluster masterével (lásd a Multicluster Box dokumentációját). A fekete adatkábel a Multicluster Box szállítási terjedelmének része.

### **Feltételek:**

☐ A kommunikációs busz teljes hossza nem lehet 30 m-nél több. Itt vegye figyelembe, hogy a kommunikációs busz valószínűleg több résztvevőt kapcsol össze.

### **A kábelre vonatkozó követelmények:**

- ☐ Osztályozás: CAT5e
- ☐ Csatlakozódugó típusa: RJ45

### **Eljárás:**

- 1. A Sunny Islanon helyezze a fekete adatkábelt egy szabad **ComSync** aljzatba [\(lásd 6.6.4. fejezet, 60. oldal\).](#page-59-0)
- 2. A fekete adatkábel másik végét csatlakoztassa a Multicluster Boxra (lásd a Multicluster Box dokumentációját).
- 3. Bizonyosodjon meg arról, hogy a kommunikációs busz minden végén le van zárva, pl. egy záróellenállással.

### **6.5.7.5 A Multicluster Box vezérlő- és mérőkábelének csatlakoztatása**

Multicluster rendszernél a Multicluster Box 3 piros adatkábelen keresztül vezérlési és mérési adatokat kommunikál a Main Cluster 3 Sunny Island inverterével (lásd a Multicluster Box dokumentációját). A piros adatkábelek a Multicluster Box szállítási terjedelmében vannak.

### **A kábelre vonatkozó követelmények:**

☐ A BatVtgOut, DigIn és BatTemp kábelhossza: rövidebb, mint 30 m

### **Eljárás:**

• A Main Cluster Sunny Islandján helyezze be a piros adatkábeleket a **BackupVtgCur** aljzatba [\(lásd 6.6.4. fejezet, 60. oldal\).](#page-59-0) Ekkor a mastert a **Mstr./L1** csatlakozóval, az 1. slave-et a **Slv1./L2** csatlakozóval és a 2. slave-et a Multicluster Box **Slv2./L3** csatlakozójával kapcsolja össze.

### **6.5.7.6 A Multicluster kommunikáció adatkábelének csatlakoztatása**

Egy Multicluster rendszerben az adott Cluster masterei egymással kommunikálnak (lásd a Multicluster Box dokumentációját). Egy Multicluster Box használatakor a SI-SYSCAN.BGx kommunikációs interfész legyen beszerelve minden masterbe. A SI-SYSCAN.BGx minden masterbe be van szerelve, ha a Sunny Island invertert a **Multicluster rendszer kommunikáció** rendelési opciójával rendelte meg.

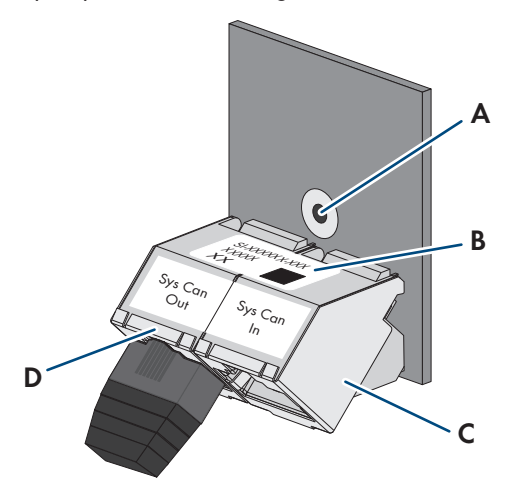

Ábra 9: A SI-SYSCAN.BGx felépítése

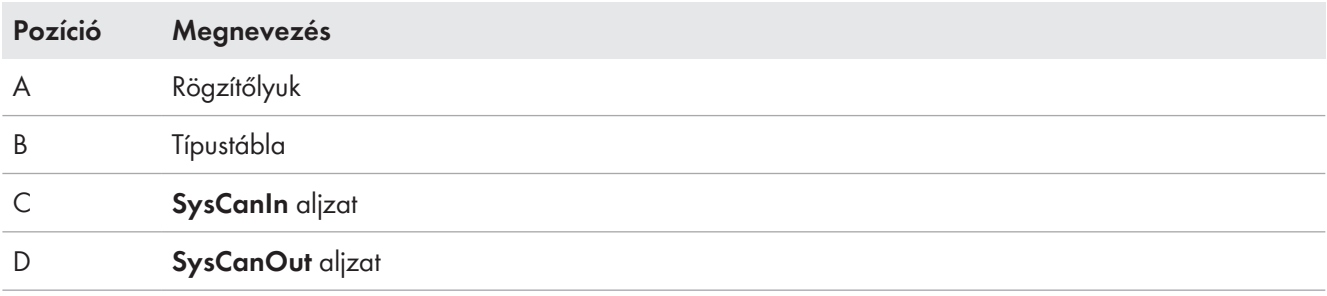

### **A kábelre vonatkozó követelmények:**

- ☐ Osztályozás: CAT5e
- ☐ Maximális kábelhossz: 30 m

### **Eljárás:**

- 1. Győződjön meg arról, hogy a SI-SYSCAN.BGx kommunikációs interfész minden masterbe be van szerelve (lásd a SI-SYSCAN-NR dokumentációját).
- 2. A Main Cluster masterjén távolítsa el a záróellenállást a **SysCanOut** aljzatból, és dugja be a SysCanIn aljzatba.
- 3. A Main Cluster masterjén helyezze a sárga adatkábelt a **SysCanOut** aljzatba [\(lásd 6.6.4. fejezet, 60. oldal\).](#page-59-0)
- 4. Az 1. Extension Cluster masterén helyezze be a sárga adatkábel másik végét a SysCanIn aljzatába.
- 5. További Extension Clustert kapcsoljon össze egymással a 3. és 4. lépések leírása szerint. Ehhez távolítsa el a záróellenállást.
- 6. A nem használt **SysCanOut** aljzaton hagyja bedugva a záróellenállást. Ezzel a kommunikációs busz le van zárva.

### **6.5.8 Az akkumulátorhőmérséklet-érzékelő csatlakoztatása**

Ólomakkumulátoroknál a Sunny Island inverter akkumulátorkezelő rendszernek kell érzékelnie a csatlakoztatott akkumulátor hőmérsékletét.

### **Akkumulátorhőmérséklet-érzékelő egy clusterben**

Clusterben kizárólag a master méri az akkumulátor-hőmérsékletet.

• Az akkumulátorhőmérséklet-érzékelőt kizárólag a masterre csatlakoztassa.

#### **Feltételek:**

- ☐ A BatVtgOut, DigIn és BatTemp kábelhossza: rövidebb, mint 30 m
- ☐ Ha a BatVtgOut, DigIn és BatTemp számára 30 m vagy annál hosszabb kábelek szükségesek, akkor megfelelő villámvédelmi óvintézkedéseket kell foganatosítani.
- ☐ Ha az akkumulátorhőmérséklet-érzékelőt és az akkumulátorokat nem ugyanabban az épületben telepítik, mint az invertert, akkor szintén megfelelő villámvédelmi intézkedéseket kell foganatosítani.

### **Eljárás:**

### 1. **FIGYELEM**

### **Az akkumulátor károsodása túl nagy töltőfeszültség miatt a hibásan mért akkumulátorhőmérséklet következtében**

A hibásan mért akkumulátor-hőmérséklet miatt az akkumulátoros inverter az akkumulátort hibás töltőfeszültséggel tölti. Túl nagy töltőfeszültség az akkumulátor károsodását okozhatja.

- Csak a szállítási terjedelemhez tartozó akkumulátorhőmérséklet-érzékelőt csatlakoztassa.
- Az akkumulátorhőmérséklet-érzékelőt a következő lépésben leírtaknak megfelelően rögzítse.
- 2. Az akkumulátorhőmérséklet-érzékelőt rögzítse az akkumulátorköteg közepére, az akkumulátorcella felső harmadába. Ezáltal az akkumulátorhőmérséklet-érzékelő a hőmérsékletet az akkumulátorköteg legmelegebb pontján méri.

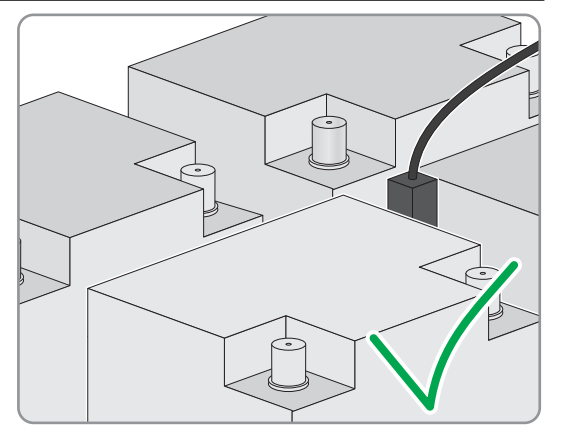

3. A Sunny Island inverteren vezesse az érzékelő mindkét kábelerét a szállítási terjedelemhez tartozó ferriten keresztül, és csatlakoztassa a **BatTmp** csatlakozókapocsra [\(lásd 6.6.6. fejezet, 62. oldal\).](#page-61-0) A polaritás ebben az esetben tetszőleges.

### <span id="page-43-0"></span>**6.5.9 Az akkumulátoráram-érzékelő csatlakoztatása a szigetüzemű rendszerbe**

Ólomakkumulátorok használatakor az akkumulátoráram pontos méréséhez telepíthető egy akkumulátoráram-érzékelő. Az SMA Solar Technology AG ezenkívül javasolja egy akkumulátoráram-érzékelő telepítését a DC-fogyasztók vagy a DC-energiaforrások csatlakoztatásakor. A DC-fogyasztók vagy DC-energiaforrások csatlakoztatásakor az SOC számítás csak az akkumulátoráram-érzékelő mérési adataival képes pontosan működni.

### Releváns a szigetüzemű rendszerhez

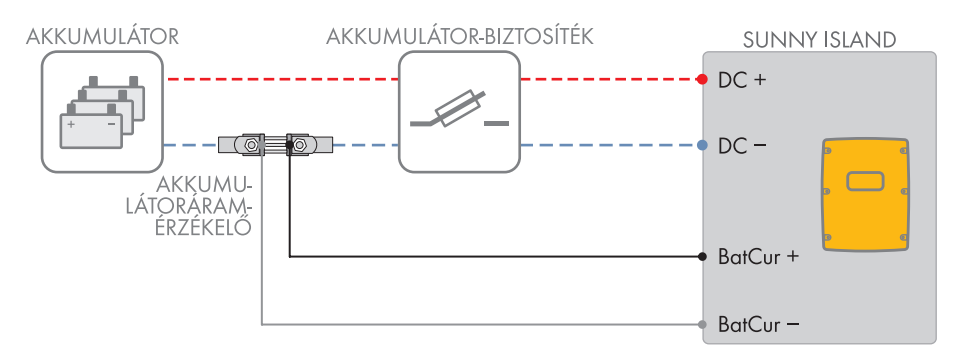

Ábra 10: Az akkumulátoráram-érzékelő csatlakoztatása a Sunny Island inverterre

### **A kábelre vonatkozó követelmények:**

- ☐ Vezetőtípus: rézhuzal
- ☐ Maximális kábelhossz: 3 m
- ☐ Vezető keresztmetszete: 0,2 mm²-től 2,5 mm²-ig
- ☐ Gyújtószikramentes áramkörökhöz szükséges mérőkábelt kell használni. Gyújtószikramentesség alatt ebben az esetben azt értjük, hogy a kábel duplán van szigetelve, és rövidzárlat esetén a vezető megolvadhat, de a szigetelés megmarad. Ezenkívül a kábel nem gyúlékony.

☐ A mérőkábelben sodrott kábelerek legyenek.

#### **Eljárás:**

- 1. Kösse be az akkumulátoráram-érzékelőt az akkumulátor és az akkumulátorbiztosíték közé a **DC**teljesítménykábelbe.
- 2. Az akkumulátoráram-érzékelőn csatlakoztassa a **BatCur+** mérőkábeleret az akkumulátorbiztosíték csatlakoztatása felőli oldalra.

3. Az akkumulátorhőmérséklet-érzékelőn csatlakoztassa a **BatCur**mérőkábeleret az akkumulátor csatlakoztatása felőli oldalra.

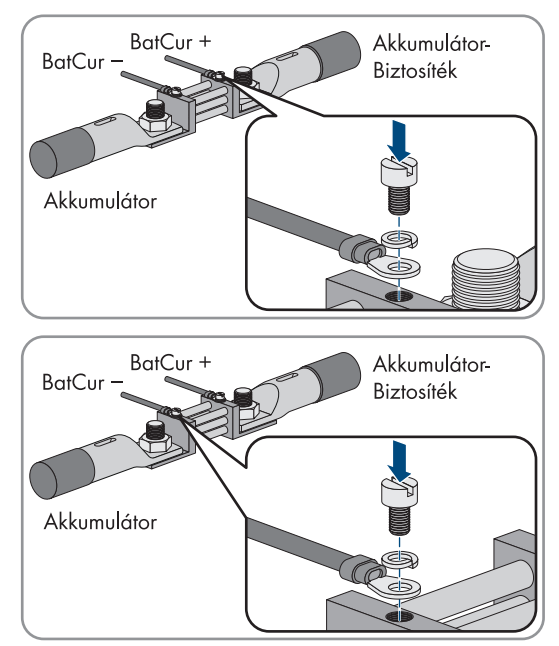

4. A Sunny Island inverteren vezesse át mindkét kábeleret a szállítási terjedelemhez tartozó ferriten, és csatlakoztassa a **BatCur+** és **BatCur-** csatlakozókapcsokra [\(lásd 6.6.6. fejezet, 62. oldal\)](#page-61-0).

### **6.5.10 Az automatikusan indítható generátorok vezérlőkábelének csatlakoztatása**

Releváns a szigetüzemű rendszerhez

Az automatikusan indítható generátor 1 érintkezővel indítható és állítható le.

### **Jeladó vagy generátorvezérlés egy clusterben**

A slave-ek a generátort kevésbé megbízhatóan vezérlik, mint a masterek.

- A generátorvezérlést lehetőleg a masterre csatlakoztassa.
- Multicluster rendszerben a jeladót mindig csatlakoztassa a Main Cluster masterére.

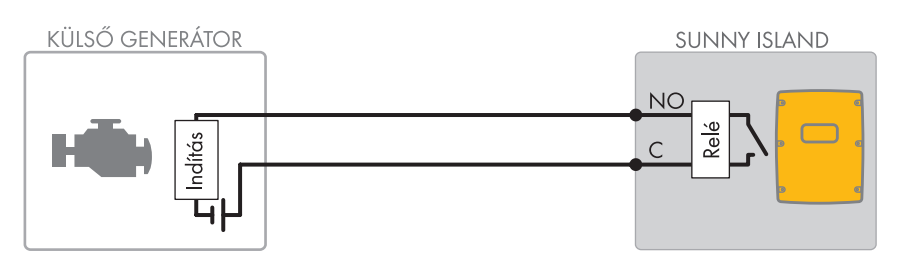

Ábra 11: A generátorvezérlés csatlakoztatása a Sunny Island inverterre

#### **Feltételek:**

☐ A multifunkciós relé műszaki követelményeinek teljesülniük kell [\(lásd 16. fejezet, 176. oldal\)](#page-175-0).

#### **A kábelre vonatkozó követelmények:**

- ☐ Vezetőtípus: rézhuzal
- ☐ Vezető keresztmetszete: 0,2 mm²-től 2,5 mm²-ig

#### **Eljárás:**

### 1. **FIGYELMEZTETÉS**

#### **Életveszély áramütés miatt hibás szigetelés esetén**

Hibás szigetelés esetén feszültségmentesnek hitt alkatrészek vagy kábelek feszültség alatt állhatnak. A feszültség alatt álló részek vagy kábelek megérintése áramütés okozta súlyos sérüléshez vagy halálhoz vezethet.

- Az alábbi csatlakoztatások végrehajtásakor helyezzen be mindig egy szilikontömlőt [\(lásd 6.6.5. fejezet,](#page-60-0) [61. oldal\)](#page-60-0).
- 2. Mivel a Sunny Island gyári beállítása az **Relay1** (1. relé) többfunkciós relét a generátorkéréshez előírja, csatlakoztassa a Sunny Island inverteren a vezérlőkábelt az **1. relé** többfunkciós relére. Ehhez használja a **C** és **NO** csatlakozót.
- 3. Ha az **Relay1** (1. relé) többfunkciós relé a generátorkéréshez nem áll rendelkezésre, csatlakoztassa a Sunny Island inverteren a vezérlőkábelt a **Relay2** (2. relé) többfunkciós relére. Ehhez használja a **C** és **NO** csatlakozót.
- 4. Ha több, mint egy Sunny Island inverternél a masteren **Relay1** és **Relay2** többfunkciós relék a generátorkéréshez nem állnak rendelkezésre, csatlakoztassa a vezérlőkábelt az 1. vagy a 2. slave szabad többfunkciós reléjére. Ehhez használja a **C** és **NO** csatlakozót.
- 5. Az **Automatikus generátorkérés** konfigurációt adja meg a beállítások táblázatában [\(lásd 7.10.2. fejezet,](#page-105-0) [106. oldal\)](#page-105-0).

### **6.5.11 Az automatikus indítási funkció nélküli generátorok jeladójának csatlakoztatása**

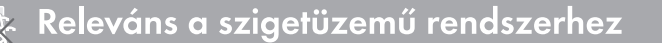

### **SMA Solar Technology AG** 6 Elektromos csatlakoztatás

Az automatikus indítási funkció nélküli generátorok nem rendelkeznek elektromos indítóberendezéssel. Ha automatikus indítási funkció nélküli generátort telepít, akkor csatlakoztathat egy jeladót (pl. jelzőlámpa) a Sunny Island inverter többfunkciós reléjére. A Sunny Island ezzel jelzi, hogy a generátort manuálisan mikor indítsa és állítsa le.

### **Jeladó vagy generátorvezérlés egy clusterben**

A slave-ek a generátort kevésbé megbízhatóan vezérlik, mint a masterek.

- A generátorvezérlést lehetőleg a masterre csatlakoztassa.
- Multicluster rendszerben a jeladót mindig csatlakoztassa a Main Cluster masterére.

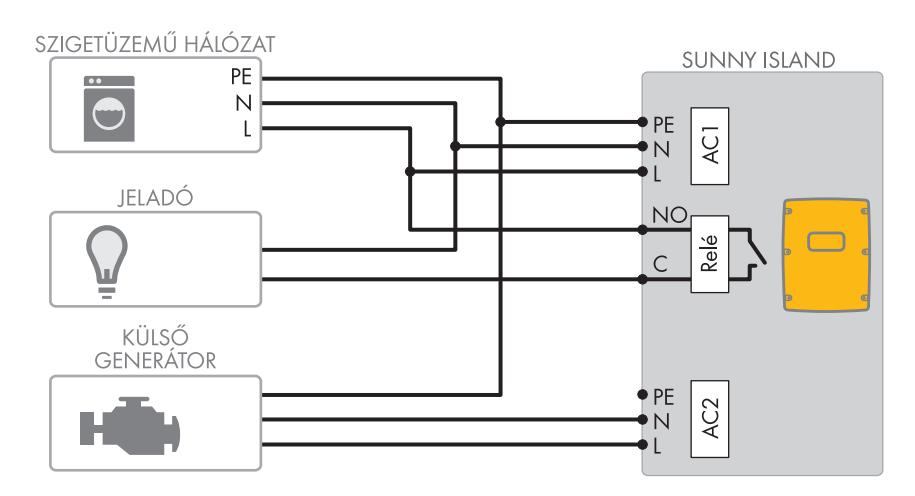

Ábra 12: Jeladó csatlakoztatása a generátorkérés jelzéséhez (példa)

#### **Feltételek:**

☐ A multifunkciós relé műszaki követelményeinek teljesülniük kell [\(lásd 16. fejezet, 176. oldal\)](#page-175-0).

#### **A kábelre vonatkozó követelmények:**

- ☐ Vezetőtípus: rézhuzal
- ☐ Vezető keresztmetszete: 0,2 mm²-től 2,5 mm²-ig

#### **Eljárás:**

### 1. **A FIGYELMEZTETÉS**

#### **Életveszély áramütés miatt hibás szigetelés esetén**

Hibás szigetelés esetén feszültségmentesnek hitt alkatrészek vagy kábelek feszültség alatt állhatnak. A feszültség alatt álló részek vagy kábelek megérintése áramütés okozta súlyos sérüléshez vagy halálhoz vezethet.

- Az alábbi csatlakoztatások végrehajtásakor helyezzen be mindig egy szilikontömlőt [\(lásd 6.6.5. fejezet,](#page-60-0) [61. oldal\).](#page-60-0)
- 2. Mivel a Sunny Island gyári beállítása az **Relay1** (1. relé) többfunkciós relét a generátorkéréshez előírja, csatlakoztassa a Sunny Island inverteren a vezérlőkábelt az **1. relé** többfunkciós relére. Ehhez használja a **C** és **NO** csatlakozót.
- 3. Ha az **Relay1** (1. relé) többfunkciós relé a generátorkéréshez nem áll rendelkezésre, csatlakoztassa a Sunny Island inverteren a vezérlőkábelt a **Relay2** (2. relé) többfunkciós relére. Ehhez használja a **C** és **NO** csatlakozót.
- 4. Ha több, mint egy Sunny Island inverternél a masteren **Relay1** és **Relay2** többfunkciós relék a generátorkéréshez nem állnak rendelkezésre, csatlakoztassa a vezérlőkábelt az 1. vagy a 2. slave szabad többfunkciós reléjére. Ehhez használja a **C** és **NO** csatlakozót.
- 5. Az **Automatikus generátorkérés** konfigurációt adja meg a beállítások táblázatában [\(lásd 7.10.2. fejezet,](#page-105-0) [106. oldal\).](#page-105-0)

# <span id="page-47-0"></span>**6.5.12 A tehermentesítő védőrelé csatlakoztatása**

### Releváns a szigetüzemű rendszerhez

A tehermentesítés megakadályozza az akkumulátor mélykisütését és vezérli az áramleadást a fogyasztók számára. A tehermentesítéssel célzottan leválaszthat fogyasztókat a rendszerről.

Tehermentesítésre akkor van szükség, ha egy szigetüzemű rendszer ellátása kizárólag PV-energiával vagy szélenergiával történik.

A Sunny Island max. 2 tehermentesítő védőrelét vezérel az akkumulátor töltöttségi állapotától függően. Kétféle tehermentesítés telepíthető:

• 1 fokozatú tehermentesítés

Ha az akkumulátor töltöttségi állapota a határértéket eléri, 1 tehermentesítő védőrelé minden fogyasztót egyszerre választ le. A konfigurációtól függően a tehermentesítő védőrelé zár, amikor az akkumulátor megfelelően töltve van, vagy amikor a szigethálózat külső energiaforrásra kapcsol.

• 2 fokozatú tehermentesítés

A 2 fokozatú tehermentesítésnél az akkumulátor töltöttségi állapotát illetően 2 határérték létezik a 2 tehermentesítő védőrelé vezérléséhez. Ha az akkumulátor töltöttségi állapota az első határértéket eléri, az első tehermentesítő védőrelé leválaszt egy fogyasztócsoportot. Ha az akkumulátor töltöttségi állapota a második határértéket eléri, a második tehermentesítő védőrelé leválasztja a többi fogyasztót.

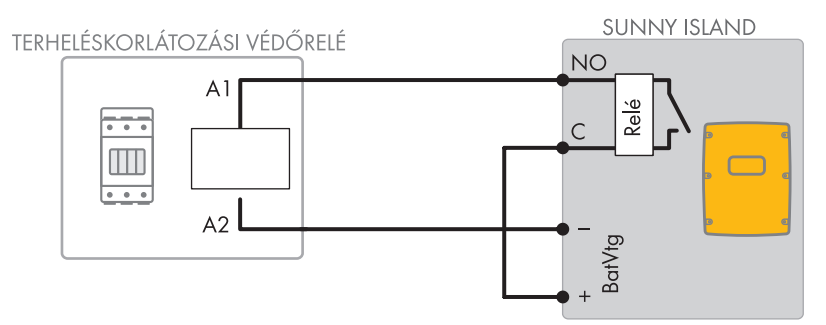

Ábra 13: A vezérlőkábel csatlakoztatása 1 fokozatú tehermentesítéshez (példa)

### **A tehermentesítés konfigurálási adatai:**

### **Tehermentesítés a multicluster rendszerben**

A Multicluster Boxban egy 1 fokozatú tehermentesítés van integrálva. A tehermentesítő védőrelét közvetlenül a Main Cluster mastere vezérli a Multicluster Box kommunikációjával. Ha további tehermentesítő védőrelét telepít a Multicluster rendszerben, vezérelje a további tehermentesítő védőrelét egy többfunkciós relével az 1. Extension Cluster masterében. A Main Cluster nem tudja vezérelni a további tehermentesítő védőreléket.

### **Tehermentesítő védőrelék egyetlen Clusterben**

Ha a tehermentesítő védőrelét a masterre csatlakoztatja, akkor zavar esetén korlátozott az üzemelés. Zavar esetén a slave-ek a tehermentesítő védőreléket kevésbé megbízhatóan vezérlik. Zavar esetén a slave esetleg várakozik a master nyugtázására.

Az alábbi értékek a Sunny Island felhasználói felületén vannak tárolva a tehermentesítés beállításához. Ha tehermentesítő védőrelét csatlakoztat, vegye figyelembe a rendszerre gyakorolt hatásokat, és tartsa be az alkalmazás által meghatározott értékeket.

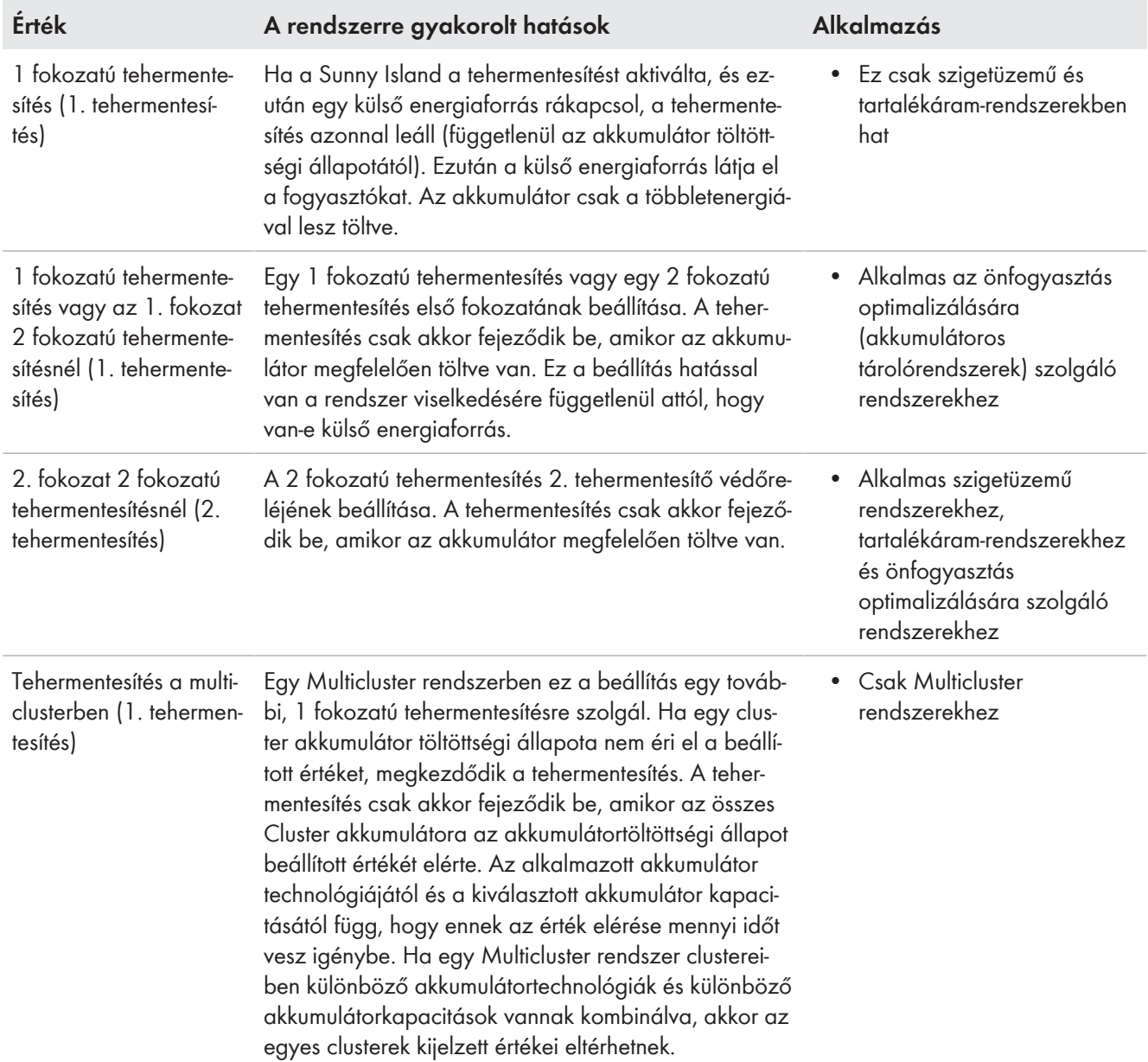

#### **Feltételek:**

☐ A multifunkciós relé műszaki követelményeinek teljesülniük kell [\(lásd 16. fejezet, 176. oldal\)](#page-175-0).

### **A kábelre vonatkozó követelmények:**

- ☐ Vezetőtípus: rézhuzal
- ☐ Vezető keresztmetszete: 0,2 mm²-től 2,5 mm²-ig

#### **Eljárás:**

1. Győződjön meg arról, hogy a tehermentesítő védőrelé a rendszerről kizárólag fogyasztókat válasszon le. Ezzel biztosítja, hogy az akkumulátorokat az AC-források ismét töltsék a rendszerben.

### 2. *Az akkumulátoros inverter gyári beállításának figyelembevétele*

Az akkumulátoros inverter gyári beállítása előírja a **Relay2** többfunkciós relét a tehermentesítéshez.

- A tehermentesítés csatlakoztatása előtt ellenőrizze, hogy a **Relay2** (2. relé) többfunkciós relé rendelkezésre áll-e.
- 3. Ha a **Relay2** (2. relé) többfunkciós relé rendelkezésre áll, csatlakoztassa a tehermentesítést a **Relay2** (2. relé) többfunkciós relére.
- 4. Ha a **Relay2** (2. relé) többfunkciós relé nem áll rendelkezésre, csatlakoztassa a tehermentesítést az **Relay1** t(1. relé) öbbfunkciós relére.
- 5. Jegyezze le a kapocskiosztást a tehermentesítés csatlakoztatásakor a többfunkciós relé beállításához. Tipp: Ehhez használja a jelen dokumentumban megadott táblázatot [\(lásd 7.10.2. fejezet, 106. oldal\)](#page-105-0).

### **A tehermentesítés csatlakoztatása a 2. relé többfunkciós relére**

- 1. A tehermentesítő védőrelé **A1** tekercseléscsatlakozó kábelerét csatlakoztassa a Sunny Island inverteren a **Relay2 NO** csatlakozókapocsra [\(lásd 6.6.5. fejezet, 61. oldal\).](#page-60-0)
- 2. Az **A2** tekercscsatlakozó kábelerét csatlakoztassa a **BatVtgOut−** csatlakozókapocsra [\(lásd 6.6.6. fejezet,](#page-61-0) [62. oldal\)](#page-61-0).
- 3. A **BatVtgOut +** csatlakozókapcsot kösse össze a **Relay2 C** csatlakozókapoccsal. Itt használja ugyanazt a vezető-keresztmetszetet, mint a tehermentesítő védőrelé kábelében.

### **A tehermentesítés csatlakoztatása az Relay1 (1. relé) többfunkciós relére**

- 1. A tehermentesítő védőrelé **A1** tekercseléscsatlakozó kábelerét csatlakoztassa a Sunny Island inverteren a **Relay1 NO** csatlakozókapocsra [\(lásd 6.6.5. fejezet, 61. oldal\).](#page-60-0)
- 2. Az **A2** tekercscsatlakozó kábelerét csatlakoztassa a **BatVtgOut−** csatlakozókapocsra [\(lásd 6.6.6. fejezet,](#page-61-0) [62. oldal\)](#page-61-0).
- 3. A **BatVtgOut +** csatlakozókapcsot kösse össze a **Relay1 C** csatlakozókapoccsal. Itt használja ugyanazt a vezető-keresztmetszetet, mint a tehermentesítő védőrelé kábelében.

### **6.5.13 A külső folyamatok idővezérlésének csatlakoztatása**

A Sunny Island 2 időzítőt állít rendelkezésre a külső folyamatok időfüggő vezérléséhez. Minden időzítőhöz beállítható, hogy a többfunkciós relé melyik naptól, milyen napszakban egy alkalommal, naponta vagy hetente kapcsoljon.

### **Feltételek:**

☐ A multifunkciós relé műszaki követelményeinek teljesülniük kell [\(lásd 16. fejezet, 176. oldal\)](#page-175-0).

### **A kábelre vonatkozó követelmények:**

- ☐ Vezetőtípus: rézhuzal
- ☐ Vezető keresztmetszete: 0,2 mm²-től 2,5 mm²-ig

### **Eljárás:**

### 1. **A FIGYFI MEZTETÉS**

### **Életveszély áramütés miatt hibás szigetelés esetén**

Hibás szigetelés esetén feszültségmentesnek hitt alkatrészek vagy kábelek feszültség alatt állhatnak. A feszültség alatt álló részek vagy kábelek megérintése áramütés okozta súlyos sérüléshez vagy halálhoz vezethet.

• Az alábbi csatlakoztatások végrehajtásakor helyezzen be mindig egy szilikontömlőt [\(lásd 6.6.5. fejezet,](#page-60-0) [61. oldal\)](#page-60-0).

- 2. A Sunny Island inverteren csatlakoztassa a vezérlőkábelt az **Relay1** (1. relé) vagy a **Relay2** (2. relé) többfunkciós relére. Ehhez használja a **C** és **NO** csatlakozót.
- 3. Az 1. időzítő konfigurációjához adja meg a **TM1** értéket vagy a 2. időzítőhöz a **TM2** értéket a beállítások táblázatában [\(lásd 7.10.2. fejezet, 106. oldal\).](#page-105-0)

## **6.5.14 Az üzemállapot és figyelmeztető üzenetek jelzőinek csatlakoztatása**

A jelző csatlakoztatható a többfunkciós relére a Sunny Island inverter üzemállapotainak és figyelmeztető üzeneteinek kijelzéséhez. Az alábbi üzemállapotok és figyelmeztető üzenetek közül 1 jelezhető ki többfunkciós relénként:

- A generátor üzemel és rá van kapcsolva.
- A közcélú villamos hálózat feszültsége és frekvenciája a rákapcsolási tartományban van.
- Egy Sunny Island a 2. fokozattól kezdve hibaüzenetet jelez ki. Itt csak egyetlen Clusteren belüli hibaüzenetek kerülnek kiértékelésre. Egy eltérő kapcsolási logika révén a 2. fokozattól kezdve biztosított, hogy a hibaüzenet önkikapcsoláskor is kijelezve legyen:
	- Ha a 2. fokozattól kezdve egy hibaüzenet áll fenn, a többfunkciós relé elejt.
	- Ha hibaüzenet nem áll fenn, a többfunkciós relé behúz.
- Egy Sunny Island figyelmeztetést jelez ki. Itt csak egyetlen Clusteren belüli figyelmeztetések kerülnek kiértékelésre.
- A Single rendszerben a Sunny Island üzemel.
- Egy cluster rendszerben az adott cluster üzemel.
- A Single rendszerben a Sunny Island teljesítménycsökkenésben deratingban van.
- Egy cluster rendszerben az adott cluster teljesítménycsökkenésben deratingban van.

### **A többfunkciós relé beállításait tartalmazó táblázat:**

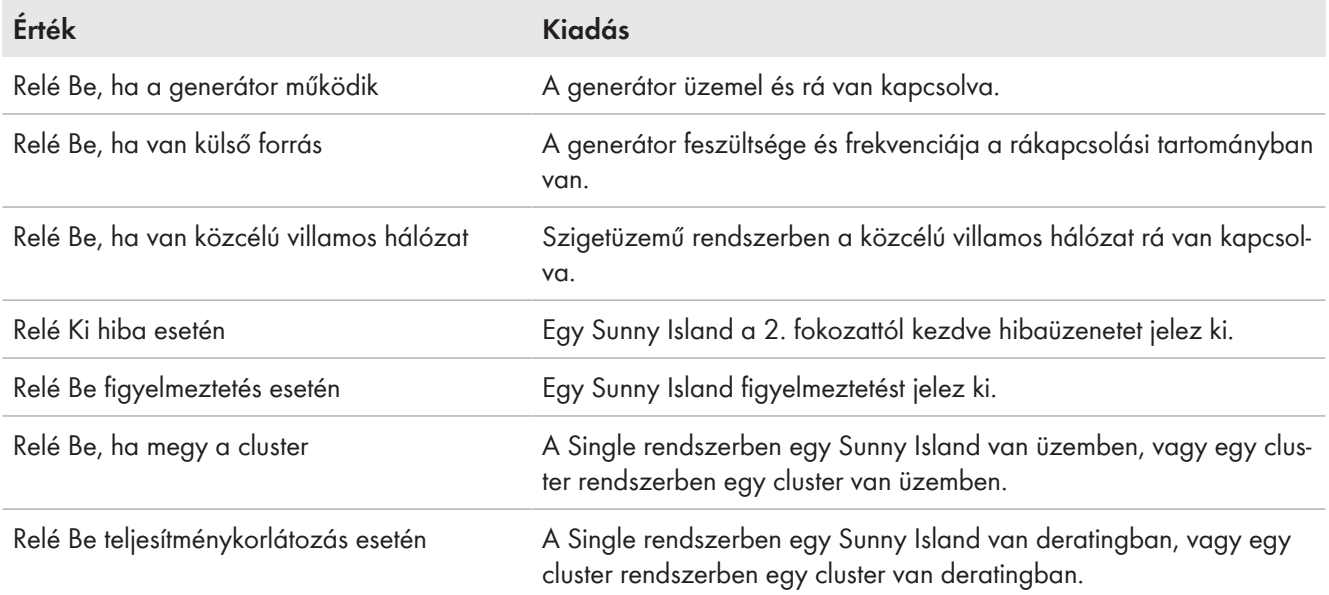

### **Feltételek:**

☐ A multifunkciós relé műszaki követelményeinek teljesülniük kell [\(lásd 16. fejezet, 176. oldal\)](#page-175-0).

### **A kábelre vonatkozó követelmények:**

- ☐ Vezetőtípus: rézhuzal
- ☐ Vezető keresztmetszete: 0,2 mm²-től 2,5 mm²-ig

### **Eljárás:**

## 1. **A FIGYELMEZTETÉS**

#### **Életveszély áramütés miatt hibás szigetelés esetén**

Hibás szigetelés esetén feszültségmentesnek hitt alkatrészek vagy kábelek feszültség alatt állhatnak. A feszültség alatt álló részek vagy kábelek megérintése áramütés okozta súlyos sérüléshez vagy halálhoz vezethet.

- Az alábbi csatlakoztatások végrehajtásakor helyezzen be mindig egy szilikontömlőt [\(lásd 6.6.5. fejezet,](#page-60-0) [61. oldal\)](#page-60-0).
- 2. A Sunny Island inverteren csatlakoztassa a vezérlőkábelt az **Relay1** (1. relé) vagy a **Relay2** (2. relé) többfunkciós relére. Ehhez használja a **C** és **NO** csatlakozót.
- 3. A kiválasztott konfigurációt adja meg a többfunkciós relé beállításait tartalmazó táblázatban [\(lásd 7.10.2. fejezet, 106. oldal\)](#page-105-0).

### **6.5.15 Az akkumulátortér-ventilátor csatlakoztatása**

Ha a töltőáram az akkumulátor gázosodását okozza, bekapcsol legalább 1 órára a Sunny Island akkumulátortérventilátora.

#### **Feltételek:**

☐ A multifunkciós relé műszaki követelményeinek teljesülniük kell [\(lásd 16. fejezet, 176. oldal\)](#page-175-0).

### **A kábelre vonatkozó követelmények:**

- ☐ Vezetőtípus: rézhuzal
- ☐ Vezető keresztmetszete: 0,2 mm²-től 2,5 mm²-ig

### **Eljárás:**

A Sunny Island inverter akkumulátorkezelő rendszere akkumulátoronként 1 akkumulátortér-ventilátort tud vezérelni. Ebből az alábbi csatlakoztatási lehetőségek adódnak:

- Minden akkumulátorhoz külön akkumulátortér-ventilátor vezérlése.
- Az összes akkumulátorhoz 1 akkumulátortér-ventilátor vezérlése. Ez a lehetőség kizárólag a Multicluster rendszerekben áll fenn.

### **Minden akkumulátorhoz egy saját akkumulátortér-ventilátor vezérlése**

- 1. Gondoskodjon a többfunkciós relé hibás működése esetén az akkumulátortér megfelelő szellőzéséről.
- 

### 2. **FIGYELMEZTETÉS**

### **Életveszély áramütés miatt hibás szigetelés esetén**

Hibás szigetelés esetén feszültségmentesnek hitt alkatrészek vagy kábelek feszültség alatt állhatnak. A feszültség alatt álló részek vagy kábelek megérintése áramütés okozta súlyos sérüléshez vagy halálhoz vezethet.

- Az alábbi csatlakoztatások végrehajtásakor helyezzen be mindig egy szilikontömlőt [\(lásd 6.6.5. fejezet,](#page-60-0) [61. oldal\)](#page-60-0).
- 3. A Single rendszereknél vagy Single-Cluster rendszereknél csatlakoztassa az akkumulátortér-ventilátort a többfunkciós relére.
- 4. Egy Multicluster rendszerben minden Clusterben 1 Sunny Island inverteren csatlakoztasson 1 akkumulátortérventilátort egy tetszőleges többfunkciós relére.
- 5. Az **Akkumulátortér-ventilátor** konfigurációt adja meg a beállítások táblázatában [\(lásd 7.10.2. fejezet,](#page-105-0) [106. oldal\)](#page-105-0).

### **Az összes akkumulátorhoz 1 akkumulátortér-ventilátor vezérlése**

1. Gondoskodjon a többfunkciós relé hibás működése esetén az akkumulátortér megfelelő szellőzéséről.

### 2. **FIGYELMEZTETÉS**

#### **Életveszély áramütés miatt hibás szigetelés esetén**

Hibás szigetelés esetén feszültségmentesnek hitt alkatrészek vagy kábelek feszültség alatt állhatnak. A feszültség alatt álló részek vagy kábelek megérintése áramütés okozta súlyos sérüléshez vagy halálhoz vezethet.

- Az alábbi csatlakoztatások végrehajtásakor helyezzen be mindig egy szilikontömlőt [\(lásd 6.6.5. fejezet,](#page-60-0) [61. oldal\).](#page-60-0)
- 3. A Main Cluster egyik Sunny Island inverterén csatlakoztassa az akkumulátortér-ventilátort 1 többfunkciós relére.
- 4. Az **Akkumulátortér-ventilátor a multiclusterben** konfigurációt adja meg a beállítások táblázatában [\(lásd 7.10.2. fejezet, 106. oldal\)](#page-105-0).

### **6.5.16 Az akkumulátor elektrolitszivattyújának csatlakoztatása**

A Sunny Island az akkumulátor elektrolitszivattyúját a következőképpen vezérli:

- A Sunny Island az elektrolitszivattyút naponta legalább 1-szer bekapcsolja.
- A Sunny Island az elektrolitszivattyút naponta legfeljebb 9-szer kapcsolja be.
- Ha az akkumulátor névleges kapacitásának 10%-át már feltöltötte, bekapcsolja a Sunny Island az elektrolitszivattyút 5 percre.

#### **Feltételek:**

☐ A multifunkciós relé műszaki követelményeinek teljesülniük kell [\(lásd 16. fejezet, 176. oldal\)](#page-175-0).

#### **A kábelre vonatkozó követelmények:**

- ☐ Vezetőtípus: rézhuzal
- ☐ Vezető keresztmetszete: 0,2 mm²-től 2,5 mm²-ig

### **Eljárás:**

### 1. **FIGYELMEZTETÉS**

### **Életveszély áramütés miatt hibás szigetelés esetén**

Hibás szigetelés esetén feszültségmentesnek hitt alkatrészek vagy kábelek feszültség alatt állhatnak. A feszültség alatt álló részek vagy kábelek megérintése áramütés okozta súlyos sérüléshez vagy halálhoz vezethet.

- Az alábbi csatlakoztatások végrehajtásakor helyezzen be mindig egy szilikontömlőt [\(lásd 6.6.5. fejezet,](#page-60-0) [61. oldal\).](#page-60-0)
- 2. A Sunny Island inverteren csatlakoztassa a savkeringetés vezérlőkábelét egy többfunkciós relére.
- 3. Egy Multicluster rendszerben minden clusterhez csatlakoztassa a savkeringetés vezérlőkábelét a többfunkciós relére.
- 4. Az **Elektrolitszivattyú** konfigurációt adja meg a beállítások táblázatában [\(lásd 7.10.2. fejezet, 106. oldal\)](#page-105-0).

### **6.5.17 A vezérlőkábel csatlakoztatása a többletenergia felhasználásához a szigetüzemű rendszerben**

Releváns a szigetüzemű rendszerhez

Ha az akkumulátor a többletenergiát a szigetüzemű rendszerben már nem képes felvenni, akkor a Sunny Island a szigetüzemű rendszer AC-forrásainak teljesítményleadását korlátozza. Ezáltal a felhasználásra szolgáló többletenergia elvész. A Sunny Island lehetővé teszi a többletenergia felhasználását egy többfunkciós relével.

Az állandó feszültségű időszakban a többfunkciós relé behúz, és vezérli azokat a kiegészítő fogyasztókat, amelyek az esetleges többletenergiát értelmesen képesek felhasználni. A többletenergia felhasználásával a Sunny Island inverternek az AC-források teljesítményleadását kevésbé kell korlátoznia a szigetüzemű rendszerben.

#### **Többletenergia felhasználása**

A szigetüzemű rendszer energiaforrása PV-energia. Erős napsütéses és alacsony áramfogyasztásos napon az akkumulátor az állandó feszültségű időszakban nem képes felvenni a teljes PV-energiát. A többletenergia felhasználásához a Sunny Island bekapcsolja egy szivattyú vezérlését, amely vizet szivattyúz egy tartályba későbbi felhasználásra.

### **Feltételek:**

乀

☐ A multifunkciós relé műszaki követelményeinek teljesülniük kell [\(lásd 16. fejezet, 176. oldal\)](#page-175-0).

### **A kábelre vonatkozó követelmények:**

- ☐ Vezetőtípus: rézhuzal
- ☐ Vezető keresztmetszete: 0,2 mm²-től 2,5 mm²-ig

### **Eljárás:**

### 1. **FIGYELMEZTETÉS**

### **Életveszély áramütés miatt hibás szigetelés esetén**

Hibás szigetelés esetén feszültségmentesnek hitt alkatrészek vagy kábelek feszültség alatt állhatnak. A feszültség alatt álló részek vagy kábelek megérintése áramütés okozta súlyos sérüléshez vagy halálhoz vezethet.

- Az alábbi csatlakoztatások végrehajtásakor helyezzen be mindig egy szilikontömlőt [\(lásd 6.6.5. fejezet,](#page-60-0) [61. oldal\)](#page-60-0).
- 2. A Sunny Island inverteren csatlakoztassa a többletenergia felhasználásához szükséges vezérlőkábelt a többfunkciós relére.
- 3. A **További fogyasztók vezérlése** konfigurációt adja meg a beállítások táblázatában [\(lásd 7.10.2. fejezet,](#page-105-0) [106. oldal\)](#page-105-0).
- 4. A rendszer alapkonfigurálása után állítsa be a többfunkciós relét [\(lásd 7.10.2. fejezet, 106. oldal\)](#page-105-0) és a többletenergia felhasználását a szigetüzemű rendszerekben [\(lásd 7.7. fejezet, 88. oldal\)](#page-87-0).

### **6.5.18 A külső generátorkérés jelkábelének csatlakoztatása**

Releváns a szigetüzemű rendszerhez

#### **SMA Solar Technology AG** 6 Elektromos csatlakoztatás

Egy külső vezérlőjel a generátorkérést a generátorkezelésnek képes továbbítani. Ha a generátorkezelést a külső generátorkérésre konfigurálta, akkor a generátorkezelés a generátort fennálló magas szintnél indítja. A generátorkezelés leállítja a generátort, ha alacsony szint áll fenn. Eközben a generátor összes működési ideje be lesz tartva.

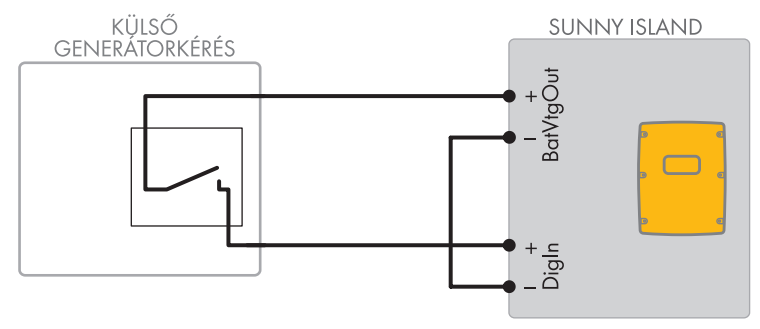

Ábra 14: Külső generátorkérés jelkábelének csatlakoztatása (példa)

#### **Feltételek:**

☐ A multifunkciós relé műszaki követelményeinek teljesülniük kell [\(lásd 16. fejezet, 176. oldal\)](#page-175-0).

#### **A kábelre vonatkozó követelmények:**

- ☐ Vezetőtípus: rézhuzal
- ☐ Vezető keresztmetszete: 0,2 mm²-től 2,5 mm²-ig
- 1. A Sunny Island inverteren vezesse át mindkét kábeleret a szállítási terjedelemhez tartozó ferriten. [\(lásd 6.6.6. fejezet, 62. oldal\)](#page-61-0).
- 2. A vezérlőkábel egyik erét csatlakoztassa a **BatVtgOut+** csatlakozókapocsra.
- 3. A vezérlőkábel egyik kábelerét csatlakoztassa a **DigIn +** csatlakozókapocsra.
- 4. A **BatVtgOut -** csatlakozókapcsot kösse össze a **DigIn ‒** csatlakozókapoccsal. Ehhez használjon ugyanolyan vezetőt, mint amilyen a vezérlőkábelben van.

### **6.6 Kábelek csatlakoztatása**

### **6.6.1 DC teljesítménykábel csatlakoztatása**

#### **További szükséges anyagok (a szállítási terjedelem nem tartalmazza):**

- □ Etanol
- ☐ 2 M8-as kábelsaru, szélességük 20–25 mm

#### **A kábelre vonatkozó követelmények:**

- ☐ Vezető keresztmetszete: 50 mm²-től 95 mm²-ig
- ☐ Kábelátmérő: 14 mm-től 25 mm-ig
- ☐ Kizárólag rézkábelek alkalmazása megengedett.
- ☐ A DC-kábelek a max. akkumulátorfeszültséghez legyen és a max. akkumulátoráramhoz legyenek méretezve (lásd az akkumulátorgyártó dokumentációját).

# **FIGYELMEZTETÉS**

## **Életveszély inkompatibilis lítium-ion akkumulátor miatt**

Az inkompatibilis lítium-ion akkumulátor tüzet vagy robbanást okozhat. Inkompatibilis lítium-ion akkumulátorok esetén nem garantálható, hogy az akkumulátormenedzsment megvédi az akkumulátort és nem alakul ki veszélyes állapot.

- Győződjön meg arról, hogy a lítium-ion akkumulátorok alkalmasak a Sunny Island-del való használatra (lásd a "List of Approved Batteries" műszaki tájékoztatót itt: [www.SMA-Solar.com](http://www.SMA-Solar.com)).
- Ha az inverterhez nem használhat lítium-ion akkumulátorokat, akkor használjon ólomakkumulátorokat.
- Győződjön meg arról, hogy az akkumulátor gyújtószikramentes és megfelel a helyileg érvényes szabványoknak és irányelveknek.

### **Eljárás:**

- 1. Győződjön meg róla, hogy az akkumulátorbiztosíték szakaszoló kapcsolója ki van kapcsolva és biztosítva van visszakapcsolás ellen.
- 2. A Sunny Island inverteren csavarja ki egy imbuszkulccsal (5-ös kulcsméret) a házfedél minden csavarját, majd vegye le a házfedelet. Ehhez a csavarokat és a fogazott alátétet biztonságos helyen őrizze meg.
- 3. Rögzítse a szállítási terjedelemhez tartozó 2 db M32-es tömszelencét az ellenanyákkal a **DC+** és a **DC-** háznyílásra (forgatónyomaték: 12 Nm).

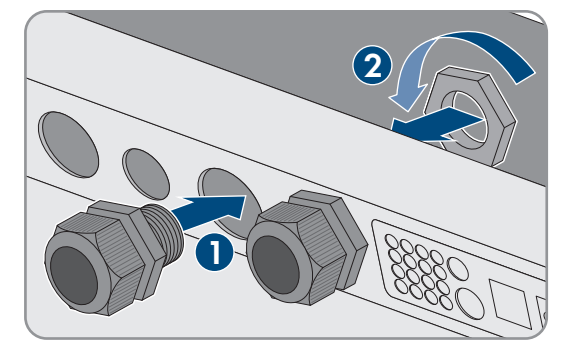

- 4. Tisztítsa meg a **DC+** és **DC-** csatlakozó érintkezési felületét egy tiszta kendővel és etanol tisztítóval, és a tisztítás után már ne érjen hozzá az érintkezési felületekhez.
- 

# 5. **FIGYELEM**

### **Az akkumulátoros inverter károsodása a DC-kábel hibás csatlakoztatása következtében keletkező nagy áramerősség miatt**

A DC-kábel felcserélése vagy hibás csatlakoztatása következtében a szakaszoló kapcsoló zárása után veszélyesen erős áramok folynak. Ezek az áramok az akkumulátoros inverter károsodását okozhatják.

- A DC-kábel csatlakoztatásakor használja az előírt tömszelencét.
- A DC-kábel csatlakoztatásakor figyeljen a helyes polaritásra.
- A DC-kábelt csatlakoztassa az alábbi leírás szerint.

6. A **DC+** kábelt csupaszítsa le és szerelje fel a kábelsarut.

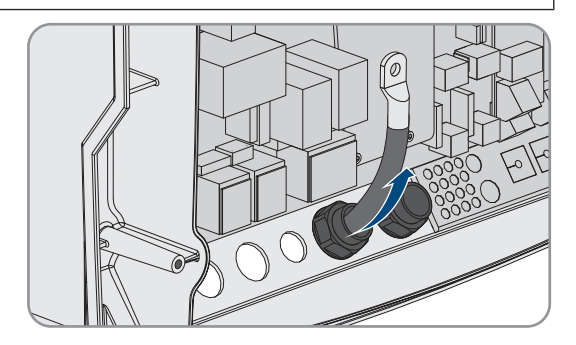

7. A **DC+** kábelt fektesse a védőburkolat **+** jelölésű oldalára.

- 8. A **DC+** kábelt rögzítse egy M8x20 lencsefejű csavarral és egy imbuszkulccsal (5-ös kulcsméret) a **DC+** csatlakozóra (forgatónyomaték: 12 Nm). Ennek során tartsa be a következő felépítést: csavarfej | feszítőalátét | sárvédőalátét | kábelsaru | DC-csatlakozó.
- 9. Gondoskodjon arról, hogy a sárvédőalátét érintkezési felületei teljesen felfeküdjenek a kábelsarura.

- 10. A **DC-** kábelt csupaszítsa, és szerelje fel a kábelsarut.
- 11. Vezesse át a **DC-** kábelt a **DC-** tömszelencéjén a Sunny Island inverterben.

- 12. A **DC-** kábelt fektesse a védőburkolat **-** jelölésű oldalára.
- 13. A **DC-** kábelt rögzítse egy M8x20 lencsefejű csavarral és egy imbuszkulccsal (5-ös kulcsméret) a **DC-** csatlakozóra (forgatónyomaték: 12 Nm). Ennek során tartsa be a következő felépítést: csavarfej | feszítőalátét | sárvédőalátét | kábelsaru | DC-csatlakozó.

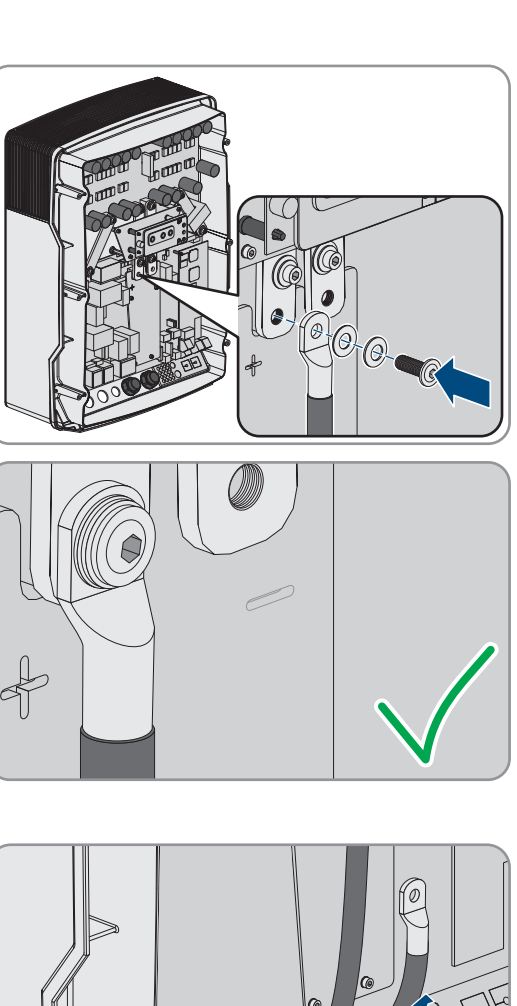

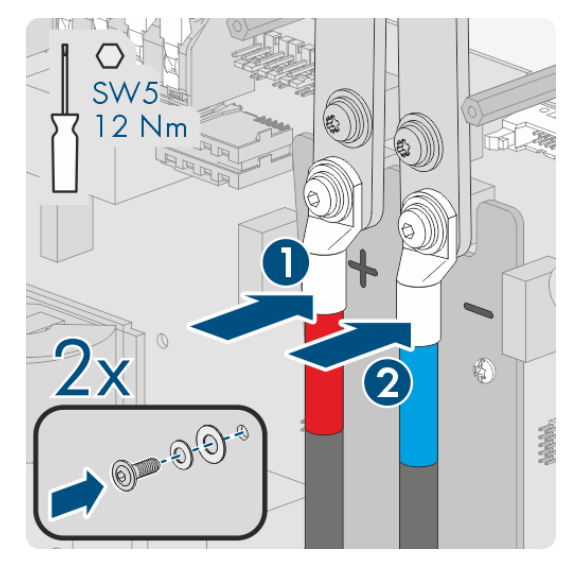

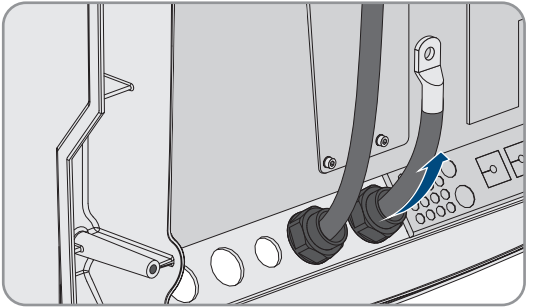

14. Gondoskodjon arról, hogy a sárvédőalátét érintkezési felületei teljesen felfeküdjenek a kábelsarura.

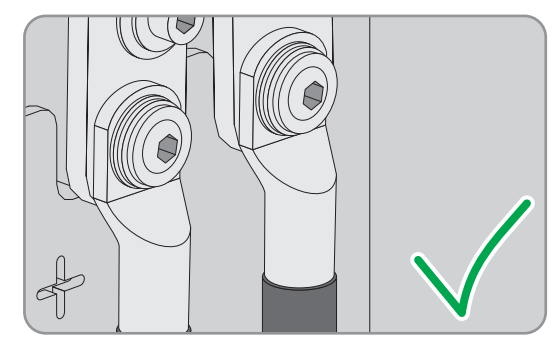

- 15. Gondoskodjon arról, hogy a tömítőbetét pontosan illeszkedjen a tömszelencében.
- 16. Húzza meg feszesen a tömszelencékhez tartozó hollandi anyákat (forgatónyomaték: 4,5 Nm).

# <span id="page-57-0"></span>**6.6.2 Az AC teljesítménykábel csatlakoztatása**

A teljesítménykábelt mindig a következő módon csatlakoztassa.

### **A kábelre vonatkozó követelmények:**

- ☐ Vezetőtípus: rézhuzal
- ☐ A vezető ajánlott keresztmetszete: 10 mm²
- ☐ Vezető keresztmetszete: 1,5 mm²-től 16 mm²-ig
- ☐ Kábelátmérő: 9 mm-től 18 mm-ig

# **FIGYELMEZTETÉS**

### **Életveszély áramütés miatt a nullavezető hibás csatlakoztatása következtében Single és Single-Cluster rendszerekben**

A Single és Single-Cluster rendszerekben a külső energiaforrás nullavezetőjének **AC2 Gen/Grid N** csatlakozója fixen csatlakoztatva van a Sunny Island inverter nullavezetőjére. A külső energiaforrásról való leválasztáskor a Sunny Island kizárólag a külső vezetőt választja le az **AC2 Gen/Grid N** csatlakozón. Az **AC2 Gen/Grid N**TT csatlakozón a Sunny Island minden póluson leválik a külső energiaforrásról. Ha a nullavezetőt hibásan csatlakoztatja az **AC2** csatlakozóra, akkor ez a védelmi funkciók megszűnését okozhatja a rendszerben. Ez súlyos sérülésekhez vagy halálhoz vezethet.

- Az önfogyasztás optimalizálására szolgáló rendszerben mindig csatlakoztassa a nullavezetőt az **AC2 Gen/ Grid N**<sub>TT</sub> csatlakozóra.
- A tartalékáram-rendszerben mindig csatlakoztassa a nullavezetőt az **AC2 Gen/Grid N**<sub>TT</sub> csatlakozóra.
- A szigetüzemű rendszerben mindig csatlakoztassa a generátor nullavezetőjét az **AC2 Gen/Grid N** csatlakozóra.

# **A VIGYÁZAT**

### **Becsípődés veszélye a rögzítőkarok hirtelen bezáródása miatt**

A rögzítőkarok bezáráskor nagyon gyorsan és erősen ugranak a helyükre.

- Az AC-kábel sorkapcsának rögzítőkarjait csak hüvelykujjal szabad lenyomni.
- Nem szabad megmarkolni az AC-kábel teljes sorkapcsát.
- Az ujjakat tilos a rögzítőkarok alá dugni.

### **Eljárás:**

1. A csatlakozókapcsok karját hajtsa fel az **AC1** vagy **AC2** csatlakozón.

### **SMA Solar Technology AG** 6 Elektromos csatlakoztatás

2. Ha a kábelt az **AC1** csatlakozóra csatlakoztatja, rögzítse az M25-ös tömszelencét az ellenanyával az **AC1** háznyílásra (forgatónyomaték: 7 Nm).

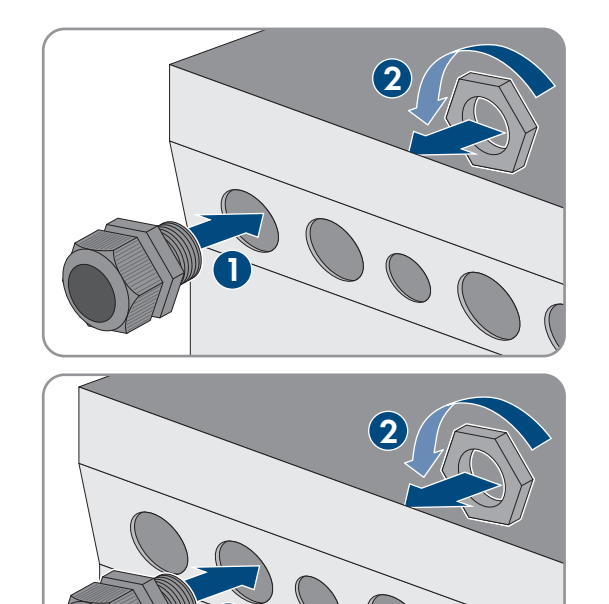

**1**

3. Ha a kábelt az **AC2** csatlakozóra csatlakoztatja, rögzítse az M25-ös tömszelencét az ellenanyával az **AC2** háznyílásra (forgatónyomaték: 7 Nm).

- 4. Távolítsa el a kábelköpenyt, és csupaszítsa az összes kábeleret 13 mm-en.
- 5. Vezesse át a kábelt a tömszelencén a Sunny Island inverterbe.
- 6. Csatlakoztassa a kábeleret az **AC1 Loads/SunnyBoys** vagy az **AC2 Gen/Grid** csatlakozóra. Ehhez a nullavezetőt ütközésig helyezze be az **N** vagy az **NTT** csatlakozókapocsba, és állítsa lefelé a kart.
- 7. A külső vezetőt ütközésig helyezze be az **L** csatlakozókapocsba, és állítsa lefelé a kart.
- 8. Csatlakoztassa a védővezetőt [\(lásd 6.6.3. fejezet, 59. oldal\)](#page-58-0).
- 9. Gondoskodjon arról, hogy a tömítőbetét pontosan illeszkedjen a tömszelencében.
- 10. Húzza meg a tömszelence hollandi anyáját (forgatónyomaték: 4 Nm).

### <span id="page-58-0"></span>**6.6.3 A védővezető csatlakoztatása**

A Sunny Island a védővezetőn keresztül legyen összekötve az **AC1** vagy **AC2** csatlakozón a földpotenciállal. A védővezető keresztmetszete legyen 10 mm² vagy ennél nagyobb. Ha a vezető keresztmetszete kisebb, akkor külön védővezetővel kell összekötni a Sunny Island invertert a földpotenciállal.

A kiegészítő földelés teljesül, ha a Sunny Island a földelt akkumulátor miatt már külön földelve van [\(lásd 6.4. fejezet,](#page-32-0) [33. oldal\).](#page-32-0)

#### **A kábelre vonatkozó követelmények:**

☐ A csatlakoztatott külső vezető keresztmetszete vagy annál nagyobb (maximum 16 mm²)

☐ Kábelátmérő: 7 mm-től 14 mm-ig

#### **Eljárás:**

- 1. Hajtsa fel az **AC1 Loads/SunnyBoys PE** vagy az **AC2 Gen/Grid PE** csatlakozókapocs karját.
- 2. Rögzítse az M25-ös tömszelencét az ellenanyával az **AC1** vagy az **AC2** háznyílásra (forgatónyomaték: 7 Nm).

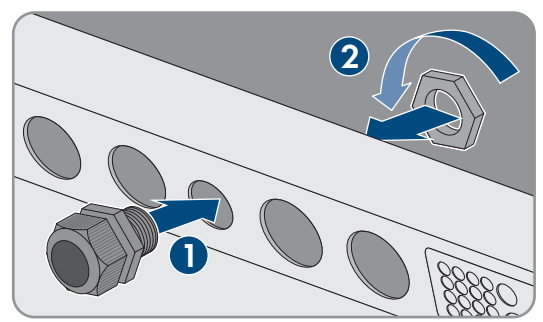

- 3. Ehhez csupaszítson le 13 mm-t a védővezetőből.
- 4. Vezesse át a kábelt a tömszelencén a Sunny Island inverterbe.
- 5. A védővezetőt dugja át a szállítási terjedelemhez tartozó egyik ferriten.
- 6. Helyezze a védővezetőt ütközésig az **AC1 Loads/SunnyBoys PE** vagy a **AC2 Gen/Grid PE** csatlakozókapocsba, és hajtsa le a kart.
- 7. Húzza meg a tömszelence hollandi anyáját (forgatónyomaték: 2,6 Nm).

# <span id="page-59-0"></span>**6.6.4 Az adatkábel csatlakoztatása**

Ha adatkábelt csatlakoztat, akkor azt mindig a következő módon tegye:

### **Eljárás:**

1. Nyomja kifelé a kábelátvezető lemezt a házból.

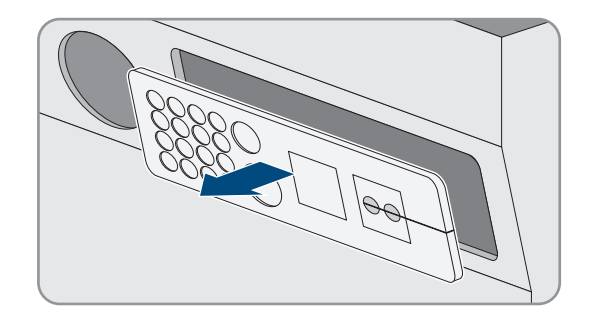

- 2. Őrizze meg a kábelátvezető lemezt.
- 3. Vezesse az adatkábelt a háznyíláson keresztül.
- 4. Csatlakoztassa az adatkábelt.
- 5. Ha az összes adatkábelt csatlakoztatta, válasszon 2 kábelátvezető gumit megfelelő számú átvezetővel.
- 6. Nyissa a kábelátvezető gumit, és helyezze a kábelt a kábelátvezető gumiba.

7. Nyissa a kábelátvezető lemezt, és helyezze a kábelátvezető gumit a kábelátvezető lemezre. Minden kábelátvezető gumi lapos oldalát helyezze a kábelátvezető lemez lapos oldalára.

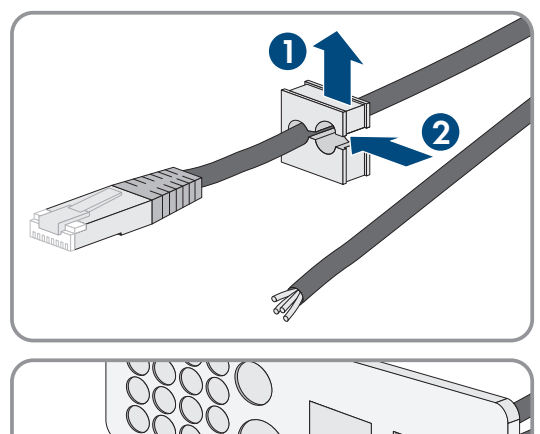

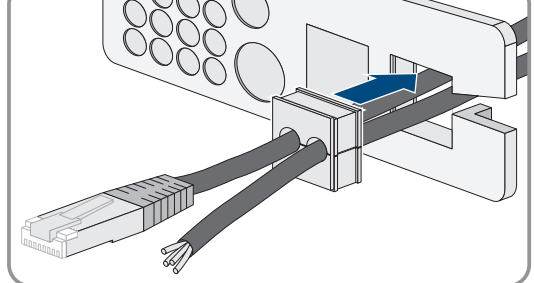

8. Tartsa meg a kábelt, és a kábelátvezető lemezt tolja a kábelátvezető lemez háznyílásához.

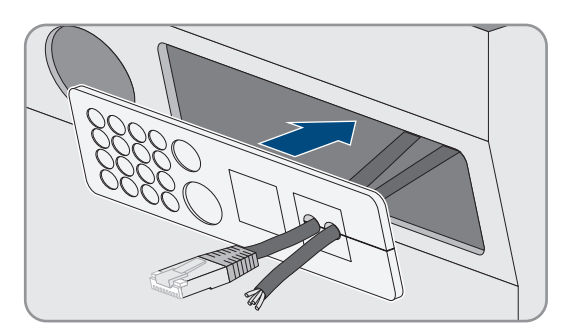

9. Akassza be a kábelátvezető lemezt a kábelátvezető lap háznyílásába, és nyomja be a háznyílásba.

### <span id="page-60-0"></span>**6.6.5 1. és 2. relé csatlakoztatása**

Ha többfunkciós relét használ, akkor a többfunkciós relét mindig a következőképpen csatlakoztassa.

### **A slave-ek kapcsolási magatartása**

A slave-ek többfunkciós reléi kevésbé megbízhatóan kapcsolnak, mint a master többfunkciós reléi. Zavar esetén a slave-ek a master hibanyugtázására várakoznak.

### **A 3 pólusú kapocsléc csatlakozóinak helyes kiosztása:**

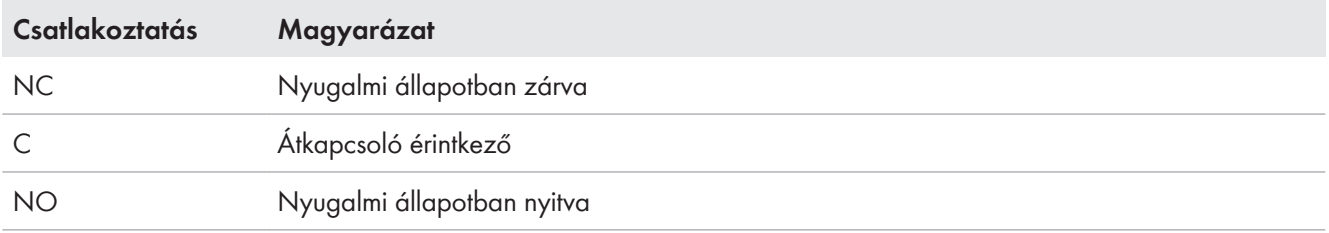

#### **További szükséges anyagok (a szállítási terjedelem nem tartalmazza):**

☐ Huzal használata esetén megfelelő érvéghüvelyeket használni.

#### **Feltételek:**

☐ A multifunkciós relé műszaki követelményeinek teljesülniük kell [\(lásd 16. fejezet, 176. oldal\)](#page-175-0).

### **A kábelre vonatkozó követelmények:**

- ☐ Vezetőtípus: rézhuzal
- ☐ Vezető keresztmetszete: 0,2 mm²-től 2,5 mm²-ig

#### **Eljárás:**

- 1. A kábelátvezető lemezen a megfelelő helyeket törje ki egy hegyes tárggyal.
- 2. Blankolja a kábelt 7 mm hosszan.
- 3. A kábelt vezesse át a kábelátvezető lemez furatán a Sunny Island inverterben.
- 

### 4. **FIGYELMEZTETÉS**

### **Életveszély áramütés miatt hibás szigetelés esetén**

Hibás szigetelés esetén feszültségmentesnek hitt alkatrészek vagy kábelek feszültség alatt állhatnak. A feszültség alatt álló részek vagy kábelek megérintése áramütés okozta súlyos sérüléshez vagy halálhoz vezethet.

- Mindig helyezzen be egy szilikontömlőt a kábelnek az **Relay1** (1. relére) és a **Relay2** (2. relére) csatlakoztatásakor.
- A kábelt az **Relay1** (1. relére) és a **Relay2** (2. relére) mindig csatlakoztassa az alábbiakban leírtak szerint.

5. Egy szilikontömlőt rövidítsen a kábel hosszára a Sunny Island inverterben.

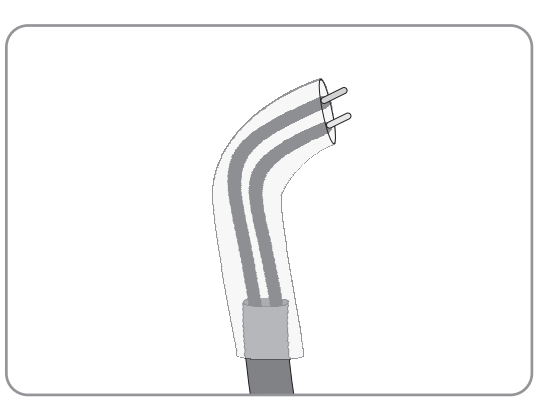

- 6. A szilikontömlőt húzza rá a kábelre. Ezáltal a kábel duplán van szigetelve.
- 7. A kábelt a Sunny Island inverterben úgy vezesse, hogy a kábel ne érintkezzen az adatkábellel.
- 8. Csatlakoztassa a kábelereket a szállítási terjedelemhez tartozó 3 pólusú kapocslécekre (forgatónyomaték: 0,5 Nm-től 0,6 Nm-ig, fejszélesség: 1 mm). Ennek során vegye figyelembe a csatlakozók helyes kiosztását.
- 9. Ügyeljen arra, hogy a vezetők egészen a szigetelésig a csatlakozókapcsokban legyenek.
- 10. A 3 pólusú kapocslécet dugja be a felirat szerint az **Relay1** (1. relé) vagy a **Relay2** (2. relé) csatlakozóiba az inverteren, hogy a kapocsléc hallhatóan bepattanjon.

## <span id="page-61-0"></span>**6.6.6 A BatVtgOut, DigIn, BatTMP és BatCur csatlakoztatása**

A kábelt a **BatVtgOut**, **DigIn**, **BatTMP** és **BatCur** csatlakozókra csatlakoztassa, mindig a következő módon.

### **A BatVtgOut csatlakozóra vonatkozó megjegyzés**

A **DC+** és **DC-** csatlakozók teljes DC-feszültségtartományát a **BatVtgOut** csatlakozó reprezentálja.

A **BatVtgOut** csatlakozó árama korlátozott és rövidzárlattal szemben védett.

### **További szükséges anyagok (a szállítási terjedelem nem tartalmazza):**

☐ Sodrott huzal használata esetén: megfelelő érvéghüvelyek

### **Feltételek:**

- ☐ Vezetőtípus: rézhuzal
- ☐ Vezető keresztmetszete: 0,2 mm²-től 2,5 mm²-ig
- ☐ A BatCur kábelhossza: rövidebb, mint 3 m
- ☐ A BatVtgOut, DigIn és BatTemp kábelhossza: rövidebb, mint 30 m
- ☐ Ha a BatVtgOut, DigIn és BatTemp számára 30 m vagy annál hosszabb kábelek szükségesek, akkor megfelelő villámvédelmi óvintézkedéseket kell foganatosítani.
- ☐ Ha az akkumulátorhőmérséklet-érzékelőt és az akkumulátorokat nem ugyanabban az épületben telepítik, mint az invertert, akkor szintén megfelelő villámvédelmi intézkedéseket kell foganatosítani.

### **Eljárás:**

- 1. A kábelátvezető lemezen a megfelelő helyeket törje ki egy hegyes tárggyal.
- 2. Blankolja a kábelt 7 mm hosszan.
- 3. A kábelereket vezesse át a kábelátvezető lemez furatán a Sunny Island inverterben.
- 4. A **BatVtgOut** és **DigIn** csatlakozók kábelét vezesse át a szállítási terjedelemhez tartozó ferriten keresztül.
- 5. A **BatTMP** és **BatCur** csatlakozók kábelét vezesse át a szállítási terjedelemhez tartozó ferriten keresztül.
- 6. Csatlakoztassa a kábelereket a szállítási terjedelemhez tartozó 4 pólusú kapocslécekre (forgatónyomaték: 0,5 Nm-től 0,6 Nm-ig, fejszélesség: 1 mm).
- 7. Ügyeljen arra, hogy a vezetők egészen a szigetelésig a csatlakozókapcsokban legyenek.
- 8. A 4 pólusú kapocslécet dugja be a felirat szerint a csatlakozóba az inverteren, hogy a kapocsléc hallhatóan bepattanjon.

# <span id="page-62-0"></span>**6.6.7 Az ExtVtg csatlakoztatása**

A kábelt az ExtVtg csatlakozóra mindig csatlakoztassa a következőképpen.

### **További szükséges anyagok (a szállítási terjedelem nem tartalmazza):**

☐ Sodrott huzal használata esetén: megfelelő érvéghüvelyek

### **A kábelre vonatkozó követelmények:**

- ☐ Vezetőtípus: rézhuzal
- ☐ Vezető keresztmetszete: 0,2 mm²-től 2,5 mm²-ig
- ☐ A kábelhossz legyen rövidebb, mint 3 m.

### **Eljárás:**

1. A Sunny Island inverteren rögzítse az M20-as tömszelencét az ellenanyával a **PE/ExtVtg** háznyílásra (forgatónyomaték: 5 Nm).

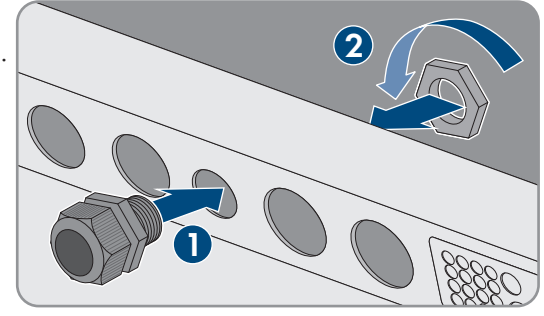

- 2. Blankolja a kábelt 7 mm hosszan.
- 3. Vezesse át a kábelt a tömszelencén a Sunny Island inverterbe.
- 4. Csatlakoztassa a kábelereket a szállítási terjedelemhez tartozó 2 pólusú kapocslécekre (forgatónyomaték: 0,5 Nm-től 0,6 Nm-ig, fejszélesség: 1 mm). Ehhez csatlakoztassa a külső vezetőt az **ExtVtg L** csatlakozókapocsra és a nullavezetőt az **ExtVtg N** csatlakozókapocsra.
- 5. Ügyeljen arra, hogy a vezetők egészen a szigetelésig a csatlakozókapcsokban legyenek.
- 6. A 2 pólusú kapocslécet dugja be a felirat szerint az **ExtVtg** csatlakozójába az inverteren, hogy a kapocsléc hallhatóan bepattanjon.
- 7. Gondoskodjon arról, hogy a tömítőbetét pontosan illeszkedjen a tömszelencében.
- 8. Húzza meg a tömszelence hollandi anyáját (forgatónyomaték: 2,6 Nm).

# <span id="page-62-1"></span>**6.7 A kábelezés ellenőrzése**

Bizonyosodjon meg arról, hogy a rendszerhez szükséges összes ellenőrzés el van végezve és a megállapított hibák el vannak hárítva. Tipp: Az ellenőrzések közvetlenül dokumentálhatók a táblázatokban. Ekkor a nem megfelelő ellenőrzéseket húzza át.

### **Feltétel:**

☐ Az összes Sunny Island legyen feszültségmentesre kapcsolva [\(lásd 12. fejezet, 128. oldal\)](#page-127-0).

### **A földelés ellenőrzése**

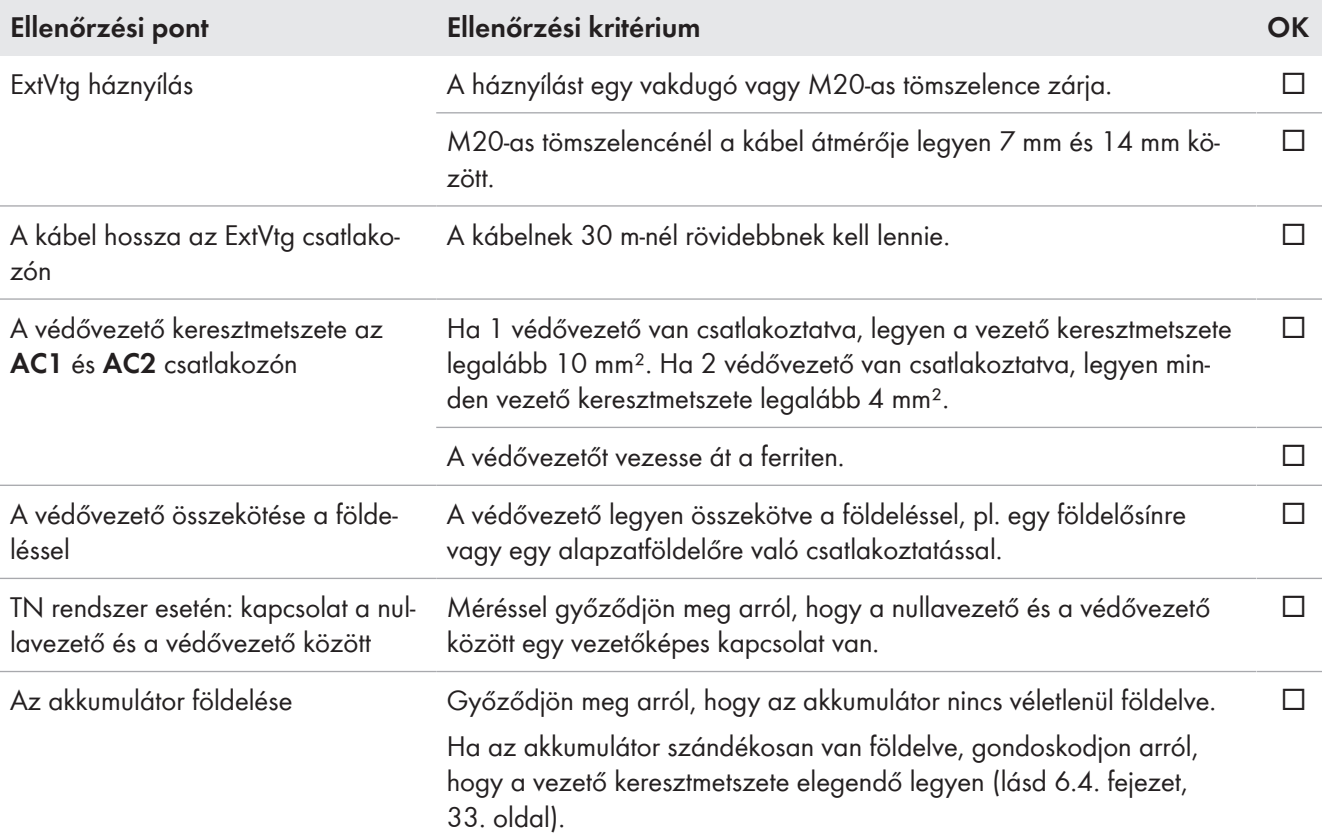

### **A kiegészítő földelés ellenőrzése**

Ha az akkumulátor földelve van, akkor a kiegészítő földelést a Sunny Island inverteren ellenőrizni kell.

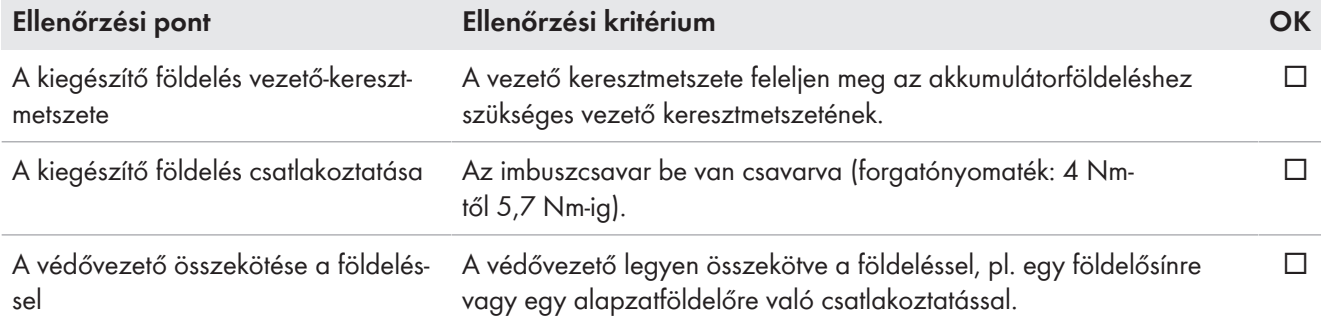

### **A Sunny Island inverter DC-csatlakozásának ellenőrzése**

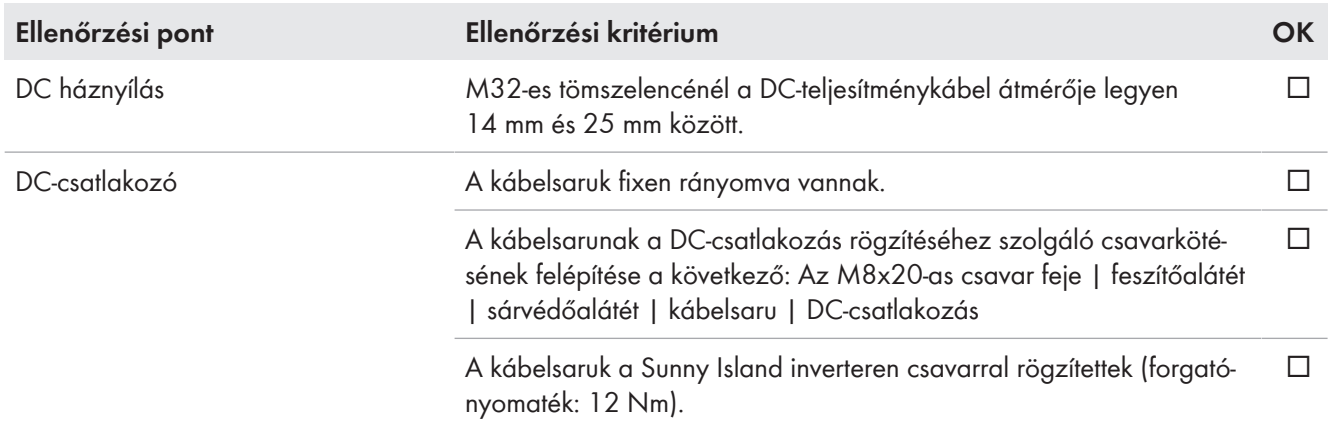

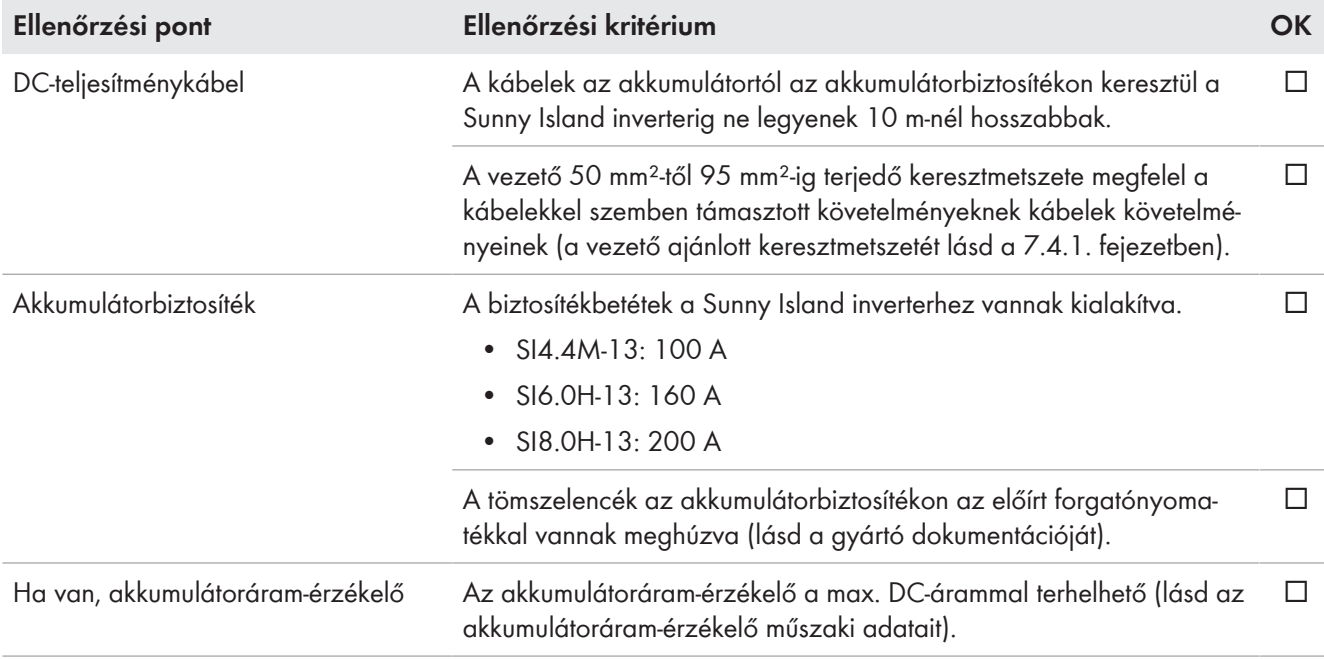

# **A Sunny Island inverter AC1 és AC2 csatlakozásainak ellenőrzése**

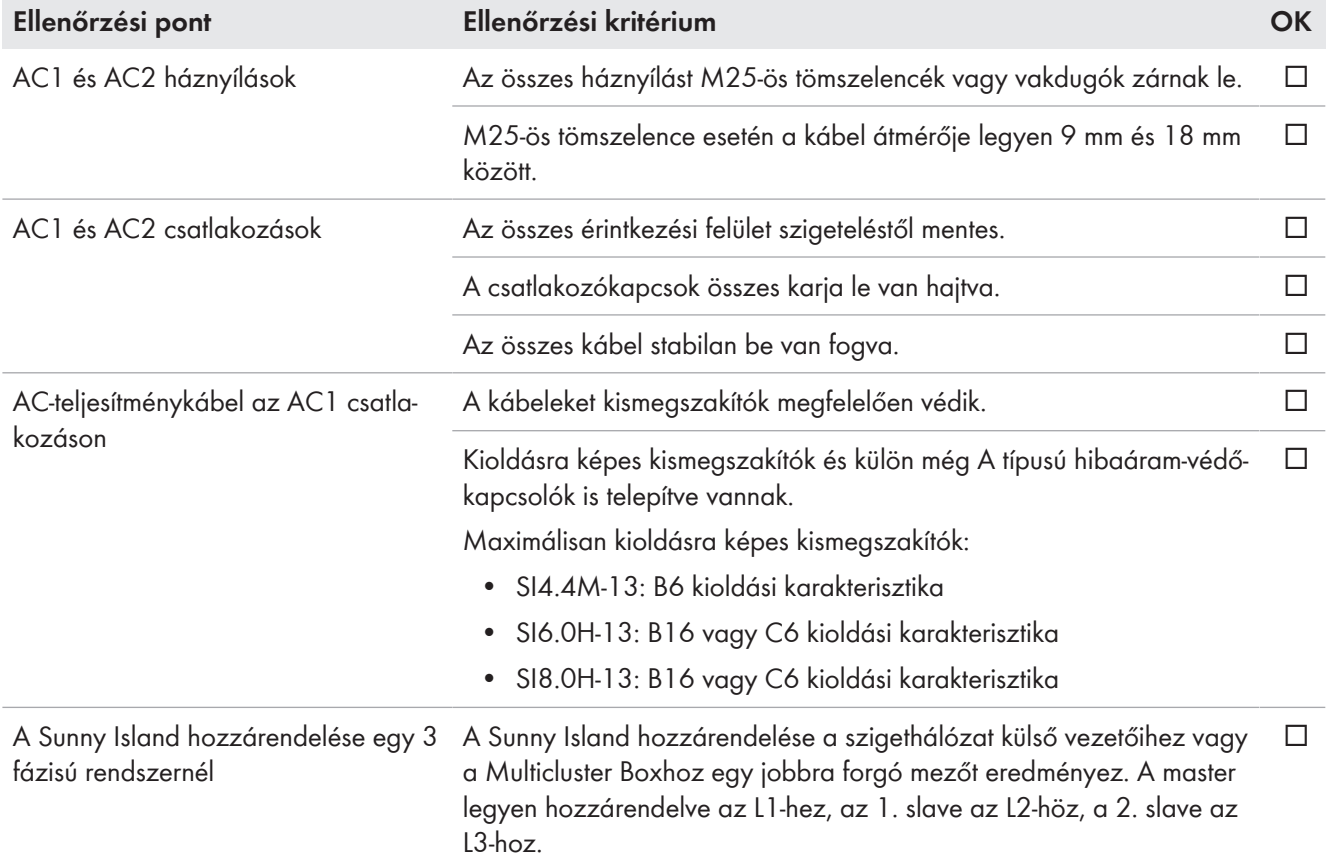

# **A generátor csatlakozásának ellenőrzése**

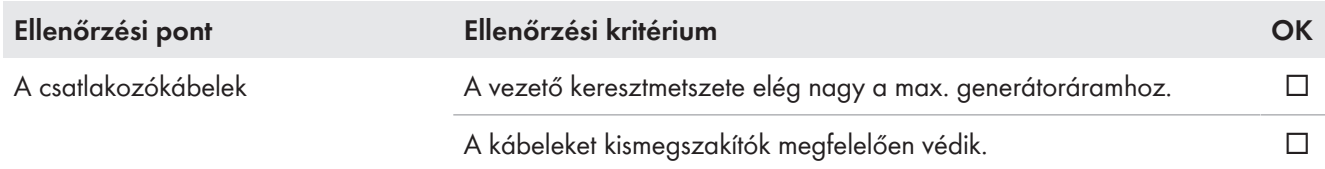

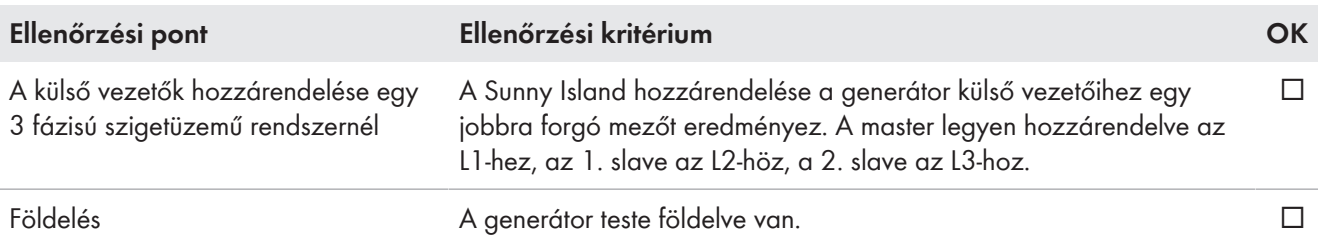

### **A vezérlő- és mérőkábel ellenőrzése**

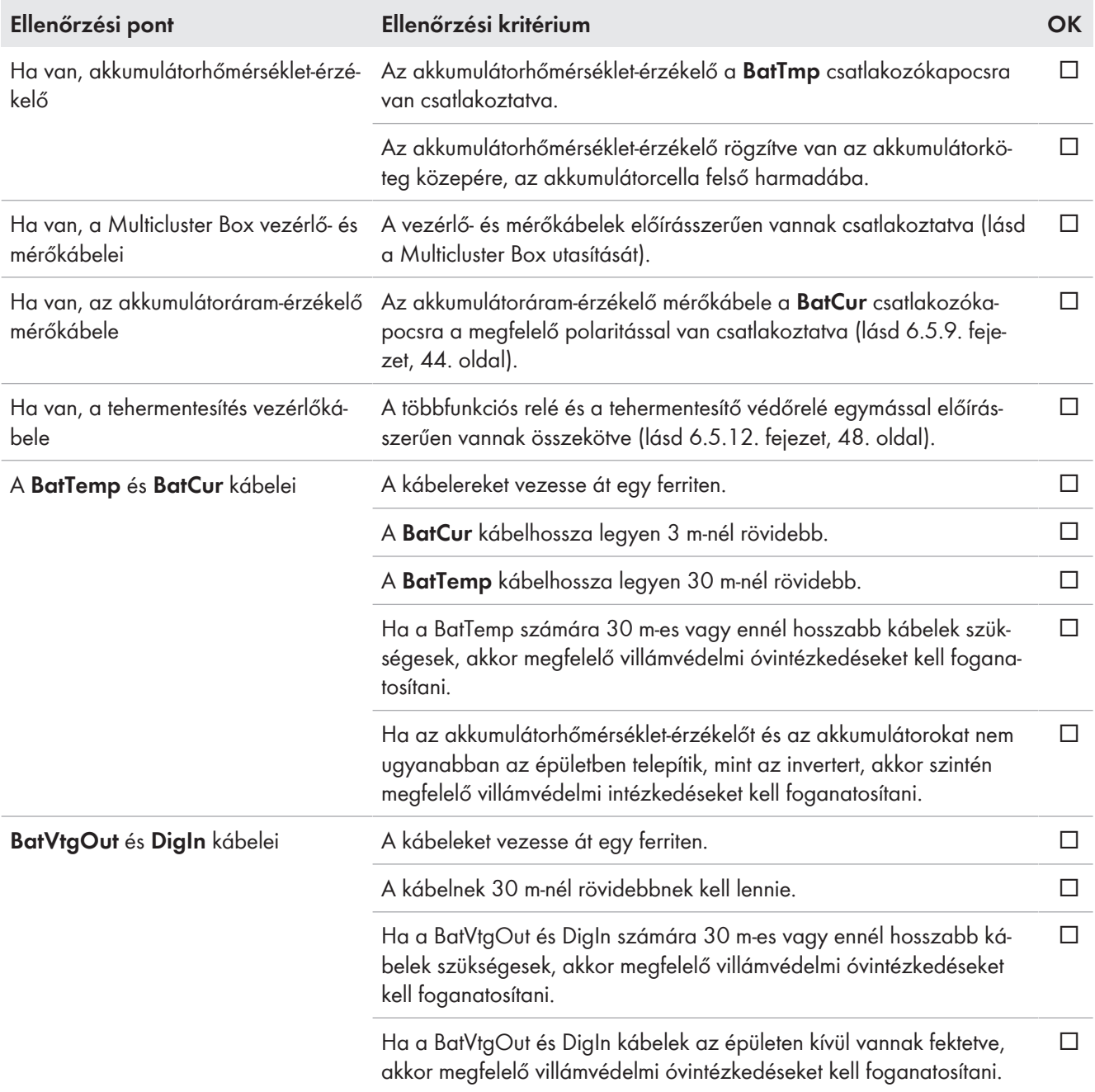

### **A kommunikációs termékek kábelezésének ellenőrzése**

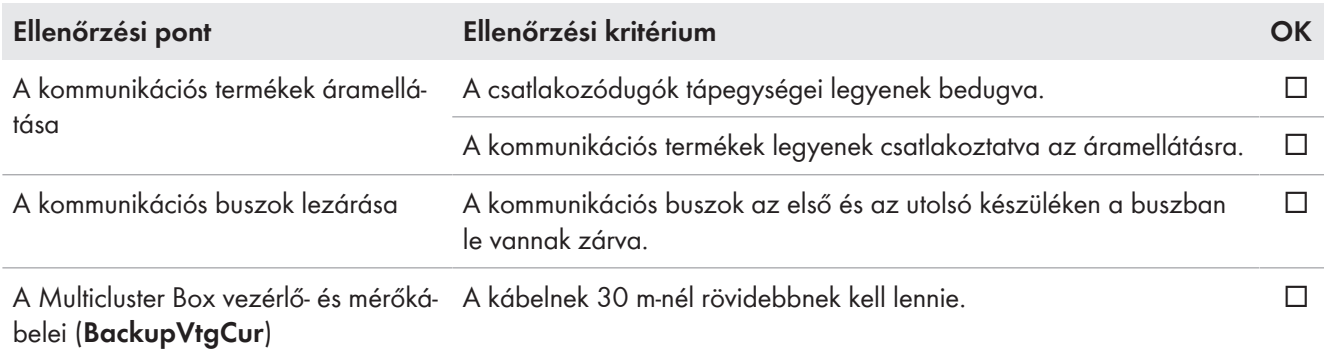

### **A rendszer komponenseinek ellenőrzése**

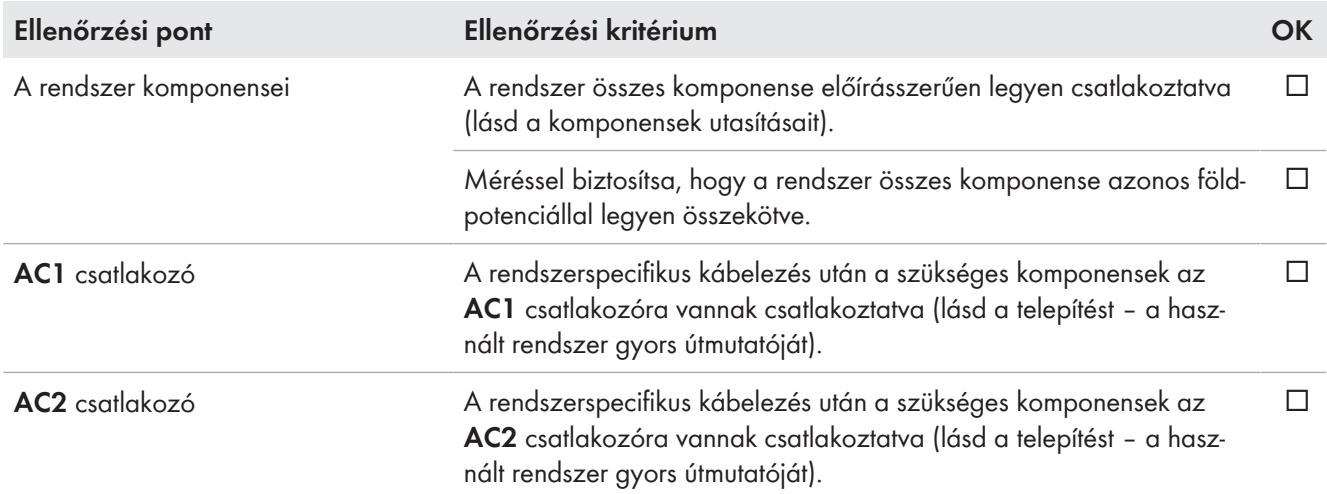

# <span id="page-66-0"></span>**6.8 Sunny Island tömítése és csatlakoztatása**

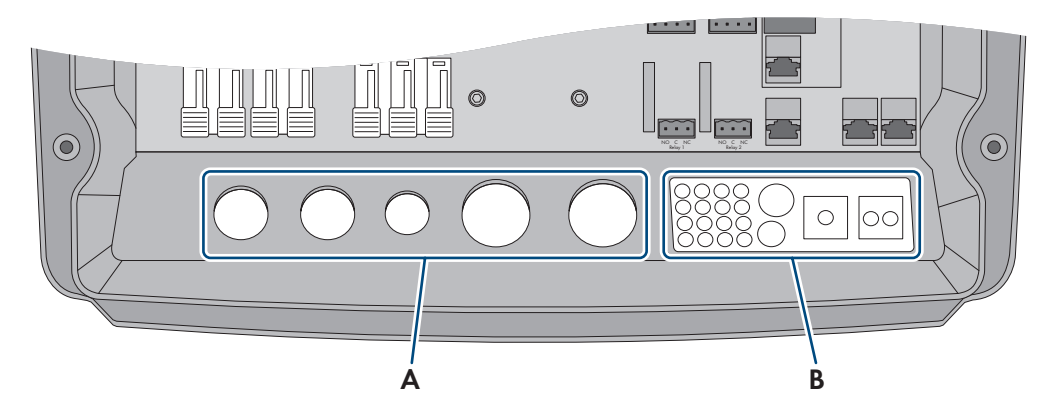

Ábra 15: A tömszelencék és a kábelátvezető lemez pozíciója

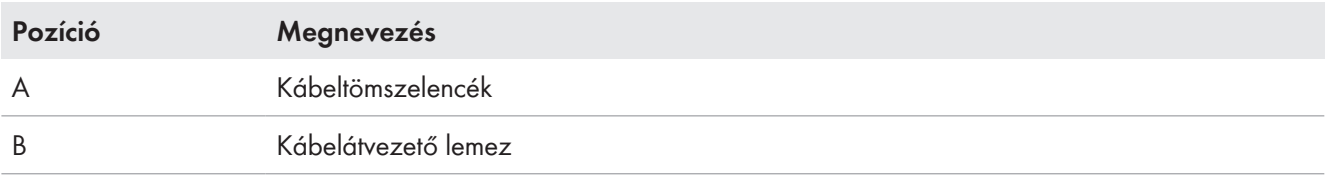

### **Eljárás:**

- 1. Győződjön meg arról, hogy a tömszelence (A) a kábelátvezetőket teljesen tömíti.
- 2. A kábelátvezető lemezen (B) nem használt háznyílásokat vakdugóval zárja.

6x

- 3. A kábelátvezető lemezt (B) a szállítási terjedelemhez tartozó tömítőmasszával tömítse. Ennek során a tömítőmasszának a kábelátvezető lemezt és a kábelátvezető lemez és a ház közötti rést teljesen fednie kell.
- 4. Egyenként 1 fogazott alátétet helyezzen 1 csavarra. Ekkor a fogazott alátét bordás oldalának a csavarfej felé kell néznie. Tipp: A Sunny Island inverter szállítási terjedelme tartalékként tartalmaz még egy csavart és egy fogazott alátétet.

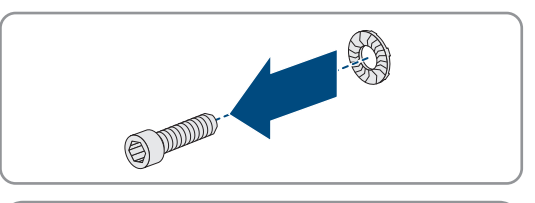

**6**

**3**

**1**

**5**

**2**

**4**

5. A Sunny Island inverteren csavarja rá a házfedelet egy imbuszkulccsal (5-ös kulcsméret) az 1-től 6-ig jelölt sorrendben (forgatónyomaték: 6 Nm). A fogazott alátét fogait a nyomja bele a házfedélbe. Ezzel a ház fedelét földeli.

☑ A fogazott alátét fogai így benyomódnak a ház fedelébe. Ezáltal a ház fedele le van földelve.

# <span id="page-67-0"></span>**6.9 A biztosítékbetétek behelyezése a biztonsági szakaszoló kapcsolóba**

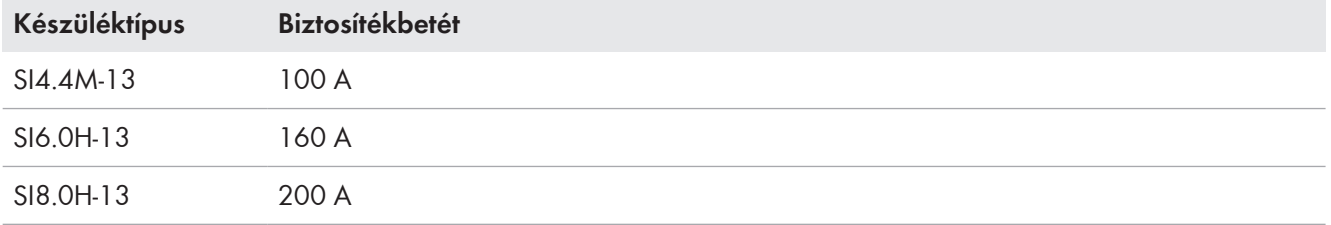

### **Eljárás:**

- 1. Győződjön meg arról, hogy az akkumulátorbiztosíték biztonsági szakaszoló kapcsolójának NH1 biztosítékbetétje a követelményeknek megfelel.
- 2. Helyezze be a biztosítékbetétet, és zárja az akkumulátorbiztosítékot.

# **7 Üzembe helyezés**

# **7.1 Az üzembe helyezés folyamata**

A jelen fejezet ismerteti az üzembe helyezés folyamatát, és áttekintést nyújt azokról a lépésekről, amelyeket feltétlenül az előírt sorrendben kell végrehajtani.

### **Országspecifikus adatcsoportot kell beállítani a betáplálási üzemmódhoz**

Ahhoz, hogy az inverter az első üzembe helyezéskor betáplálási üzembe álljon, be kell állítani egy országspecifikus adatcsoportot (pl. a termék kezelőfelületén, a telepítési segéddel, ill. valamilyen kommunikációs termékkel).

Amíg nem állítanak be országspecifikus adatcsoportot, a betáplálási üzemmód nem működik. Ezt az állapotot az inverter LED narancssárga lámpái jelzik. A hálózati LED és az akkumulátor LED ekkor nincs kigyulladva.

Az inverter csak azután indítja el automatikusan a betáplálási üzemmódot, miután a konfigurációját befejezték.

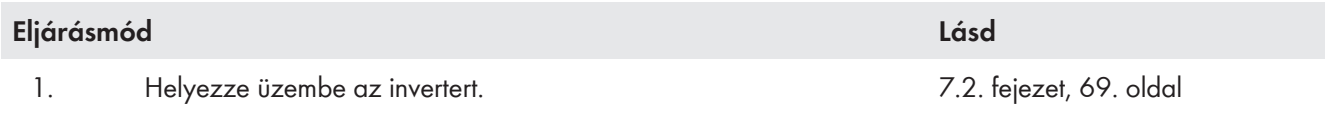

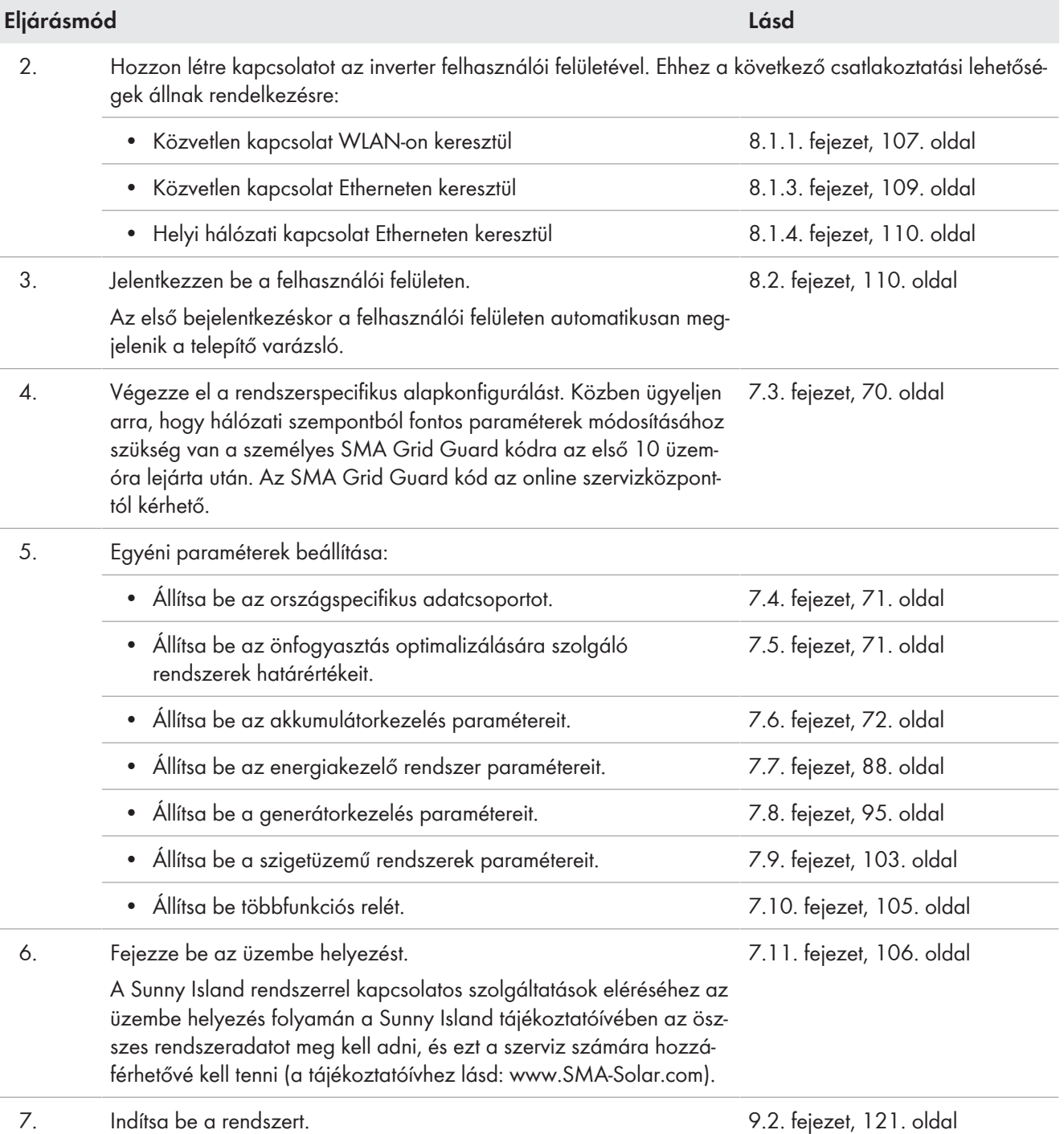

# <span id="page-68-0"></span>**7.2 Az inverter üzembe helyezése**

#### **Feltételek:**

- Az AC-elosztón valamennyi kismegszakítónak nyitva kell lennie.
- Az összes Sunny Island inverter legyen előírásszerűen csatlakoztatva [\(lásd 6.7. fejezet, 63. oldal\)](#page-62-1).
- Az összes inverter legyen zárva [\(lásd 6.8. fejezet, 67. oldal\).](#page-66-0)
- Az összes Sunny Island legyen kikapcsolva.
- Az akkumulátorbiztosíték biztonsági szakaszoló kapcsolója legyen zárva [\(lásd 6.9. fejezet, 68. oldal\).](#page-67-0)

### **Eljárás:**

1. Az 1 Sunny Island inverterrel ellátott rendszereknél nyomja meg a bekapcsológombot.

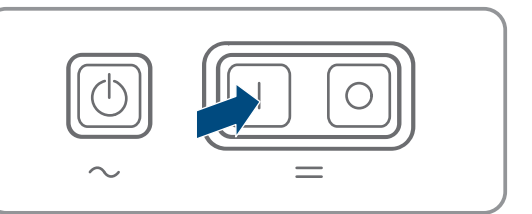

- 2. A 3 Sunny Island inverterrel ellátott rendszereknél a masteren nyomja meg a bekapcsológombot, és tartsa addig lenyomva, amíg hangjelzés hallható.
- 3. Multicluster rendszernél minden egyes masteren nyomja meg a bekapcsológombot és tartsa addig lenyomva, amíg meg nem hall egy hangjelzést.
- 4. Hozzon létre kapcsolatot az inverter felhasználói felületével [\(lásd 8.1. fejezet, 107. oldal\)](#page-106-1).

# <span id="page-69-0"></span>**7.3 Alapkonfigurálás a telepítő varázslóval**

### **A Single Cluster és a Multicluster rendszerek alapkonfigurálása**

A Single Cluster rendszerben a master az összes felhasználói bevitelt rögzíti. A slave-ek Készenlét üzemmódban várakoznak a master indítási parancsára.

A Multicluster rendszerekben a Main Cluster mastere rögzíti az összes felhasználói bevitelt, és ezeket az adatokat továbbítja az Extension Cluster mastereinek. Az Extension Cluster masterei várakoznak Készenlét üzemmódban a Main Cluster masterének indítási parancsára.

Miután **Szerelő** minőségben bejelentkezett a felhasználói felületen, megnyílik a telepítő varázsló.

### **A telepítő varázsló felépítése:**

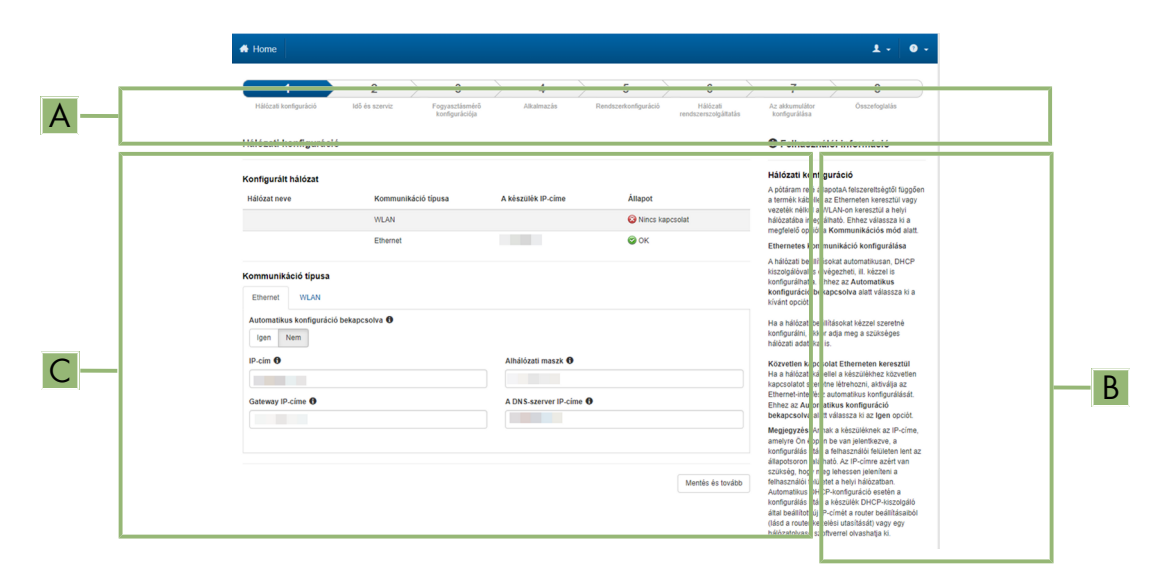

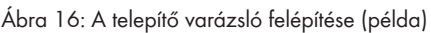

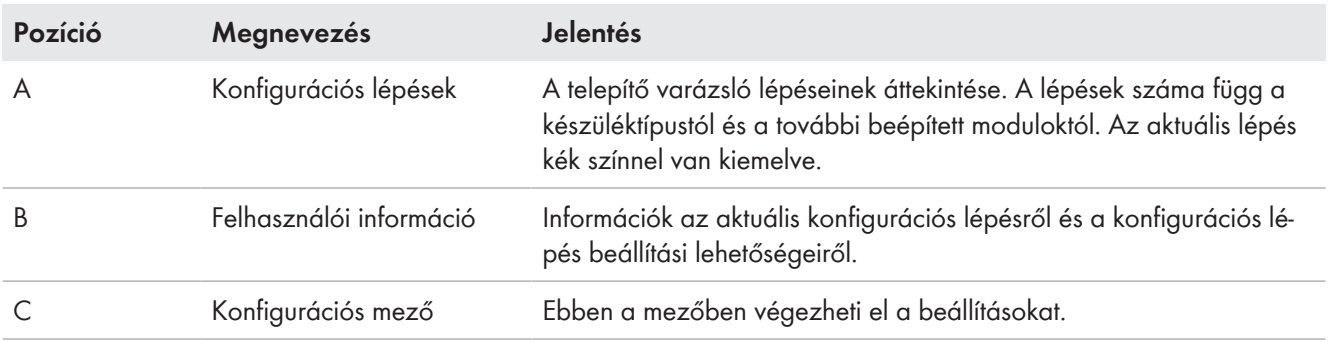

### **Eljárás:**

1. Válassza ki a **Configuration with Installation Assistant** konfigurációs opciót.

☑ A telepítő varázsló megnyílik.

- 2. Kövesse a telepítő varázsló lépéseit és végezze el a beállításokat saját berendezésének megfelelően.
- 3. Miután elvégezte a beállításokat az egyes lépésekben, kattintson a [**Mentés és tovább**] gombra.

☑ Az utolsó lépésben összefoglalva jelenik meg az összes elvégzett beállítás.

- 4. A beállítások fájlba mentéséhez kattintson az [**Összefoglalás exportálása**] gombra, majd mentse el a fájlt a számítógépén, táblagépén vagy okostelefonján.
- 5. Az elvégzett beállítások korrigálásához kattintson a [**Vissza**] gombra, navigáljon a kívánt lépéshez, korrigálja a beállításokat, majd kattintson a [**Mentés és tovább**] gombra.
- 6. Ha minden beállítás helyes, kattintson a [**Tovább**] gombra az Összefoglalásban.
- ☑ Megnyílik a felhasználói felület kezdőoldala.

# <span id="page-70-0"></span>**7.4 Országspecifikus adatcsoport beállítása**

Egy tároló- vagy tartalékáram-rendszerhez való konfigurációhoz az invertert a VDE-AR-N 4105:2018-11-re érvényes országspecifikus adatcsoportra kell beállítani. Az országspecifikus adatcsoportot a telepítési helyhez kell igazítani.

### **Az országspecifikus adatcsoportot megfelelően kell beállítani**

A rendszer üzemzavarához és a hálózat üzemeltetőjét érintő problémákhoz vezethet, ha olyan országspecifikus adatcsoportot állít be, amely nem felel meg az Ön országának és alkalmazási céljának. Az országspecifikus adatcsoport kiválasztásakor minden esetben vegye figyelembe a helyileg érvényes szabványokat és irányelveket, valamint a rendszer tulajdonságait (pl. rendszer mérete, hálózati csatlakozási pont).

• Ha nem biztos benne, hogy melyik szabvány és irányelv érvényes az Ön országában vagy az adott alkalmazási célra, vegye fel a kapcsolatot a hálózat üzemeltetőjével.

### **A firmware nem tartalmazza az országspecifikus adatcsoportot az összes EU-s ország számára**

Az inverter firmware-verziója nem tartalmazza az országspecifikus adatcsoportot az összes EU-s ország számára. Azonban tartalmaz egy általánosan érvényes országspecifikus adatcsoportot az EN 50549 szerint. Ez az országspecifikus adatcsoport azokban az EU-s országokban alkalmazható, amelyek számára még nem létezik külön adatcsoport. Egyes EU-s országokban átmenetileg szükség lehet a 2.99.99.R firmware verziónál korábbi verziókban érvényes országspecifikus adatcsoport alapján a helyileg érvényes hálózatcsatlakozási rendelkezéseknek megfelelő módosítás a paraméterek beállításával.

• Döntse el az adott országban érvényes rendelkezések, valamint az SMA gyártói nyilatkozata alapján, hogy hogyan kell eljárni. Állítsa be a 3.00.00.R firmware verziótól az általánosan érvényes országspecifikus adatcsoportot az EN 50549 szerint, vagy a ≤ 2.99.99.R firmware verziónál korábbi verziók esetén válassza ki a korábban érvényes országspecifikus adatcsoportot, és végezze el a paraméterbeállításokat a gyártói nyilatkozat alapján.

Az üzemi paraméterek módosítására vonatkozó alapvető eljárást egy másik fejezet ismerteti [\(lásd 8.6. fejezet,](#page-115-0) [116. oldal\).](#page-115-0)

### **Eljárás:**

• Válassza ki a **Állítsa be az országos szabványt** (Set country standard) paramétert a **Hálózati felügyelet > Hálózati felügyelet** paramétercsoportban, és állítsa be a kívánt országspecifikus adatcsoportot.

# <span id="page-70-1"></span>**7.5 Az önfogyasztás optimalizálására szolgáló rendszerek határértékeinek módosítása**

Releváns a közcélú villamos hálózatra csatlakoztatott rendszerekhez

### **A firmware nem tartalmazza az országspecifikus adatcsoportot az összes EU-s ország számára**

Az inverter firmware-verziója nem tartalmazza az országspecifikus adatcsoportot az összes EU-s ország számára. Azonban tartalmaz egy általánosan érvényes országspecifikus adatcsoportot az EN 50549 szerint. Ez az országspecifikus adatcsoport azokban az EU-s országokban alkalmazható, amelyek számára még nem létezik külön adatcsoport. Egyes EU-s országokban átmenetileg szükség lehet a 2.99.99.R firmware verziónál korábbi verziókban érvényes országspecifikus adatcsoport alapján a helyileg érvényes hálózatcsatlakozási rendelkezéseknek megfelelő módosítás a paraméterek beállításával.

• Döntse el az adott országban érvényes rendelkezések, valamint az SMA gyártói nyilatkozata alapján, hogy hogyan kell eljárni. Állítsa be a 3.00.00.R firmware verziótól az általánosan érvényes országspecifikus adatcsoportot az EN 50549 szerint, vagy a ≤ 2.99.99.R firmware verziónál korábbi verziók esetén válassza ki a korábban érvényes országspecifikus adatcsoportot, és végezze el a paraméterbeállításokat a gyártói nyilatkozat alapján.

### **Eljárás:**

• Ha a Sunny Islandot a közcélú villamos hálózaton szabad üzemeltetni és módosítás szükséges, akkor a Sunny Island konfigurációját a kiválasztott Sunny Island rendszer leírása szerint kell módosítani (lásd: www.SMA-Solar.com).

# <span id="page-71-0"></span>**7.6 Akkumulátorkezelés**

# **7.6.1 Biztonság az akkumulátorkezelés paramétereinek beállításakor**

A jelen fejezet olyan biztonsági utasításokat tartalmaz, amelyeket az akkumulátorokon és akkumulátorokkal végzett munkák során mindig be kell tartani.

A személyi sérülések és anyagi károk elkerülése, valamint az akkumulátorok és az akkumulátoros inverter tartós üzemeltetésének biztosítása érdekében olvassa el figyelmesen a jelen fejezetet, és mindig tartsa be a benne foglalt biztonsági utasításokat.

A jelen fejezet olyan biztonsági utasításokat tartalmaz, amelyeket az akkumulátorokon és akkumulátorokkal végzett munkák során mindig be kell tartani.

A személyi sérülések és anyagi károk elkerülése, valamint az akkumulátorok tartós működésének biztosítása érdekében olvassa el figyelmesen a jelen fejezetet és mindig tartsa be a benne foglalt biztonsági utasításokat.

## **FIGYELEM**

### **Az akkumulátor károsodása helytelen beállítások miatt**

Az akkumulátorra vonatkozóan beállított paraméterek befolyásolják az inverter töltési viselkedését. Az akkumulátor károsodhat, ha az akkumulátor típusát, névleges feszültségét és kapacitását érintő beállítások helytelenek.

- A konfigurációnál helyesen kell beállítani az akkumulátor típusát, valamint a névleges feszültségre és a kapacitásra vonatkozó értékeket.
- Győződjön meg arról, hogy az akkumulátorhoz a gyártó által ajánlott értékek vannak beállítva (az akkumulátor műszaki adataihoz lásd az akkumulátorgyártó dokumentációját).

# **7.6.2 Csak ólomakkumulátorok esetében: Az akkumulátorkezelő rendszer ráhangolása az akkumulátorra**

További információk az ólomakkumulátorok Sunny Island akkumulátorkezelő rendszerével és töltési eljárásával kapcsolatosan az "Battery Management" műszaki információban a [www.SMA-Solar.com](http://www.SMA-Solar.com) alatt találhatók.

Az üzemi paraméterek módosítására vonatkozó alapvető eljárást egy másik fejezet ismerteti [\(lásd 8.6. fejezet,](#page-115-0) [116. oldal\).](#page-115-0)
#### **Eljárás:**

- 1. Válassza ki az **Akkumulátor > Töltés** opciót.
- 2. A **Max. töltőáram** paramétert állítsa az akkumulátorgyártó által ajánlott max. akkumulátoráramra.
- 3. Állítsa be a gyorstöltés (Boost Charge) paramétereit. Ekkor először állítsa **Az akkumulátor gyorstöltési ideje** paramétert az akkumulátorgyártó által a gyorstöltéshez ajánlott abszorpciós időre.
- 4. Állítsa a **Cella előírt töltési feszültsége a gyorstöltéshez** paramétert az akkumulátorgyártó által, a gyorstöltés cellafeszültségéhez ajánlott előírt értékre.

☑ Ezzel a gyorstöltés (Boost Charge) paraméterei be vannak állítva.

- 5. Állítsa be a teljes töltés (Full Charge) paramétereit. Ekkor először állítsa **Az akkumulátor teljes töltési ideje** paramétert az akkumulátorgyártó által, a teljes töltéshez ajánlott abszorpciós időre.
- 6. Állítsa a **Teljes töltési ciklusidő** paramétert az akkumulátorgyártó által, a teljes töltéshez ajánlott ciklusidőre.
- 7. Állítsa a **Cella előírt töltési feszültsége a teljes töltéshez** paramétert az akkumulátorgyártó által, a teljes töltés cellafeszültségéhez ajánlott előírt értékre.

☑ Ezzel a teljes töltés (Full Charge) paraméterei be vannak állítva.

- 8. Állítsa be a kiegyenlítő töltés (Equalization Charge) paramétereit. Ekkor először állítsa **Az akkumulátor kiegyenlítő töltési ideje** paramétert az akkumulátorgyártó által, a kiegyenlítő töltéshez ajánlott abszorpciós időre.
- 9. Állítsa a **Kiegyenlítő töltési ciklusidő** paramétert az akkumulátorgyártó által, a kiegyenlítő töltéshez ajánlott ciklusidőre.
- 10. Állítsa a **Cella előírt töltési feszültsége a kiegyenlítő töltéshez** paramétert az akkumulátorgyártó által, a kiegyenlítő töltés cellafeszültségéhez ajánlott előírt értékre.

☑ Ezzel a kiegyenlítő töltés (Equalization Charge) paraméterei be vannak állítva.

## **7.6.3 Csak lítiumion-akkumulátoroknál: Az akkumulátorok kiegyenlítő töltésének beállítása**

Az akkumulátorok kiegyenlítő töltése a szigetüzemű és a párhuzamos hálózati üzemi rendszereknél alkalmazható. A rendszeres kiegyenlítő töltés mindig akkor hasznos, ha normál üzemben az akkumulátor teljes töltése 100% töltöttségi állapotig soha vagy nagyon ritkán érhető el. Ez a következő akkumulátoros tárolórendszerekre érvényes:

- Az önfogyasztás növelésére szolgáló rendszerek, amelyek nem táplálnak be PV-többletenergiát (nullabetápláló rendszerek), és ezért a PV-rendszereket a 100%-os töltöttségi állapot elérése előtt egy védőrelé lekapcsolja (lásd a "PV Systems with Zero Export" tervezési útmutatót). Itt a kiegyenlítő töltés forrása a közcélú villamos hálózat.
- Szigetüzemű rendszerek, amelyek egy PV-inverterrel és egy generátorral külső energiaforrásként üzemelnek. A szezonális ingadozások miatt előfordulhat, hogy nem mindig érhető el az akkumulátor töltöttségi állapota > 95%. Itt a kiegyenlítő töltés forrás a külső energiaforrás (pl. egy dízelgenerátor).

•

A lítiumion-akkumulátorok kiegyenlítő töltésének aktiválásához a következő lehetőségek léteznek:

- Kézi kiegyenlítő töltés beállítása.
- Automatikus kiegyenlítő töltés beállítása.

### **Kézi kiegyenlítő töltés beállítása**

A kézi kiegyenlítő töltés az eljárást csak egyszer hajtja végre. A beindított kiegyenlítő töltés a Leállítás funkcióval befejezhető.

#### **Eljárás:**

1. Válassza ki az **Akkumulátor > Akkumulátor > Üzem** pontot.

- 2. A kézi kiegyenlítő töltés aktiválásához állítsa a **Kézi kiegyenlítő töltés** paramétert **Be** opcióra.
- 3. A kézi kiegyenlítő töltés deaktiválásához állítsa a **Kézi kiegyenlítő töltés** parmétert **Ki** opcióra.

#### **Automatikus kiegyenlítő töltés beállítása**

#### **Nem releváns paraméterek kijelzése**

A lítiumion-akkumulátorok csatlakoztatásakor az **Akkumulátor > Töltés** menüben megjelennek egyes paraméterek, amelyek az automatikus kiegyenlítő töltéshez nem relevánsak és nem állíthatók be:

- **Idő gyorstöltésre / Idő kiegyenlítő töltésre** / **A teljes töltés ideje / Kisütési végfeszültség**
- **Cella előírt töltési feszültsége a gyorstöltéshez** / **Cella előírt töltési feszültsége a teljes töltéshez** / **Cella előírt töltési feszültsége a kiegyenlítő töltéshez** / **Előírt cellatöltési feszültség csepptöltéshez**
- **Teljes töltési ciklusidő / Hőmérséklet-kompenzáció**
- **Előírt feszültségérték inaktív akkumulátorkezelés esetén**

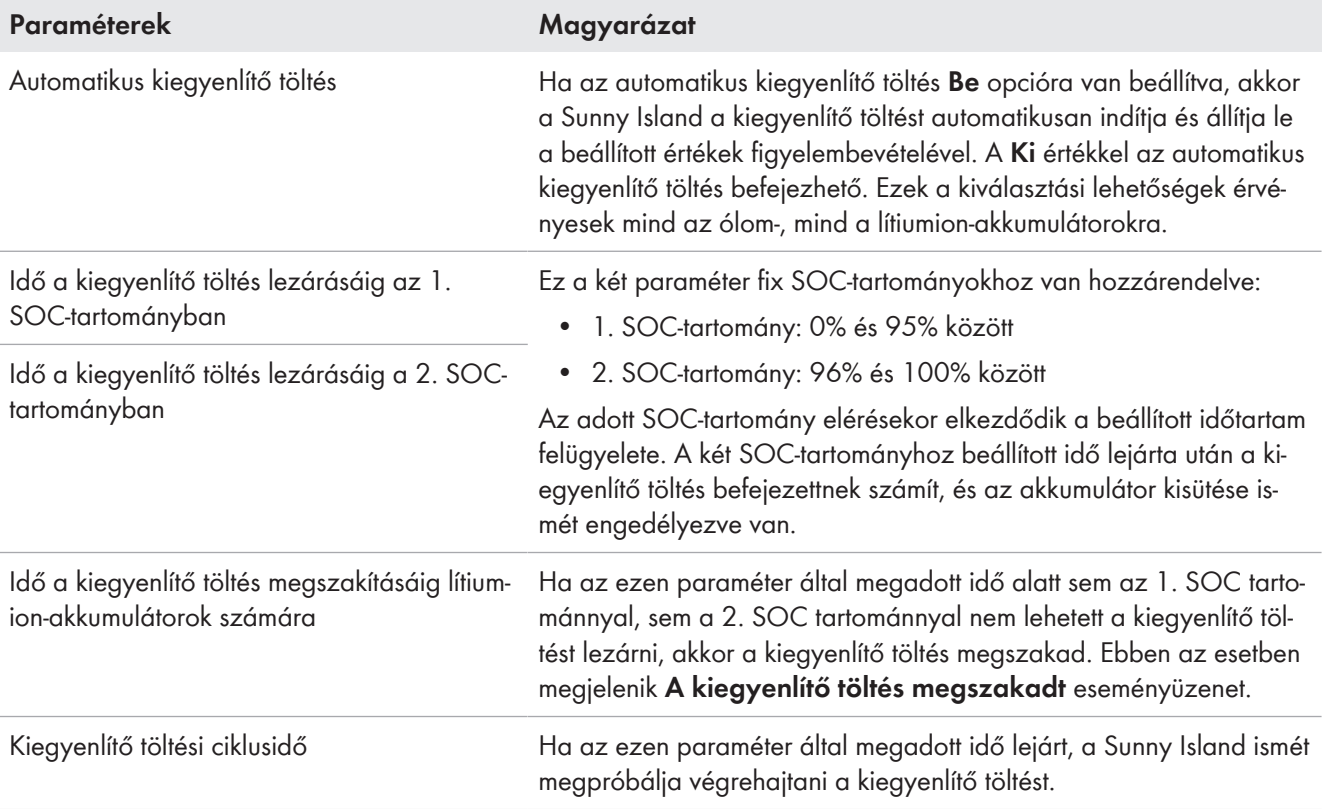

- 1. Válassza ki az **Akkumulátor > Töltés** opciót.
- 2. Az automatikus kiegyenlítő töltés aktiválásához állítsa az **Automatikus kiegyenlítő töltés** paramétert **Be** értékre.
- 3. Az automatikus kiegyenlítő töltés deaktiválásához állítsa az **Automatikus kiegyenlítő töltés** paramétert **Ki** értékre.
- 4. Ha az automatikus kiegyenlítő töltés aktiválva van, állítsa be a következő paramétereket: **Idő a kiegyenlítő töltés lezárásáig az 1. SOC-tartományban**, **Idő a kiegyenlítő töltés lezárásáig a 2. SOCtartományban**, **Idő a kiegyenlítő töltés megszakításáig lítiumion-akkumulátorok számára** és **Kiegyenlítő töltési ciklusidő**.

## **7.6.4 Akkumulátor használata az önfogyasztás optimalizálására szolgáló rendszereknél**

## <span id="page-74-0"></span>**7.6.4.1 Az akkumulátorhasználat szezonális igazítása**

# Releváns a közcélú villamos hálózatra csatlakoztatott rendszerekhez

Az önfogyasztás optimalizálására szolgáló lehetőségek erősen függenek az akkumulátortól és a PV-energia rendelkezésre állásától.

Számos területen a rendelkezésre álló PV-energia erősen függ az évszaktól és ezáltal a napsütéses órák számától. Rövid, kevés napsütéses órás napokon a Sunny Island nem képes teljesen feltölteni az akkumulátort. Éppen ólomakkumulátoroknál az alacsony töltés hosszú távon gyorsabb öregedést okoz. Ezért rövid napokon jobb, ha a Sunny Island az akkumulátort nem túl erősen süti ki. Hosszú, sok napsütéses órás napokon a Sunny Island rendszerint képes teljesen feltölteni az akkumulátort. Ilyenkor jobb, ha az önfogyasztás optimalizálásához lehetőleg sokat használ fel az akkumulátor kapacitásából.

A Sunny Island lehetővé teszi a kisütési magatartás helyszínhez és időhöz igazítását. Ehhez aktiválható egy szezonális igazítás (**Akkumulátor > Alkalmazási területek > Szezonüzem aktív**). Aktivált igazításnál a Sunny Island rövid napokon az akkumulátor kapacitásának csak kis részét használja fel az önfogyasztás optimalizáláshoz. A Sunny Island hosszú napokon az akkumulátor kapacitásának nagy részét felhasználja az önfogyasztás optimalizáláshoz. A szezonális igazítás meghosszabbítja az akkumulátor élettartamát olyan területeken, ahol a rendelkezésre álló PVenergia erősen függ az évszaktól.

## <span id="page-74-1"></span>**7.6.4.2 Akkumulátor használatának módosítása az önfogyasztás optimalizálására szolgáló rendszereknél tartalékáram-hálózat nélkül**

Releváns a közcélú villamos hálózatra csatlakoztatott rendszerekhez

#### **Az akkumulátor használati tartományai:**

Az önfogyasztás optimalizálására szolgáló rendszerekben 1 tartomány szezonálisan igazítható:

• Önfogyasztás-optimalizálási tartomány (SlfCsmp)

Ez megadja, hogy az akkumulátor kapacitásának hány százalékát akarja használni az év legrövidebb napján az önfogyasztás optimalizálásához.

Minél hosszabbak a napok, automatikusan annál nagyobb lesz a SlfCsmp tartomány, és kisebb lesz a mélykisütés (BatRes) elleni védelem tartománya. A leghosszabb napon az önfogyasztás optimalizálási tartománya eléri a maximumot. Ebből adódik a tartományok szezonális alakulása.

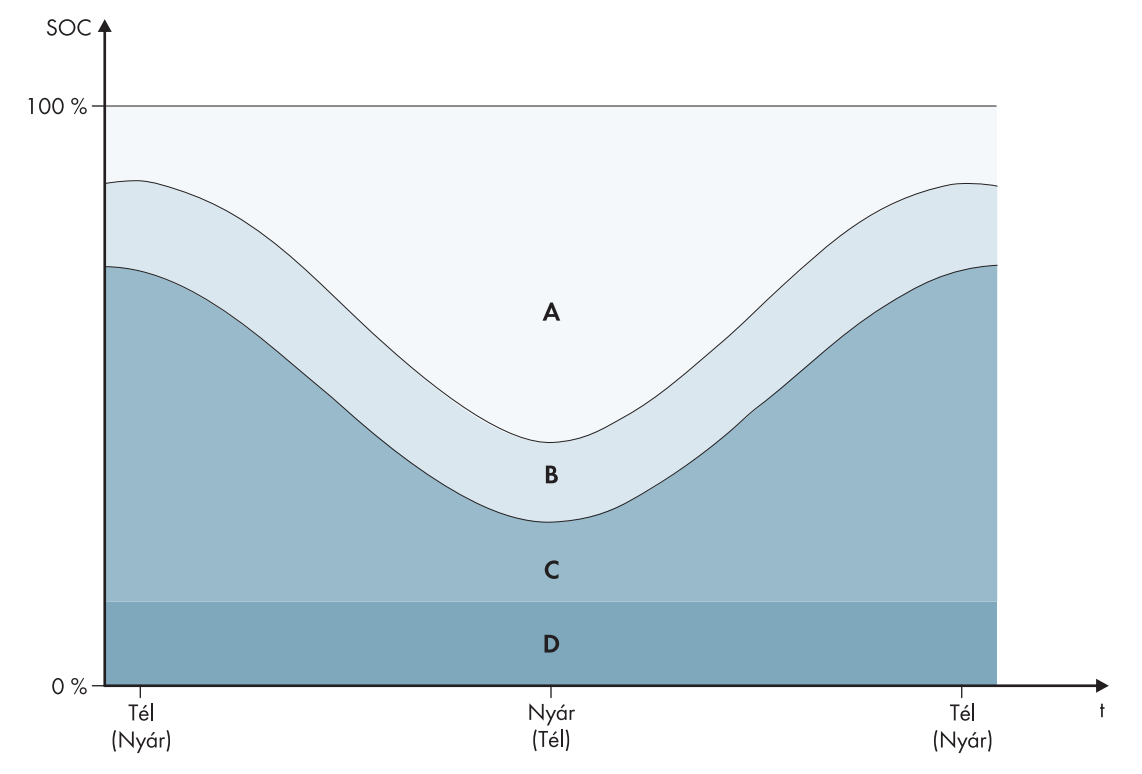

Ábra 17: Az akkumulátor töltöttségi állapotának tartományai az évszaktól függően (példa)

| Tarto-<br>mány | A tartomány magyarázata és paraméterek                                                                                                    | A Sunny Island inverter magatartása                                                                                                    |
|----------------|----------------------------------------------------------------------------------------------------|----------------------------------------------------------------------------------------------------|
| A              | Energiafogyasztási tartomány (SIfCsmp) <sup>6)</sup><br>Szezonális igazításnál (lásd 7.6.4.1. fejezet, 75. oldal) a<br>SlfCsmp tartomány az év legrövidebb napjára érvényes.<br>Ha a szezonális igazítás inaktív, akkor csak a SIfCsmp<br>tartomány van használatban, és ennek megfelelően meg-<br>nő a <b>BatRes</b> tartomány. | A Sunny Island az akkumulátort az önfo-<br>gyasztás optimalizálásához használja.                                                                                                    |
|                | Akkumulátor > Alkalmazási területek > Az önfo-<br>gyasztási tartomány minimális szélessége                                                                                                    |                                                                                                    |
| B              | Töltöttségiállapot-csepptöltési tartomány (PVRes)<br>A tartomány mérete állandó egész évben.                                                                                                    | A PV-többletenergia az akkumulátorok tölté-<br>sének fenntartására szolgál. Ha PV-többlet-<br>energia nem áll rendelkezésre, a Sunny Is-<br>land az energiatakarékos üzemmódba vált.<br>Ha a töltöttségi állapot a BatRes tartomány<br>határértékét eléri, a Sunny Island az akkumu-<br>látort a PVRes tartomány feléig tölti a közcélú<br>villamos hálózatból. Ehhez a Sunny Island az<br>akkumulátort max. hatásfokkal tölti a Sunny<br>Island inverter névleges teljesítményének<br>$25%$ -án. |
|                | Akkumulátor > Alkalmazási területek > Az akku-<br>mulátor töltöttségi állapotának megtartásához<br>szükséges tartomány szélessége                                                                                                    |                                                                                                    |

<sup>6)</sup> Ez a tartomány minden akkumulátortípusnál igazítható.

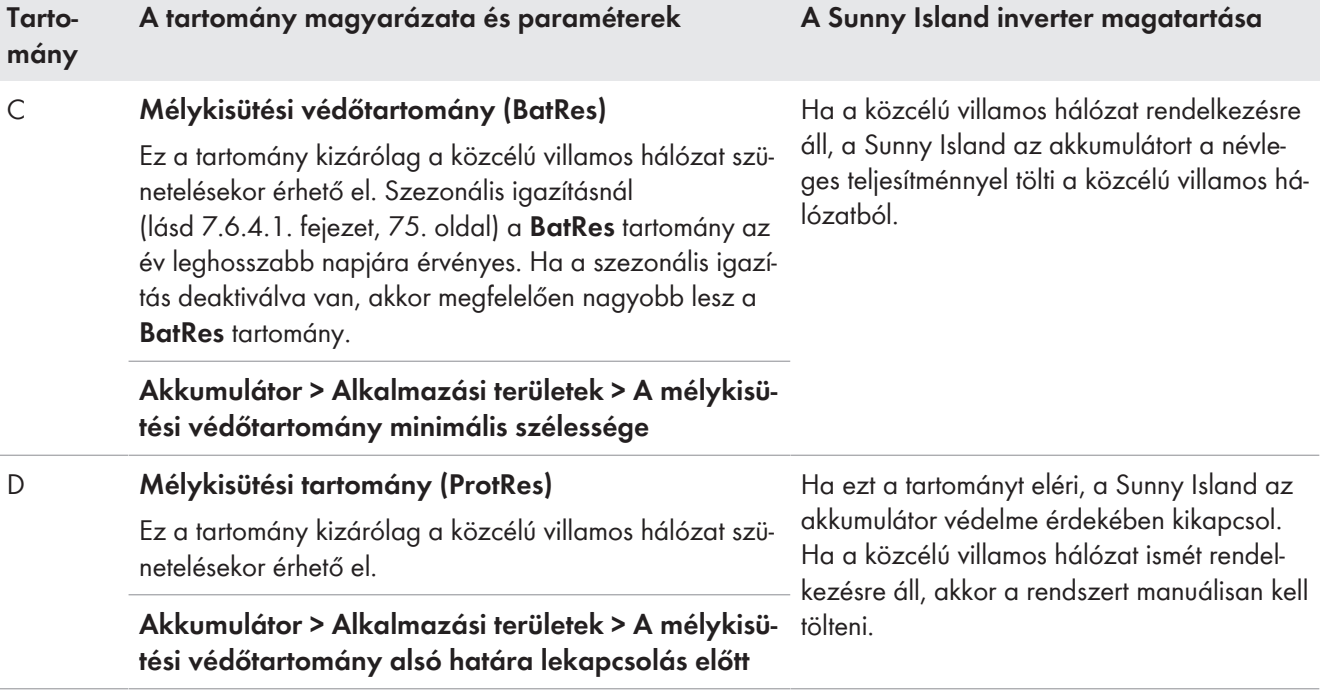

A következő tartományok adódnak a paraméterek alapértelmezett értékeivel:

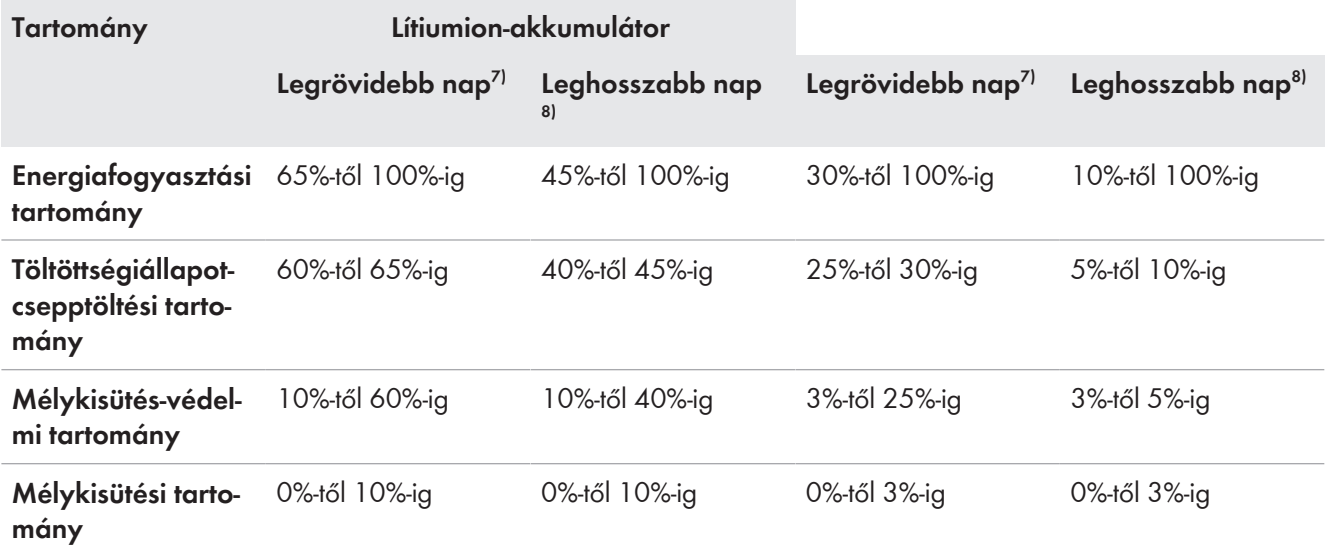

A szezonális igazítás deaktiválásakor a paraméterek alapértelmezett értékeivel a következő tartományok adódnak:

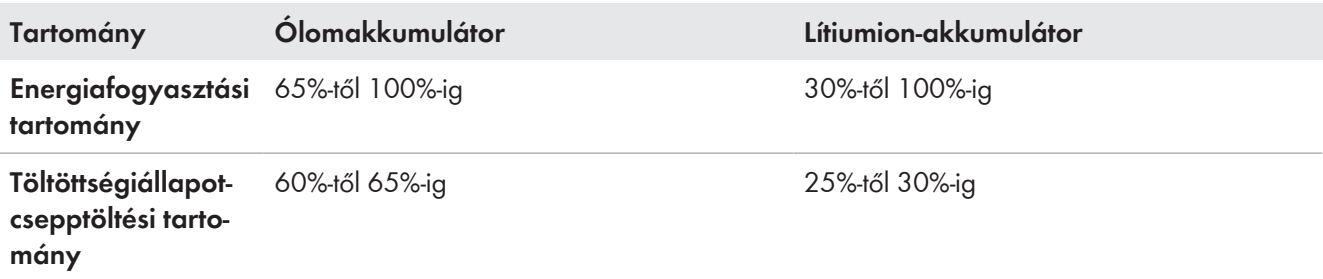

<sup>7)</sup> December 21. (Északi félgömb) vagy június 21. (Déli félgömb)

<sup>8)</sup> Június 21. (Északi félgömb) vagy december 21. (Déli félgömb)

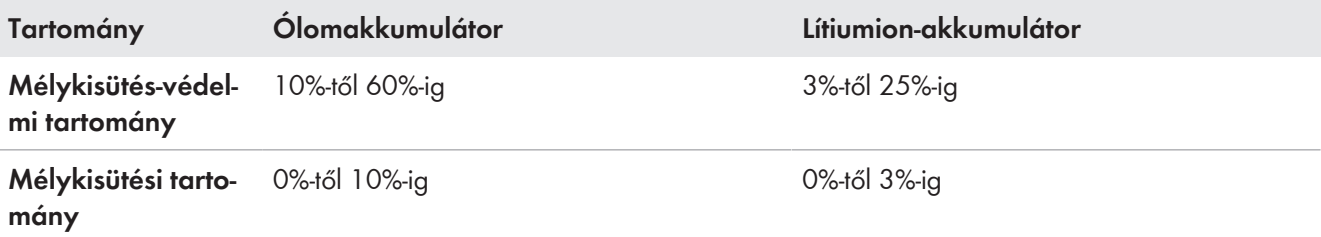

#### **Akkumulátorhasználati paraméterek:**

## **Nem lehetséges a beállítás az akkumulátor használati tartományainak hibás értékei esetén**

Ha az akkumulátor összes használati tartománya együtt 100%-nál nagyobb értéket eredményez, akkor nem állíthatók be az akkumulátorhasználati paraméterek.

• Győződjön meg arról, hogy az akkumulátor összes használati tartománya együtt 100%-os értéket eredményezzen.

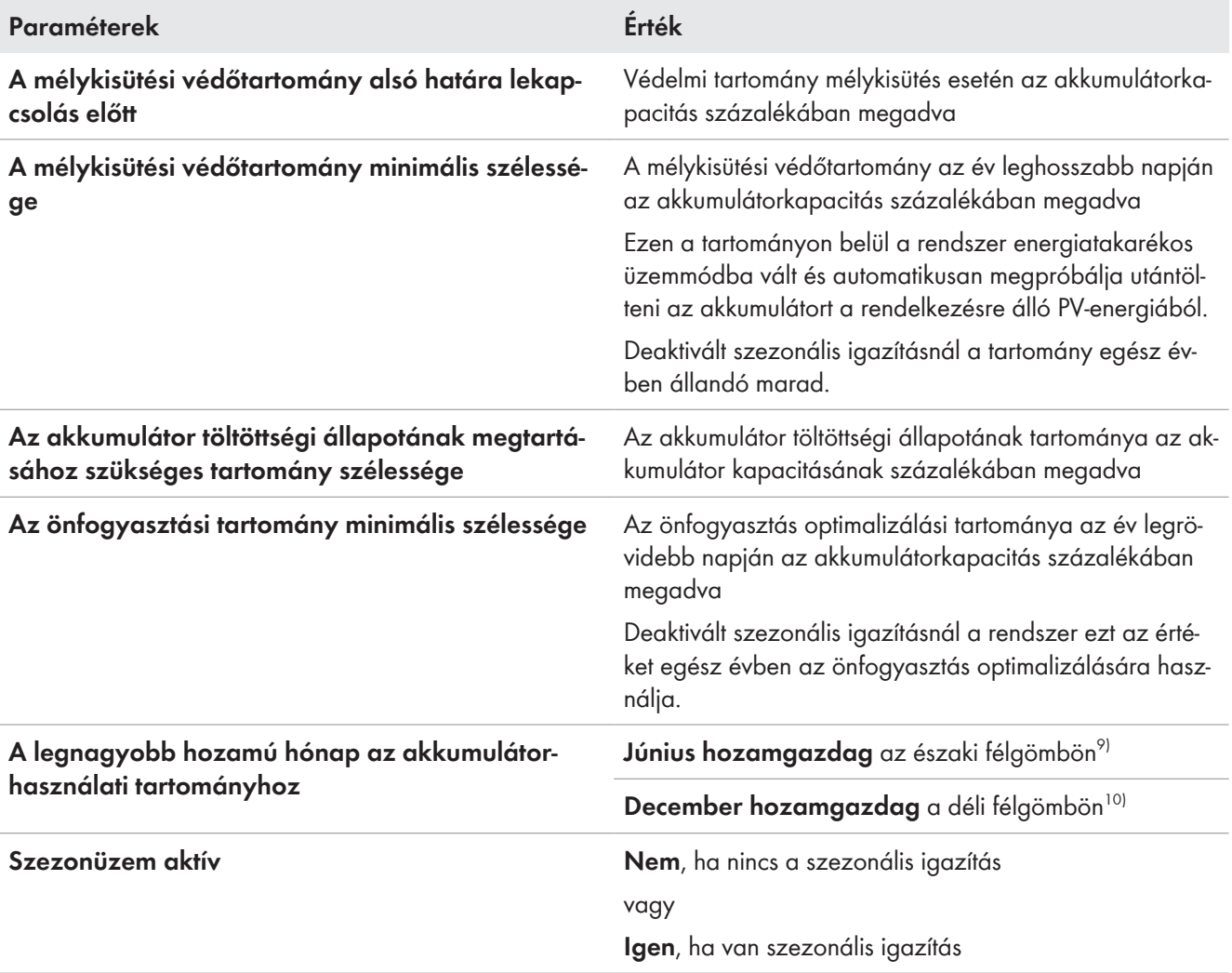

Az üzemi paraméterek módosítására vonatkozó alapvető eljárást egy másik fejezet ismerteti [\(lásd 8.6. fejezet,](#page-115-0) [116. oldal\).](#page-115-0)

#### **Eljárás:**

#### 1. Válassza ki a **Készülék > Készülék > Önfogyasztás** menüt.

#### 2. Állítsa az **Önfogyasztás növelése bekapcsolva** paramétert **Igen** értékre.

9) Ha június a leghozamgazdagabb hónap, akkor állítsa az értéket a Június hozamgazdag opcióra.

10) Ha december a leghozamgazdagabb hónap, akkor állítsa az értéket a December hozamgazdag opcióra.

- 3. Válassza ki az **Akkumulátor > Alkalmazási területek >** opciót.
- 4. Állítsa be a paramétereket az akkumulátor használatához.

## <span id="page-78-0"></span>**7.6.4.3 Akkumulátor használatának módosítása az önfogyasztás optimalizálással rendelkező tartalékáram-rendszereknél**

Releváns a közcélú villamos hálózatra csatlakoztatott rendszerekhez

#### **Az akkumulátor használati tartományai:**

Az önfogyasztás optimalizálással rendelkező tartalékáram-rendszerekben 2 tartomány szezonálisan igazítható:

• Önfogyasztás-optimalizálási tartomány (SlfCsmp)

Ez megadja, hogy az akkumulátor kapacitásának hány százalékát akarja használni az év legrövidebb napján az önfogyasztás optimalizálásához.

• Tartalékáram funkció tartománya (BURes)

Ez megadja, hogy az akkumulátor kapacitásának hány százalékát használja az év leghosszabb napján a tartalékáram funkcióhoz.

Minél hosszabbak a napok, automatikusan annál nagyobb lesz a SlfCsmp tartomány, és kisebb lesz a BURes tartomány. A leghosszabb napon az önfogyasztás optimalizálási tartománya eléri a maximumot. Ebből adódik a tartományok szezonális alakulása.

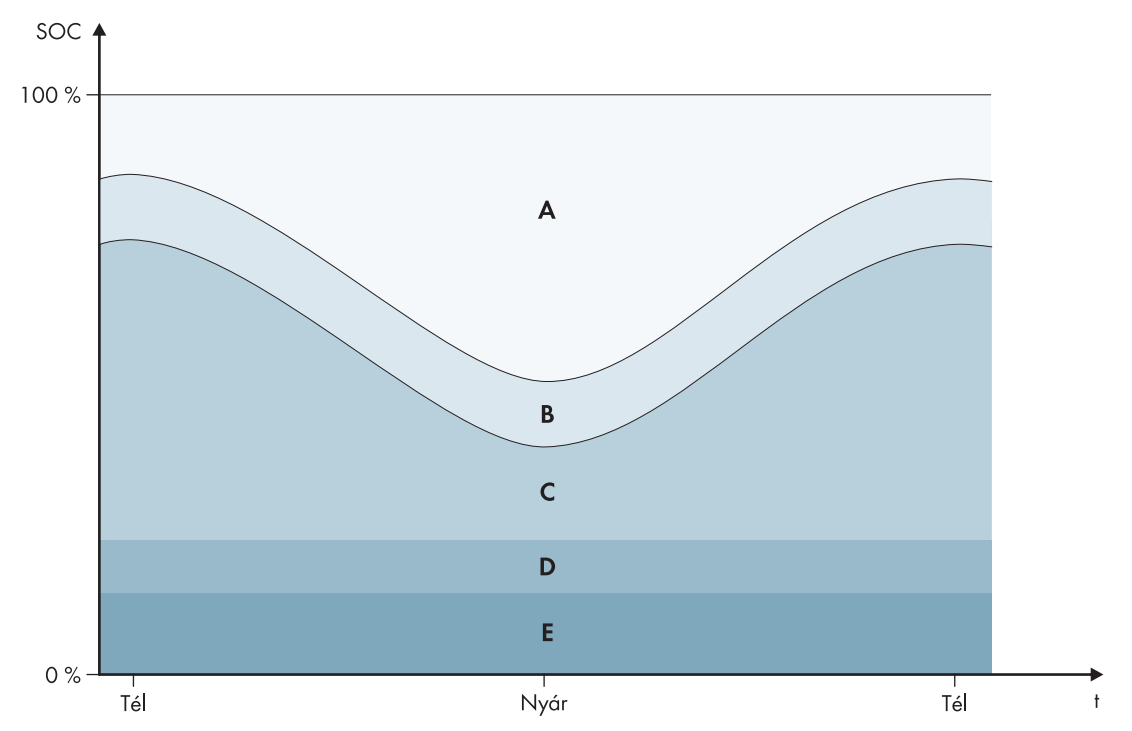

Ábra 18: Az akkumulátor töltöttségi állapotának tartományai az évszaktól függően az Északi félgömbhöz (példa)

| Tarto-<br>mány | A tartomány magyarázata és paraméterek                                                                                                    | A Sunny Island inverter magatartása                                                                                                    |
|----------------|----------------------------------------------------------------------------------------------------|----------------------------------------------------------------------------------------------------|
| A              | Önfogyasztási tartomány (SIfCsmp) <sup>11)</sup><br>Szezonális igazításnál (lásd 7.6.4.1. fejezet, 75. oldal) a<br>SlfCsmp tartomány az év legrövidebb napjára érvényes.<br>Ha a szezonális igazítás deaktiválva van, akkor csak a<br>SlfCsmp tartomány lesz használva, és ennek megfelelő-<br>en nagyobb lesz a <b>BURes</b> tartomány. | A Sunny Island az akkumulátort az önfo-<br>gyasztás optimalizálásához használja.                                                                                                    |
|                | Akkumulátor > Alkalmazási területek > Az önfo-<br>gyasztási tartomány minimális szélessége                                                                                                    |                                                                                                    |
| B              | Töltöttségiállapot-csepptöltési tartomány (PVRes)                                                                                                    | A PV-többletenergia az akkumulátorok tölté-<br>sének fenntartására szolgál. Ha PV-többlet-<br>energia nem áll rendelkezésre, a Sunny Is-<br>land az energiatakarékos üzemmódba vált.<br>Ha a töltöttségi állapot a BatRes tartomány<br>határértékét eléri, a Sunny Island az akkumu-<br>látort a PVRes tartomány feléig tölti a közcélú<br>villamos hálózatból. Ehhez a Sunny Island az<br>akkumulátort max. hatásfokkal tölti a Sunny<br>Island inverter névleges teljesítményének<br>25%-án. |
|                | A tartomány mérete állandó egész évben.                                                                                                    |                                                                                                    |
|                | Akkumulátor > Alkalmazási területek > Az akku-<br>mulátor töltöttségi állapotának megtartásához<br>szükséges tartomány szélessége                                                                                                    |                                                                                                    |
| $\mathsf{C}$   | Pótáramtartomány (BuRes) <sup>11)</sup><br>Szezonális igazításnál (lásd 7.6.4.1. fejezet, 75. oldal) a<br>BURes tartomány az év leghosszabb napjára érvényes.<br>Ha a szezonális igazítás deaktiválva van, akkor csak a<br>minimális tartomány lesz használatban, és ennek megfe-<br>lelően nagyobb lesz a SIfCsmp tartomány.            | A közcélú villamos hálózat szünetelésekor a<br>Sunny Island ezt a tartományt a tartalékáram-<br>hálózat ellátására használja. Amikor a köz-<br>célú villamos hálózat ismét rendelkezésre áll,<br>a Sunny Island az akkumulátort a névleges<br>teljesítménnyel tölti a közcélú villamos háló-<br>zatból.                                                                                                    |
|                | A tartalékáram-tartomány minimális szélessége                                                                                                    |                                                                                                    |
| D              | Mélykisütési védőtartomány (BatRes)<br>A mélykisütés elleni védelemre szolgáló tartomány. Ez a<br>tartomány kizárólag a közcélú villamos hálózat szünete-<br>lésekor érhető el.                                                                                                    | A Sunny Island az energiatakarékos üzem-<br>módba vált. A Sunny Island 2 óránként bein-<br>dul, és megpróbálja az akkumulátorokat töl-<br>teni a PV-energiával. Ha az akkumulátor töl-<br>tése nem lehetséges, a Sunny Island vissza-<br>vált az energiatakarékos üzemmódba.<br>Amikor a közcélú villamos hálózat rendelke-<br>zésre áll, a Sunny Island az akkumulátort a<br>névleges teljesítménnyel tölti a közcélú villa-<br>mos hálózatból.                                               |
|                | Akkumulátor > Használati tartományok > A mély-<br>kisütési védőtartomány minimális szélessége                                                                                                    |                                                                                                    |
| E              | Mélykisütési tartomány (ProtRes)                                                                                                    | Ha ezt a tartományt eléri, a Sunny Island az<br>akkumulátor védelme érdekében kikapcsol.<br>Ha a közcélú villamos hálózat ismét rendel-<br>kezésre áll, akkor a rendszert manuálisan kell<br>tölteni.                                                                                                    |
|                | Ez a tartomány kizárólag a közcélú villamos hálózat szü-<br>netelésekor érhető el.                                                                                                    |                                                                                                    |
|                | Akkumulátor > Használati tartományok > A mély-<br>kisütési védőtartomány alsó határa lekapcsolás<br>előtt                                                                                                    |                                                                                                    |

 $11)$  Ez a tartomány minden akkumulátortípusnál igazítható.

A következő tartományok adódnak a paraméterek alapértelmezett értékeivel:

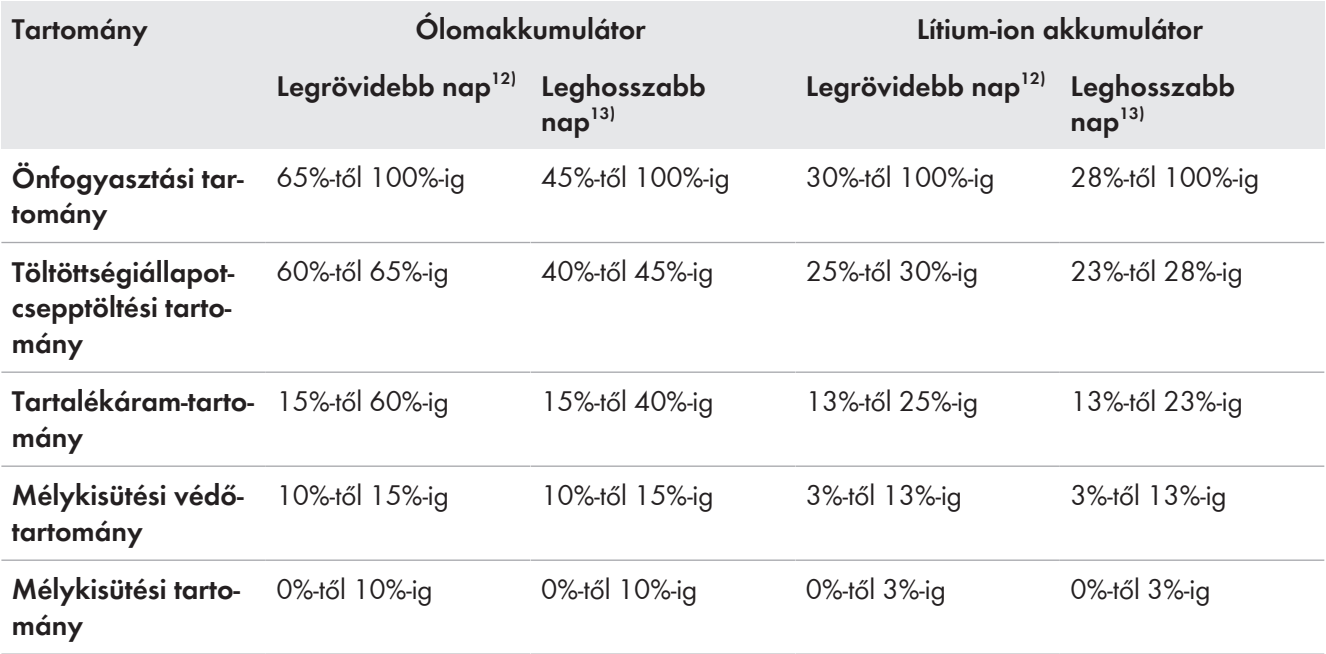

A szezonális igazítás deaktiválásakor a paraméterek alapértelmezett értékeivel a következő tartományok adódnak:

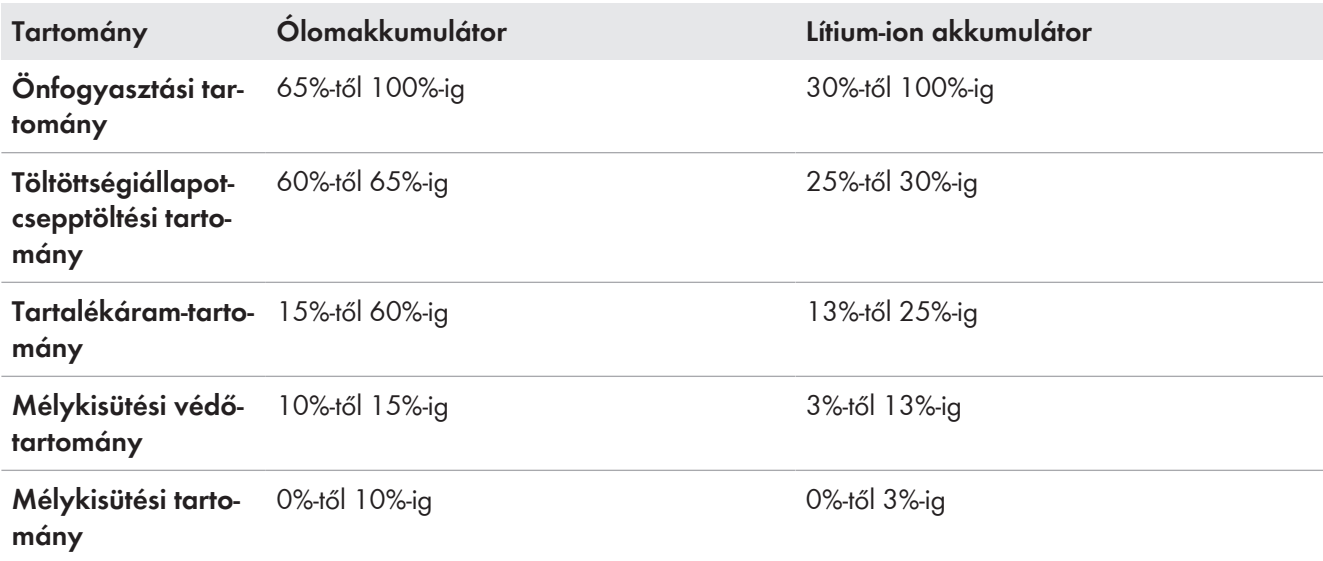

<sup>12)</sup> December 21. (Északi félgömb) vagy június 21. (Déli félgömb)

<sup>13)</sup> Június 21. (Északi félgömb) vagy december 21. (Déli félgömb)

#### **Akkumulátorhasználati paraméterek:**

#### **Eljárás a tartalékáram-hálózatos Multicluster rendszereknél**

Nem szabad Multicluster rendszerként felépíteni az összes rendszert, amelyre VDE-AR-N 4105-11:2018, EN50549-1:2018, C10/11:2019, G98-1:2018, G99-1:2018, CEI 0-21:2019 A típus/B típus, TOR szerinti termelőegység A típus, a termelőegységek hálózati csatlakozási követelményeire vonatkozó üzemi és kereskedelmi szabályzat létrehozásáról (EU) szóló 2016/631 rendelet vonatkozik.

A tartalékáram-hálózattal rendelkező Multicluster rendszerek felépíthetők Multicluster Box 12 (MC-Box-12.3-20) és Grid Connect Box segítségével (lásd a Multicluster Box és a Grid Connect Box dokumentációját). Ezzel kapcsolatban mindig végezze el a következő lépéseket:

- Tartalékáram-hálózattal és önfogyasztási optimalizálással rendelkező Multicluster rendszerben állítsa be azonos értékre az akkumulátor töltöttségi állapotának tartományait minden egyes Clusterhez.
- Tartalékáram-hálózattal rendelkező, de önfogyasztás optimalizálás nélküli Multicluster rendszerben mindig állítsa az **Önfogyasztás növelése bekapcsolva** paramétert a **Nem** opcióra.

#### **Nem lehetséges a beállítás az akkumulátor használati tartományainak hibás értékei esetén**

Ha az akkumulátor összes használati tartománya együtt 100%-nál nagyobb értéket eredményez, akkor nem állíthatók be az akkumulátorhasználati paraméterek.

• Győződjön meg arról, hogy az akkumulátor összes használati tartománya együtt 100%-os értéket eredményezzen.

Az üzemi paraméterek módosítására vonatkozó alapvető eljárást egy másik fejezet ismerteti [\(lásd 8.6. fejezet,](#page-115-0) [116. oldal\).](#page-115-0)

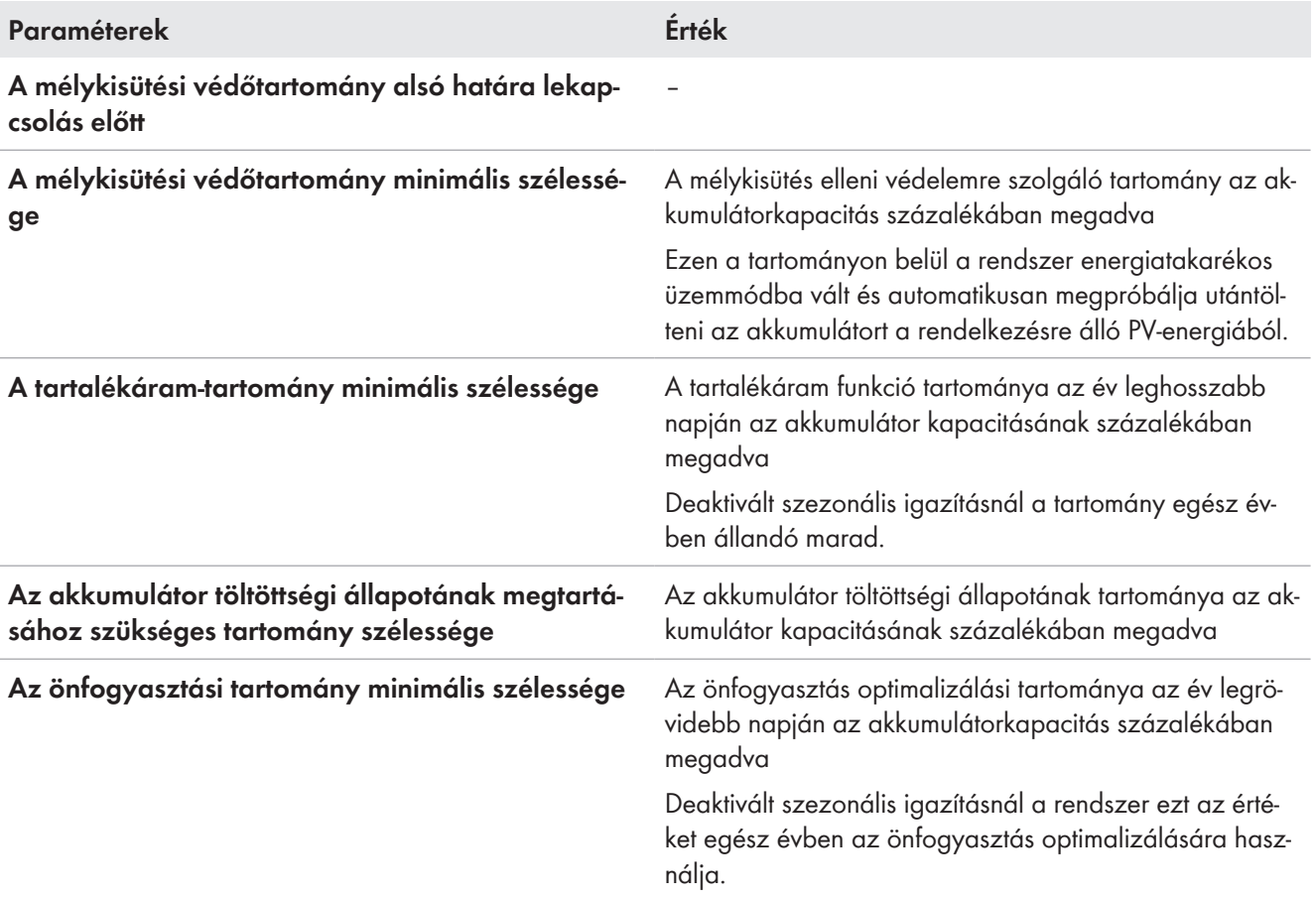

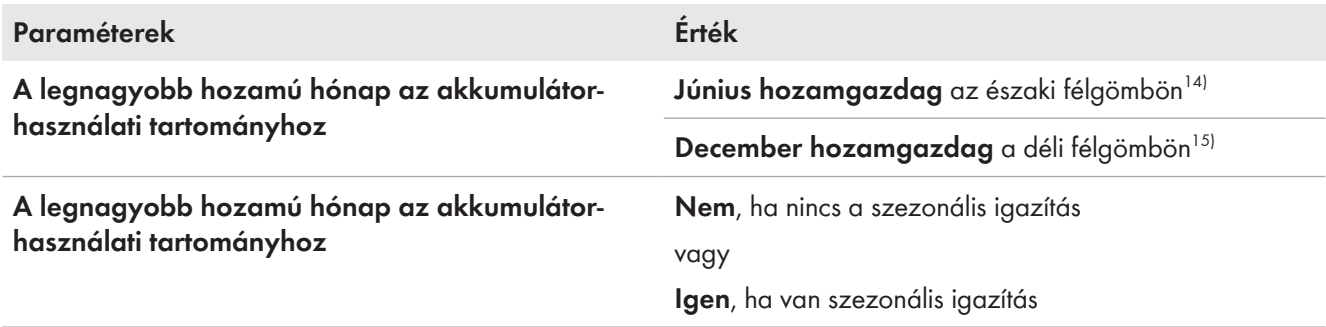

#### **Eljárás:**

- 1. Válassza ki a **Készülék > Készülék > Önfogyasztás** menüt.
- 2. Állítsa az **Önfogyasztás növelése bekapcsolva** paramétert **Igen** értékre.
- 3. Válassza ki az **Akkumulátor > Használati tartományok >** opciót.
- 4. Állítsa be a paramétereket az akkumulátor használatához.

## **7.6.5 Akkumulátor használatának módosítása az önfogyasztás optimalizálása nélküli tartalékáram-rendszereknél**

Releváns a közcélú villamos hálózatra csatlakoztatott rendszerekhez

<sup>14)</sup> Ha június a leghozamgazdagabb hónap, akkor állítsa az értéket a Június hozamgazdag opcióra.

<sup>15)</sup> Ha december a leghozamgazdagabb hónap, akkor állítsa az értéket a December hozamgazdag opcióra.

#### **Az akkumulátor használati tartományai:**

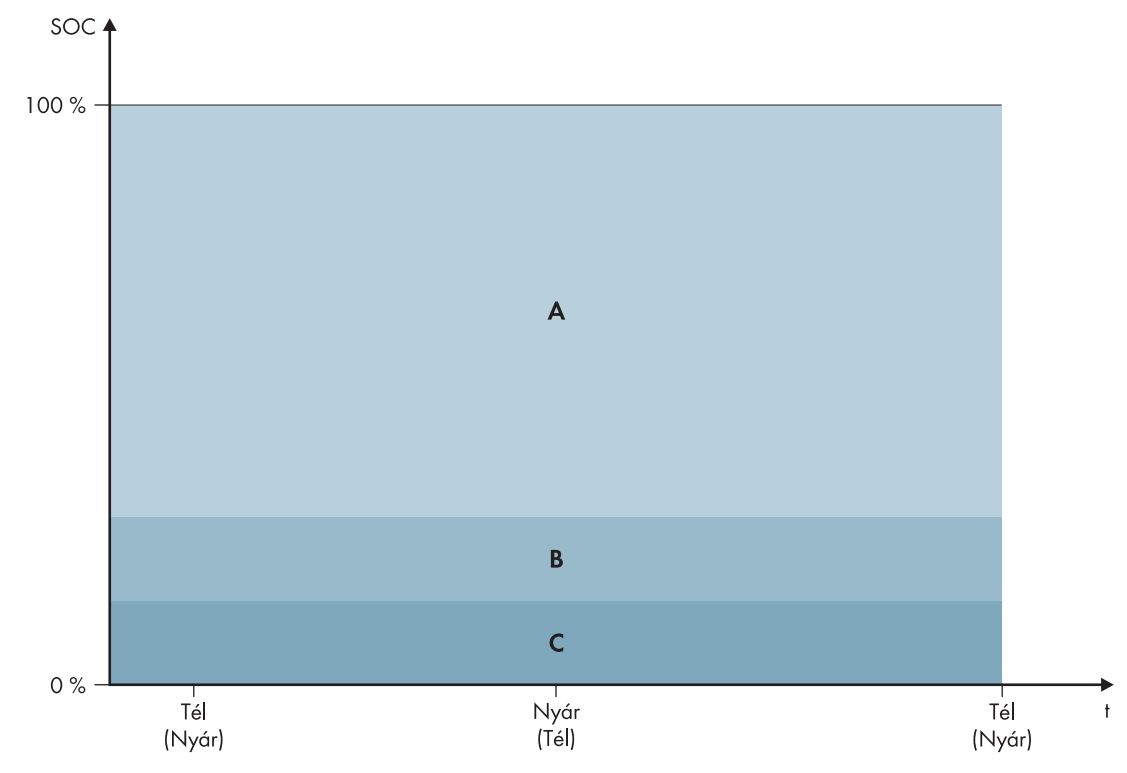

Ábra 19: Az akkumulátor töltöttségi állapotának tartományai az évszaktól függően (példa)

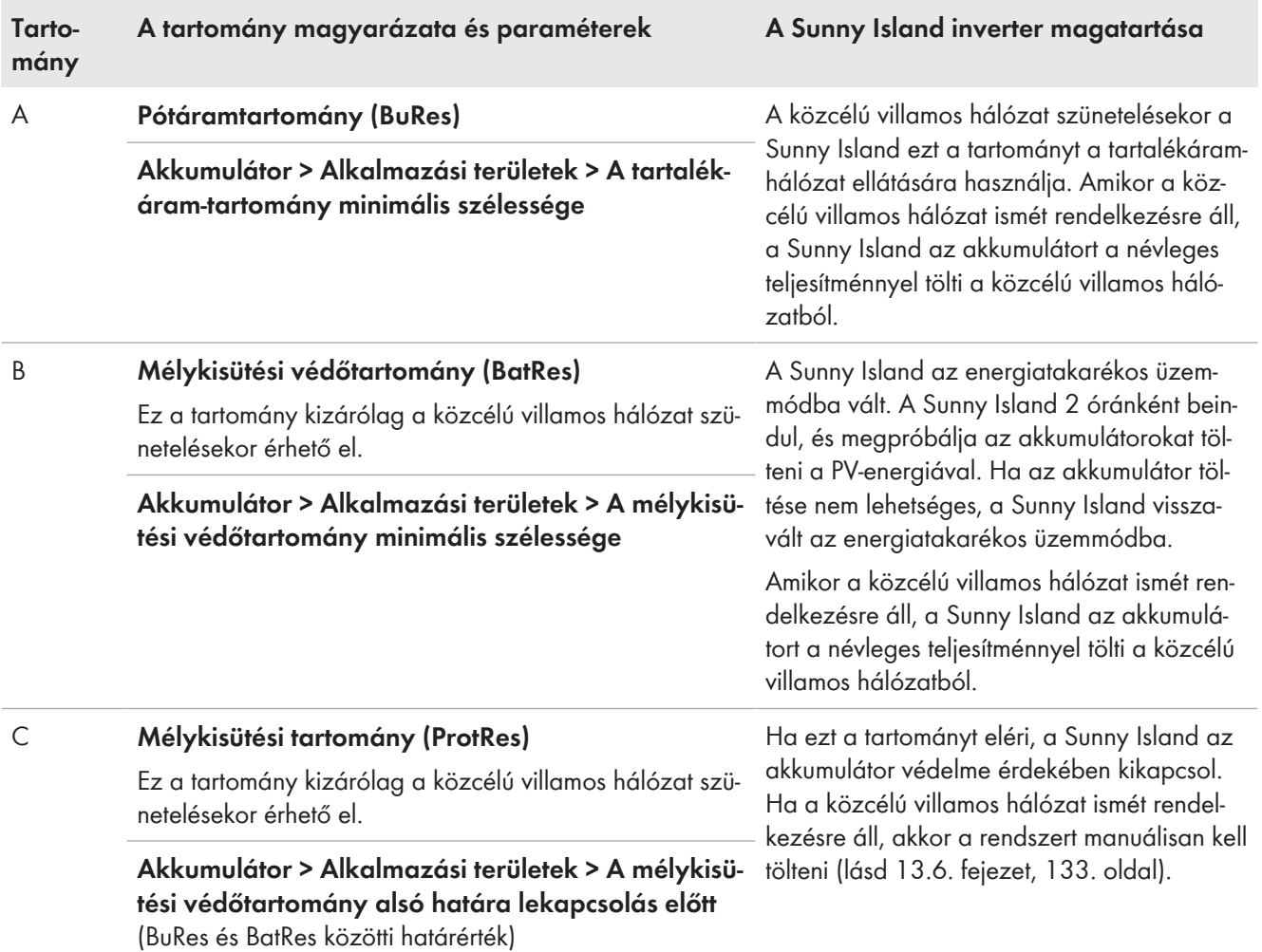

A következő tartományok adódnak a paraméterek alapértelmezett értékeivel:

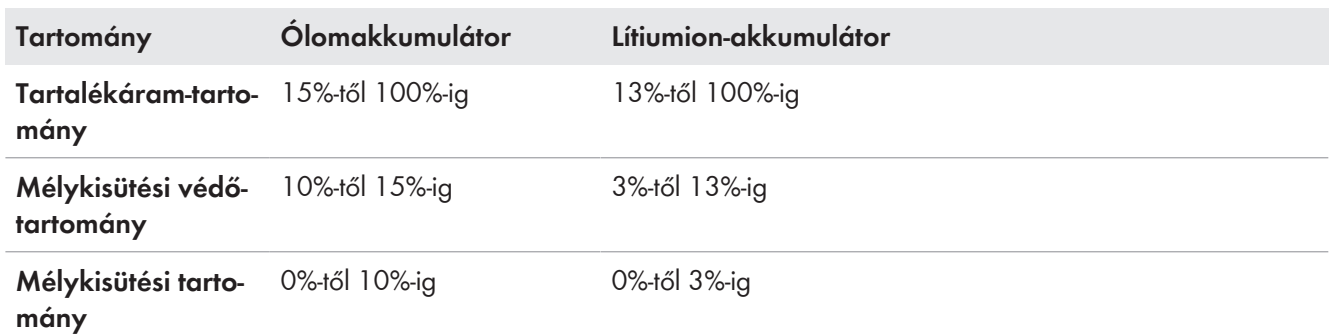

#### **Akkumulátorhasználati paraméterek:**

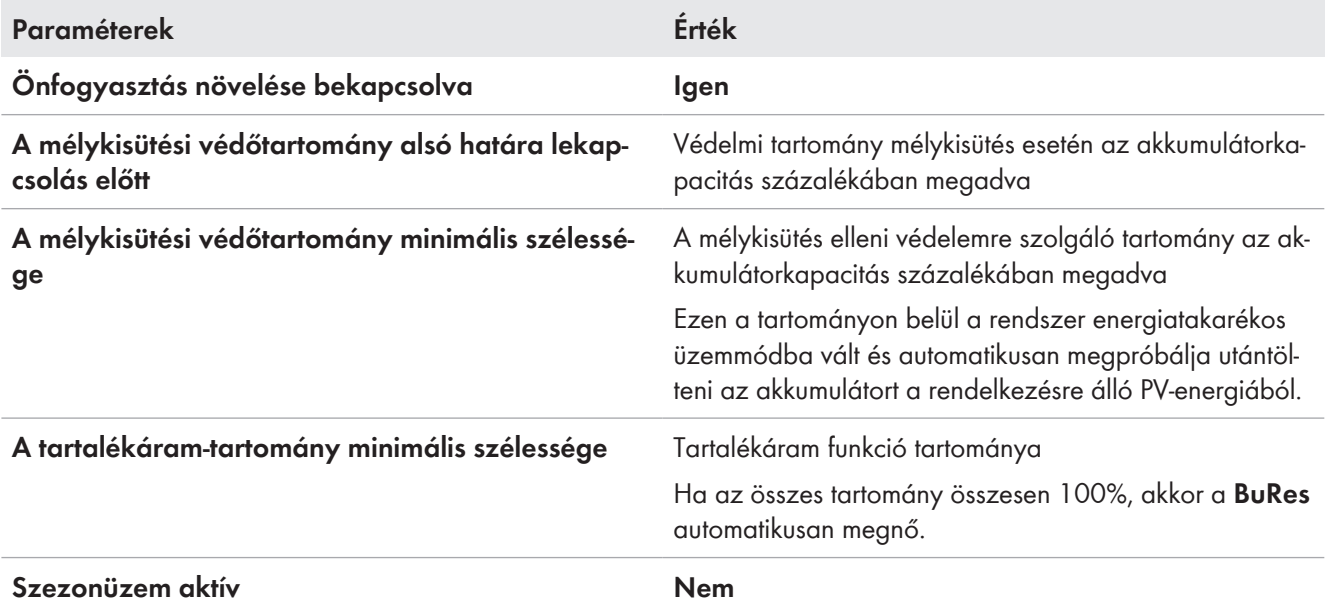

#### **Eljárás a tartalékáram-hálózatos Multicluster rendszereknél**

Nem szabad Multicluster rendszerként felépíteni az összes rendszert, amelyre VDE-AR-N 4105-11:2018, EN50549-1:2018, C10/11:2019, G98-1:2018, G99-1:2018, CEI 0-21:2019 A típus/B típus, TOR szerinti termelőegység A típus, a termelőegységek hálózati csatlakozási követelményeire vonatkozó üzemi és kereskedelmi szabályzat létrehozásáról (EU) szóló 2016/631 rendelet vonatkozik.

A tartalékáram-hálózattal rendelkező Multicluster rendszerek felépíthetők Multicluster Box 12 (MC-Box-12.3-20) és Grid Connect Box segítségével (lásd a Multicluster Box és a Grid Connect Box dokumentációját). Ezzel kapcsolatban mindig végezze el a következő lépéseket:

- Tartalékáram-hálózattal és önfogyasztási optimalizálással rendelkező Multicluster rendszerben állítsa be azonos értékre az akkumulátor töltöttségi állapotának tartományait minden egyes Clusterhez.
- Tartalékáram-hálózattal rendelkező, de önfogyasztás optimalizálás nélküli Multicluster rendszerben mindig állítsa az **Önfogyasztás növelése bekapcsolva** paramétert a **Nem** opcióra.

#### **Nem lehetséges a beállítás az akkumulátor használati tartományainak hibás értékei esetén**

Ha az akkumulátor összes használati tartománya együtt 100%-nál nagyobb értéket eredményez, akkor nem állíthatók be az akkumulátorhasználati paraméterek.

• Győződjön meg arról, hogy az akkumulátor összes használati tartománya együtt 100%-os értéket eredményezzen.

Az üzemi paraméterek módosítására vonatkozó alapvető eljárást egy másik fejezet ismerteti [\(lásd 8.6. fejezet,](#page-115-0) [116. oldal\).](#page-115-0)

### **Eljárás:**

- 1. Válassza ki az **Akkumulátor > Alkalmazási területek** menüt.
- 2. Állítsa be a paramétereket az akkumulátor használatához.

## <span id="page-85-0"></span>**7.6.6 Akkumulátorkímélő üzemmód (Battery Protection-Mode) módosítása a szigetüzemű rendszerekben**

## Releváns a szigetüzemű rendszerhez

Az üzemi paraméterek módosítására vonatkozó alapvető eljárást egy másik fejezet ismerteti [\(lásd 8.6. fejezet,](#page-115-0) [116. oldal\).](#page-115-0)

#### **Az akkumulátorkímélő üzemmód funkciója:**

Az akkumulátorkímélő üzemmód védi az akkumulátort.

Ha az akkumulátor töltöttségi állapotának (SOC) határértéke nem érhető el, akkor aktivál az akkumulátorkímélő üzemmód. A Sunny Island az akkumulátorkímélő üzemmódban energiatakarékos üzemmódba vált vagy kikapcsol. Az akkumulátorkímélő üzemmód 3 fokozattal rendelkezik. Minden fokozathoz létezik 1 beállítható SOC-határérték. Az akkumulátorkímélő üzemmód 1. és 2. fokozatának indítási és a befejezési ideje napszaktól függ [\(lásd 8.12.2. fejezet,](#page-119-0) [120. oldal\).](#page-119-0)

• 1. fokozat

Ha a SOC az 1. fokozat határértéke alá süllyed, a Sunny Island az indítási és a befejezési idő között az energiatakarékos üzemmódba vált. Ezáltal Ön megadhat időket, amelyek során a Sunny Island energiahiány esetén lehetőleg kikapcsol.

• 2. fokozat

Ha a SOC a 2. fokozat határértéke alá süllyed, a Sunny Island az energiatakarékos üzemmódba vált. Az indítási idővel és a befejezési idővel beállítható az időablak, amelyben Ön az AC-forrásoktól energiára nem számíthat. Ezen az időablakon kívül a Sunny Island 2 óránként beindul az akkumulátor töltéséhez. Ha nem áll rendelkezésre energia az akkumulátor töltéséhez, a Sunny Island energiatakarékos üzemmódban marad.

Ezáltal pl. megadható a PV-inverteres szigethálózatnál, hogy a Sunny Island éjszaka ne induljon be, és ezáltal ne fogyasszon energiát az akkumulátorból.

• 3. fokozat

Ha a 3. fokozat SOC-határértéke nem érhető el, a Sunny Island magától kikapcsol. Ezáltal az akkumulátor mélykisütéssel és teljes károsodással szemben védhető. A Sunny Island invertert az akkumulátor újbóli töltéséhez kézzel kapcsolja be és indítsa.

Mind a 3 fokozatra vonatkozik, hogy a Sunny Island csak akkor vált energiatakarékos üzemmódba vagy kapcsol ki, ha 5 percen belül nem folyik töltőáram az akkumulátorba.

#### **Az akkumulátor újbóli töltése külső energiaforrással:**

Az akkumulátorkímélő üzem 1. fokozatában és 2. fokozatában bármikor töltheti az akkumulátort külső energiaforrással. Ha az **AC2** csatlakozáson feszültség áll fenn, a Sunny Island kilép az energiatakarékos üzemmódból.

Ha a Sunny Island az akkumulátorkímélő üzem 3. fokozatában automatikusan kikapcsol, akkor az akkumulátort vésztöltési üzemben töltse [\(lásd 13.6. fejezet, 133. oldal\)](#page-132-0).

#### **Beállítható idők:**

Beállítható az akkumulátorkímélő üzem 1. fokozatának és 2. fokozatának indítási ideje és befejezési ideje.

Ha a SOC az 1. fokozat határértéke alá süllyed, a Sunny Island az indítási és a befejezési idő között az energiatakarékos üzemmódba vált.

Ha a SOC az 2. fokozat határértéke alá süllyed, a Sunny Island az indítási és a befejezési idő között az energiatakarékos üzemmódba vált. A fennmaradó idő alatt a Sunny Island megpróbálja az akkumulátort tölteni.

#### **Eljárás:**

.

- 1. Válassza ki az **Akkumulátor > Kímélő üzem** menüt.
- 2. Állítsa be az **Akkumulátorkímélő üzemmód indítási ideje** paramétert az 1. fokozat és a 2. fokozat kívánt indítási időire.
- 3. Állítsa be az **Akkumulátorkímélő üzemmód befejezési ideje** paramétert az 1. fokozat és a 2. fokozat kívánt befejezési időire.
- 4. Állítsa az **Akkumulátortöltöttségi állapot kímélő üzemmódhoz** paramétert az 1., 2. és 3. fokozat kívánt SOC-határértékeire.

## **7.6.7 Energiatakarékos üzemmód**

Az akkumulátoros inverter egy energiatakarékos üzemmóddal rendelkezik, amelynél a teljesítményfelvétel kisebb, mint 7 watt. Az energiatakarékos üzemmódba való átmenetkor és az energiatakarékos üzemmódból való kilépéskor az akkumulátoros inverter az üzemmódtól függően (szigethálózati üzem és párhuzamos hálózati üzem) viselkedik.

#### **Energiatakarékos üzemmód a szigethálózati üzemben**

Az energiatakarékos üzemmód a szigethálózati üzemben a 3 fokozatos akkumulátorkímélő üzemhez van kapcsolva [\(lásd 7.6.6. fejezet, 86. oldal\)](#page-85-0). Az energiatakarékos üzemmód az alábbi feltételek mellett kapcsol be:

- A SOC akkumulátorkímélő üzemben az 1. fokozat határértéke alá süllyedt, és 5 percen belül töltőáram folyt az akkumulátorba.
- A SOC akkumulátorkímélő üzemben a 2. fokozat határértéke alá süllyedt, és 5 percen belül nem folyt töltőáram az akkumulátorba.

#### **Energiatakarékos üzemmód párhuzamos hálózati üzemben**

Az energiatakarékos üzemmód párhuzamos hálózati üzemben az önfogyasztási rendszerek akkumulátorhasználati tartományaihoz van kapcsolva. Az energiatakarékos üzemmód az alábbi feltételek mellett kapcsol be:

- A tartalékáram-hálózat nélküli önfogyasztási rendszereknél akkor kapcsol be, ha a **PVRes** töltöttségiállapotcsepptöltési tartományban PV-többletenergia nem áll rendelkezésre az akkumulátor töltéséhez [\(lásd 7.6.4.2. fejezet, 75. oldal\).](#page-74-1)
- A tartalékáram-hálózattal rendelkező önfogyasztási rendszereknél az energiatakarékos üzemmód akkor kapcsol be, ha a **PVRes** töltöttségiállapot-csepptöltési tartományban PV-többletenergia nem áll rendelkezésre az akkumulátor töltéséhez, vagy, ha a **BatRes** mélykisütési védőtartományt eléri [\(lásd 7.6.4.3. fejezet, 79. oldal\).](#page-78-0)

## **7.6.8 Az akkumulátorvezeték ellenállásának beállítása**

Az akkumulátor kezelését optimalizálhatja, ha a Szakértő üzemmódban az akkumulátorvezeték ellenállását beállítja.

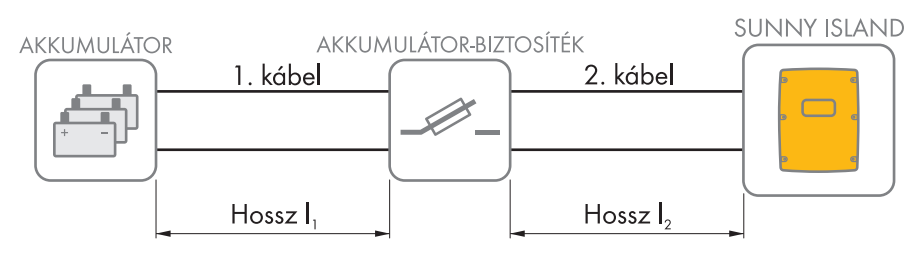

Ábra 20: A kábelek megnevezése

Az akkumulátorvezeték ellenállása az 1. kábel ellenállásából, az akkumulátorbiztosítékból és a 2. kábel ellenállásából tevődik össze.

#### **Egyetlen kábel ellenállása:**

 $R_{Cu} = \rho \times I/A$ 

- $\rho = A$  réz fajlagos ellenállása ( $\rho = 0.018^{\Omega \text{ mm} / m}$ )
- I = A vezető teljes hossza (bevezető + visszavezető = 2-szeres kábelhossz) m-ben
- A = A vezető keresztmetszete mm²-ben

#### **A teljes akkumulátorvezeték ellenállása:**

 $R_{\text{BatRes}} = R_{1. \text{ kábel}} + R_{\text{akkumulátorbiztosíték}} + R_{2. \text{ kábel}}$ 

- $R_{\text{RorRes}} = Az$  akkumulátorvezeték teljes ellenállása
- $R_{1. kábel} = Az 1. kábel kiszámított ellenállása$
- R<sub>2</sub> kábel = A 2. kábel kiszámított ellenállása
- $R_{\text{akkumulátochiztofák}} = Az \text{akkumulátorbiztosíték teljes ellenállása (lásd a gyártó dokumentációját)$

Az üzemi paraméterek módosítására vonatkozó alapvető eljárást egy másik fejezet ismerteti [\(lásd 8.6. fejezet,](#page-115-0) [116. oldal\).](#page-115-0)

#### **Eljárás:**

- 1. Számítsa ki minden egyes kábel ellenállását.
- 2. Számítsa ki az akkumulátorvezeték teljes ellenállását.
- 3. Válassza ki az **Akkumulátor > Akkumulátor** menüt.
- 4. Válassza ki **Az akkumulátorcsatlakozás vezeték-ellenállása** paramétert, és állítsa az akkumulátorvezeték ellenállására.

## **7.6.9 Az akkumulátortér-ventilátor vezérlésének beállítása**

Az üzemi paraméterek módosítására vonatkozó alapvető eljárást egy másik fejezet ismerteti [\(lásd 8.6. fejezet,](#page-115-0) [116. oldal\).](#page-115-0)

#### **Eljárás:**

- 1. Válassza ki a **Készülék > Többfunkciós relé** menüt.
- 2. Állítsa a **Hőmérséklethatár akkumulátortér-ventilátoros multifunkciós reléhez** paramétert arra az akkumulátor-hőmérsékletre, amelyen a ventilátornak kapcsolnia kell.
- 3. Győződjön meg arról, hogy a vezérléshez használt többfunkciós relé **Akkumulátortér-ventilátor** vagy **Akkumulátortér ventilátor a multiclusterben** opcióra van állítva [\(lásd 7.10.2. fejezet, 106. oldal\)](#page-105-0).
- 4. Gondoskodjon arról, hogy működési hiba esetén, pl. a többfunkciós relé meghibásodásakor az akkumulátortér megfelelő szellőzéséről.

## **7.7 Energiamenedzsment**

## **7.7.1 Tehermentesítés beállítása a Multicluster rendszerben**

Az üzemi paraméterek módosítására vonatkozó alapvető eljárást egy másik fejezet ismerteti [\(lásd 8.6. fejezet,](#page-115-0) [116. oldal\).](#page-115-0)

## k.<br>La Releváns a szigetüzemű rendszerhez

A Multicluster Boxban lévő fogyasztói védőrelé egy tehermentesítő védőrelé, és az akkumulátorok töltöttségi állapotától függően kerül vezérlésre.

#### **Az SOC-határértékek jelentése:**

Ha 1 akkumulátor töltöttségi állapota az alsó SOC-határértéket eléri, nyit a fogyasztói védőrelé. Ekkor a Main Cluster akkumulátorának töltöttségi állapota és az Extension Cluster akkumulátorainak töltöttségi állapota kerül kiértékelésre. A fogyasztói védőrelé leválasztja a fogyasztókat a szigethálózatról. Ha az utántöltéskor az összes akkumulátor töltöttségi állapota eléri a felső SOC-határértéket, zár a fogyasztói védőrelé. A fogyasztói védőrelé a fogyasztókat a szigetüzemű hálózattal köti össze.

#### **Eljárás:**

- 1. Válassza ki a **Készülék > 1. tehermentesítés** menüt.
- 2. Állítsa **Az akkumulátor töltöttségi állapotának határa indításhoz** paramétert az alsó SOC-határértékre.
- 3. Állítsa **Az akkumulátor töltöttségi állapotának határa leállításhoz** paramétert a felső SOC-határértékre. A felső SOC-határérték legyen legalább 10 százalékponttal nagyobb, mint az alsó SOC-határérték.
- 4. Válassza ki a **Készülék > 1. tehermentesítés > Kiegészítő időtartomány >** menüt.
- 5. **A tehermentesítés 1 időpontja** paramétert és a **Kiegészítő időtartomány indítási ideje, 1. tehermentesítés** paramétert állítsa be azonos értékre, pl. **00:00:00** értékre. Ezzel a napszaktól függő tehermentesítés kikapcsol.
- 6. Ha a szigetüzemű rendszer egy Multicluster rendszer, győződjön meg arról, hogy a többfunkciós relé paramétere **Tehermentesítés a multiclusterben** opcióra van állítva [\(lásd 7.10.2. fejezet, 106. oldal\)](#page-105-0).

## **7.7.2 1 fokozatú tehermentesítés beállítása**

Az üzemi paraméterek módosítására vonatkozó alapvető eljárást egy másik fejezet ismerteti [\(lásd 8.6. fejezet,](#page-115-0) [116. oldal\).](#page-115-0)

1 többfunkciós relé a tehermentesítő védőrelét az akkumulátor töltöttségi állapotától függően vezérli.

#### **Az SOC-határértékek jelentése:**

Ha az akkumulátor töltöttségi állapota az alsó SOC-határértéket eléri, a többfunkciós relé nyitja a csatlakoztatott tehermentesítő védőrelét. A tehermentesítő védőrelé leválasztja a fogyasztókat a szigethálózatról. Ha az akkumulátor töltöttségi állapota az utántöltés közben a felső SOC-határértéket eléri, a többfunkciós relé zárja a csatlakoztatott tehermentesítő védőrelét. A tehermentesítő védőrelé összeköti a fogyasztókat a szigethálózattal.

#### **Eljárás:**

- 1. Válassza ki a **Készülék > 1. tehermentesítés > Kiegészítő időtartomány** menüt.
- 2. Állítsa **A tehermentesítés 1 beindításához szükséges akkumulátortöltöttségi állapot határértéke** paramétert az alsó SOC-határértékre.
- 3. Állítsa **A tehermentesítés 1 leállításához szükséges akkumulátortöltöttségi állapot határértéke** paramétert a felső SOC-határértékre. A felső SOC-határérték legyen legalább 10 százalékponttal nagyobb, mint az alsó SOC-határérték.
- 4. **A tehermentesítés 1 időpontja** paramétert és a **Kiegészítő időtartomány indítási ideje, 1. tehermentesítés** paramétert állítsa be azonos értékre, pl. 00:00:00 értékre. Ezzel a napszaktól függő tehermentesítés kikapcsol.
- 5. Ha fogyasztókat csak a beállított SOC-határérték elérésekor kell újra rákapcsolni, akkor győződjön meg arról, hogy a többfunkciós relé paramétere az **1 fokozatú tehermentesítés vagy az 1. fokozat 2 fokozatú tehermentesítésnél** opcióra van állítva [\(lásd 7.10.2. fejezet, 106. oldal\)](#page-105-0).
- 6. Ha a fogyasztókat az akkumulátor utántöltése közben egy külső energiaforrásnak kell ellátnia, győződjön meg a következőkről: A többfunkciós relé paramétere legyen **1 fokozatú tehermentesítés** értéken [\(lásd 7.10.2. fejezet, 106. oldal\)](#page-105-0), és a külső energiaforrás a fogyasztókat elegendő teljesítménnyel tudja ellátni.
- 7. Ha a szigetüzemű rendszer egy Multicluster rendszer, győződjön meg arról, hogy a többfunkciós relé paramétere a multiclusterben tehermentesítésre van állítva [\(lásd 7.10.2. fejezet, 106. oldal\).](#page-105-0)

## **7.7.3 2 fokozatú tehermentesítés beállítása**

Az üzemi paraméterek módosítására vonatkozó alapvető eljárást egy másik fejezet ismerteti [\(lásd 8.6. fejezet,](#page-115-0) [116. oldal\).](#page-115-0)

2 többfunkciós relé 2 tehermentesítő védőrelét az akkumulátor töltöttségi állapotától függően vezérel.

#### **Az SOC-határértékek jelentése:**

Időközönként az SOC 2 alsó és 2 felső határértéke áll rendelkezésre a tehermentesítő védőrelé vezérléséhez. A tehermentesítő védőrelék leválasztják a fogyasztókat a villamos hálózatról a következő töltöttségi állapotok esetén:

- Ha az akkumulátor töltöttségi állapota az első alsó SOC-határértéket eléri, a többfunkciós relé nyitja a csatlakoztatott tehermentesítő védőrelét a tehermentesítés első fokozatához. A tehermentesítő védőrelé leválasztja azokat a fogyasztókat a villamos hálózatról, amelyeket az első fokozatnál le kell választani.
- Ha az akkumulátor töltöttségi állapota a második alsó SOC-határértéket eléri, a többfunkciós relé nyitja a csatlakoztatott tehermentesítő védőrelét a tehermentesítés első fokozatához. A tehermentesítő védőrelé leválasztja a maradék fogyasztókat a villamos hálózatról.
- Ha az akkumulátor töltöttségi állapota az utántöltés közben a második felső SOC-határértéket eléri, a többfunkciós relé zárja a csatlakoztatott tehermentesítő védőrelét a tehermentesítés második fokozatához. A tehermentesítő védőrelé összeköti azokat a fogyasztókat a villamos hálózattal, amelyek a második fokozatnál leválasztásra kerültek.
- Ha az akkumulátor töltöttségi állapota az utántöltés közben az első felső SOC-határértéket eléri, a többfunkciós relé zárja a csatlakoztatott tehermentesítő védőrelét a tehermentesítés első fokozatához. A tehermentesítő védőrelé összeköti azokat a fogyasztókat a villamos hálózattal, amelyek az első fokozatnál leválasztásra kerültek. Az összes fogyasztó össze van kötve a villamos hálózattal.

#### **Eljárás:**

- Állítsa be a tehermentesítés első fokozatát.
- Állítsa be a tehermentesítés második fokozatát.

#### **A tehermentesítés első fokozatának beállítása**

- 1. Válassza ki a **Készülék > 1. tehermentesítés > Kiegészítő időtartomány** menüt.
- 2. Állítsa **A tehermentesítés 1 beindításához szükséges akkumulátortöltöttségi állapot határértéke** paramétert az alsó SOC-határértékre.
- 3. Állítsa **A tehermentesítés 1 leállításához szükséges akkumulátortöltöttségi állapot határértéke** paramétert a felső SOC-határértékre.
- 4. **A tehermentesítés 1 időpontja** paramétert és a **Kiegészítő időtartomány indítási ideje, 1. tehermentesítés** paramétert állítsa be azonos értékre, pl. **00:00:00** értékre. Ezzel a napszaktól függő tehermentesítés kikapcsol.
- 5. Győződjön meg arról, hogy a többfunkciós relé paramétere **1 fokozatú tehermentesítés vagy az 1. fokozat 2 fokozatú tehermentesítésnél** opcióra van állítva [\(lásd 7.10.2. fejezet, 106. oldal\)](#page-105-0).

#### **A tehermentesítés második fokozatának beállítása**

- 1. Válassza ki a **Készülék > 2. tehermentesítés** menüt.
- 2. Állítsa **A tehermentesítés 2 beindításához szükséges akkumulátortöltöttségi állapot határértéke** paramétert az alsó SOC-határértékre.
- 3. Állítsa a **2. tehermentesítés leállításához szükséges akkumulátortöltöttségi állapot határa a kiegészítő időtartományban** paramétert a felső SOC-határértékre.
- 4. Válassza ki a **Készülék > 2. tehermentesítés > Kiegészítő időtartomány** menüt.
- 5. **A tehermentesítés 2 időpontja** paramétert és a **Kiegészítő időtartomány indítási ideje, 2. tehermentesítés** paramétert állítsa be azonos értékre, pl. **00:00:00** értékre. Ezzel a napszaktól függő tehermentesítés kikapcsol.
- 6. Győződjön meg arról, hogy a többfunkciós relé paramétere **1. fokozat 2 fokozatú tehermentesítésnél** opcióra van állítva [\(lásd 7.10.2. fejezet, 106. oldal\).](#page-105-0)

## **7.7.4 1 fokozatú tehermentesítés napszaktól függő beállítása**

Az üzemi paraméterek módosítására vonatkozó alapvető eljárást egy másik fejezet ismerteti [\(lásd 8.6. fejezet,](#page-115-0) [116. oldal\).](#page-115-0)

A napszaktól függő tehermentesítés a napot 2 időközre osztja fel [\(lásd 8.12.2. fejezet, 120. oldal\).](#page-119-0) Minden időközhöz állítsa be, hogy melyik SOC-határérték érvényes. Ezzel pl. beállítható, hogy éjszaka lehetőleg fogyasztók ne legyenek leválasztva a villamos hálózatról.

#### **Az SOC-határértékek jelentése:**

Ha az akkumulátor töltöttségi állapota az alsó SOC-határértéket eléri, a többfunkciós relé nyitja a csatlakoztatott tehermentesítő védőrelét. A tehermentesítő védőrelé leválasztja a fogyasztókat a villamos hálózatról. Ha az akkumulátor töltöttségi állapota az utántöltés közben a felső SOC-határértéket eléri, a többfunkciós relé zárja a csatlakoztatott tehermentesítő védőrelét. A tehermentesítő védőrelé összeköti a fogyasztókat a villamos hálózattal.

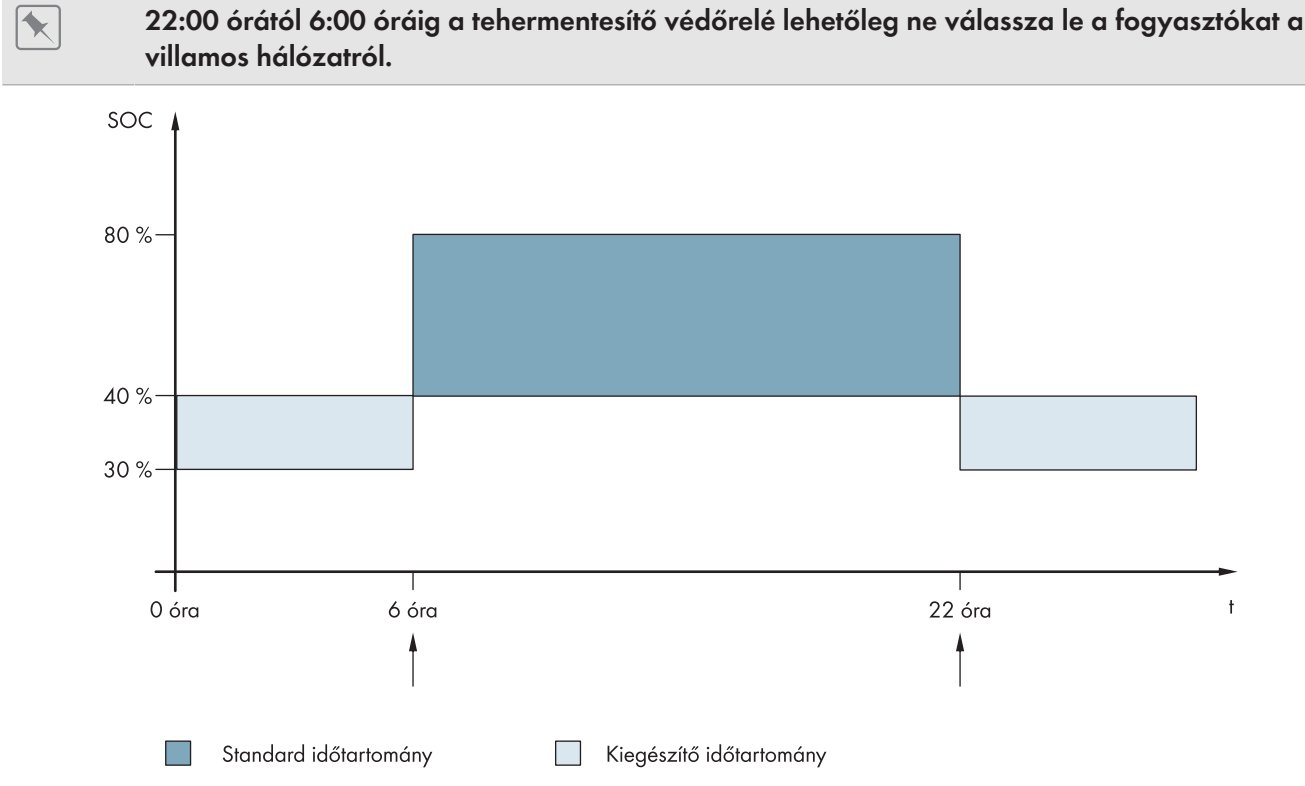

Ábra 21: Az SOC-határértékek alakulása a tehermentesítő védőrelé vezérléséhez és az időközök indítási időihöz

Az első időköz indítási ideje 6:00 órára van beállítva. Ebben az időközben az alsó SOC-határérték 40%-ra és a felső SOC-határérték 80%-ra van beállítva.

A második időköz indítási ideje 22:00 órára van beállítva. Ebben az időközben az alsó SOC-határérték 30%-os SOCra és a felső SOC-határérték 40%-os SOC-ra van beállítva.

#### **Eljárás:**

- Állítsa be a paramétereket a standard időtartományhoz.
- Állítsa be a paramétereket a kiegészítő időtartományhoz.

#### **Paraméterek beállítása a standard időtartományhoz**

- 1. Válassza ki a **Készülék > 1. tehermentesítés > Kiegészítő időtartomány** menüt.
- 2. Állítsa **A tehermentesítés 1 időpontja** paramétert a standard időtartomány indítási idejére.
- 3. Állítsa **A tehermentesítés 1 beindításához szükséges akkumulátortöltöttségi állapot határértéke** paramétert a standard időtartomány alsó SOC-határértékére.
- 4. Állítsa **A tehermentesítés 1 leállításához szükséges akkumulátortöltöttségi állapot határértéke** paramétert a standard időtartomány felső SOC-határértékére.
- 5. Győződjön meg arról, hogy a többfunkciós relé paramétere **1 fokozatú tehermentesítés vagy az 1. fokozat 2 fokozatú tehermentesítésnél** opcióra van állítva [\(lásd 7.10.2. fejezet, 106. oldal\)](#page-105-0).

#### **Paraméterek beállítása a kiegészítő időtartományhoz**

- 1. Válassza ki a **Készülék > 1. tehermentesítés > Kiegészítő időtartomány** menüt.
- 2. Állítsa a **Kiegészítő időtartomány indítási ideje, 1. tehermentesítés** paramétert a kiegészítő időtartomány indítási idejére.
- 3. Állítsa az **1. tehermentesítés leállításához szükséges akkumulátortöltöttségi állapot határa a kiegészítő időtartományban** paramétert a kiegészítő időtartomány felső SOC-határértékére.
- 4. Állítsa az **1. tehermentesítés indításához szükséges akkumulátortöltöttségi állapot határa a kiegészítő időtartományban** paramétert a kiegészítő időtartomány alsó SOC-határértékére.
- 5. Győződjön meg arról, hogy a többfunkciós relé paramétere **1 fokozatú tehermentesítés vagy az 1. fokozat 2 fokozatú tehermentesítésnél** opcióra van állítva [\(lásd 7.10.2. fejezet, 106. oldal\)](#page-105-0).

## **7.7.5 2 fokozatú tehermentesítés napszaktól függő beállítása**

Az üzemi paraméterek módosítására vonatkozó alapvető eljárást egy másik fejezet ismerteti [\(lásd 8.6. fejezet,](#page-115-0) [116. oldal\).](#page-115-0)

A napszaktól függő tehermentesítés a napot 2 időközre osztja fel [\(lásd 8.12.2. fejezet, 120. oldal\).](#page-119-0) Minden időközhöz állítsa be az SOC-határértéket a 2 fokozatú tehermentesítéshez. Ezzel pl. beállítható, hogy nappal lehetőleg fogyasztók ne legyenek leválasztva a villamos hálózatról.

#### **Az SOC-határértékek jelentése:**

Időközönként az SOC 2 alsó és 2 felső határértéke áll rendelkezésre a tehermentesítő védőrelé vezérléséhez. A tehermentesítő védőrelék leválasztják a fogyasztókat a villamos hálózatról a következő töltöttségi állapotok esetén:

- Ha az akkumulátor töltöttségi állapota az első alsó SOC-határértéket eléri, a többfunkciós relé nyitja a csatlakoztatott tehermentesítő védőrelét a tehermentesítés első fokozatához. A tehermentesítő védőrelé leválasztja azokat a fogyasztókat a villamos hálózatról, amelyeket az első fokozatnál le kell választani.
- Ha az akkumulátor töltöttségi állapota a második alsó SOC-határértéket eléri, a többfunkciós relé nyitja a csatlakoztatott tehermentesítő védőrelét a tehermentesítés első fokozatához. A tehermentesítő védőrelé leválasztja a maradék fogyasztókat a villamos hálózatról.
- Ha az akkumulátor töltöttségi állapota az utántöltés közben a második felső SOC-határértéket eléri, a többfunkciós relé zárja a csatlakoztatott tehermentesítő védőrelét a tehermentesítés második fokozatához. A tehermentesítő védőrelé összeköti azokat a fogyasztókat a villamos hálózattal, amelyek a második fokozatnál leválasztásra kerültek.
- Ha az akkumulátor töltöttségi állapota az utántöltés közben az első felső SOC-határértéket eléri, a többfunkciós relé zárja a csatlakoztatott tehermentesítő védőrelét a tehermentesítés első fokozatához. A tehermentesítő védőrelé összeköti azokat a fogyasztókat a villamos hálózattal, amelyek az első fokozatnál leválasztásra kerültek. Az összes fogyasztó össze van kötve a villamos hálózattal.

#### **Eljárás:**

- Állítsa be az indítási időt a standard időtartományhoz és a kiegészítő időtartományhoz.
- Állítsa be a standard időtartomány SOC-határértékét.
- Állítsa be a kiegészítő időtartomány SOC-határértékét.

### **Az indítási idő beállítása a standard időtartományhoz és a kiegészítő időtartományhoz**

1. Válassza ki a **Készülék > 1. tehermentesítés > Kiegészítő időtartomány** menüt.

- 2. Állítsa **A tehermentesítés 1 időpontja** paramétert az első időköz indítási idejére.
- 3. Állítsa a **Kiegészítő időtartomány indítási ideje, 1. tehermentesítés** paramétert a második időköz indítási idejére.

#### **A standard időtartomány SOC-határértékének beállítása**

- 1. Válassza ki a **Készülék > 1. tehermentesítés** menüt.
- 2. Állítsa **A tehermentesítés 1 beindításához szükséges akkumulátortöltöttségi állapot határértéke** paramétert a tehermentesítés első fokozatához az alsó SOC-határértékre.
- 3. Állítsa **A tehermentesítés 1 leállításához szükséges akkumulátortöltöttségi állapot határértéke** paramétert a tehermentesítés első fokozatának a felső SOC-határértékére.
- 4. Válassza ki a **Készülék > 2. tehermentesítés** menüt.
- 5. Állítsa **A tehermentesítés 2 beindításához szükséges akkumulátortöltöttségi állapot határértéke** paramétert a tehermentesítés második fokozatához az alsó SOC-határértékre.
- 6. Állítsa a **2. tehermentesítés leállításához szükséges akkumulátortöltöttségi állapot határa a kiegészítő időtartományban** paramétert a tehermentesítés második fokozatának a felső SOC-határértékére.
- 7. Győződjön meg arról, hogy a tehermentesítés első fokozatának vezérlésére használt többfunkciós relé **1 fokozatú tehermentesítés vagy az 1. fokozat 2 fokozatú tehermentesítésnél** opcióra van állítva [\(lásd 7.10.2. fejezet, 106. oldal\)](#page-105-0).
- 8. Győződjön meg arról, hogy a tehermentesítés második fokozatának vezérlésére használt többfunkciós relé **1. fokozat 2 fokozatú tehermentesítésnél** opcióra van állítva.

#### **A kiegészítő időtartomány SOC-határértékének beállítása**

- 1. Válassza ki a **Készülék > 1. tehermentesítés** menüt.
- 2. Állítsa az **1. tehermentesítés beindításához szükséges akkumulátortöltöttségi állapot határa a kiegészítő időtartományban** paramétert a tehermentesítés első fokozatához az alsó SOC-határértékre.
- 3. Állítsa a **1. tehermentesítés leállításához szükséges akkumulátortöltöttségi állapot határa a kiegészítő időtartományban** paramétert a tehermentesítés első fokozatának a felső SOC-határértékére.
- 4. Válassza ki a **Készülék > 2. tehermentesítés** menüt.
- 5. Állítsa a **2. tehermentesítés beindításához szükséges akkumulátortöltöttségi állapot határa a kiegészítő időtartományban** paramétert a tehermentesítés második fokozatához az alsó SOC-határértékére.
- 6. Állítsa a **2. tehermentesítés leállításához szükséges akkumulátortöltöttségi állapot határa a kiegészítő időtartományban** paramétert a tehermentesítés második fokozatának a felső SOC-határértékére.
- 7. Győződjön meg arról, hogy a tehermentesítés első fokozatának vezérlésére használt többfunkciós relé **1 fokozatú tehermentesítés vagy az 1. fokozat 2 fokozatú tehermentesítésnél** opcióra van állítva [\(lásd 7.10.2. fejezet, 106. oldal\)](#page-105-0).
- 8. Győződjön meg arról, hogy a tehermentesítés második fokozatának vezérlésére használt többfunkciós relé **1. fokozat 2 fokozatú tehermentesítésnél** opcióra van állítva.

## **7.7.6 A többletenergia használatának beállítása szigetüzemű rendszerekben**

 $\bar{\mathbf{\mathbb{R}}}$ . Releváns a szigetüzemű rendszerhez

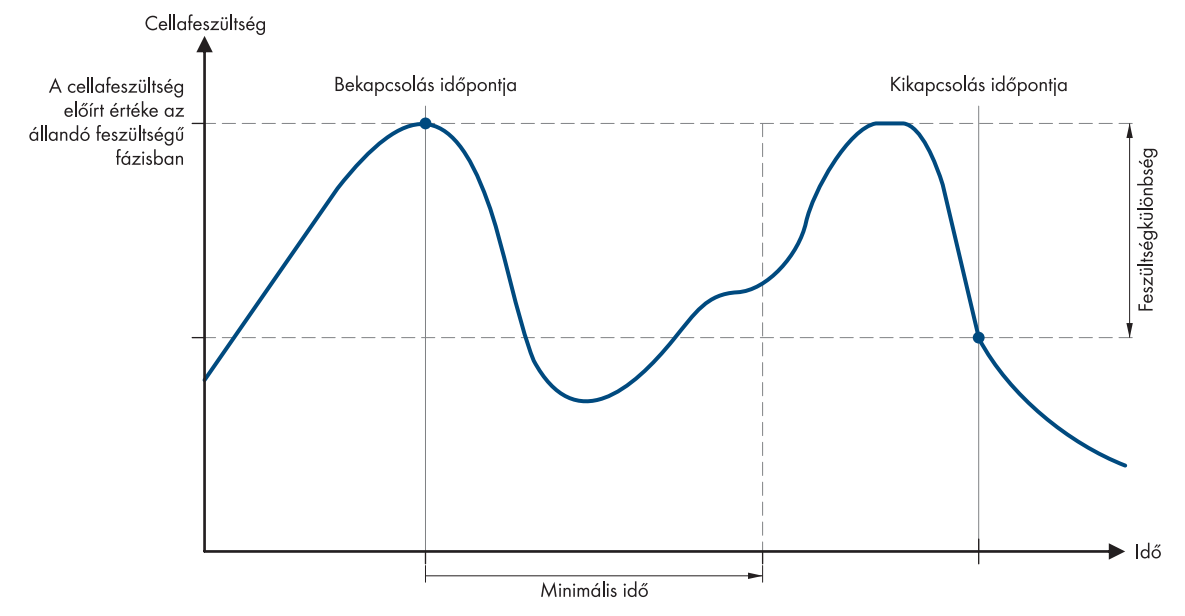

Ábra 22: A többletenergia használatának bekapcsolási időpontja és kikapcsolási időpontja az állandó feszültségű időszakban

A Sunny Island a többletenergia használatát az akkumulátor cellafeszültségétől függően szabályozza az állandó feszültségű időszakban. Az állandó feszültségű időszakban az akkumulátor töltése állandó töltőfeszültséggel történik. Ha a cellafeszültség az előírt értéket az állandó feszültségű időszakban eléri, behúz a többfunkciós relé. A többfunkciós relé ebben az állásban marad a megadott minimális ideig (**Minimális idő a többletenergia felhasználására**). Ha a cellafeszültség minimális ideje több, mint egy bizonyos értékkel (**Feszültségkülönbség a többletenergia felhasználására**) eltér az előírt értéktől, a többfunkciós relé elejt. A cellafeszültség előírt értéke a töltési eljárástól függ az állandó feszültségű időszakban.

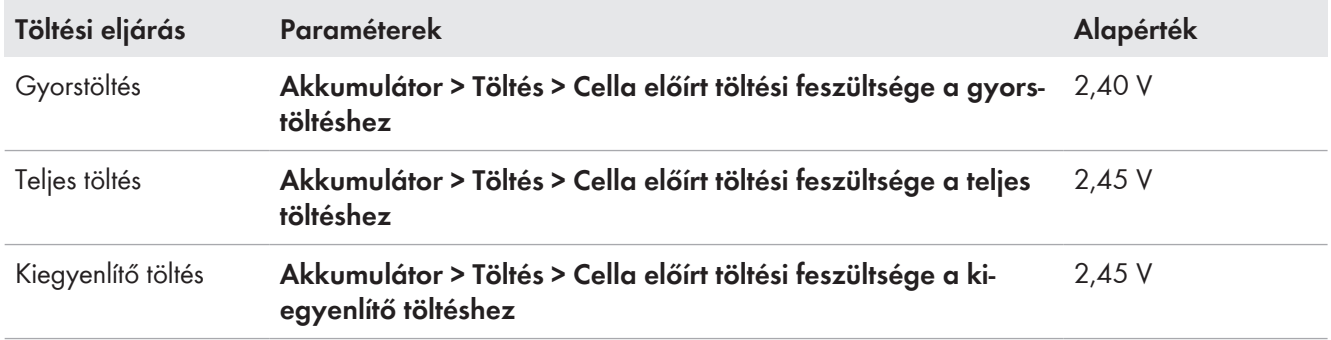

Az üzemi paraméterek módosítására vonatkozó alapvető eljárást egy másik fejezet ismerteti [\(lásd 8.6. fejezet,](#page-115-0) [116. oldal\).](#page-115-0)

#### **Eljárás:**

- 1. Állítsa a **Minimális idő a többletenergia felhasználására** paramétert arra a minimális időre, amely alatt a többfunkciós relé behúzva marad.
- 2. Állítsa a **Feszültségkülönbség a többletenergia felhasználására** paramétert a cellafeszültség előírt értékéhez viszonyított feszültségkülönbségre az állandó feszültségű időszakban.
- 3. **A cellafeszültség mérési értékeinek meghatározása lomhán reagál a változásokra**

A Sunny Island a cellafeszültséget a mért akkumulátorfeszültségből számítja ki. A Sunny Island az akkumulátorfeszültség mérési értékeiből egy középértéket számít ki. A középérték képzése által a meghatározott cellafeszültség lassan reagál a változásokra.

4. Győződjön meg arról, hogy a vezérléshez használt többfunkciós relé **További fogyasztók vezérlése** opcióra van állítva [\(lásd 7.10.2. fejezet, 106. oldal\).](#page-105-0)

## **7.8 Generátorkezelés**

## **7.8.1 A generátor csatlakozási határértékeinek konfigurálása**

## **7.8.1.1 A generátor áramhatárértékeinek módosítása**

## $\ddot{\mathbf{x}}$ . Releváns a szigetüzemű rendszerhez

Az üzemi paraméterek módosítására vonatkozó alapvető eljárást egy másik fejezet ismerteti [\(lásd 8.6. fejezet,](#page-115-0) [116. oldal\).](#page-115-0)

#### **Az áramhatár jelentése:**

A generátorkezelés a generátoráram felvételét korlátozza a beállított maximális értékre.

3 fázisú rendszerekben a generátoráram korlátozása minden fázishoz külön történik. A beállított érték tehát minden külső vezetőre érvényes.

A párhuzamosan üzemeltetett Sunny Island esetében a generátorkezelés csak a teljes generátoráramot korlátozza. A generátoráram felosztása a Sunny Island inverteren lehet nem egyenletes. Ha pl. egy Sunny Island kimarad, akkor a többi Sunny Island inverteren ennek megfelelően több áram folyik át.

#### **Bővített generátorkezelés:**

Ha a beállított generátoráram nem elegendő a fogyasztók ellátásához, akkor a generátorkezelés további áramot igényel az akkumulátorból. A rendszer ekkor a fogyasztókat generátorárammal és akkumulátorárammal látja el.

#### **Eljárás:**

- 1. Válassza ki a **Generátor > Generátor** menüt.
- 2. Állítsa a **Generátor névleges árama** paramétert a kívánt értékre. Tipp: A **Generátor névleges árama** megfelelő értéke az egyes külső vezetőkön mérhető maximális generátoráram 80%-án van.

## **7.8.1.2 A generátorfeszültség határértékeinek módosítása**

## $\bar{\mathbf{\mathbb{R}}}$ . Releváns a szigetüzemű rendszerhez

A feszültség határértékeivel megadható, hogy a generátor feszültsége melyik tartományban ingadozhat. Ha a Sunny Island a generátorra van kapcsolva, akkor a szigethálózat is ebben a tartományban ingadozik.

A feszültség beállított határértékének megsértése a külső vezetőnek a szigethálózatról való leválasztását okozza, vagy a generátor nem lesz rákapcsolva.

Az üzemi paraméterek módosítására vonatkozó alapvető eljárást egy másik fejezet ismerteti [\(lásd 8.6. fejezet,](#page-115-0) [116. oldal\).](#page-115-0)

#### **Eljárás:**

- 1. Válassza ki a **Generátor > Generátor > Feszültségfelügyelet** menüt.
- 2. Állítsa a **Feszültségfelügyelet, generátor alsó min. küszöb** paramétert a min. generátorfeszültségre.
- 3. Állítsa a **Feszültségfelügyelet, generátor felső max. küszöb** paramétert a max. generátorfeszültségre.

## **7.8.1.3 A generátorfeszültség frekvencia-határértékeinek módosítása**

## Releváns a szigetüzemű rendszerhez

A frekvencia határértékeivel megadható, hogy a generátorfeszültség frekvenciája melyik tartományban ingadozhat. Ha a Sunny Island a generátorra van kapcsolva, akkor a szigethálózat is ebben a tartományban ingadozik.

A frekvencia beállított határértékének megsértése a külső vezetőnek a szigethálózatról való leválasztását okozza, vagy a generátor nem lesz rákapcsolva.

Az üzemi paraméterek módosítására vonatkozó alapvető eljárást egy másik fejezet ismerteti [\(lásd 8.6. fejezet,](#page-115-0) [116. oldal\).](#page-115-0)

#### **Eljárás:**

- 1. Válassza ki a **Generátor > Generátor** menüt.
- 2. Állítsa a **Generátor névleges frekvencia** paramétert a generátorfeszültség méretezési frekvenciájára.
- 3. Válassza ki a **Generátor > Generátor > Frekvenciafelügyelet** menüt.
- 4. Állítsa a **Frekvenciafelügyelet, generátor alsó min. küszöb** paramétert a generátorfeszültség min. frekvenciájára.
- 5. Állítsa a **Frekvenciafelügyelet, generátor felső max. küszöb** paramétert a generátorfeszültség max. frekvenciájára.

### **7.8.1.4 A generátor megengedett visszteljesítményének módosítása**

## Releváns a szigetüzemű rendszerhez

Ha a rendszer a visszteljesítményt a beállított ideig túllépte, az összes Sunny Island leválasztja a generátort a szigethálózatról és a min. leállítási időre blokkolja a generátor rákapcsolását a szigethálózatra.

## **FIGYELEM**

#### **A generátor károsodása**

Visszteljesítmény esetén az AC-források hajtják meg a generátort a szigethálózatban. Ezáltal meghibásodhat a generátor.

- Vegye figyelembe a gyártónak a generátor visszteljesítmény-védelmére vonatkozó megjegyzéseit.
- Állítsa be a generátor visszteljesítményét és a visszteljesítmény megengedett idejét a gyártói adatok szerint.

Az üzemi paraméterek módosítására vonatkozó alapvető eljárást egy másik fejezet ismerteti [\(lásd 8.6. fejezet,](#page-115-0) [116. oldal\).](#page-115-0)

#### **Eljárás:**

- 1. Válassza ki a **Generátor > Generátor > Teljesítményfelügyelet** menüt.
- 2. Állítsa a **Feszültségfelügyelet Generátor, max. visszteljesítmény** paramétert a generátor visszteljesítményének hatásos teljesítményére.
- 3. Állítsa a **Feszültségfelügyelet Generátor, max. visszteljesítmény kioldási ideje** paramétert a generátor visszteljesítmény-idejére.

## **7.8.1.5 A generátor áramhatárának beállítása a frekvencia függvényében**

## Releváns a szigetüzemű rendszerhez

Minél nagyobb a generátoráram, annál nagyobb a generátor forgatónyomatéka. Nem szabályozott generátoroknál a fordulatszám csökken emelkedő forgatónyomatéknál. Ha a fordulatszám csökken, csökken a generátorfeszültség frekvenciája is.

Ha a generátorfeszültség frekvenciája a méretezési frekvencia alá csökken, a generátorkezelés külön korlátozhatja a generátoráramot. Minél kisebb a frekvencia, annál jobban korlátozza a generátorkezelés a generátoráramot. A beállítás hasznos, ha a generátor párhuzamosan a Sunny Island inverterrel más fogyasztókat is ellát. Ezzel a beállítással a generátor maximálisan terhelhető anélkül, hogy túlterhelődne.

Az üzemi paraméterek módosítására vonatkozó alapvető eljárást egy másik fejezet ismerteti [\(lásd 8.6. fejezet,](#page-115-0) [116. oldal\).](#page-115-0)

#### **Feltétel:**

☐ A generátornak nem szabad invertergenerátornak lennie. Az invertergenerátorok kimeneti frekvenciája fixen be van állítva.

#### **Eljárás:**

- 1. Válassza ki a **Generátor > Generátor** menüt.
- 2. Állítsa a **Generátor névleges árama** paramétert a kívánt értékre. Tipp: A **Generátor névleges árama** paraméter megfelelő értéke a külső vezetőnkénti maximális generátoráram 80%-án van.
- 3. Válassza ki a **Generátor > Üzem** menüt.
- 4. Állítsa **A generátoráram korlátozási módja** paramétert **Frekvenciafüggő áramkorlátozás** opcióra. Ezzel aktiválja a frekvenciafüggő áramkorlátozást.

## **7.8.2 A generátor interfésztípusának módosítása**

# k<br>« Releváns a szigetüzemű rendszerhez

Ha a generátort a rendszerben már telepítette, a generátorinterfész típusa adja meg a generátor vezérlési módját.

Az üzemi paraméterek módosítására vonatkozó alapvető eljárást egy másik fejezet ismerteti [\(lásd 8.6. fejezet,](#page-115-0) [116. oldal\).](#page-115-0)

#### **Eljárás:**

- 1. Válassza ki a **Generátor > Generátor** menüt.
- 2. Ha a generátor automatikus indításra képes, állítsa **Generátorkérés** paramétert az **Automatika** opcióra.
- 3. Ha a generátor automatikus indítási funkcióval nem rendelkezik, állítsa **Generátorkérés** paramétert a **Kézi vezérlés** opcióra.

## **7.8.3 A generátor működési időinek konfigurálása**

#### **7.8.3.1 A generátor melegre járatási idejének módosítása**

## $\bar{\mathbf{x}}$ - Releváns a szigetüzemű rendszerhez

Az üzemi paraméterek módosítására vonatkozó alapvető eljárást egy másik fejezet ismerteti [\(lásd 8.6. fejezet,](#page-115-0) [116. oldal\).](#page-115-0)

#### **Összefüggés a melegre járatási idő és a generátor indításának megszakítása között:**

A generátorkezelés méri a generátor indítása és a melegre járatási idő közötti időt. A maximális idő túllépésekor a generátorkezelés megszakítja a generátor indítását. Az indítási megszakításáig hátralévő maximális idő a dupla melegre járatási idő és plusz 2 perc.

Egyes generátortípusoknál a generátor csak a belső melegre járatási idő lejárta után kapcsolja a feszültséget a generátor kimenetére. Ez idő alatt a generátorkezelés nem képes felismerni érvényes generátorfeszültséget. Ha a melegre járatási idő túl alacsony értékre van beállítva, akkor a generátorkezelés megszakítja a generátor indítását, mielőtt a generátor belső melegre járatási ideje lejárna.

- 1. Válassza ki a **Generátor > Üzem** menüt.
- 2. Belső melegre járatási idővel nem rendelkező generátornál állítsa be **A generátor melegre járatási ideje** paramétert a kívánt melegre járatási időre.
- 3. Belső melegre járatási idővel rendelkező generátornál állítsa be **A generátor melegre járatási ideje** paramétert a generátor belső melegre járatási idejének legalább felére.
- 4. Állítsa be **A generátor melegre járatási ideje** paramétert a generátor tulajdonságainak megfelelően.

## **7.8.3.2 A generátor minimális működési idejének módosítása**

## Releváns a szigetüzemű rendszerhez

Az üzemi paraméterek módosítására vonatkozó alapvető eljárást egy másik fejezet ismerteti [\(lásd 8.6. fejezet,](#page-115-0) [116. oldal\).](#page-115-0)

- 1. Válassza ki a **Generátor > Üzem** menüt.
- 2. Állítsa **A generátor minimális működési ideje** paramétert a kívánt értékre.

## **7.8.3.3 A generátor utánfutási idejének módosítása**

### 

#### **A generátor belső utánfutása**

Generátorok rendelkezhetnek egy belső utánfutással, amely csak a generátorkérés elvétele után válik aktívvá. Vegye figyelembe, hogy ez a belső utánfutás a tényleges utánfutási időt meghosszabbítja.

Az üzemi paraméterek módosítására vonatkozó alapvető eljárást egy másik fejezet ismerteti [\(lásd 8.6. fejezet,](#page-115-0) [116. oldal\).](#page-115-0)

#### **Eljárás:**

- 1. Válassza ki a **Generátor > Üzem** menüt.
- 2. Állítsa **A generátor lehűlési ideje** paramétert a kívánt értékre.

#### **7.8.3.4 A generátor min. leállítási idejének módosítása**

## Releváns a szigetüzemű rendszerhez

Az üzemi paraméterek módosítására vonatkozó alapvető eljárást egy másik fejezet ismerteti [\(lásd 8.6. fejezet,](#page-115-0) [116. oldal\).](#page-115-0)

#### **Eljárás:**

- 1. Válassza ki a **Generátor > Üzem** menüt.
- 2. Állítsa **A generátor minimális nyugalmi ideje** paramétert a kívánt értékre.

## **7.8.4 A generátorkérés konfigurálása**

#### **7.8.4.1 Automatikus generátorüzem módosítása**

### Releváns a szigetüzemű rendszerhez

Az automatikus generátorüzemben a generátorkezelés a konfiguráció függvényében megadja, hogy a generátor mikor és meddig működjön.

Az üzemi paraméterek módosítására vonatkozó alapvető eljárást egy másik fejezet ismerteti [\(lásd 8.6. fejezet,](#page-115-0) [116. oldal\).](#page-115-0)

- 1. Válassza ki a **Generátor > Generátor** menüt.
- 2. Az automatikus generátorüzem deaktiválásához állítsa a **Generátor automatikus indítása** paramétert **Inaktív** opcióra.
- 3. Az automatikus generátorüzem aktiválásához állítsa a **Generátor automatikus indítása** paramétert **Aktív** opcióra.

## **7.8.4.2 A töltöttségi állapottól függő generátorkérés módosítása**

## Releváns a szigetüzemű rendszerhez

Ha az akkumulátor az alsó SOC-határértéket eléri, akkor a generátorkezelés igényli a generátort. Ha az akkumulátor az utántöltés közben a felső SOC-határértéket eléri, a generátorkezelés ismét visszaállítja a generátorkérést.

Az üzemi paraméterek módosítására vonatkozó alapvető eljárást egy másik fejezet ismerteti [\(lásd 8.6. fejezet,](#page-115-0) [116. oldal\).](#page-115-0)

#### **Eljárás:**

- 1. Válassza a **Generátor > A töltöttségi állapottól függő generátorkérés** menüt.
- 2. Állítsa az **Akkumulátortöltöttségi állapot határa a generátor indításához** paramétert az alsó SOChatárértékre.
- 3. Állítsa az **Akkumulátortöltöttségi állapot határa a generátor leállításához** paramétert a felső SOChatárértékre.
- 4. Válassza a **Generátor > A töltöttségi állapottól függő generátorkérés > Kiegészítő időtartomány** menüt.
- 5. A **Generátorkéréshez szükséges kiegészítő időtartomány befejezési ideje** paramétert és a **Generátorkéréshez szükséges kiegészítő időtartomány indítási ideje** paramétert állítsa be azonos értékre, pl. a **00:00:00** értékre. Ezáltal a napszaktól függő generátorkérés deaktivál.

### **7.8.4.3 A napszaktól függő generátorkérés beállítása**

## 

Az üzemi paraméterek módosítására vonatkozó alapvető eljárást egy másik fejezet ismerteti [\(lásd 8.6. fejezet,](#page-115-0) [116. oldal\).](#page-115-0)

A napszaktól függő generátorkérés a napot 2 időközre osztja fel. Minden időközhöz állítsa be, hogy milyen függőségek állnak fenn a generátorkéréshez [\(lásd 8.12.2. fejezet, 120. oldal\).](#page-119-0) Ezzel beállítható pl., hogy a generátor éjszaka lehetőleg ne induljon be. Ezáltal a generátor okozta zajterhelést a nappali időre teszi át, amennyiben lehet. Mindkét időközhöz egy alsó és egy felső SOC-határérték áll rendelkezésre. Ha az akkumulátor az alsó SOChatárértéket eléri, akkor a generátorkezelés igényli a generátort. Ha az akkumulátor az utántöltés közben a felső SOC-határértéket eléri, a generátorkezelés ismét visszaállítja a generátorkérést. A következő beállítások lehetségesek az SOC-határértékekhez:

• Az alsó SOC-határérték kisebb, mint a felső SOC-határérték.

Ebben az időközben a generátorkérés a töltöttségi állapot függvényében történik.

• Az alsó SOC-határérték nagyobb, mint a felső SOC-határérték vagy egyenlő azzal.

A generátor nem a töltöttségi állapot függvényében lesz indítva. Ebben az időközben a generátorkérés egyéb beállításai – mint pl. a terhelésfüggő generátorkérés – érvényesek.

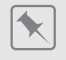

**22:00 óra és 6:00 óra között a generátor lehetőleg ne induljon be.**

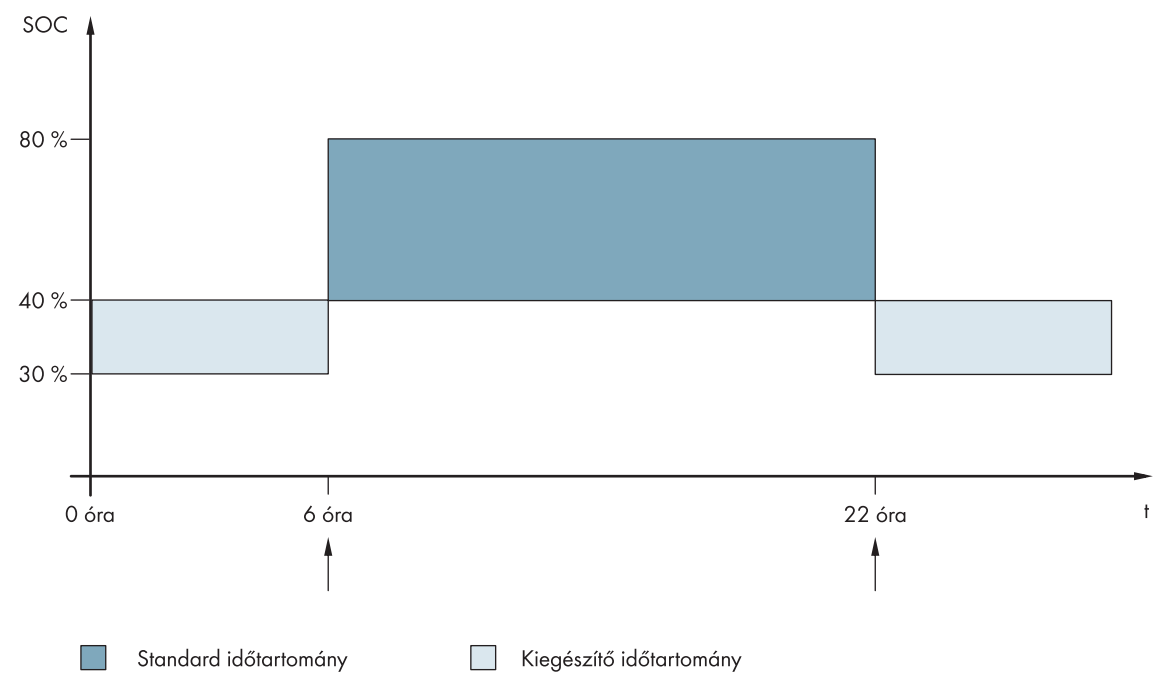

Ábra 23: Az SOC és a generátorkérés időpontjainak alakulása

A standard időtartományhoz az indítási idő 6:00 órára és a befejezési idő 22:00 órára van beállítva. Ebben az időtartományban az alsó SOC-határérték 40%-ra és a felső SOC-határérték 80%-ra van beállítva.

A kiegészítő időtartományhoz az indítási idő 22:00 órára és a befejezési idő 06:00 órára van beállítva. Ebben az időtartományban az alsó SOC-határérték 30%-os SOC-ra és a felső SOC-határérték 40%-os SOC-ra van beállítva.

#### **Eljárás:**

- Állítsa be az indítási időket a standard időtartományhoz és a kiegészítő időtartományhoz.
- A standard időtartomány és a kiegészítő időtartomány bekapcsolási határértékeinek (alsó SOC-határértékek) beállítása
- A standard időtartomány és a kiegészítő időtartomány kikapcsolási határértékeinek (a felső SOC-határértékek) beállítása

#### **Az indítási idők beállítása a standard időtartományhoz és a kiegészítő időtartományhoz**

- 1. Válassza a **Generátor > A töltöttségi állapottól függő generátorkérés > Kiegészítő időtartomány** menüt.
- 2. Állítsa be a **Generátorkéréshez szükséges kiegészítő időtartomány befejezési ideje** paramétert a standard időtartomány indítási idejére.
- 3. Állítsa a **Generátorkéréshez szükséges kiegészítő időtartomány indítási ideje** paramétert a kiegészítő időtartomány indítási idejére.

#### **A standard időtartomány és a kiegészítő időtartomány bekapcsolási határértékeinek (alsó SOChatárértékek) beállítása**

- 1. Válassza a **Generátor > A töltöttségi állapottól függő generátorkérés > Kiegészítő időtartomány > Bekapcsolási határ** menüt.
- 2. Állítsa az **Akkumulátortöltöttségi állapot határa a generátor indításához** paramétert az alsó SOChatárértékre a standard időtartomány folyamán.
- 3. Állítsa a **Generátorindítás akkumulátortöltöttségi állapot határa a kiegészítő időtartományban** paramétert az alsó SOC-határértékre a kiegészítő időtartomány folyamán.

#### **A standard időtartomány és a kiegészítő időtartomány kikapcsolási határértékeinek (a felső SOC-határértékek) beállítása**

- 1. Válassza a **Generátor > A töltöttségi állapottól függő generátorkérés > Kikapcsolási határ** menüt.
- 2. Állítsa az **Akkumulátortöltöttségi állapot határa a generátor leállításához** paramétert a felső SOChatárértékre a standard időtartomány folyamán.
- 3. Állítsa a **Generátorlekapcsolás akkumulátortöltöttségi állapot határa a kiegészítő időtartományban** paramétert a felső SOC-határértékre a kiegészítő időtartomány folyamán.

## **7.8.4.4 A terhelésfüggő generátorkérés beállítása**

## Releváns a szigetüzemű rendszerhez

Az üzemi paraméterek módosítására vonatkozó alapvető eljárást egy másik fejezet ismerteti [\(lásd 8.6. fejezet,](#page-115-0) [116. oldal\).](#page-115-0)

#### **A terheléstől függő generátorkérés jelentése:**

Ha aktiválja a terhelésfüggő generátorkérést, akkor a Sunny Island a generátort magas terhelésnél kéri. Ezzel megakadályozható az akkumulátor erős elektromos kisütése és ciklizálása, és meghosszabbítható az élettartama. A fogyasztók ellátásához szükséges szigetüzemű rendszerek teljesítményképessége emelkedik a generátorteljesítmény és a Sunny Island inverter teljesítmény összegére. Ezzel javul a rendszer stabilitása. A terhelés a Sunny Island inverter átlagolt kimeneti teljesítménye.

#### **Terhelések a 3 fázisú rendszerben:**

A generátorkezelés figyelembe veszi az összes külső vezető teljes terhelését. Nem felügyeli az egyes külső vezetőket a 3 fázisos rendszerben. A bekapcsolási teljesítményhatár túllépésekor a generátorkezelés igényli a generátort.

#### **A terheléstől függő generátorkérés időbeli lefolyása:**

A bekapcsolási teljesítményhatár elérésekor a generátorkezelés igényli a generátort. Amikor a terhelés ezután a kikapcsolási határértékre csökken, a generátorkezelés a generátorkérést ismét visszaállítja a min. működési idő után. Ekkor a generátorkezelés a terhelést nem pillanatnyi értékként rögzíti. A generátorkezelés a terhelést az átlagolási időn keresztül átlagolja. Minél nagyobbra van beállítva az átlagolási idő, annál kevésbé reagál a generátorkezelés a csúcsterhelésekre (Paraméter: **Generátor > Idővezérelt generátorüzem > Átlagolási idő teljesítményfüggő generátorkéréshez**).

#### **A generátor működési idői:**

A generátor indítása után a melegre járatási, a minimális és az utánfutási idők be lesznek tartva. A generátor teljesítménye nem áll azonnal rendelkezésre a szigethálózatban. Minden indítás azt is jelenti, hogy a generátor legalább a melegre járatási ideig, a minimális működési ideig és az utánfutási ideig utánfut.

- 1. Válassza ki a **Generátor > Teljesítményfüggő generátorkérés** menüt.
- 2. Állítsa a **Generátor kérése bekapcsolva a teljesítményen keresztül** paramétert **Aktív** opcióra. Ehhez aktiválja a terhelésfüggő generátorkérést.
- 3. Állítsa a **Terhelési határérték generátor indítása** paramétert a bekapcsolási teljesítmény határértékére.
- 4. Állítsa a **Terhelési határérték generátor lekapcsolása** paramétert a kikapcsolási teljesítmény határértékére.
- 5. Válassza a **Generátor > Idővezérelt generátorüzem** menüt.
- 6. Állítsa az **Átlagolási idő teljesítményfüggő generátorkéréshez** paramétert arra az átlagolási időre, amellyel a generátorkezelés a teljesítményt átlagolja.

## **7.8.4.5 A generátor idővezérelt kérése**

## Releváns a szigetüzemű rendszerhez

Ha a generátort idővezérelve kéri, akkor a generátor bizonyos napokon a beállított időtartamra kérhető [\(lásd 8.12.3. fejezet, 120. oldal\)](#page-119-1).

Az üzemi paraméterek módosítására vonatkozó alapvető eljárást egy másik fejezet ismerteti [\(lásd 8.6. fejezet,](#page-115-0) [116. oldal\).](#page-115-0)

#### **Az idővezérelt generátorüzem ismétlési ciklusa:**

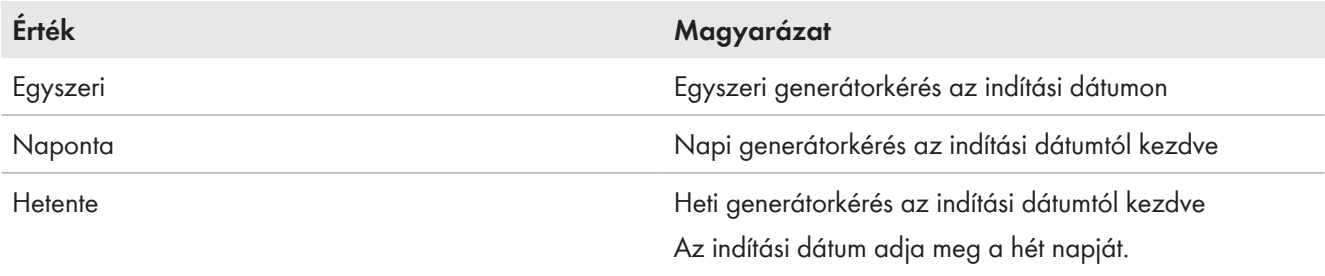

#### **Eljárás:**

- 1. Válassza a **Generátor > Idővezérelt generátorüzem** menüt.
- 2. Állítsa az **Idővezérelt generátorüzem** paramétert **Aktív** opcióra.
- 3. Állítsa az **Indítási idő idővezérelt generátorüzemhez** paramétert a generátor kívánt indítási idejére, megadva a dátumot és az időpontot.
- 4. Állítsa a **Működési idő idővezérelt generátorüzemhez** paramétert a kívánt működési időre.
- 5. Állítsa be **Az idővezérelt generátorüzem ismétlési ciklusa** paramétert a kívánt ismétlési ciklusra.

### **7.8.4.6 A generátorkérés módosítása az akkumulátor töltési eljárásával**

## Releváns a szigetüzemű rendszerhez

Az üzemi paraméterek módosítására vonatkozó alapvető eljárást egy másik fejezet ismerteti [\(lásd 8.6. fejezet,](#page-115-0) [116. oldal\).](#page-115-0)

#### **Eljárás:**

- 1. Válassza ki a **Generátor > Generátorkérés a töltési mód függvényében** menüt.
- 2. Állítsa a **Generátorkérés beállított töltési módnál** paramétert a kívánt generátorkérésre:

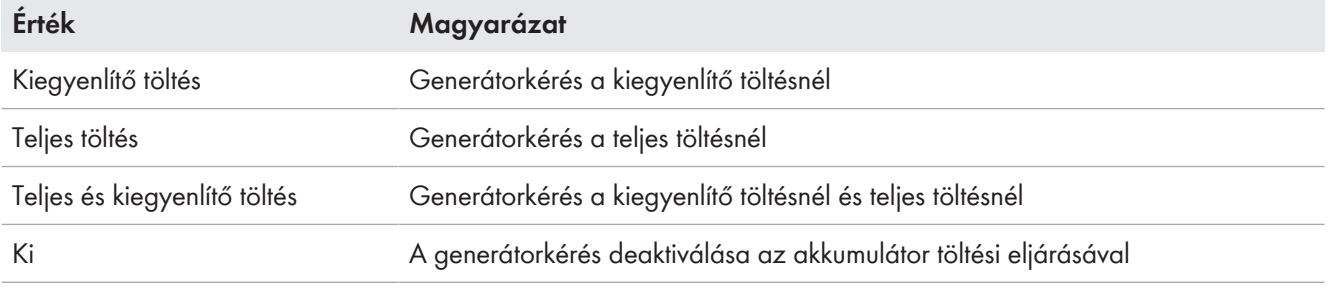

### **7.8.4.7 Külső generátorkérés beállítása**

Releváns a szigetüzemű rendszerhez

Egy külső vezérlőjel a generátorkérést a generátorkezelésnek képes továbbítani.

Az üzemi paraméterek módosítására vonatkozó alapvető eljárást egy másik fejezet ismerteti [\(lásd 8.6. fejezet,](#page-115-0) [116. oldal\).](#page-115-0)

#### **Eljárás:**

- 1. Válassza ki a **Generátor > Generátorkérés digitális bemenettel** menüt.
- 2. A külső generátorkérés aktiválásához állítsa a **Reakció a generátorkérés digitális bemenetére** paramétert **Aktív** opcióra.
- 3. A külső generátorkérés deaktiválásához állítsa a **Reakció a generátorkérés digitális bemenetére** paramétert **Inaktív** opcióra.

## **7.8.5 Teendők beállítása a generátor hibás indításakor**

## Releváns a szigetüzemű rendszerhez

#### **Működési folyamat a generátor hibás indításának észlelésekor:**

Ha a Sunny Island a generátor hibás indítását észleli (pl. túl nagy feszültség), akkor a Sunny Island a szigethálózatot nem kapcsolja a generátorra. Ha a minimális leállítási idő után ismét a generátor kérése áll fenn, a Sunny Island megpróbálja a generátort indítani. Ha a Sunny Island többször is hibás indítást észlel, és a hibás kísérletek száma a maximális értéket meghaladja, a Sunny Island "hibás" állapotra vált át. A **Nyugalmi idő generátorhiba után** lejárta után a Sunny Island megpróbálja újraindítani a generátort.

#### **Single Cluster rendszerek:**

A generátorkezelés a master külső vezetőjén fellépő hibát a generátor kimaradásának minősíti. Az összes Sunny Island leválasztja a szigethálózatot a generátorról. A generátorkezelés a slave külső vezetőjén fellépő hibát fázishibának minősíti. A slave csak az érintett külső vezetőt választja le a szigethálózatról. A slave a szigethálózatot visszakapcsolja a generátorra, amikor a hibás külső vezető ismét az érvényes tartományban van.

#### **Eljárás:**

Az üzemi paraméterek módosítására vonatkozó alapvető eljárást egy másik fejezet ismerteti [\(lásd 8.6. fejezet,](#page-115-0) [116. oldal\).](#page-115-0)

- 1. Válassza ki a **Generátor > Generátor** menüt.
- 2. Válassza ki a **Generátor automatikus indítása** paramétert.
- 3. Aktiválja a generátor automatikus indítását, és állítsa be az indítási próbálkozások kívánt számát.
- 4. A generátor nyugalmi idejének módosításához a max. indítási próbálkozások túllépése után válassza ki a **Generátor > Üzem** menüt, állítsa a **Nyugalmi idő generátorhiba után** paramétert a kívánt leállítási időre.

## **7.9 Szigetüzemű rendszer**

## **7.9.1 Az akkumulátoráram-érzékelő üzembe helyezése szigetüzemű rendszerekben**

## Releváns a szigetüzemű rendszerhez

Az akkumulátoráram-érzékelő üzemeltetéséhez állítsa be az akkumulátoráram-érzékelő típusát, és indítsa az akkumulátoráram-érzékelő beállítását.

A Sunny Island megkülönböztet az 50 mV típusú és a 60 mV típusú akkumulátoráram-érzékelőket. A típusok az akkumulátoráram-érzékelő erősítési tényezőit adják meg. Az erősítési tényezők 50 mV-ként vagy amperben 60 mVként amperben vannak megadva, pl. 400 A/60 mV.

Az üzemi paraméterek módosítására vonatkozó alapvető eljárást egy másik fejezet ismerteti [\(lásd 8.6. fejezet,](#page-115-0) [116. oldal\).](#page-115-0)

#### **Eljárás:**

- 1. Kapcsolja ki a Sunny Island invertert, és gyorsan nyissa az akkumulátorbiztosíték szakaszoló kapcsolóját.
- 2. Zárja rövidre a mérőkábelt az akkumulátoráram-érzékelőn. Ehhez csatlakoztassa a **BatCur-** és **BatCur+** mérőkábelereket a **BatCur+** csatlakozásra.

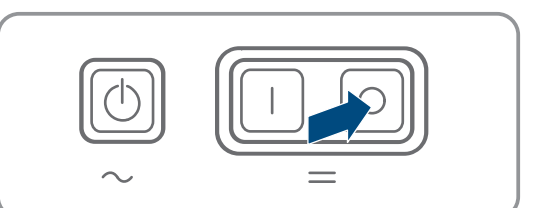

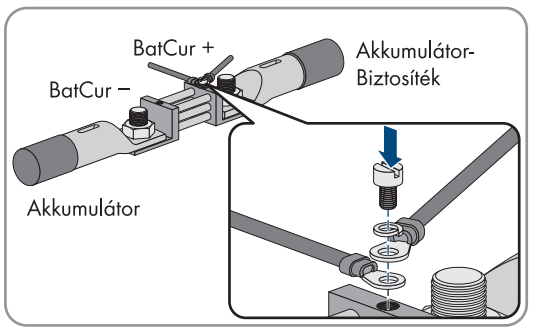

- 3. Gyorsan zárja az akkumulátorbiztosíték szakaszoló kapcsolóját, és kapcsolja be a Sunny Island invertert.
- 4. Állítsa be az **Áramérzékelő típusa (60mV, 50mV)** paramétert a felhasznált akkumulátoráram-érzékelő típusára és erősítési tényezőjére.
- 5. Állítsa be **A külső akkumulátoráram-érzékelő automatikus kalibrálása** paramétert **Be** opcióra.

☑ A Sunny Island elindítja a beállítást.

- 6. 10 másodperc után válassza ki az **Akkumulátor > Akkumulátor > Áram > Akkumulátoráram** paramétert, és olvassa le az értéket.
- 7. Ha a paraméter értéke nincs 0 A és 1 A között, győződjön meg arról, hogy a mérőkábelerek megfelelően vannak csatlakoztatva, és az akkumulátoráram-érzékelő rövidre van zárva. Ismételje meg a lépéseket 4-től 6-ig.
- 8. Ha a paraméter értéke 0 A és 1 A között van, kapcsolja ki a Sunny Island invertert, és gyorsan nyissa az akkumulátorbiztosíték szakaszoló kapcsolóját.
- 9. Csatlakoztassa a **BatCur+** mérőkábeleret az akkumulátorbiztosíték csatlakoztatása felőli oldalra.

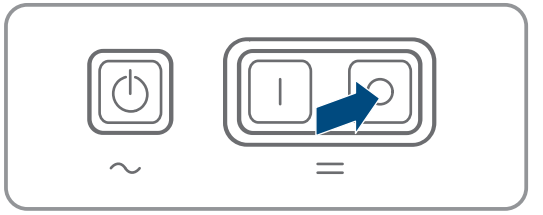

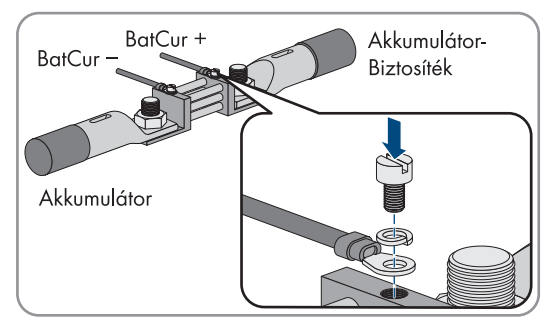

10. Csatlakoztassa a **BatCur-** mérőkábeleret az akkumulátor csatlakoztatása felőli oldalra.

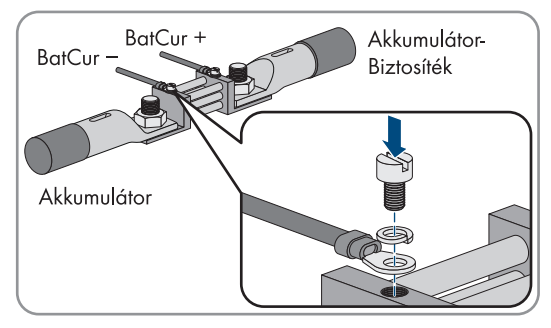

11. Gyorsan zárja az akkumulátorbiztosíték szakaszoló kapcsolóját, és kapcsolja be az invertert.

## **7.9.2 Az automatikus frekvenciakiszabályozás (AFRA) módosítása a szigetüzemű rendszerekben**

## Releváns a szigetüzemű rendszerhez

Az automatikus frekvenciakiszabályozás lehetővé teszi órák használatát, amelyek a hálózati frekvenciát időadóként használják. A hálózati frekvencia adja meg az óra pontosságát. A méretezési frekvenciától folyamatosan eltérő frekvenciájú hálózati frekvenciáknál mindig pontatlan időadatok keletkeznek. Folyamatos frekvenciaeltérések lépnek fel pl. generátorokkal ellátott szigetüzemű rendszerekben. Ha az automatikus frekvenciakiszabályozás aktiválva van, a Sunny Island kiszabályozza a frekvenciaeltéréseket az idő folyamán. Ezzel növelhető az órák pontossága, amelyek a hálózati frekvenciát időadóként használják.

Az üzemi paraméterek módosítására vonatkozó alapvető eljárást egy másik fejezet ismerteti [\(lásd 8.6. fejezet,](#page-115-0) [116. oldal\).](#page-115-0)

#### **Eljárás:**

- 1. Válassza ki az **AC-oldal > Üzem** menüt.
- 2. Az automatikus frekvenciakiszabályozás deaktiválásához állítsa be az **Automatikus frekvenciakiszabályozás** paramétert **Inaktív** opcióra.
- 3. Az automatikus frekvenciakiszabályozás aktiválásához állítsa be az **Automatikus frekvenciakiszabályozás** paramétert **Aktív** opcióra.

## **7.10 Multifunkciós relé**

### **7.10.1 Az idővezérlés beállítása**

Az idővezérlés max. 2 többfunkciós relét vezérel a beállított időknek megfelelően.

Az üzemi paraméterek módosítására vonatkozó alapvető eljárást egy másik fejezet ismerteti [\(lásd 8.6. fejezet,](#page-115-0) [116. oldal\).](#page-115-0)

- 1. Válassza ki a **Készülék > Többfunkciós relé > Időzítő** menüt.
- 2. Válassza ki **Az időzítő relévezérlés beindítási dátuma** paramétert.
- 3. Állítsa be az 1. időzítő indítási idejét és a 2. időzítő indítási idejét (mindkét indítási időt dátummal és időponttal).
- 4. Válassza ki **Az az idő, ameddig a többfunkciós relé meg van húzva, az időzítő működtetéséhez** paramétert.
- 5. Állítsa be az 1. időzítő működési idejét és a 2. időzítő működési idejét.
- 6. Válassza ki **Az időzítő relévezérlés ismétlési ciklusideje** paramétert.
- 7. Állítsa az 1. időzítő ismétlési ciklusát és a 2. időzítő ismétlési ciklusát:

# <span id="page-105-0"></span>**7.10.2 A többfunkciós relé funkcióinak beállítása**

Az önfogyasztás optimalizálására szolgáló Single Cluster rendszernél a master többfunkciós reléje előre be van állítva és nem módosítható. A Multicluster Box 12-vel (MC-Box-12.3-20) ellátott Multicluster rendszerekben az 1. és a 2. többfunkciós relé beállítása a Main Cluster masterben és az 1. többfunkciós relé beállítása a Main Cluster 1. slavejében nem módosítható. Ezen túlmenően a szabad többfunkciós relék további funkciókhoz használhatók.

Az elektromos csatlakoztatás közben Ön a többfunkciós relé használatát [\(lásd 6.5. fejezet, 34. oldal\)](#page-33-0) az alábbi táblázatban jegyezte le.

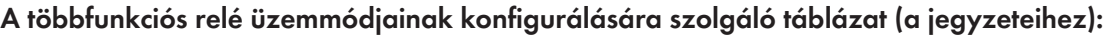

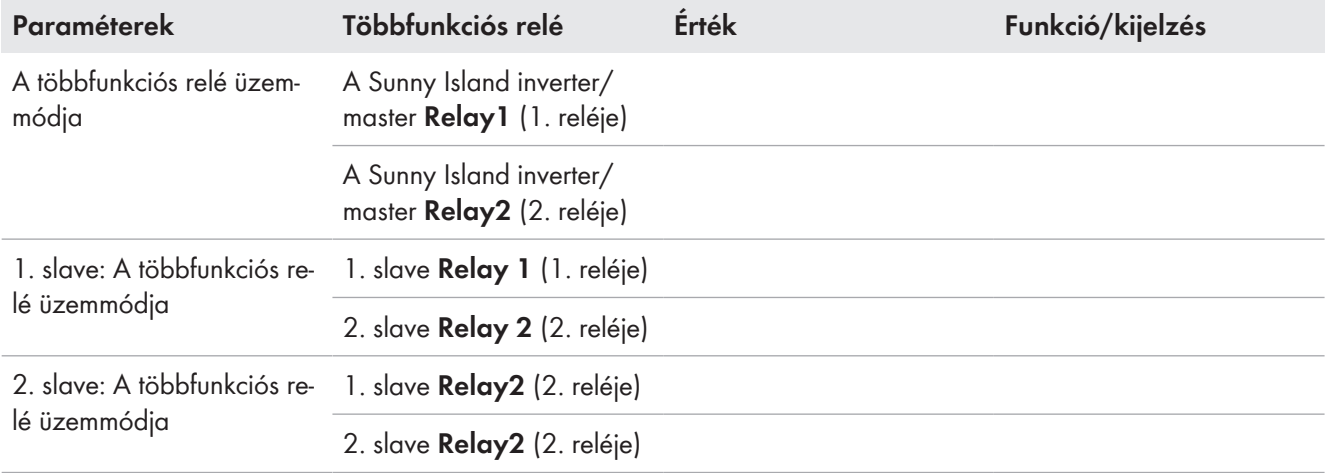

#### **Eljárás:**

Az üzemi paraméterek módosítására vonatkozó alapvető eljárást egy másik fejezet ismerteti [\(lásd 8.6. fejezet,](#page-115-0) [116. oldal\).](#page-115-0)

- 1. Válassza ki a **Készülék > Többfunkciós relé > Üzemmód** menüt.
- 2. Állítsa be a többfunkciós relé funkcióinak paramétereit a fenti táblázat szerint.

# **7.11 Üzembe helyezés befejezése**

### **Tehermentesítés az első két üzemórában**

Az akkumulátorkezelés által rögzített töltöttségi állapot (SOC) és az akkumulátor rendelkezésre álló kapacitása (SOH) az újonnan csatlakoztatott akkumulátoroknál jelentősen eltér az SOC és SOH tényleges értékeitől. Üzemelés közben az akkumulátorkezelés által rögzített értékek a tényleges értékekhez közelítenek. Az eltérések az új akkumulátor első két üzemórájában tehermentesítést és ennek megfelelő üzeneteket okozhatnak. Ezek az üzenetek megjelennek a Sunny Island felhasználói felületén.

- 1. Biztosítsa, hogy a huzalozás rendben legyen [\(lásd 6.7. fejezet, 63. oldal\).](#page-62-0)
- 2. Győződjön meg arról, hogy az üzembe helyezés összes rendszerspecifikus előkészítése előírásszerűen megtörtént (lásd a felhasznált Sunny Island rendszerleírását).
- 3. Kapcsolja be a kismegszakítót és a biztonsági szakaszoló kapcsolót az energiaforrásokhoz.
- 4. Csak a szigetüzemű rendszereknél kapcsolja ki vagy nyissa az összes fogyasztót, a fogyasztók kismegszakítóit és a biztonsági szakaszoló kapcsolót. Ezáltal csak az energiaforrások vannak összekötve a Sunny Island inverterrel.
- 5. Indítsa el a Sunny Island rendszert [\(lásd 9.2. fejezet, 121. oldal\)](#page-120-0).
- 6. A teljes töltés befejezése után csak a szigetüzemű rendszereknél kapcsolja be az összes kismegszakítót és a szakaszoló kapcsolót.
- 7. A Sunny Island rendszerrel kapcsolatos szolgáltatásokhoz a rendszeradatokat a Sunny Island tájékoztatóívében meg kell adni, és ezt a szerviznek el kell küldeni (a tájékoztatóívhez lásd: www.SMA-Solar.com).

# **8 Kezelés**

# **8.1 Kapcsolódás a felhasználói felülethez**

## **8.1.1 Közvetlen kapcsolódás WLAN-on keresztül**

A termék több módon csatlakoztatható a végberendezéshez. Az eljárásmód végberendezéstől függően különböző lehet. Ha az ismertetett eljárásmódok nem érvényesek a végberendezésére, akkor a végberendezése útmutatójában leírtak szerint hozza létre a WLAN-on keresztüli közvetlen kapcsolatot.

Az alábbi csatlakozási lehetőségek állnak rendelkezésre:

- Az SMA 360° alkalmazással való kapcsolat
- WPS-csatlakozás
- WLAN-csatlakozás hálózatkereséssel

#### **Feltételek:**

- ☐ A termék üzembe van helyezve.
- ☐ Rendelkezésre áll egy okos végkészülék (pl. okostelefon, táblagép vagy laptop).
- ☐ A következő webböngészők egyikének aktuális verziója telepítve van az okos végkészüléken: Chrome, Edge, Firefox vagy Safari.
- ☐ A JavaScript aktiválva van az okos végkészülék webböngészőjében.
- ☐ A hálózati szempontból fontos beállítások módosításához az első 10 üzemóra eltelte után vagy a telepítő varázsló bezárása után rendelkezésre kell állnia a Szerelő személyes SMA Grid Guard kódjának. Az SMA Grid Guard kód az online szervizközponttól kérhető.

### **SSID, IP-cím és WLAN jelszó**

- SSID a WLAN-on: **SMA[sorozatszám]** (pl. SMA0123456789)
- Készülékspecifikus WLAN-jelszó: lásd WPA2-PSK a termék típustábláján vagy a mellékelt útmutató hátoldalán
- Alapértelmezett hozzáférési cím WLAN-on keresztüli közvetlen kapcsolódáshoz helyi hálózaton kívül: **http://smalogin.net** vagy **192.168.12.3**

### **Fájlok importálása és exportálása iOS operációs rendszerű okoseszközök esetén nem lehetséges**

Technikai okok miatt fájlok importálása és exportálása (pl. inverter-konfiguráció importálása, az aktuális inverterkonfiguráció mentése vagy események és paraméterek exportálása) iOS operációs rendszerű okoseszközök esetén nem lehetséges.

• Fájlok importálásához és exportálásához használjon iOS operációs rendszer nélküli okoseszközt.

### **Az SMA 360° alkalmazással való kapcsolat**

#### **Feltételek:**

- ☐ Rendelkezésre áll egy okoseszköz (pl. okostelefon vagy táblagép).
- ☐ Az okoseszközre telepíteni kell az SMA 360° alkalmazást.
- ☐ Rendelkeznie kell egy Sunny Portal felhasználói fiókkal.

- 1. Nyissa meg az SMA 360° alkalmazást, és jelentkezzen be a Sunny Portal felhasználói fiókjába.
- 2. Válassza ki a menüben a **QR-Code Scan** opciót.
- 3. Szkennelje be a termékre ragasztott QR-kódot az SMA 360° alkalmazás QR-kód szkennerével.
	- ☑ Az okoseszköz automatikusan csatlakozik a termékhez. Megnyílik az okoseszköz webböngészője, és megjelenik a felhasználói felület bejelentkezési oldala.
- 4. Ha az okoseszköz webböngészője nem nyílik meg automatikusan, és nem jelenik meg a felhasználói felület bejelentkezési oldala, nyissa meg a webböngészőt és írja be a címsorba a **http://smalogin.net** címet.

#### **WPS-csatlakozás**

#### **Feltétel:**

☐ A végberendezése rendelkezik WPS-funkcióval.

#### **Eljárás:**

- 1. Aktiválja a WPS-funkciót az inverteren. Ehhez kopogtassa meg közvetlenül egymás után 2-szer az inverter házának fedelét.
	- ☑ 1 másodperces hangjelzés hallható, majd 1 másodperces szünet, és a szünet után ismét 1 másodperces hangjelzés hallható.
- 2. Aktiválja a WPS-funkciót a végberendezésén.
	- ☑ Az okoseszköz automatikusan csatlakozik a termékhez. Megnyílik az okoseszköz webböngészője, és megjelenik a felhasználói felület bejelentkezési oldala.
- 3. Ha az okoseszköz webböngészője nem nyílik meg automatikusan, és nem jelenik meg a felhasználói felület bejelentkezési oldala, nyissa meg a webböngészőt és írja be a címsorba a **http://smalogin.net** címet.

### **WLAN-csatlakozás hálózatkereséssel**

- 1. Keresse meg a WLAN-hálózatokat a végberendezésével.
- 2. Válassza ki a termék SSID-jét (**SMA[sorozatszám]**) a WLAN-hálózatok találati listájából.
- 3. Adja meg a készülék WLAN jelszavát (lásd WPA2-PSK a típustáblán vagy a mellékelt útmutató hátoldalán)
- 4. Nyissa meg az okos végkészülék webböngészőjét, és írja be a **http://smalogin.net** címet a címsorba.

☑ Megjelenik a felhasználói felület bejelentkezési oldala.

5. Ha nem nyílik meg a felhasználói felület bejelentkezési oldala, írja be a webböngésző címsorába a **192.168.12.3** IP-címet, mDNS-szolgáltatásokat támogató készülék esetén pedig az **SMA[sorozatszám].local** vagy **https://SMA[sorozatszám]** adatot.

## **8.1.2 Helyi hálózati kapcsolat létrehozása WLAN-on keresztül**

## **Új IP-cím helyi hálózati kapcsolat esetén**

Ha a termék helyi hálózathoz kapcsolódik (pl. routeren keresztül), akkor a termék új IP-címet kap. Az új IP-címet a konfiguráció típusától függően a DHCP-kiszolgáló (router) osztja ki automatikusan, vagy pedig Ön manuálisan. A termék a konfiguráció befejezése után már csak az alábbi elérési címeken keresztül érhető el:

- Általános elérési cím: manuálisan vagy a DHCP-kiszolgáló (router) által kiosztott IP-cím (lekérdezés hálózatelemző szoftverrel vagy a router hálózati konfigurációján keresztül).
- Elérési cím Apple és Linux rendszerekhez: **SMA[sorozatszám].local** (pl. SMA0123456789.local)
- Elérési cím Windows és Android rendszerekhez: **http://SMA[sorozatszám]** (pl. http:// SMA0123456789)

#### **Kapcsolat WLAN-on keresztül kizárólag a felhasználói felülethez való ideiglenes hozzáféréshez**

A termék tartós kapcsolata a Sunny Portal-al WLAN-on keresztül műszaki okokból nem lehetséges.

• WLAN-on keresztül a kapcsolatot kizárólag a felhasználói felülethez való ideiglenes hozzáféréshez (pl. a paraméterek beállításához) használja.
### **Feltételek:**

- ☐ A termék üzembe van helyezve.
- ☐ A termék a helyi hálózatba van integrálva. Tipp: Különböző lehetőségek kínálkoznak arra, hogy a terméket a Telepítő varázsló segítségével a helyi hálózatba integrálja.
- ☐ Rendelkezésre áll egy okos végkészülék (pl. okostelefon, táblagép vagy laptop).
- ☐ Az okos végkészüléknek ugyanazon a helyi hálózaton kell lennie, mint a terméknek.
- ☐ A következő webböngészők egyikének aktuális verziója telepítve van az okos végkészüléken: Chrome, Edge, Firefox vagy Safari.
- ☐ A hálózati szempontból fontos beállítások módosításához az első 10 üzemóra eltelte után vagy a telepítő varázsló bezárása után rendelkezésre kell állnia a Szerelő személyes SMA Grid Guard kódjának. Az SMA Grid Guard kód az online szervizközponttól kérhető.

### **Fájlok importálása és exportálása iOS operációs rendszerű okoseszközök esetén nem lehetséges**

Technikai okok miatt fájlok importálása és exportálása (pl. inverter-konfiguráció importálása, az aktuális inverterkonfiguráció mentése vagy események és paraméterek exportálása) iOS operációs rendszerű okoseszközök esetén nem lehetséges.

• Fájlok importálásához és exportálásához használjon iOS operációs rendszer nélküli okoseszközt.

### **Eljárás:**

• Írja be a termék IP-címét a webböngésző címsorába.

☑ Megnyílik a felhasználói felület bejelentkezési oldala.

# **8.1.3 Közvetlen kapcsolódás Etherneten keresztül**

#### **Feltételek:**

- ☐ A termék üzembe van helyezve.
- ☐ Rendelkezésre áll egy Ethernet-interfésszel rendelkező okoseszköz (pl. laptop).
- ☐ A termék közvetlenül össze van kötve az okoseszközzel.
- ☐ A következő webböngészők egyikének aktuális verziója telepítve van az okos végkészüléken: Chrome, Edge, Firefox vagy Safari.
- ☐ A hálózati szempontból fontos beállítások módosításához az első 10 üzemóra eltelte után vagy a telepítő varázsló bezárása után rendelkezésre kell állnia a Szerelő személyes SMA Grid Guard kódjának. Az SMA Grid Guard kód az online szervizközponttól kérhető.
- ☐ A JavaScript aktiválva van az okos végkészülék webböngészőjében.

### **Az inverter IP-címe**

• Az inverter alapértelmezett IP-címe Etherneten keresztüli közvetlen kapcsolódáshoz: **169.254.12.3**

#### **Eljárás:**

1. Nyissa meg az okoseszköz webböngészőjét, írja be a **169.254.12.3** IP-címet a címsorba.

### 2. **A webböngésző biztonsági rést jelez**

Az IP-cím megadása után megjelenhet egy üzenet, hogy az inverter felhasználói felületével való kapcsolat nem biztonságos. Az SMA Solar Technology AG garantálja, hogy a felhasználói felület megnyitása biztonságos.

• Folytassa a felhasználói felület betöltését.

☑ Megnyílik a felhasználói felület bejelentkezési oldala.

# **8.1.4 Helyi hálózati kapcsolat létrehozása Etherneten keresztül**

### **Új IP-cím helyi hálózati kapcsolat esetén**

Ha a termék helyi hálózathoz kapcsolódik (pl. routeren keresztül), akkor a termék új IP-címet kap. Az új IP-címet a konfiguráció típusától függően a DHCP-kiszolgáló (router) osztja ki automatikusan, vagy pedig Ön manuálisan. A termék a konfiguráció befejezése után már csak az alábbi elérési címeken keresztül érhető el:

- Általános elérési cím: manuálisan vagy a DHCP-kiszolgáló (router) által kiosztott IP-cím (lekérdezés hálózatelemző szoftverrel vagy a router hálózati konfigurációján keresztül).
- Elérési cím Apple és Linux rendszerekhez: **SMA[sorozatszám].local** (pl. SMA0123456789.local)
- Elérési cím Windows és Android rendszerekhez: **http://SMA[sorozatszám]** (pl. http:// SMA0123456789)

### **Feltételek:**

- ☐ A termék hálózati kábelen keresztül össze van kötve a helyi hálózattal (pl. routeren keresztül).
- ☐ A termék a helyi hálózatba van integrálva. Tipp: Különböző lehetőségek kínálkoznak arra, hogy a terméket a Telepítő varázsló segítségével a helyi hálózatba integrálja.
- ☐ Rendelkezésre áll egy okos végkészülék (pl. okostelefon, táblagép vagy laptop).
- ☐ Az okos végkészüléknek ugyanazon a helyi hálózaton kell lennie, mint a terméknek.
- ☐ A következő webböngészők egyikének aktuális verziója telepítve van az okos végkészüléken: Chrome, Edge, Firefox vagy Safari.
- ☐ A hálózati szempontból fontos beállítások módosításához az első 10 üzemóra eltelte után vagy a telepítő varázsló bezárása után rendelkezésre kell állnia a Szerelő személyes SMA Grid Guard kódjának. Az SMA Grid Guard kód az online szervizközponttól kérhető.

### **Eljárás:**

1. Nyissa meg az okoseszköze böngészőjét, majd adja meg a termék IP-címét a böngésző címsorában.

### 2. **A webböngésző biztonsági rést jelez**

Az IP-cím megadása után megjelenhet egy üzenet, hogy az inverter felhasználói felületével való kapcsolat nem biztonságos. Az SMA Solar Technology AG garantálja, hogy a felhasználói felület megnyitása biztonságos.

• Folytassa a felhasználói felület betöltését.

☑ Megnyílik a felhasználói felület bejelentkezési oldala.

# <span id="page-109-0"></span>**8.2 Bejelentkezés és kijelentkezés a felhasználói felületen**

Miután létrejött a kapcsolat az inverter felhasználói felületével, megnyílik a bejelentkezési oldal. Jelentkezzen be a felhasználói felületen az alábbiakban leírtak szerint.

#### **Cookie-k használata** i.

A felhasználói felület optimális megjelenítéséhez cookie-kra van szükség. A cookie-k kényelmi célokat szolgálnak. A felhasználói felület használatával elfogadja a sütik használatát.

### **Első bejelentkezés szerelőként vagy felhasználóként**

### **Jelszó meghatározása felhasználók és szerelők számára**

A felhasználói felület első megnyitása esetén meg kell határoznia a jelszavakat a **Szerelő** és **Felhasználó** felhasználói csoport számára. Ha az invertert integrálta egy kommunikációs eszközbe (pl. SMA Data Manager), és már megadta a berendezés jelszavát, akkor ez a jelszó egyidejűleg a szerelő jelszava is. Ebben az esetben csak a felhasználó jelszavát kell megadni.

- Ha a felhasználó jelszavát Ön mint szakszemélyzet adja meg, akkor ezt a jelszót csak olyan személyeknek adja tovább, akik jogosultak megtekinteni az adatokat az inverter felhasználói felületén keresztül.
- Ha Ön felhasználóként megadja a szerelő jelszavát, akkor csak olyan személyeknek adja tovább a jelszót, akik jogosultak a berendezéshez való hozzáférésre.

### **Szerelői jelszó kommunikációs eszközbe vagy a Sunny Portalba integrált inverterek esetén**

Ahhoz hogy az inverter adatait rögzíteni lehessen a kommunikációs eszközön (pl. SMA Data Manager) vagy a Sunny Portal berendezésen, a **Szerelő** felhasználói csoport jelszavának meg kell egyeznie a berendezés jelszavával. Amennyiben az inverter felhasználói felületén keresztül jelszót oszt ki a **Szerelő** felhasználói csoport számára, ugyanazt a jelszót kell megadni a rendszerjelszóként is.

• Adjon meg egységes szerelői jelszót a berendezésben található összes SMA készülék számára.

#### **Eljárás:**

- 1. Válassza ki a kívánt nyelvet a **Nyelv** legördülő listából.
- 2. Adjon meg egy jelszót a **Jelszó** mezőben a **Felhasználó** felhasználói csoport számára.
- 3. Adja meg újra az új jelszót a **Jelszó megismétlése** mezőben.
- 4. Válassza a **Mentés** kapcsolófelületet.
- 5. Adjon meg egy jelszót az **Új jelszó** mezőben a **Szerelő** felhasználói csoport számára. A rendszeren belüli összes SMA készülék számára egységes jelszót adjon meg. A szerelői jelszó egyidejűleg a rendszerjelszó is.
- 6. Adja meg újra az új jelszót a **Jelszó megismétlése** mezőben.
- 7. Kattintson a **Mentés és bejelentkezés** gombra.
- ☑ Megnyílik a telepítő varázsló vagy a felhasználói felület kezdőoldala.

### **Bejelentkezés szerelőként vagy felhasználóként**

- 1. Válassza ki a kívánt nyelvet a **Nyelv** legördülő listából.
- 2. Válassza ki a **Szerelő** vagy **Felhasználó** bejegyzést a **Felhasználói csoport** lenyíló listából.
- 3. Adja meg a jelszót a **Jelszó** mezőben.
- 4. Kattintson a **Bejelentkezés** gombra.
- ☑ Megnyílik a felhasználói felület kezdőoldala.

#### **Kijelentkezés szerelőként vagy felhasználóként**

- 1. Válassza ki a **Felhasználói beállítások** menüt a jobb oldali menüsorban.
- 2. Kattintson a [**Kijelentkezés**] opcióra a felbukkanó menüben.
- ☑ Megnyílik a felhasználói felület bejelentkezési oldala. A kijelentkezés sikeres volt.

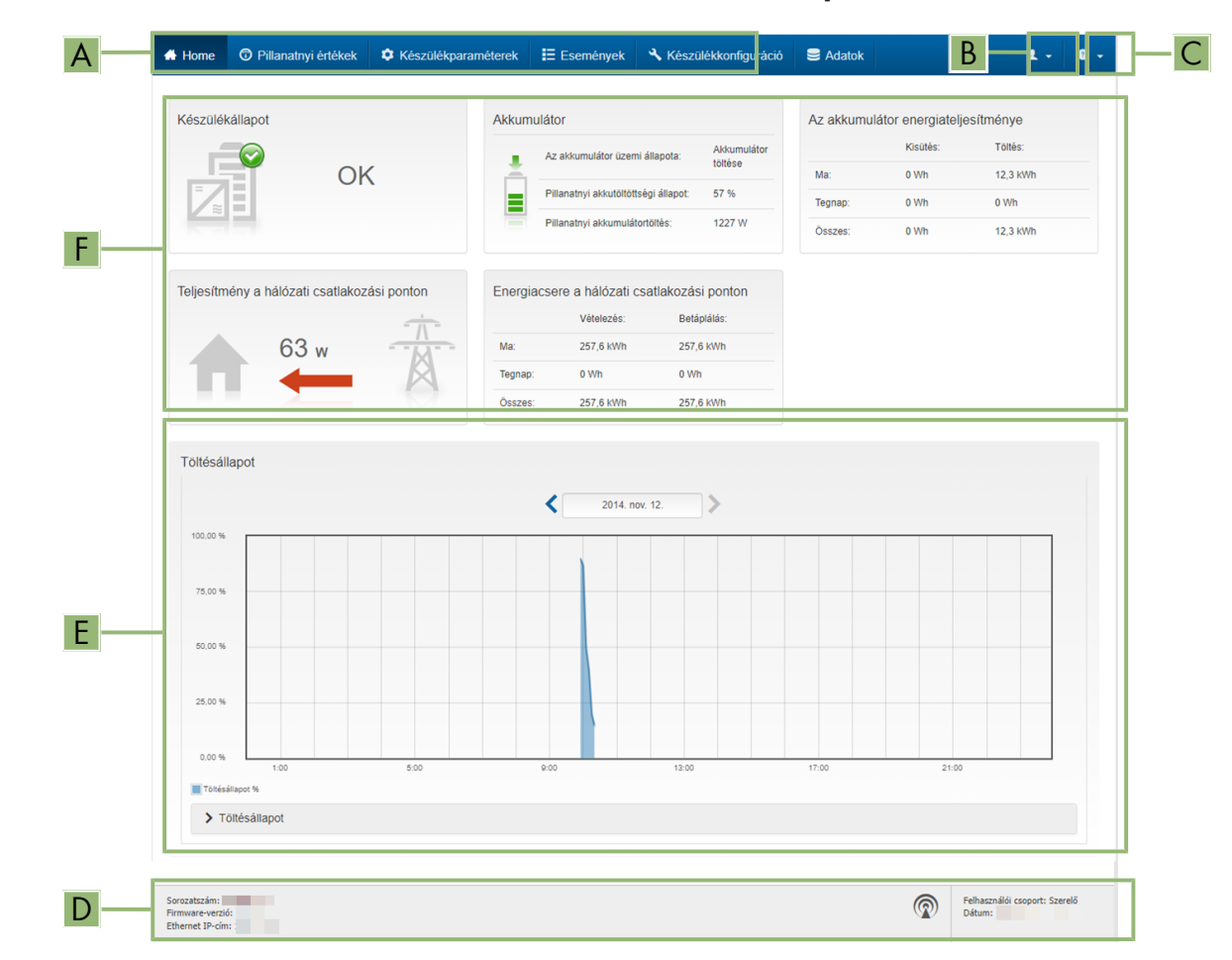

# <span id="page-111-0"></span>**8.3 A felhasználói felület kezdőoldalának felépítése**

Ábra 24: A felhasználói felület kezdőoldalának felépítése (példa)

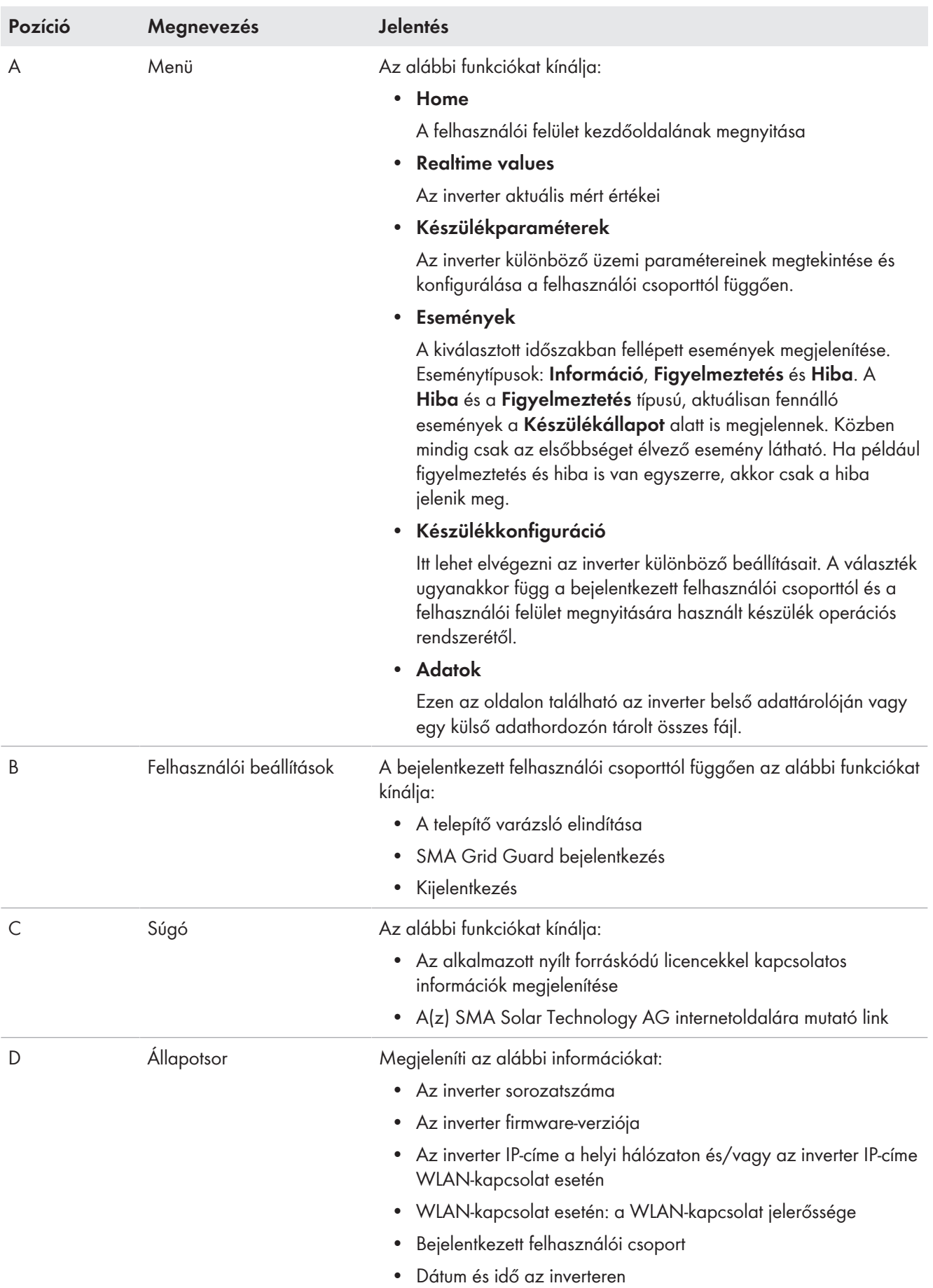

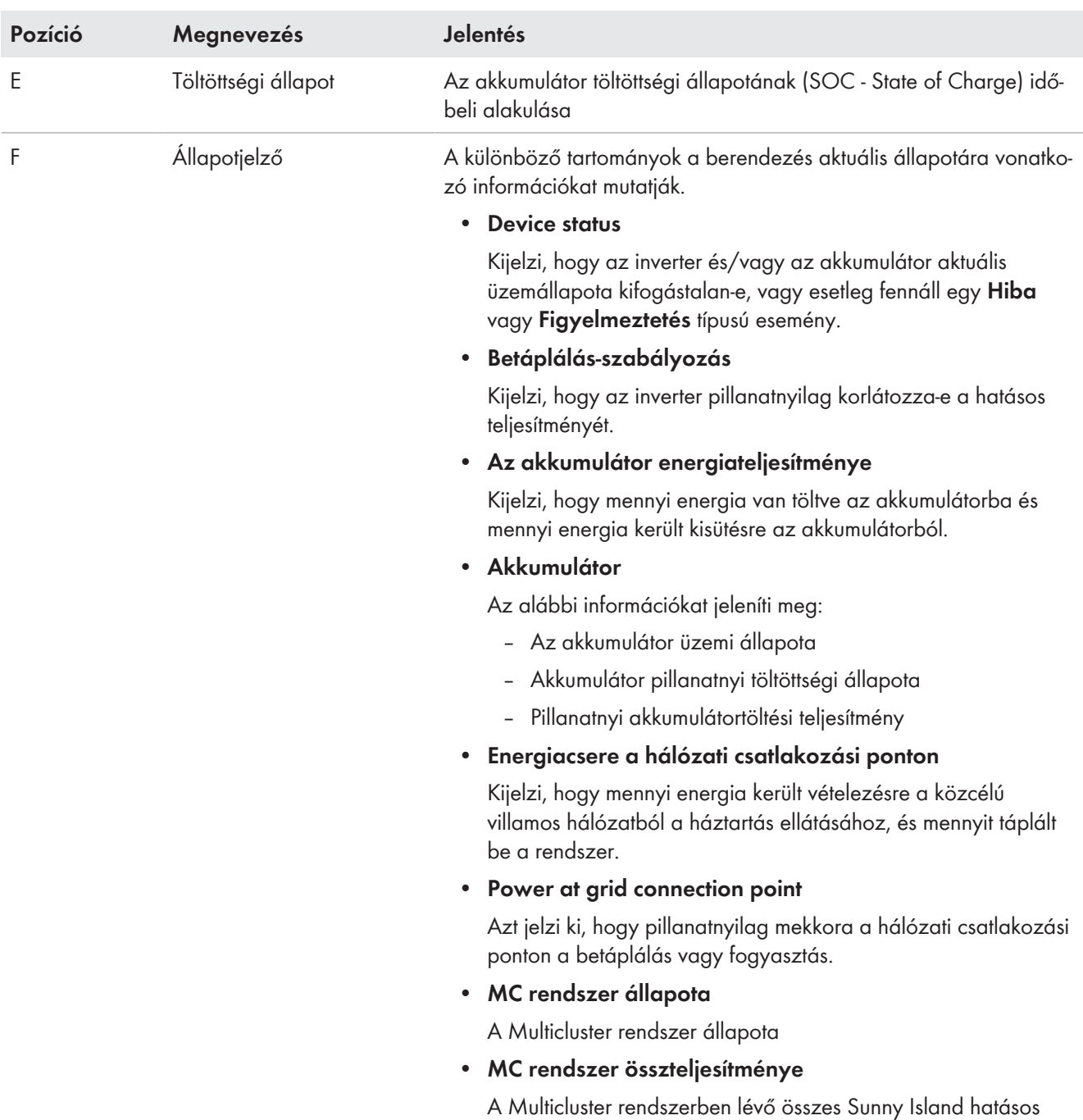

összteljesítménye

# **8.4 Jelszó módosítása**

A termék jelszava mindkét felhasználói csoport esetében módosítható. A **Szerelő** felhasználói csoport a saját jelszaván kívül a **Felhasználó** felhasználói csoport jelszavát is módosíthatja.

#### $\mathbf{i}$ **Kommunikációs termékben észlelt rendszerek**

Kommunikációs termékben (pl. Sunny Portal, Sunny Home Manager) észlelt rendszerek esetén a kommunikációs terméken keresztül is ki lehet osztani új jelszót a **Szerelő** felhasználói csoport számára. A **Szerelő** felhasználói csoport jelszava egyúttal a rendszerjelszó is. A kommunikációs termék nem képes észlelni az invertert abban az esetben, ha az inverter felhasználói felületén keresztül olyan jelszót oszt ki a **Szerelő** felhasználói csoport számára, amely nem egyezik meg a kommunikációs terméken belüli rendszerjelszóval.

• Győződjön meg arról, hogy a **Szerelő** felhasználói csoport jelszava megegyezik a kommunikációs terméken belüli rendszerjelszóval.

- 1. Kapcsolódjon a felhasználói felülethez [\(lásd 8.1. fejezet, 107. oldal\)](#page-106-0).
- 2. Jelentkezzen be a felhasználói felületre [\(lásd 8.2. fejezet, 110. oldal\)](#page-109-0).
- 3. Nyissa meg a **Készülékparaméterek** menüt.
- 4. Kattintson a [**Paraméterek szerkesztése**] gombra.
- 5. Módosítsa a kívánt felhasználói csoport jelszavát a **Felhasználói jogosultságok > Hozzáférési jogosultság ellenőrzése** paramétercsoportban.
- 6. Nyomja meg az [**Összes mentése**] gombot a módosítások mentéséhez.

# <span id="page-114-0"></span>**8.5 A telepítő varázsló elindítása**

A telepítő varázsló végigvezeti a felhasználót az inverter első konfigurációjához szükséges lépéseken.

### **A telepítő varázsló felépítése:**

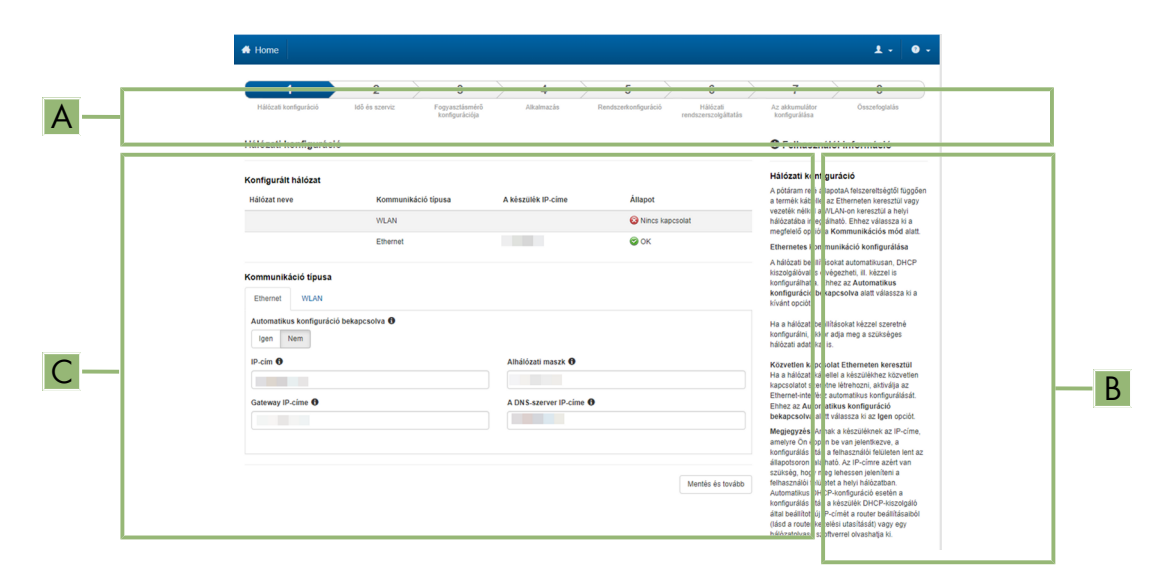

#### Ábra 25: A telepítő varázsló felépítése (példa)

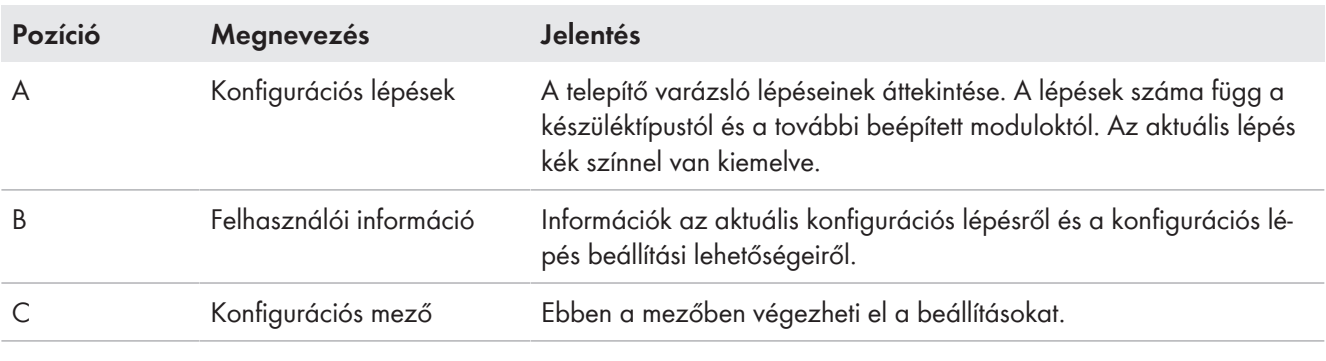

#### **Feltétel:**

☐ A hálózati szempontból fontos beállítások módosításához az első 10 üzemóra eltelte után vagy a telepítő varázsló bezárása után rendelkezésre kell állnia a Szerelő személyes SMA Grid Guard kódjának. Az SMA Grid Guard kód az online szervizközponttól kérhető.

#### **Eljárás:**

- 1. Kapcsolódjon a felhasználói felülethez [\(lásd 8.1. fejezet, 107. oldal\)](#page-106-0).
- 2. Jelentkezzen be **Szerelő** minőségben.
- 3. Válassza ki a **Felhasználói beállítások** menüt a felhasználói felület kezdőoldalán [\(lásd 8.3. fejezet,](#page-111-0) [112. oldal\)](#page-111-0).
- 4. Kattintson a [**Telepítő varázsló elindítása**] opcióra a felbukkanó menüben.
- ☑ A telepítő varázsló megnyílik.

# <span id="page-115-0"></span>**8.6 Üzemi paraméterek módosítása**

Az inverter üzemi paraméterei gyárilag már meghatározott értékekre vannak állítva. Módosíthatja az üzemi paramétereket, hogy ezáltal optimalizálja az inverter működését.

A jelen fejezet az üzemi paraméterek módosításának alapvető folyamatát ismerteti. Mindig a jelen fejezetben leírtak szerint módosítsa az üzemi paramétereket. A működéshez fontos paramétereket csak szakemberek láthatják és módosíthatják szerelői minőségben való bejelentkezés után. Ezeket a paramétereket zárt lakat jelöli a felhasználói felületen.

# **FIGYELEM**

### **Az akkumulátor károsodása helytelen beállítások miatt**

Az akkumulátorra vonatkozóan beállított paraméterek befolyásolják az inverter töltési viselkedését. Az akkumulátor károsodhat, ha az akkumulátor típusát, névleges feszültségét és kapacitását érintő beállítások helytelenek.

- A konfigurációnál helyesen kell beállítani az akkumulátor típusát, valamint a névleges feszültségre és a kapacitásra vonatkozó értékeket.
- Győződjön meg arról, hogy az akkumulátorhoz a gyártó által ajánlott értékek vannak beállítva (az akkumulátor műszaki adataihoz lásd az akkumulátorgyártó dokumentációját).

### **A paraméternevek és a paraméterek egységei az inverter firmware-verziójától függenek**

A paraméternevek és a paraméterek egységei az inverter firmware-verziójától függenek. A 2.99.99.R vagy alacsonyabb firmware-verziójú inverterek paraméternevei és paraméteregységei eltérnek a 3.00.00.R vagy magasabb firmware-verziójú inverterektől.

### **Paraméterek beállítása Single Cluster és Multicluster rendszerekben**

A Single Cluster rendszerben a master az összes felhasználói bevitelt rögzíti. A slave-ek követik a master előírásait.

A Multicluster rendszerekben a Main Cluster mastere rögzíti az összes felhasználói bevitelt, és ezeket az adatokat továbbítja az Extension Cluster mastereinek. Az összes Cluster slavjei követik az adott master előírásait.

#### **Feltétel:**

☐ A hálózati szempontból fontos beállítások módosításához az első 10 üzemóra eltelte után vagy a telepítő varázsló bezárása után rendelkezésre kell állnia a Szerelő személyes SMA Grid Guard kódjának. Az SMA Grid Guard kód az online szervizközponttól kérhető.

#### **Eljárás:**

- Csak szerelők számára: Bejelentkezés az SMA Grid Guard kóddal. A SMA Grid Guard kódra szükség van a lakattal jelölt paraméterek módosításához.
- Üzemi paraméterek módosítása.

### **Csak szerelők számára: Bejelentkezés az SMA Grid Guard kóddal**

- 1. Hívja elő a felhasználói felületet [\(lásd 8.1. fejezet, 107. oldal\).](#page-106-0)
- 2. Jelentkezzen be a felhasználói felületre [\(lásd 8.2. fejezet, 110. oldal\).](#page-109-0)
- 3. Válassza ki a **Felhasználói beállítások** menüt [\(lásd 8.3. fejezet, 112. oldal\).](#page-111-0)
- 4. Kattintson az [**SMA Grid Guard bejelentkezés**] opcióra a helyi menüben.
- 5. Adja meg az SMA Grid Guard kódot, és kattintson a [**Bejelentkezés**] gombra. ☑ Ön az SMA Grid Guard kóddal van jelentkezett be.

### **Üzemi paraméterek módosítása**

- 1. Hívja elő a felhasználói felületet [\(lásd 8.1. fejezet, 107. oldal\)](#page-106-0).
- 2. Jelentkezzen be a felhasználói felületre [\(lásd 8.2. fejezet, 110. oldal\)](#page-109-0).
- 3. Nyissa meg a **Készülékparaméterek** menüt.
- 4. Kattintson a [**Paraméterek szerkesztése**] gombra.
- 5. Nyissa meg a módosítani kívánt paramétert tartalmazó paramétercsoportot.
- 6. Módosítsa a kívánt paramétert.
- 7. Nyomja meg az [**Összes mentése**] gombot a módosítások mentéséhez.
- ☑ Az inverter paraméterei be vannak állítva.

# **8.7 Az idővezérelt inverterüzem beállítása a szigetüzemű rendszerekben**

Az idővezérelt inverterüzem lehetővé teszi az elektromos fogyasztók rendszeres ellátását (pl. elektromos fűtés) egy meghatározott időtartam alatt (pl. hétvégén). Az idővezérelt inverterüzem esetén az akkumulátoros inverter kizárólag a szigethálózat beállított időtartama alatt áll rendelkezésre. A fennmaradó időben az akkumulátoros inverter készenléti üzemmódban van.

- 1. Nyissa meg az inverter felhasználói felületét [\(lásd 8.1. fejezet, 107. oldal\).](#page-106-0)
- 2. Jelentkezzen be Szerelő minőségben [\(lásd 8.2. fejezet, 110. oldal\).](#page-109-0)
- 3. Válassza ki a **Készülék > Üzem > Idővezérlés** menüt.
- 4. Állítsa be az idővezérelt inverterüzemet. Állítsa **Az idővezérelt inverterüzem kezdeti dátuma** paramétert a kívánt indítási dátumra.
- 5. Állítsa **Az idővezérelt inverterüzem kezdeti dátuma** paramétert a kívánt indítási időre.
- 6. Állítsa **Az idővezérelt inverterüzem futásideje** paramétert a kívánt futásidőre.
- 7. Válassza ki **Az idővezérelt inverterüzem ismétlési ciklusa** / **Ismétlés** paramétert, és állítsa be a kívánt ismétlési ciklusra.

☑ Ezzel az idővezérelt inverterüzem be van állítva.

- 8. Az idővezérelt inverterüzem aktiválásához válassza ki az **Idővezérelt inverterüzem** paramétert és állítsa **Igen** opcióra.
- ☑ Ezzel az idővezérelt inverterüzem aktiválva van. Ha az akkumulátoros inverter automatikusan idővezérelve indult be, és Ön leállítja az akkumulátoros invertert, akkor az idővezérelt inverterüzem automatikusan kikapcsol.

# **8.8 WPS-funkció aktiválása**

Az inverter automatikusan deaktiválja a WPS funkciót. Eközben hangjelzés hallható: hosszú hangjelzés (1 másodperc) > Szünet (1 másodperc) > Nagyon hosszú hangjelzés (3 másodperc).

### **Eljárás:**

• Aktiválja a WPS-funkciót az inverteren. Ehhez kopogtassa meg közvetlenül egymás után 2-szer a Connection Unit házfedelét.

☑ A kék LED gyorsan villog kb. 2 percig. A WPS-funkció ebben az időben aktív.

# **8.9 WLAN ki- és bekapcsolása**

Az inverter WLAN-interfésze alapértelmezettként aktív. Amennyiben nem szeretne WLAN-t használni, a WLAN-funkció kikapcsolható és bármikor visszakapcsolható. A WLAN-on keresztüli közvetlen kapcsolat és a WLAN-on keresztüli helyi hálózati kapcsolat be- és kikapcsolása egymástól függetlenül történhet.

### **A WLAN-funkció bekapcsolása már csak Ethernet-kapcsolaton keresztül lehetséges**

Amennyiben a közvetlen kapcsolat és a helyi hálózati kapcsolat esetében is kikapcsolja a WLAN-funkciót, abban az esetben az inverter felhasználói felületéhez való hozzáférés és ezáltal a WLAN-interfész újbóli aktiválása már csak Ethernet-kapcsolaton keresztül lehetséges.

Az üzemi paraméterek módosítására vonatkozó alapvető eljárást egy másik fejezet ismerteti [\(lásd 8.6. fejezet,](#page-115-0) [116. oldal\).](#page-115-0)

### **WLAN kikapcsolása**

A WLAN-funkció teljes mértékű kikapcsolásához ki kell kapcsolnia a közvetlen kapcsolatot és a helyi hálózati kapcsolatot is.

### **Eljárás:**

- A közvetlen kapcsolat kikapcsolásához válassza ki és állítsa **Nem** állapotra a **Soft Access Point bekapcsolva** paramétert a **Rendszer kommunikációja > WLAN** paramétercsoportban.
- A helyi hálózati kapcsolat kikapcsolásához válassza ki és állítsa **Nem** állapotra a **WLAN bekapcsolva** paramétert a **Rendszer kommunikációja > WLAN** paramétercsoportban.

### **WLAN bekapcsolása**

Amennyiben kikapcsolta a WLAN-funkciót a közvetlen kapcsolat vagy a helyi hálózati kapcsolat esetében, az alábbiak szerint tudja visszakapcsolni a WLAN-funkciót.

#### **Feltétel:**

☐ Ha korábban teljes mértékben kikapcsolta a WLAN-funkciót, akkor az invertert Etherneten keresztül össze kell kötni egy számítógéppel vagy routerrel.

### **Eljárás:**

- A közvetlen WLAN-kapcsolat bekapcsolásához válassza ki és állítsa **Igen** állapotra a **Soft Access Point bekapcsolva** paramétert a **Rendszer kommunikációja > WLAN** paramétercsoportban.
- A helyi hálózati WLAN-kapcsolat bekapcsolásához válassza ki és állítsa **Igen** állapotra a **WLAN bekapcsolva** paramétert a **Rendszer kommunikációja > WLAN** paramétercsoportban.

# **8.10 Fogyasztásmérő konfigurálása**

Berendezéséhez hozzáadhat egy fogyasztásmérőt, vagy kicserélhet egy meglévő fogyasztásmérőt.

Az üzemi paraméterek módosítására vonatkozó alapvető eljárást egy másik fejezet ismerteti [\(lásd 8.6. fejezet,](#page-115-0) [116. oldal\).](#page-115-0)

### **Talált fogyasztásmérő eltávolítása a rendszerből**

Amennyiben az inverter csak egyetlen fogyasztásmérőt talál, azt automatikusan hozzáadja a rendszerhez. A **Készülékkonfiguráció** menün keresztüli eltávolítás itt nem lehetséges. A fogyasztásmérő rendszerből való eltávolításához a következőképpen járjon el:

• Állítsa a **Rendszer kommunikációja > Mérési értékek > Használható fogyasztásmérő a Speedwireen** paramétercsoport **Sorozatszám** paraméterét tetszés szerinti értékre (pl. **1**). Ezáltal a talált fogyasztásmérő helyett egy fiktív fogyasztásmérő adódik hozzá a rendszerhez, amellyel nem tud kapcsolatot létesíteni az inverter.

- 1. Hívja elő a felhasználói felületet [\(lásd 8.1. fejezet, 107. oldal\)](#page-106-0).
- 2. Jelentkezzen be **Szerelő** minőségben.
- 3. Indítsa el a telepítő varázslót [\(lásd 8.5. fejezet, 115. oldal\)](#page-114-0).
- 4. Kattintson a [**A Telepítő varázsló elindítása**] opcióra a felbukkanó menüben.
- 5. Kattintson a [**Mentés és tovább**] gombra a **Mérő konfigurálása** lépésig.
- 6. Adja hozzá vagy cserélje ki a kívánt fogyasztásmérőket.

# **8.11 Modbus-funkció konfigurálása**

A Modbus-interfész alapesetben inaktív és az 502-es kommunikációs portok vannak beállítva.

Az SMA Modbus® -os SMA inverterekhez való hozzáféréshez aktiválni kell a Modbus-interfészt. Az IP-protokoll kommunikációs portja az interfész aktiválása után módosítható. A Modbus-interfész üzembe helyezéséről és konfigurálásáról szóló további információk az "SMA Modbus®Interface" műszaki tájékoztatóban a [www.SMA-](http://www.SMA-Solar.com)[Solar.com](http://www.SMA-Solar.com) oldalon olvashatók.

**Adatbiztonsági intézkedések aktivált Modbus-interfész esetén**

A Modbus-interfész aktiválása miatt fennáll a veszély, hogy jogosulatlan felhasználók hozzáférhetnek a PVberendezés adataihoz, amelyeket azután manipulálnak.

Az adatbiztonság biztosítása érdekében tegye meg a megfelelő óvintézkedéseket, pl. a következőket:

- Állítson be tűzfalat.
- Zárja be a nem szükséges hálózati portokat.
- Csak VPN-alagúton keresztül engedélyezzen távoli hozzáférést.
- Ne állítson be porttovábbítást az alkalmazott kommunikációs portokon.
- A Modbus interfész deaktiválásához állítsa vissza az invertert a gyári beállításokra, vagy deaktiválja az aktivált paramétereket.

### **A PV-inverter dinamikus hatásosteljesítmény-korlátozásának deaktiválása a Modbus-szal történő vezérlés esetén**

Ha a PV-inverter és az akkumulátoros inverter vezérlése egy rendszerben a Modbus-on keresztül történik, akkor deaktiválni kell a PV-inverter dinamikus hatásosteljesítmény-korlátozását.

### **Eljárás:**

• Aktiválja a Modbus-interfészt, és szükség esetén állítsa be a kommunikációs portokat (lásd az "SMA Modbus®Interface" műszaki tájékoztatót a [www.SMA-Solar.com](http://www.SMA-Solar.com) oldalon).

# **8.12 Kiegészítő információk**

# <span id="page-118-0"></span>**8.12.1 Az akkumulátor kapacitásának meghatározása**

A gyártók az akkumulátor kapacitását a kisütési idő függvényében adják meg. A **telepítő varázslóban** és az **Akkumulátor névleges kapacitása** paraméterben az akkumulátor kapacitását mindig 10 órás kisütéshez (C10) adja meg.

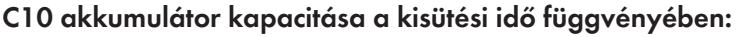

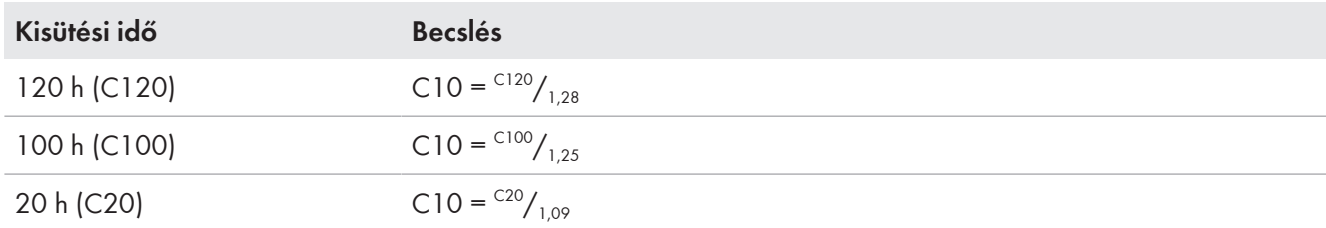

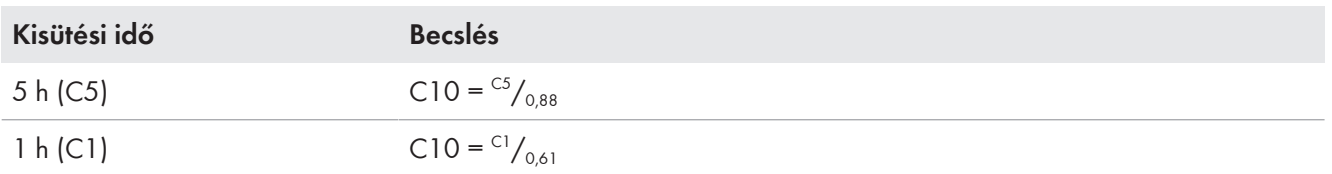

- 1. Határozza meg az akkumulátorgyártó által megadott C10 akkumulátor kapacitását.
- 2. Ha a C10 akkumulátor kapacitása nincs megadva, határozza meg a C1, C5, C20, C100 vagy C120 akkumulátor kapacitását, és becsülje meg a C10 akkumulátor kapacitását a megadott táblázat segítségével. Ezáltal egy olyan értéket kap, amely az üzembe helyezéshez valószínűleg elegendő.
- 3. Az üzembe helyezés után minél hamarabb lépjen kapcsolatba az akkumulátorgyártóval, érdeklődje meg a C10 akkumulátor kapacitását és előírásszerűen állítsa be az akkumulátor kapacitását a telepítő varázslóban. Ehhez járjon el úgy, mintha az akkumulátort kicserélte volna [\(lásd 13.8. fejezet, 137. oldal\)](#page-136-0).

# **8.12.2 A napszaktól függő funkciók beállítása**

A napszaktól függő funkciók a napot 2 időtartományra osztják fel, pl. napszaktól függő tehermentesítés céljából. Az időtartományok 2 időponttal határozhatók meg. A standard időtartomány az 1. időpontnál kezdődik és a 2. időpontnál fejeződik be. A kiegészítő időtartomány a 2. időpontnál kezdődik, és az 1. időpontnál fejeződik be.

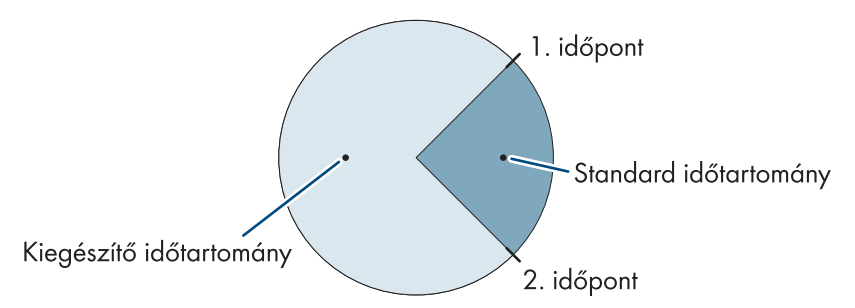

Ábra 26: A napszak felosztása 2 időtartományra

# **8.12.3 Az idővezérelt funkciók beállítása**

Az idővezérelt funkcióknál az indítási időpont, az időtartam és az ismétlés módja állítható be.

### **A generátor idővezérelt üzemeltetése**

A generátort minden hétfőn 07:00 óra és 08:00 óra között szeretné üzemeltetni. Ehhez a generátort a következőképpen állítsa be:

- **Idővezérelt generátorüzem**: **Igen** (A funkció aktiválása)
- **Indítási idő idővezérelt generátorüzemhez**: 2015. 01. 05. (hétfő)
- **Indítási idő idővezérelt generátorüzemhez**: 07:00:00 (indítási időpont)
- **Működési idő idővezérelt generátorüzemhez**: 01:00:00 (időtartam)

**Az idővezérelt generátorüzem ismétlési ciklusa**: **Hetente** (ismétlési mód)

# **8.13 Smart Inverter Screen aktiválása**

A Smart Inverter Screen már a felhasználói felület bejelentkezési oldalán megjeleníti az inverter legfontosabb adatait. A Smart Inverter Screen az alábbiakban leírt módon aktiválható.

### **Eljárás:**

 $\bigstar$ 

- 1. Kapcsolódjon a felhasználói felülethez [\(lásd 8.1. fejezet, 107. oldal\)](#page-106-0).
- 2. Jelentkezzen be **Szerelő** vagy **Felhasználó** minőségben.
- 3. Válassza ki a **Felhasználói beállítások** menüt a felhasználói felület kezdőoldalán [\(lásd 8.3. fejezet,](#page-111-0) [112. oldal\).](#page-111-0)
- 4. Válassza ki a [**Smart Inverter Screen**] opciót.
- ☑ A Smart Inverter Screen aktív.

# <span id="page-120-0"></span>**9 Indítás és leállítás**

# <span id="page-120-1"></span>**9.1 Rendszer bekapcsolása**

### **Feltételek:**

- ☐ Az összes inverter legyen zárva [\(lásd 6.8. fejezet, 67. oldal\).](#page-66-0)
- ☐ Az akkumulátorbiztosíték biztonsági szakaszoló kapcsolója legyen zárva [\(lásd 6.9. fejezet, 68. oldal\).](#page-67-0)
- ☐ Az akkumulátoros inverternek nem kapcsolhat ki önállóan [\(lásd 13.6.2. fejezet, 133. oldal\).](#page-132-0)

### **Eljárás:**

1. Az 1 Sunny Island inverterrel ellátott rendszereknél nyomja meg a Sunny Island inverteren található bekapcsológombot.

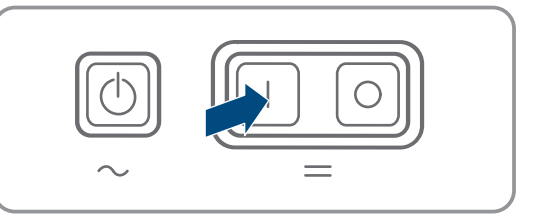

- 2. A max. 3 Sunny Island inverterrel ellátott rendszereknél a masteren nyomja meg a bekapcsológombot és tartsa addig lenyomva, amíg meg nem hall egy hangjelzést.
- 3. Multicluster rendszernél minden egyes masteren nyomja meg a bekapcsológombot és tartsa addig lenyomva, amíg meg nem hall egy hangjelzést.
- ☑ Minden egyes Sunny Island inverteren világít a narancssárga inverter-LED, és a Sunny Island inverterek készenlét üzemmódban vannak.

# <span id="page-120-2"></span>**9.2 A rendszer indítása**

### **Indítás a felhasználói felületen**

Az inverter az Indítás/leállítás gomb helyett indítható a felhasználói felületen is.

• Az inverter indításához a felhasználói felületen állítsa a **Készülékparaméterek > Készülék > Üzem > Általános üzemmód** menüt **Indítás** opcióra.

### **Feltételek:**

- ☐ Az összes Sunny Island inverter legyen bekapcsolva.
- ☐ Az AC-elosztón az AC-forrás kismegszakítói legyenek kikapcsolva a szigethálózatban.
- ☐ A generátor szakaszoló kapcsolója legyen nyitva.

#### **Eljárás:**

1. Az 1 Sunny Island inverterrel ellátott rendszereknél addig nyomja a Sunny Island inverteren található Indítás/leállítás gombot, amíg hangjelzést nem hall.

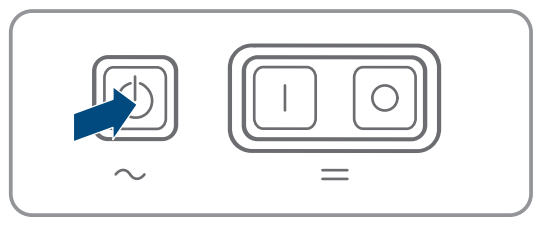

### 2. **Egy Single Cluster rendszer indítása**

A Single Cluster rendszer indításakor a slave-ek megvárják a master indítási parancsát.

• A max. 3 Sunny Island inverterrel ellátott rendszereknél a masteren nyomja meg az Indítás/leállítás gombot, és tartsa addig lenyomva, amíg hangjelzést nem hall.

### 3. **A Multicluster rendszer indítása**

A MultiCluster rendszer indításakor az Extension Cluster mastere megvárja a Main Cluster masterének indítási parancsát.

• Multicluster rendszernél a Main Cluster masterén nyomja meg az Indítás/leállítás gombot és tartsa addig lenyomva, amíg hangjelzést nem hall.

☑ Minden egyes Sunny Island inverteren világít a zöld inverter-LED. A Sunny Island inverterek üzemben vannak.

# **9.3 A rendszer leállítása**

Ha a rendszert leállítja, a Sunny Island a Készenlét üzemmódba vált. A Készenlét üzemmódban a Sunny Island az akkumulátort a készenléti fogyasztással kisüti. Tipp: Hosszú üzemszünetek esetén kapcsolja ki a Sunny Island invertert [\(lásd 9.4. fejezet, 122. oldal\).](#page-121-0)

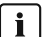

### **Leállítás a felhasználói felületen**

Az inverter az Indítás/leállítás gomb helyett a felhasználói felületen is leállítható.

• Az inverter leállításához a felhasználói felületen állítsa a **Készülékparaméterek > Készülék > Üzem > Általános üzemmód** paramétert **Leállítás** opcióra.

#### **Eljárás:**

1. Az 1 Sunny Island inverterrel ellátott rendszereknél addig nyomja a Sunny Island inverteren található Indítás/leállítás gombot, amíg hangjelzést nem hall.

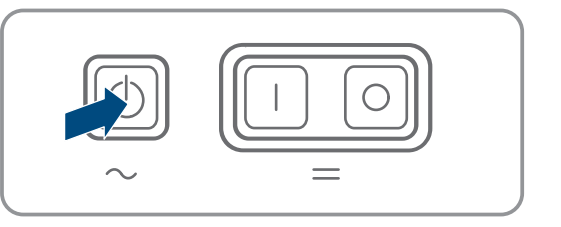

### 2. **A Single Cluster rendszer leállítása**

A Single Cluster rendszer leállításakor a slave-ek automatikusan követik a master leállítási parancsát.

• A max. 3 Sunny Island inverterrel ellátott rendszereknél a masteren nyomja meg az Indítás/leállítás gombot, és tartsa addig lenyomva, amíg hangjelzést nem hall.

### 3. **A Multicluster rendszer leállítása**

A Multicluster rendszer leállításakor az Extension Cluster mastere automatikusan követi a Main Cluster masterének leállítási parancsát.

- Multicluster rendszernél a Main Cluster masterén nyomja meg az Indítás/leállítás gombot és tartsa addig lenyomva, amíg hangjelzést nem hall.
- ☑ Minden egyes Sunny Island inverteren világít a narancssárga inverter-LED. A Sunny Island inverter Készenlét üzemmódban van.

# <span id="page-121-0"></span>**9.4 A rendszer kikapcsolása**

### **Feltételek:**

☐ A rendszer le van állítva.

1. Az 1 Sunny Island inverterrel ellátott rendszereknél nyomja meg a Sunny Island inverteren található kikapcsológombot, és addig tartsa lenyomva, amíg hangjelzést nem hall.

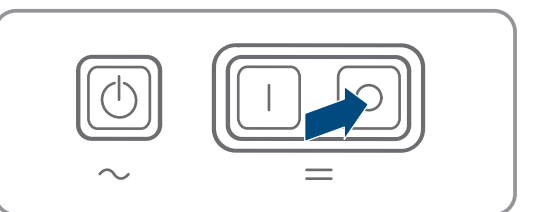

- 2. A max. 3 Sunny Island inverterrel ellátott rendszereknél a masteren nyomja meg a kikapcsológombot, és tartsa addig lenyomva, amíg hangjelzést nem hall.
- 3. Egy Multicluster rendszernél minden egyes masteren nyomja meg a kikapcsológombot és addig tartsa lenyomva, amíg hangjelzést nem hall.
- ☑ Egyik Sunny Island inverteren sem világít az inverter-LED.

# **9.5 A rendszer vészkikapcsolásának kioldása**

### **A vészkikapcsolás hatásai**

Vészkikapcsoláskor a rendszer nem szabályozottan kikapcsol, és a nem mentett adatok elvesznek.

- A vészkikapcsolást kizárólag veszélyek vagy következménykárok megakadályozására szabad kioldani.
- A Multicluster rendszerben végzett vészkikapcsolás után mindig ellenőrizze, hogy a biztosítékelemek, pl. kismegszakítók, a Multicluster Boxban kioldottak-e. Ha biztosítékelemek kioldottak, aktiválja újra a biztosítékelemeket.

### **Eljárás:**

1. Az 1 Sunny Island inverterrel ellátott rendszereknél nyomja meg a Sunny Island inverteren található kikapcsológombot.

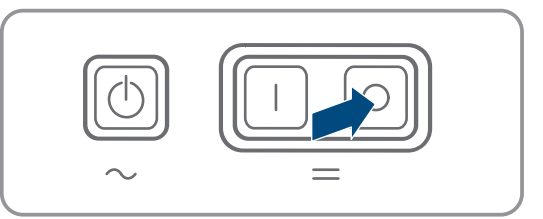

- 2. A max. 3 Sunny Island inverterrel ellátott rendszereknél a masteren nyomja meg a kikapcsológombot.
- 3. Multicluster rendszer esetén a Main Cluster masterén nyomja meg a kikapcsológombot.
- ☑ Egyik Sunny Island inverteren sem világít az inverter-LED.

# **10 Adatmentés és firmware-frissítés**

# **10.1 Eseményüzenetek vagy pillanatnyi értékek megtekintése**

### **Adatmentés**

A Sunny Island inverterben eseményüzenetek és pillanatnyi értékek vannak mentve. Ezek az adatok kiértékelhetők, és ezáltal megérthetők a Sunny Island rendszerben végbemenő működési folyamatok. Ebből levezethetők paraméterbeállítások, amelyekkel pl. a PV-energia önfogyasztása növelhető, vagy az akkumulátor élettartama hosszabbítható meg. A szerviz számára ezek az adatok megkönnyítik a fennálló hibák elemzését, és a lehetséges megoldások megtalálását.

Az opcionális microSD-kártyával bővíthető az inverter memóriakapacitása. Ezzel pl. adatok hosszabb időn keresztül rögzíthetők, és bővített diagnosztikai lehetőségekhez használhatók [\(lásd 16.14. fejezet, 183. oldal\)](#page-182-0).

### **Eljárás:**

- 1. Nyissa meg az adott inverter felhasználói felületét vagy egy clusterben a master felhasználói felületét [\(lásd 8.1. fejezet, 107. oldal\).](#page-106-0)
- 2. Jelentkezzen be **Szerelő** vagy **Felhasználó** minőségben.
- 3. Az eseményüzenetek megnyitásához válassza ki az **Események** menüt.
- 4. A pillanatnyi értékek megnyitásához válassza ki az **Adatok** menüt.
- 5. Kövesse a felhasználói felületen megjelenő utasításokat.

# **10.2 Eseményüzenetek exportálása**

Ezzel a funkcióval a rendszere eseményeit CSV-fájlként mentheti a számítógépre.

### **Eljárás:**

- 1. Nyissa meg az adott inverter felhasználói felületét vagy egy clusterben a master felhasználói felületét [\(lásd 8.1. fejezet, 107. oldal\)](#page-106-0).
- 2. Jelentkezzen be **Szerelő** vagy **Felhasználó** minőségben.
- 3. Válassza ki az **Események** menüt.
- 4. Az eseményüzenetek szűréséhez szükség szerint aktiválja vagy deaktiválja az **Információ**/**Figyelmeztetés**/ **Hiba** szűrőket.
- 5. Kattintson az [**Események exportálása**] gombra.
- 6. Kövesse a felhasználói felületen megjelenő további utasításokat.

# **10.3 Szervizfájlok és értékek exportálása**

Ezzel a funkcióval rendszere mérési értékeit és szervizadatait CSV-fájlként mentheti a számítógépre.

### **Eljárás:**

- 1. Nyissa meg az adott inverter felhasználói felületét vagy egy clusterben a master felhasználói felületét [\(lásd 8.1. fejezet, 107. oldal\)](#page-106-0).
- 2. Jelentkezzen be **Szerelő** vagy **Felhasználó** minőségben.
- 3. Válassza ki a **Adatok** menüt.
- 4. Válassza ki a kívánt mérési értékeket vagy a **Szervizfájlok** a legördülő listán.
- 5. Kattintson az [**Adatok exportálása**] gombra.
- 6. Kövesse a felhasználói felületen megjelenő további utasításokat.

# **10.4 Paraméterek exportálása**

Ezzel a funkcióval a rendszere eseményeit HTML-fájlként mentheti a számítógépre.

### **Eljárás:**

- 1. Nyissa meg az adott inverter felhasználói felületét vagy egy clusterben a master felhasználói felületét [\(lásd 8.1. fejezet, 107. oldal\)](#page-106-0).
- 2. Jelentkezzen be **Szerelő** vagy **Felhasználó** minőségben.
- 3. Válassza ki a **Készülékparaméterek** menüt.
- 4. Kattintson [**Az összes paraméter exportálása**] kapcsolófelületre.
- 5. Kövesse a felhasználói felületen megjelenő további utasításokat.

# **10.5 Firmware-frissítés**

Lehetőség van a firmware-verzió manuális frissítésére abban az esetben, ha a kommunikációs termékben (pl. SMA Data Manager vagy Sunny Home Manager) vagy a Sunny Portal-on nincs beállítva automatikus frissítés az inverter számára.

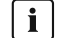

#### **A firmware-frissítés időtartama**

Az 1 akkumulátoros inverterrel ellátott rendszereknél a firmware-frissítése kb. 15 percig tart. A 3 vagy több akkumulátoros inverterrel ellátott rendszereknél a firmware-frissítése kb. 30 percig tart. A felhasználói felületen való túl korai beavatkozás a firmware-frissítés megszakítását okozza.

• A firmware-frissítés indítása után várjon addig, amíg a firmware-frissítés rendszerspecifikus időtartama lejárt.

### **A Single Cluster és Multicluster rendszerek firmware-frissítése**

Minden Clusterben a master hajtja végre a slave-ek frissítését. Multicluster rendszerben minden masterhez külön firmware-frissítésre van szükség.

- Single Cluster rendszerben a firmware frissítést a masteren hajtsa végre.
- Multicluster rendszerben hajtsa végre a firmware frissítést a mastereken tetszőleges sorrendben.

#### **Feltételek:**

☐ Rendelkezésre áll a termék kívánt firmware-verzióját tartalmazó frissítési fájl. A frissítési fájl például a [www.SMA-](http://www.sma-solar.com/)[Solar.com](http://www.sma-solar.com/) címen elérhető termékoldalról tölthető le.

#### **Eljárás:**

- 1. Hívja elő a felhasználói felületet [\(lásd 8.1. fejezet, 107. oldal\)](#page-106-0).
- 2. Jelentkezzen be a felhasználói felületen **Installer** minőségben [\(lásd 8.2. fejezet, 110. oldal\).](#page-109-0)
- 3. Válassza ki a **Készülékparaméterek** menüt.
- 4. Kattintson a [**Paraméterek szerkesztése**] gombra.
- 5. Állítsa be a **Rendszer kommunikációja > Készülékfrissítés > Üzemmód** paramétert **Automatikus frissítés** opcióra.
- 6. Válassza ki a **Készülékkonfiguráció** menüt.
- 7. Kattintson a fogaskerékre a termék sorában és válassza ki a **Firmware-Update** opciót.
- 8. Kattintson a [**Keresés**] opcióra, és válassza ki a frissítési fájlt a termékhez.
- 9. Kattintson a **Firmware-frissítés** opcióra.
- 10. Kövesse a párbeszédablak utasításait.
- 11. Ha a felhasználói felületen megjelenik a **Nincs kapcsolat a készülékkel** üzenet, jelentkezzen be újra a felhasználói felületen.
- 12. Nyissa meg a felhasználói felületet, és ellenőrizze az eseményeknél, hogy a firmware frissítése sikeresen befejeződött-e.
- 13. A webböngészőben törölje a webböngésző gyorsítótárát.
- 14. Jelentkezzen ki a felhasználói felületen, majd jelentkezzen ismét be.

# <span id="page-124-0"></span>**10.6 Konfiguráció mentése fájlba**

Az inverter aktuális konfigurációja – az összes jelszó és a telepítő varázsló beállításainak kivételével – fájlba menthető. Az elmentett fájl ennek az inverternek a sorozatszámával van kódolva, és kizárólag ezzel az inverterrel használható.

Az inverter konfigurálásához importálhatja az elmentett fájlt.

#### **Eljárás:**

- 1. Hívja elő a felhasználói felületet [\(lásd 8.1. fejezet, 107. oldal\)](#page-106-0).
- 2. Jelentkezzen be a felhasználói felületre [\(lásd 8.2. fejezet, 110. oldal\)](#page-109-0).
- 3. Válassza ki a **Készülékkonfiguráció** menüt.
- 4. Válassza ki a [**Beállítások**] pontot.
- 5. Kattintson a [**Konfiguráció mentése fájlba**] opcióra a felbukkanó menüben.
- 6. Kövesse a párbeszédablak utasításait.

# <span id="page-125-0"></span>**10.7 Konfiguráció átvétele fájlból**

Az inverter konfigurálásához az inverterrel azonos sorozatszámú konfiguráció fájlból átvehető a konfiguráció [\(lásd 10.6. fejezet, 125. oldal\).](#page-124-0)

### **Feltételek:**

- ☐ A hálózati szempontból fontos paraméterek módosítását a hálózat illetékes üzemeltetőjének jóvá kell hagynia.
- ☐ Szükség van az SMA Grid Guard kódra. Az SMA Grid Guard kód az online szervizközponttól kérhető.

### **Eljárás:**

- 1. Hívja elő a felhasználói felületet [\(lásd 8.1. fejezet, 107. oldal\).](#page-106-0)
- 2. Jelentkezzen be a felhasználói felületen **Szerelő** minőségben [\(lásd 8.2. fejezet, 110. oldal\)](#page-109-0).
- 3. Válassza ki a **Készülékkonfiguráció** menüt.
- 4. Válassza ki a [**Beállítások**] pontot.
- 5. Kattintson a [**Konfiguráció átvétele fájlból**] opcióra a felbukkanó menüben.
- 6. Kövesse a párbeszédablak utasításait.

# **11 A generátor kézi vezérlése**

# **11.1 A generátor indítása a felhasználói felületen**

Az üzemi paraméterek módosítására vonatkozó alapvető eljárást egy másik fejezet ismerteti [\(lásd 8.6. fejezet,](#page-115-0) [116. oldal\).](#page-115-0)

### **Feltétel:**

☐ A Sunny Island képes a generátor vezérlésére egy vezérlőkábelen keresztül.

### **Eljárás:**

- Generátorkérés Korlátlan időre.
- Generátorkérés 1 órára.

### **Generátorkérés Korlátlan időre**

- 1. Válassza ki a **Generátor > Generátor** menüt.
- 2. Állítsa a **Kézi generátorvezérlés** paramétert **Indítás** opcióra.

☑ A generátor beindul és addig működik, amíg Ön a generátort le nem állítja.

### **Generátorkérés 1 órára**

- 1. Válassza ki a **Generátor > Üzem >** menüt.
- 2. Állítsa a **Generátor kérési oka** paramétert **Run1h** opcióra.

☑ A generátor beindul. Ha 1 óra elteltével már nincs generátorkérés, a Sunny Island leállítja a generátort.

# <span id="page-126-0"></span>**11.2 A generátor leállítása a felhasználói felületen**

### **FIGYELMEZTETÉS**

### **Zúzódásveszély a generátor mozgó alkatrészei miatt**

A Sunny Island automatikusan elindíthatja a generátort. A generátor mozgó alkatrészei testrészeket zúzhatnak össze vagy vághatnak le.

- A generátort csak az előírt biztonsági szerkezetekkel szabad üzemeltetni.
- A generátoron csak a gyártói utasításoknak megfelelően lehet munkát végezni.

Az üzemi paraméterek módosítására vonatkozó alapvető eljárást egy másik fejezet ismerteti [\(lásd 8.6. fejezet,](#page-115-0) [116. oldal\).](#page-115-0)

#### **Feltétel:**

☐ A Sunny Island képes a generátor vezérlésére egy vezérlőkábelen keresztül.

#### **Eljárás:**

- A generátor ideiglenes leállítása.
- A generátor tartós leállítása.

### **A generátor ideiglenes leállítása**

- 1. Válassza ki a **Generátor > Generátor** menüt.
- 2. Állítsa a **Kézi generátorvezérlés** paramétert **Leállítás** opcióra.
	- ☑ Ezzel a generátor ideiglenesen le van állítva. A generátor újraindul, ha az automatikus generátorüzemben egy generátorkérés áll fenn, és a min. leállítási idő lejárt.

#### **A generátor tartós leállítása**

A generátor tartós leállításához deaktiválja az automatikus generátorüzemet.

- 1. Válassza ki a **Generátor > Generátor** menüt.
- 2. Állítsa a **Generátor automatikus indítása** paramétert **Ki** opcióra.

# **11.3 Generátor indítása automatikus indítási funkció nélkül**

- 1. Indítsa el a generátort (lásd a gyártó utasítását).
- 2. Zárja a szakaszoló kapcsolót a generátor és a Sunny Island között.
- ☑ A Sunny Island a melegre járatási idő lejárta után a szigethálózatot a generátorra kapcsolja.

# **11.4 Generátor leállítása automatikus indítási funkció nélkül**

- 1. Állítsa le a generátort a felhasználói felületen [\(lásd 11.2. fejezet, 127. oldal\)](#page-126-0). Ezáltal a Sunny Island leválasztja a szigethálózatot a generátorról.
- 2. Nyissa a szakaszoló kapcsolót a generátor és a Sunny Island között.
- 3. Állítsa le a generátort (lásd a gyártó utasítását).
	- ☑ Ezzel a generátor le van állítva. Az utánfutási idő és a min. leállítási idő lejárta után a generátor ismét használható.

# <span id="page-127-0"></span>**12 Az inverter áramtalanítása**

### **Eljárás:**

- 1. Rendszer leállítása: A masteren, ill. a Main Cluster masterén addig nyomja az Indítás/leállítás gombot, amíg hangjelzést nem hall.
- 2. Ha az összes készüléknél az inverter-LED narancssárgán világít, akkor a rendszert leállt.
- 3. Sunny Island kikapcsolása: A masteren, ill. a Main Cluster masterén addig nyomja a kikapcsológombot, amíg hangjelzést nem hall.
- 4. Ha egy készüléken sem világít az inverter-LED, akkor a készülékek ki vannak kapcsolva.
- 5. Kapcsolja ki a kismegszakítót és a szakaszoló kapcsolókat az alelosztókban, és biztosítsa visszakapcsolás ellen.
- 6. Ehhez nyissa a szakaszoló kapcsolót az akkumulátorbiztosítékban, és biztosítsa visszakapcsolás ellen.
- 7. Várjon 15 percig. Az inverterben lévő kondenzátorok így ki tudnak sütni.
- 

### 8. **FIGYELEM**

### **A Sunny Island inverter károsodása elektrosztatikus kisütés (ESD) miatt**

A Sunny Island inverteren belüli elektronikus alkatrészek megérintése esetén elektrosztatikus kisütés miatt károsodhat vagy tönkremehet a Sunny Island.

- Az alkatrészek megérintése előtt földelje le magát.
- 9. Csavarja ki a házfedél összes csavarját egy imbuszkulccsal (5-ös kulcsméret), majd vegye le a ház fedelét.
- 10. Győződjön a feszültségmentességről a **DC+** és a **DC-** között.
- 11. Győződjön a feszültségmentességről az **AC1** és az **AC2** csatlakozók között.
- 12. Győződjön az **ExtVtg** csatlakozás feszültségmentességről.
- 13. Győződjön az **Relay1** (1. relé) és a **Relay2** (2. relé) csatlakozó feszültségmentességéről.
- 14. Győződjön meg a **BatTmp**, **BatCur**, **BatVtg** és **DigIn** csatlakozó feszültségmentességéről.
- 15. Az AC-teljesítménykábelt földelje és zárja rövidre a Sunny Island inverteren kívül.
- 16. Takarja le vagy kerítse el a feszültség alatt álló szomszédos alkatrészeket.

# **13 Tisztítás és karbantartás**

# **13.1 A Sunny Island inverter házának tisztítása**

### **FIGYELEM**

### **A termék károsodása tisztítószerek miatt**

Tisztítószerek használata károsíthatja a terméket vagy annak részeit.

• Kizárólag tiszta vízzel megnedvesített kendővel szabad tisztítani a terméket és annak minden részét.

#### **Eljárás:**

• Ügyeljen arra, hogy az inverteren ne legyen por, levél és más szennyeződés. A tisztítás során az erős szennyeződéseket távolítsa el egy puha kefével.

# **13.2 Működés-ellenőrzés**

### **Ellenőrzési határidők**

- Újonnan telepített rendszereknél az üzembe helyezés utáni első 6 hónapban hetente ellenőrizze, hogy vannak-e bejegyezve hibaüzenetek. Ezáltal felfedezhet rejtett hibákat a telepítésben vagy a konfigurációban.
- Az összes többi rendszernél 6 havonta ellenőrizze, hogy vannak-e bejegyezve hibaüzenetek.

- 1. Nyissa meg az inverter felhasználói felületét [\(lásd 8.1. fejezet, 107. oldal\).](#page-106-0)
- 2. Jelentkezzen be Felhasználó minőségben [\(lásd 8.2. fejezet, 110. oldal\)](#page-109-0).
- 3. Válassza ki az **Események** menüt.
- 4. Állítsa be a szűrőt. Aktiválja a **Figyelmeztetés** és **Hibák** menüpontot. Deaktiválja az **Információk** opciót.
- 5. Állítsa be a kívánt időtartományt, és válassza ki az [**Időszűrő alkalmazása**] opciót.
- 6. Ha hibaüzenetek vannak bejegyezve, hárítsa el azok okát [\(lásd 14.2. fejezet, 142. oldal\).](#page-141-0)

# **13.3 A csatlakozások ellenőrzése**

# **VESZÉLY**

### **Életveszély feszültség alatt álló alkatrészek vagy kábelek megérintése esetén bekövetkező áramütés miatt**

A termék feszültségvezető alkatrészei vagy kábelei nagyfeszültség alatt állnak. A feszültség alatt álló alkatrészek vagy kábelek megérintése áramütés okozta életveszélyes sérülésekhez vagy halálhoz vezet.

- Tilos megérinteni a szabadon álló, feszültség alatt lévő alkatrészeket vagy kábeleket.
- Munkavégzés előtt áramtalanítsa a terméket és biztosítsa visszakapcsolás ellen.
- A bekapcsolás után várjon 15 percet, amíg a kondenzátorok lemerülnek.
- Vegye figyelembe a termékhez kapcsolódó komponensek összes biztonsági utasítását.
- Viseljen megfelelő egyéni védőfelszerelést a terméken végzendő valamennyi munka során.
- 1. Feszültségmentesítse a Sunny Island invertert [\(lásd 12. fejezet, 128. oldal\).](#page-127-0)
- 2. Győződjön meg arról, hogy a kábel **DC+** és **DC−** csatlakozóra stabilan rá van csavarva (forgatónyomaték: 12 Nm).
- 3. Győződjön meg arról, hogy a csatlakozók korróziómentesek.
- 4. Győződjön meg arról, hogy a kábel az **AC1** és **AC2** csatlakozón szorosan illeszkedjen.
- 5. Zárja a Sunny Island invertert (lásd a Sunny Island inverter telepítési utasítását).
- 6. Kapcsolja be az összes szakaszoló kapcsolót és kismegszakítót [\(lásd 13.11. fejezet, 141. oldal\)](#page-140-0).

# **13.4 A ventilátorok tisztítása**

Ha a felhasználói felületen a **Teljesítménycsökkenés hőmérséklet miatt** figyelmeztetés szokatlanul gyakran jelenik meg, valószínűleg az egyik ventilátor meghibásodott vagy eltömődött.

#### **Eljárás:**

- Tisztítsa meg a szellőzőrácsokat.
- Tisztítsa meg a ventilátort.

### **A szellőzőrácsok tisztítása**

Minden egyes szellőzőrácsot az alábbi eljárás szerint tisztítsa meg.

#### **Eljárás:**

1. Vegye le oldalt a szellőzőrácsot.

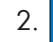

### 2. **FIGYELEM**

#### **Az inverter idegen testek általi károsodása**

• Ne vegye le hosszabb időre a szellőzőrácsot, mivel ebben az esetben idegen testek kerülhetnek a házba.

- 3. Tisztítsa meg a szellőzőrácsot puha kefével, ecsettel vagy sűrített levegővel.
- 4. Zárja le a fogantyúvájatokat a szellőzőrácsokkal. Ügyeljen a megfelelő társításra. Mindegyik szellőzőrács a ház egyik oldalának belső oldalához tartozik: bal oldal **balra/left** és jobb oldal **jobbra/right**.

### **Ventilátorok tisztítása**

Minden egyes ventilátort az alábbi eljárás szerint tisztítson meg.

**VESZÉLY**

#### **Életveszély feszültség alatt álló alkatrészek vagy kábelek megérintése esetén bekövetkező áramütés miatt**

A termék feszültségvezető alkatrészei vagy kábelei nagyfeszültség alatt állnak. A feszültség alatt álló alkatrészek vagy kábelek megérintése áramütés okozta életveszélyes sérülésekhez vagy halálhoz vezet.

- Tilos megérinteni a szabadon álló, feszültség alatt lévő alkatrészeket vagy kábeleket.
- Munkavégzés előtt áramtalanítsa a terméket és biztosítsa visszakapcsolás ellen.
- A bekapcsolás után várjon 15 percet, amíg a kondenzátorok lemerülnek.
- Vegye figyelembe a termékhez kapcsolódó komponensek összes biztonsági utasítását.
- Viseljen megfelelő egyéni védőfelszerelést a terméken végzendő valamennyi munka során.
- 1. Feszültségmentesítse a Sunny Island invertert [\(lásd 12. fejezet, 128. oldal\).](#page-127-0)
- 2. Várja meg, amíg a ventilátor nem forog tovább.
- 3. Ellenőrizze, hogy a szellőzőrács poros-e vagy erősen szennyezett-e.
- 4. Ha a szellőzőrács poros, akkor tisztítsa meg a szellőzőrácsot egy porszívóval vagy egy puha ecsettel.
- 5. Ha a szellőzőrács erősen szennyezett, vegye le és tisztítsa meg a szellőzőrácsot.
- 6. A szellőzőrács tisztításához először nyomja jobbra a szellőzőrács jobb szélén lévő két pecket egy csavarhúzóval, és pattintsa ki a tartóból.

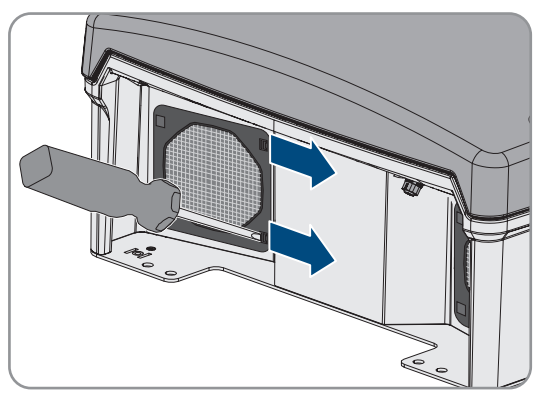

- 7. Ezután vegye le óvatosan a szellőzőrácsot.
- 8. Végezetül tisztítsa meg a szellőzőrácsot puha kefével, ecsettel, kendővel vagy sűrített levegővel.
- 9. Ellenőrizze, hogy a ventilátor szennyezett-e.
- 10. Ha a ventilátor szennyezett, tisztítsa meg a ventilátort az alábbi leírás szerint.

### **SMA Solar Technology AG** 13 Tisztítás és karbantartás

11. Nyomja hátra a ventilátor elülső peckeit, és nyomja előre a ventilátor hátsó peckeit.

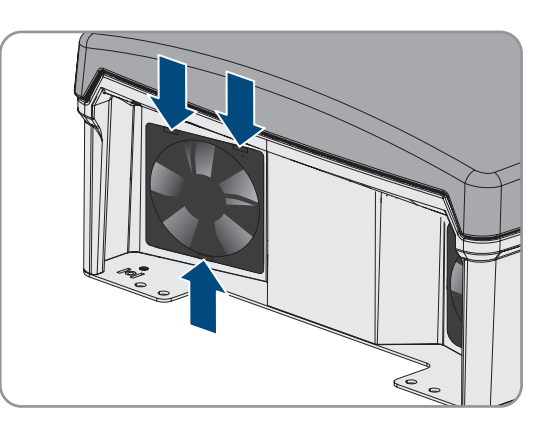

- 12. Vegye ki lassan a ventilátort a Sunny Island inverterből.
- 13. Oldja ki a ventilátor csatlakozóját, és húzza ki.

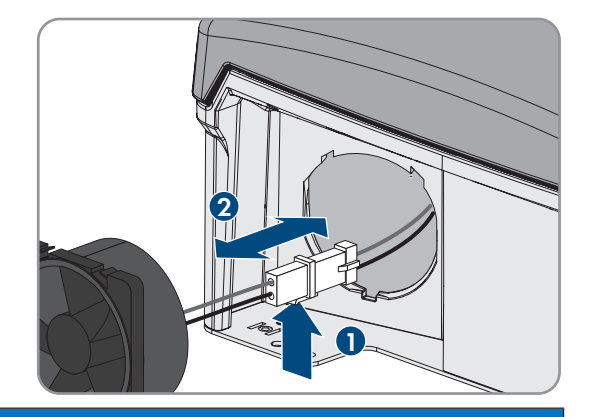

### 14. **FIGYELEM**

### **A ventilátor sűrített levegő általi károsodása**

- A ventilátort kizárólag puha kefével, ecsettel vagy nedves kendővel tisztítsa meg.
- 15. Úgy dugja be a ventilátor csatlakozóját az aljzatba, hogy a csatlakozó bekattanjon.
- 16. Helyezze be a ventilátort a Sunny Island inverterbe, és figyeljen arra, hogy a ventilátor hallhatóan bekattanjon.
- 17. Úgy nyomja be a szellőzőrácsot a tartóba, hogy az hallhatóan bekattanjon.

# **13.5 Az akkumulátor ellenőrzése és karbantartása**

# **FIGYELMEZTETÉS**

### **Életveszély robbanékony gázok miatt**

Az akkumulátorból robbanékony gázok távozhatnak, amelyek robbanást okozhatnak.

- Védje az akkumulátor környezetét nyílt lángtól, parázstól vagy szikráktól.
- Az akkumulátort a gyártói előírásoknak megfelelően kell telepíteni, üzemeltetni és karbantartani.
- Tilos elégetni vagy a megengedett hőmérséklet fölé hevíteni az akkumulátort.
- Kiegészítő intézkedés ólomakkumulátoroknál: gondoskodjon az akkumulátortér megfelelő szellőzéséről.

# **FIGYELMEZTETÉS**

### **Korrózió az akkumulátorból származó elektrolit miatt**

Az elektrolit szakszerűtlen kezelés esetén kifolyhat az akkumulátorból, közben szem- és bőrkorróziót és légúti irritációt okozhat.

- Az akkumulátort a gyártói előírásoknak megfelelően kell telepíteni, üzemeltetni, karbantartani és ártalmatlanítani.
- Megfelelő egyéni védőeszközöket kell viselni az akkumulátoron zajló valamennyi munka során (pl. gumikesztyűt, kötényt, gumicsizmát és védőszemüveget).
- A kifröccsenő savat hosszan és alaposan öblítse le tiszta vízzel és azonnal forduljon orvoshoz.
- Savgőz belélegzése esetén azonnal forduljon orvoshoz.

# **FIGYELMEZTETÉS**

### **Égés következtében való életveszély rövidzárlatok áramai általi elektromos ívek keletkezésekor**

Az akkumulátor rövidzárlati áramai hőképződést és elektromos íveket okozhatnak. A hőképződések és elektromos ívek égés általi életveszélyes sérülésekhez vezethetnek.

- Az órákat, gyűrűket és más fémtárgyakat le kell venni az akkumulátoron végzett munkák előtt.
- Szigetelt szerszámot használjon az akkumulátoron végzett munkák során.
- Ne helyezzen szerszámokat vagy fém alkatrészeket az akkumulátorra.
- Tartsa be az akkumulátorgyártó összes biztonsági utasítását.

# **A VIGYÁZAT**

#### **Égési sérülés veszélye az akkumulátor forró alkatrészei miatt**

Az akkumulátor szakszerűtlen csatlakoztatása magas átmeneti ellenállásokhoz vezet. A túl magas átmeneti ellenállások lokális hőfejlődésekhez vezetnek.

- Győződjön meg arról, hogy minden pólusösszekötő az akkumulátorgyártó által előírt csatlakoztatási nyomatékkal van csatlakoztatva.
- Győződjön meg arról, hogy minden DC kábel az akkumulátorgyártó által előírt csatlakoztatási nyomatékkal van csatlakoztatva.

#### **Eljárás:**

- 1. Ellenőrizze, hogy az akkumulátor pillanatnyi állapota megfelel-e az elvárt állapotnak.
- 2. Ha az akkumulátor pillanatnyi állapota nem felel meg az elvárt állapotnak, akkor keresse ezen eltérés okát és hárítsa el.
- 3. Végezze az akkumulátor karbantartását az akkumulátorgyártó előírásai szerint.

#### **Az akkumulátor pillanatnyi állapotának összehasonlítása az elvárt állapottal**

- 1. Az **Akkumulátor > Akkumulátor > Diagnosztika** paramétercsoportban válassza ki **Az akkumulátor töltési ciklusainak száma** paramétert, és hasonlítsa összes az értéket az elvárt névleges kapacitásokkal.
- 2. Az **Akkumulátor > Akkumulátor > Diagnosztika** paramétercsoportban válassza ki a **Pillanatnyi akkumulátorkapacitás** paramétert, és hasonlítsa összes az elvárt, használható akkumulátor kapacitással.

### **Ha az akkumulátor aktuális állapota nem felel meg az elvárt állapotnak, akkor keresse ezen eltérés okát és hárítsa el.**

- 1. Győződjön meg arról, hogy az akkumulátor környezeti hőmérsékletére vonatkozó követelmények mindig be legyenek tartva (lásd az akkumulátorgyártó dokumentációját).
- 2. Ellenőrizze és optimalizálja az akkumulátorkezelés beállításait.
- 3. Ha az eltérés okát nem ismeri fel, forduljon a szervizhez [\(lásd 18. fejezet, 184. oldal\).](#page-183-0)

### **Az akkumulátor karbantartása az akkumulátorgyártó előírásai szerint**

- 1. Állítsa le a rendszert és kapcsolja ki a Sunny Island invertert [\(lásd 9. fejezet, 121. oldal\).](#page-120-0)
- 2. Nyissa a szakaszoló kapcsolót az akkumulátorbiztosítékban, és biztosítsa visszakapcsolás ellen.
- 3. Ellenőrizze és jegyezze fel az akkumulátor látható sérüléseit és eredményeket.
- 4. Mérje meg és jegyezze le az FLA akkumulátorok folyadékszintjét és savsűrűségét, és jegyzőkönyvezze az eredményeket (lásd az akkumulátorgyártó dokumentációját).
- 5. Mérje meg és jegyezze le az ólomakkumulátorok egyes celláinak feszültségét, és jegyzőkönyvezze az eredményeket (lásd az akkumulátorgyártó dokumentációját).
- 6. Végezze el és jegyzőkönyvezze az akkumulátorgyártó által előírt ellenőrzéseket (lásd az akkumulátorgyártó dokumentációját).
- 7. Gyorsan zárja az akkumulátorbiztosíték szakaszoló kapcsolóját, és zárja az akkumulátorbiztosítékot (lásd az akkumulátorbiztosíték telepítési utasítását).
- 8. Kapcsolja be a Sunny Island invertert, és indítsa el a rendszert [\(lásd 9. fejezet, 121. oldal\).](#page-120-0)

# **13.6 Vésztöltési üzem az önkikapcsolás után**

# **13.6.1 A lítiumion-akkumulátorok önkikapcsolására vonatkozó biztonsági utasítás**

# **FIGYELMEZTETÉS**

### **Életveszély tűz vagy robbanás miatt teljesen lemerült akkumulátorok esetén**

A teljesen lemerült akkumulátorok helytelen feltöltése esetén tűz keletkezhet. Ez súlyos sérülésekhez vagy halálhoz vezethet.

- A rendszer üzembe helyezése előtt győződjön meg róla, hogy az akkumulátor nincs teljesen lemerülve.
- Ha az akkumulátor teljesen lemerült, ne helyezze üzembe a rendszert.
- Ha az akkumulátor teljesen lemerült, vegye fel a kapcsolatot a gyártóval, és egyeztesse a további eljárást.
- A teljesen lemerült akkumulátorokat csak az akkumulátorgyártó utasításai szerint szabad feltölteni.

# <span id="page-132-0"></span>**13.6.2 Az ólomakkumulátor töltése önkikapcsolás után (vésztöltési üzem)**

Mélykisütött akkumulátornál az akkumulátoros inverter kikapcsol, és az akkumulátoros invertert már nem lehet indítani. Az akkumulátort fel kell tölteni ahhoz, hogy az invertert az önkikapcsolás után ismét indítani lehessen. A vésztöltési üzem az akkumulátor töltésére szolgál.

A Sunny Island vésztöltési üzeme kizárólag az 1 fázisú szigetüzemű rendszereknél lehetséges. Az összes többi Sunny Island rendszernél a rendszerkonfigurációt átmenetileg módosítani kell.

# **VESZÉLY**

### **Életveszély feszültség alatt álló alkatrészek vagy kábelek megérintése esetén bekövetkező áramütés miatt**

A termék feszültségvezető alkatrészei vagy kábelei nagyfeszültség alatt állnak. A feszültség alatt álló alkatrészek vagy kábelek megérintése áramütés okozta életveszélyes sérülésekhez vagy halálhoz vezet.

- Tilos megérinteni a szabadon álló, feszültség alatt lévő alkatrészeket vagy kábeleket.
- Munkavégzés előtt áramtalanítsa a terméket és biztosítsa visszakapcsolás ellen.
- A bekapcsolás után várjon 15 percet, amíg a kondenzátorok lemerülnek.
- Vegye figyelembe a termékhez kapcsolódó komponensek összes biztonsági utasítását.
- Viseljen megfelelő egyéni védőfelszerelést a terméken végzendő valamennyi munka során.

### **Korlátozott kezelési funkciók vésztöltési üzemben**

Vésztöltési üzemben a generátorkezelés nem aktív. A feszültség, az áram és a frekvencia határértékei nincsenek felügyelve. Az akkumulátoros inverter töltéshez szükséges max. áramfelvételét állítsa be a vésztöltési üzemben. A generátor fogyasztók általi kiegészítő terhelését az akkumulátoros inverter nem rögzíti.

#### **Feltétel:**

☐ Ólomakkumulátorok legyenek csatlakoztatva (a lítiumion-akkumulátorhoz lásd az akkumulátorgyártó dokumentációját).

### **Eljárás:**

- Csatlakoztassa a generátort az AC1 csatlakozóra.
- A rendszerkonfiguráció igazítása a vésztöltési üzemhez (nem szükséges az 1 fázisú szigetüzemű rendszernél).
- Töltse az akkumulátort.
- Válassza le a generátort az **AC1** csatlakozóról.
- Állítsa vissza az eredeti rendszerkonfigurációt (nem szükséges az 1 fázisú szigetüzemű rendszernél).
- Indítsa el a szigetüzemű rendszert.

### **A generátor csatlakoztatása az AC1 csatlakozóra**

- 1. Áramtalanítsa az invertert [\(lásd 12. fejezet, 128. oldal\).](#page-127-0)
- 2. Nyissa ki az invertert [\(lásd 13.10. fejezet, 140. oldal\).](#page-139-0)
- 3. Csak ha a rendszer **nem** 1 fázisú szigetüzemű rendszer, akkor kapcsolja átmenetileg a rendszert 1 fázisú szigetüzemű rendszerként (Single rendszer) (lásd az akkumulátoros inverter rendszerleírását "Off-Grid Systems"). A több, mint 1 akkumulátoros inverterrel ellátott rendszereknél vegye figyelembe a következő szabályokat: Ha a rendszer egy Single Cluster rendszer (1 fázisú vagy 3 fázisú), kapcsolja átmenetileg a mastert 1 fázisú szigetüzemű rendszerként. Ha a rendszer egy Multicluster rendszer, kapcsolja átmenetileg a Main Cluster masterét 1 fázisú szigetüzemű rendszerként.

# 4. **FIGYELMEZTETÉS**

#### **Életveszély áramütés miatt a nullavezető hibás csatlakoztatásakor**

Ha a nullavezetőt hibásan csatlakoztatja, akkor ez a védelmi funkciók megszűnését okozhatja a rendszerben. Ez súlyos sérülésekhez vagy halálhoz vezethet.

• Győződjön meg arról, hogy a generátor – ahogy ez a szigetüzemű rendszerekhez elő van írva – az **AC2** csatlakozóra legyen csatlakoztatva [\(lásd 6.5.6. fejezet, 40. oldal\)](#page-39-0).

- 5. Hidalja át az **AC1 Loads/SunnyBoys L** és **AC2 Gen/Grid L** csatlakozót.
- 6. Zárja be az akkumulátoros invertert [\(lásd 13.10. fejezet, 140. oldal\)](#page-139-0).

### **A rendszerkonfiguráció módosítása a vésztöltési üzemhez (nem szükséges az 1 fázisú szigetüzemű rendszernél)**

- 1. Győződjön meg arról, hogy az összes fogyasztó ki van kapcsolva.
- 2. Zárja az akkumulátorbiztosíték szakaszoló kapcsolóját.
- 3. Indítsa a generátort.
- 4. Kapcsolja be az akkumulátoros invertert [\(lásd 9.1. fejezet, 121. oldal\)](#page-120-1).
- 5. Nyissa meg az inverter felhasználói felületét [\(lásd 8.1. fejezet, 107. oldal\).](#page-106-0)
- 6. Jelentkezzen be **Szerelő** minőségben [\(lásd 8.2. fejezet, 110. oldal\).](#page-109-0)
- 7. Mentse az aktuális konfigurációt fájlba [\(lásd 10.6. fejezet, 125. oldal\)](#page-124-0)
- 8. Indítsa el a telepítő varázslót [\(lásd 8.5. fejezet, 115. oldal\)](#page-114-0).
- 9. Minden lépésnél kattintson a [**Mentés és tovább**] gombra az **Alkalmazás** lépésig.
- 10. Kattintson az [**Új rendszerkonfiguráció**] kapcsolófelületre.
- 11. Válassza ki az **Alkalmazás kiválasztása** alatt a **Funkciók offgrid üzemhez** opciót.
- 12. Válassza ki a [**Mentés és tovább**] gombot.
- 13. Válassza ki a **Típus** alatt az **Egyfázisú** opciót.
- 14. Válassza ki a **Hálózatképző termelők** alatt a **Generátor** opciót.
- 15. Adja meg a csatlakoztatott generátor névleges áramát a **Névleges áram** alatt.
- 16. Minden lépésnél kattintson a [**Mentés és tovább**] gombra az **Összefoglalás** lépésig.
- 17. Ha minden beállítás helyes, kattintson a [**Tovább**] gombra az Összefoglalásban.

### **Akkumulátor töltése**

- 1. Indítsa el a telepítő varázslót [\(lásd 8.5. fejezet, 115. oldal\)](#page-114-0).
- 2. Minden lépésnél kattintson a [**Mentés és tovább**] gombra az **Akkumulátor konfigurálása** lépésig.
- 3. Kattintson az [**Új akkumulátorkonfiguráció**] kapcsolófelületre.
- 4. A következő lekérdezésnél válassza ki az **Akkumulátor új konfigurációjának indítása** opciót.
- 5. Állítsa be a **Típus**, **Feszültség** és **Névleges kapacitás** paramétert a csatlakoztatott ólomakkumulátor értékeire (lásd az akkumulátorgyártó dokumentációját).
- 6. Kattintson a [**Vésztöltés**] kapcsolófelületre, és erősítse meg a következő lekérdezést a **Az akkumulátor vésztöltési üzemének indítása** opcióval.
	- ☑ Megjelenik **Az akkumulátor vésztöltése indítható** üzenet.
- 7. Indítsa el a rendszert [\(lásd 9.2. fejezet, 121. oldal\)](#page-120-2).
- 8. Nyissa meg az inverter felhasználói felületét [\(lásd 8.1. fejezet, 107. oldal\).](#page-106-0)
- 9. Jelentkezzen be **Szerelő** minőségben [\(lásd 8.2. fejezet, 110. oldal\).](#page-109-0)
- 10. Válassza ki az **Akkumulátor > Akkumulátor > Névleges feszültség > Akkumulátorfeszültség** menüt.
- 11. Ha az akkumulátorfeszültség legalább elérte a 45 V értéket, állítsa le a generátort.
- 12. Kapcsolja ki az akkumulátoros invertert.

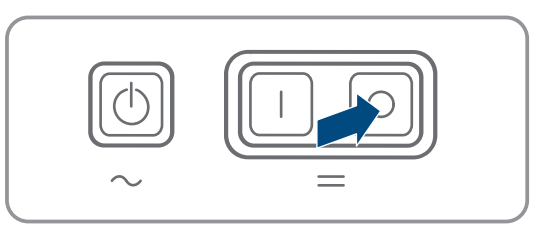

### **A generátor leválasztása az AC1 csatlakozásról**

1. Biztosítsa, hogy a generátor tartósan le legyen állítva.

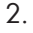

# 2. **FIGYELMEZTETÉS**

#### **Életveszélyes áramütés magas feszültség miatt**

Az AC-teljesítménykábelen és a vezérlőkábelen magas feszültségek állnak fenn. A feszültség alatt álló alkatrészek megérintése áramütés okozta súlyos sérüléshez vagy halálhoz vezethet.

- Feszültségmentesítse az akkumulátoros invertert [\(lásd 12. fejezet, 128. oldal\).](#page-127-0)
- 3. Távolítsa el az áthidalást az **AC1 Loads/SunnyBoys L** és az **AC2 Gen/Grid L** között.
- 4. Ha egy mobil generátor csatlakoztatva van, válassza le a generátort az **AC2** csatlakozásról.
- 5. Állítsa helyre a rendszerspecifikus kábelezést (lásd a felhasznált rendszer gyors útmutatóját).
- 6. Zárja be az akkumulátoros invertert [\(lásd 13.10. fejezet, 140. oldal\).](#page-139-0)
- 7. Kapcsolja be a kismegszakítót és a biztonsági szakaszoló kapcsolót az energiaforrásokhoz.

### **Állítsa helyre az eredeti rendszerkonfigurációt (nem szükséges az 1 fázisú szigetüzemű rendszernél).**

- 1. Kapcsolja be az akkumulátoros invertert [\(lásd 9.1. fejezet, 121. oldal\).](#page-120-1)
- 2. Nyissa meg az inverter felhasználói felületét [\(lásd 8.1. fejezet, 107. oldal\).](#page-106-0)
- 3. Jelentkezzen be **Szerelő** minőségben [\(lásd 8.2. fejezet, 110. oldal\)](#page-109-0).
- 4. Vegye át az eredeti rendszerkonfigurációt a mentett fájlból [\(lásd 10.7. fejezet, 126. oldal\).](#page-125-0)

### **A rendszer indítása**

- 1. Indítsa el a rendszert [\(lásd 9.2. fejezet, 121. oldal\)](#page-120-2).
- 2. Kapcsolja be a kismegszakítót és a biztonsági szakaszoló kapcsolót az elektromos fogyasztókhoz.

# **13.7 A slave címzésének módosítása egy clusterben**

Ha a slave címzését módosítani szeretné (pl. a Sunny Island inverter cseréje után), akkor a felhasználói felületen a slave-hez egy új cím rendelhető hozzá. Ekkor kizárólag a cím lesz módosítva, az összes többi konfiguráció megmarad, pl. a Cluster hozzárendelése egy Multicluster rendszerben. A master cseréje esetén a Clustert újra kell konfigurálni (Single Cluster üzem vagy Multicluster üzem konfigurálása, lásd az adott rendszer gyors útmutatóját).

#### **Feltételek:**

☐ Az összes Sunny Island legyen kikapcsolva.

#### **Az inverter sorozatszáma és a külső vezetők hozzárendelése:**

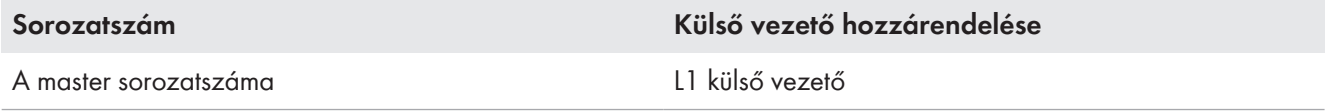

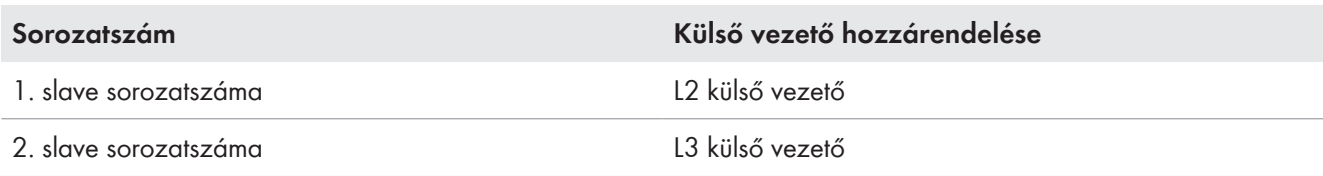

- 1. Először kapcsolja be a slave-et, majd a mastert [\(lásd 9.1. fejezet, 121. oldal\)](#page-120-1).
- 2. Nyissa meg az inverter felhasználói felületét [\(lásd 8.1. fejezet, 107. oldal\).](#page-106-0)
- 3. Jelentkezzen be **Szerelő** minőségben [\(lásd 8.2. fejezet, 110. oldal\).](#page-109-0)
- 4. Indítsa el a telepítő varázslót.
- 5. Minden lépésnél kattintson a [**Mentés és tovább**] gombra a **Rendszer beállítása** lépésig.
- 6. Egy 1 fázisú rendszernél állítsa be a **Típus** paramétert **Egyfázisú** opcióra.
- 7. 3 fázisú rendszer esetében állítsa be a **Típus** paramétert **Háromfázisú** opcióra.
- 8. A **Készülékek a rendszerben** alatt állítsa be a **Sorozatszám** és **Fázis hozzárendelése** paramétert a megadott adatok szerint.
- 9. Addig kattintson a [**Mentés és tovább**] gombra, amíg a telepítő varázsló be nem fejeződik.
- 10. Indítsa el a rendszert [\(lásd 9.2. fejezet, 121. oldal\)](#page-120-2).

# <span id="page-136-0"></span>**13.8 Akkumulátor cseréje**

### **FIGYELMEZTETÉS**

#### **Életveszély inkompatibilis lítium-ion akkumulátor miatt**

Az inkompatibilis lítium-ion akkumulátor tüzet vagy robbanást okozhat. Inkompatibilis lítium-ion akkumulátorok esetén nem garantálható, hogy az akkumulátormenedzsment megvédi az akkumulátort és nem alakul ki veszélyes állapot.

- Győződjön meg arról, hogy a lítium-ion akkumulátorok alkalmasak a Sunny Island-del való használatra (lásd a "List of Approved Batteries" műszaki tájékoztatót itt: [www.SMA-Solar.com](http://www.SMA-Solar.com)).
- Ha az inverterhez nem használhat lítium-ion akkumulátorokat, akkor használjon ólomakkumulátorokat.
- Győződjön meg arról, hogy az akkumulátor gyújtószikramentes és megfelel a helyileg érvényes szabványoknak és irányelveknek.

# **FIGYELMEZTETÉS**

### **Életveszély robbanékony gázok miatt**

Az akkumulátorból robbanékony gázok távozhatnak, amelyek robbanást okozhatnak.

- Védje az akkumulátor környezetét nyílt lángtól, parázstól vagy szikráktól.
- Az akkumulátort a gyártói előírásoknak megfelelően kell telepíteni, üzemeltetni és karbantartani.
- Tilos elégetni vagy a megengedett hőmérséklet fölé hevíteni az akkumulátort.
- Kiegészítő intézkedés ólomakkumulátoroknál: gondoskodjon az akkumulátortér megfelelő szellőzéséről.

# **FIGYELMEZTETÉS**

### **Korrózió az akkumulátorból származó elektrolit miatt**

Az elektrolit szakszerűtlen kezelés esetén kifolyhat az akkumulátorból, közben szem- és bőrkorróziót és légúti irritációt okozhat.

- Az akkumulátort a gyártói előírásoknak megfelelően kell telepíteni, üzemeltetni, karbantartani és ártalmatlanítani.
- Megfelelő egyéni védőeszközöket kell viselni az akkumulátoron zajló valamennyi munka során (pl. gumikesztyűt, kötényt, gumicsizmát és védőszemüveget).
- A kifröccsenő savat hosszan és alaposan öblítse le tiszta vízzel és azonnal forduljon orvoshoz.
- Savgőz belélegzése esetén azonnal forduljon orvoshoz.

# **FIGYELMEZTETÉS**

### **Égés következtében való életveszély rövidzárlatok áramai általi elektromos ívek keletkezésekor**

Az akkumulátor rövidzárlati áramai hőképződést és elektromos íveket okozhatnak. A hőképződések és elektromos ívek égés általi életveszélyes sérülésekhez vezethetnek.

- Az órákat, gyűrűket és más fémtárgyakat le kell venni az akkumulátoron végzett munkák előtt.
- Szigetelt szerszámot használjon az akkumulátoron végzett munkák során.
- Ne helyezzen szerszámokat vagy fém alkatrészeket az akkumulátorra.
- Tartsa be az akkumulátorgyártó összes biztonsági utasítását.

# **A VIGYÁZAT**

#### **Égési sérülés veszélye az akkumulátor forró alkatrészei miatt**

Az akkumulátor szakszerűtlen csatlakoztatása magas átmeneti ellenállásokhoz vezet. A túl magas átmeneti ellenállások lokális hőfejlődésekhez vezetnek.

- Győződjön meg arról, hogy minden pólusösszekötő az akkumulátorgyártó által előírt csatlakoztatási nyomatékkal van csatlakoztatva.
- Győződjön meg arról, hogy minden DC kábel az akkumulátorgyártó által előírt csatlakoztatási nyomatékkal van csatlakoztatva.

# **FIGYELEM**

#### **Az akkumulátor károsodása helytelen beállítások miatt**

Az akkumulátorra vonatkozóan beállított paraméterek befolyásolják a Sunny Island inverter töltési viselkedését. Az akkumulátor károsodhat, ha az akkumulátor típusát, névleges feszültségét és kapacitását érintő beállítások helytelenek.

- Győződjön meg arról, hogy az akkumulátorhoz a gyártó által ajánlott értékek vannak beállítva (az akkumulátor műszaki adataihoz lásd az akkumulátorgyártó dokumentációját). Ennek során vegye figyelembe, hogy kivételes esetekben az akkumulátortöltési eljárások megnevezéseinek jelentése eltérhet az akkumulátorgyártónál és az SMA Solar Technology AG vállalatnál (a Sunny Island inverter akkumulátortöltési eljáráshoz lásd "List of Approved Batteries" műszaki információt).
- Állítsa be az akkumulátor kapacitását egy 10 órás kisütéshez (C10). Ehhez az akkumulátorgyártó az akkumulátor kapacitását a kisütési idő függvényében adja meg.

- 1. Állítsa le a rendszert és kapcsolja ki a Sunny Island invertert [\(lásd 9. fejezet, 121. oldal\).](#page-120-0)
- 2. Ellenőrizze, hogy az akkumulátor véletlenül nincs-e földelve.
- 3. Ha az akkumulátort véletlenül földelték, lokalizálja az akkumulátor és a földpotenciál közötti kapcsolatot, és válassza szét a nem szándékolt kapcsolatot. Ezáltal megakadályozható az elektromos áramütés a rendszer valamelyik komponensének működési hibája miatt.
- 4. Nyissa a szakaszoló kapcsolót az akkumulátorbiztosítékban, és biztosítsa visszakapcsolás ellen.
- 5. Szerelje le a kicserélendő akkumulátort (lásd az akkumulátorgyártó utasításait).
- 6. Szerelje fel és csatlakoztassa az új akkumulátort (lásd az akkumulátorgyártó utasításait). Itt az akkumulátor feleljen meg a Sunny Island inverter műszaki követelményeinek (a DC csatlakozás műszaki adataihoz lásd a Sunny Island inverter telepítési utasítását).
- 7. Gyorsan zárja az akkumulátorbiztosíték szakaszoló kapcsolóját, és zárja az akkumulátorbiztosítékot (lásd az akkumulátorbiztosíték dokumentációját).
- 8. Kapcsolja be a Sunny Island invertert [\(lásd 9.1. fejezet, 121. oldal\).](#page-120-1)
- 9. Nyissa meg az inverter felhasználói felületét [\(lásd 8.1. fejezet, 107. oldal\).](#page-106-0)
- 10. Jelentkezzen be Szerelő minőségben [\(lásd 8.2. fejezet, 110. oldal\).](#page-109-0)
- 11. Indítsa el a telepítő varázslót.
- 12. Minden lépésnél kattintson a [**Mentés és tovább**] gombra az Akkumulátor konfigurálása lépésig.
- 13. Kattintson az [**Új akkumulátorkonfiguráció**] kapcsolófelületre.
- 14. Állítsa be a **Típus** paramétert az alkalmazott akkumulátortípusra.
- 15. Csak ólomakkumulátoroknál: Állítsa be a **Feszültség** paramétert az akkumulátorfeszültségre, és a **Névleges kapacitás** paramétert az akkumulátor C10 névleges kapacitására [\(lásd 8.12.1. fejezet, 119. oldal\).](#page-118-0)
- 16. Addig kattintson a [**Mentés és tovább**] gombra, amíg a telepítő varázsló be nem fejeződik.

# **13.9 A microSD-kártya cseréje**

# **VESZÉLY**

### **Életveszély feszültség alatt álló alkatrészek vagy kábelek megérintése esetén bekövetkező áramütés miatt**

A termék feszültségvezető alkatrészei vagy kábelei nagyfeszültség alatt állnak. A feszültség alatt álló alkatrészek vagy kábelek megérintése áramütés okozta életveszélyes sérülésekhez vagy halálhoz vezet.

- Tilos megérinteni a szabadon álló, feszültség alatt lévő alkatrészeket vagy kábeleket.
- Munkavégzés előtt áramtalanítsa a terméket és biztosítsa visszakapcsolás ellen.
- A bekapcsolás után várjon 15 percet, amíg a kondenzátorok lemerülnek.
- Vegye figyelembe a termékhez kapcsolódó komponensek összes biztonsági utasítását.
- Viseljen megfelelő egyéni védőfelszerelést a terméken végzendő valamennyi munka során.

# **FIGYELEM**

### **Az inverter károsodása elektrosztatikus kisülés miatt**

Az elektronikus alkatrészek megérintése esetén elektrosztatikus kisülés miatt károsodhat vagy tönkremehet az inverter.

• Az alkatrészek megérintése előtt földelje le magát.

#### **A microSD-kártyára vonatkozó követelmények:**

- ☐ Csak microSD-kártyát használjon. Más memóriakártyákat (pl. MMC-kártya) nem szabad használni.
- ☐ A FAT16/32 fájlrendszerben történő adatmentés legyen lehetséges.
- ☐ Min. memóriakapacitás: 1 GByte
- ☐ Max. memóriakapacitás: 64 GByte
- ☐ Minőség: Ipari szabvány

#### **Feltétel:**

☐ A microSD-kártya álljon rendelkezésre.

#### **Eljárás:**

- 1. Áramtalanítsa az invertert [\(lásd 12. fejezet, 128. oldal\).](#page-127-0)
- 2. Nyissa ki az invertert [\(lásd 13.10. fejezet, 140. oldal\).](#page-139-0)
- 3. Vegye ki a sérült microSD-kártyát.
- 4. A microSD-kártyát helyezze be ütközésig a csatlakozóhelybe. Ügyeljen arra, hogy a microSD-kártya ne akadjon meg.
- 5. Bizonyosodjon meg arról, hogy a microSD-kártya helyesen legyen berakva.
- 6. Zárja be az invertert [\(lásd 13.10. fejezet, 140. oldal\).](#page-139-0)
- 7. Helyezze újra üzembe az invertert [\(lásd 13.11. fejezet, 141. oldal\).](#page-140-0)

# <span id="page-139-0"></span>**13.10 Az inverter nyitása és bezárása**

Ha az inverter házfedelét javításokhoz vagy cseréhez nyitni kell, járjon el a következő leírás szerint.

### **VESZÉLY**

### **Életveszély feszültség alatt álló alkatrészek vagy kábelek megérintése esetén bekövetkező áramütés miatt**

A termék feszültségvezető alkatrészei vagy kábelei nagyfeszültség alatt állnak. A feszültség alatt álló alkatrészek vagy kábelek megérintése áramütés okozta életveszélyes sérülésekhez vagy halálhoz vezet.

- Tilos megérinteni a szabadon álló, feszültség alatt lévő alkatrészeket vagy kábeleket.
- Munkavégzés előtt áramtalanítsa a terméket és biztosítsa visszakapcsolás ellen.
- A bekapcsolás után várjon 15 percet, amíg a kondenzátorok lemerülnek.
- Vegye figyelembe a termékhez kapcsolódó komponensek összes biztonsági utasítását.
- Viseljen megfelelő egyéni védőfelszerelést a terméken végzendő valamennyi munka során.

### **FIGYELEM**

#### **A ház tömítésének károsodása fagy esetén**

Ha fagy esetén nyitja fel a terméket, akkor a ház tömítése károsodhat. Emiatt nedvesség juthat a termékbe, ami a termék károsodását okozhatja.

- A terméket csak akkor nyissa fel, ha a környezeti hőmérséklet nem alacsonyabb, mint -5 °C.
- Ha fagy esetén kell felnyitni a terméket, akkor a termék felnyitása előtt a ház tömítésénél meg kell akadályozni a lehetséges jegesedést (pl. meleg levegővel leolvasztva).

# **FIGYELEM**

#### **Az inverter károsodása elektrosztatikus kisülés miatt**

Az elektronikus alkatrészek megérintése esetén elektrosztatikus kisülés miatt károsodhat vagy tönkremehet az inverter.

• Az alkatrészek megérintése előtt földelje le magát.

#### **Eljárás:**

- 1. A leszerelés előtt tisztítsa meg a fedelet és törölje szárazra, hogy elkerülhesse víz vagy por behatolását az inverter belsejébe.
- 2. A Sunny Island inverteren csavarja ki egy imbuszkulccsal (5-ös kulcsméret) a házfedél minden csavarját, majd vegye le a házfedelet. Ehhez a csavarokat és a fogazott alátétet biztonságos helyen őrizze meg.
- 3. Óvatosan vegye le a házfedelet.
- 4. Végezze el a javítást vagy a cserét.
- 5. Helyezze vissza a házfedelet a csavarokkal együtt a házra, és tartsa meg.
- 6. Egyenként 1 fogazott alátétet helyezzen 1 csavarra. A fogazott alátét bordás oldalának a csavarfej felé kell néznie. Tipp: A Sunny Island inverter szállítási terjedelme tartalékként tartalmaz még egy csavart és egy fogazott alátétet.
- 7. A Sunny Island inverteren csavarja rá a házfedelet egy imbuszkulccsal (5-ös kulcsméret) az 1-től 6-ig jelölt sorrendben (forgatónyomaték: 6 Nm). A fogazott alátét fogait a nyomja bele a házfedélbe. Ezzel a ház fedelét földeli.

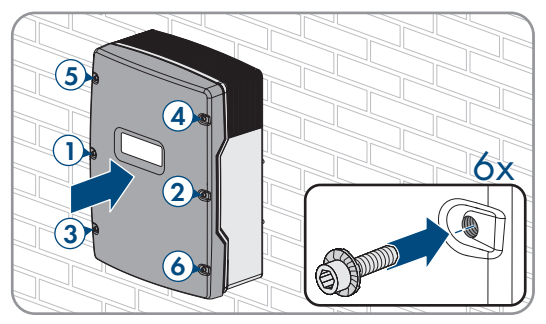

8. Helyezze újra üzembe az invertert [\(lásd 13.11. fejezet, 141. oldal\)](#page-140-0).

# <span id="page-140-0"></span>**13.11 Az inverter újbóli üzembe helyezése**

Ha feszültségmentesítette az invertert, és újból üzembe kívánja helyezni, akkor végezze el a következő lépéseket a megadott sorrendben.

#### **Feltételek:**

- Az AC-elosztón valamennyi kismegszakítónak nyitva kell lennie.
- Az összes Sunny Island inverter legyen előírásszerűen csatlakoztatva [\(lásd 6.7. fejezet, 63. oldal\)](#page-62-0).
- Az összes inverter legyen zárva [\(lásd 6.8. fejezet, 67. oldal\).](#page-66-0)
- Az összes Sunny Island legyen kikapcsolva.
- Az akkumulátorbiztosíték biztonsági szakaszoló kapcsolója legyen zárva [\(lásd 6.9. fejezet, 68. oldal\).](#page-67-0)

#### **Eljárás:**

1. Az 1 Sunny Island inverterrel ellátott rendszereknél nyomja meg a bekapcsológombot.

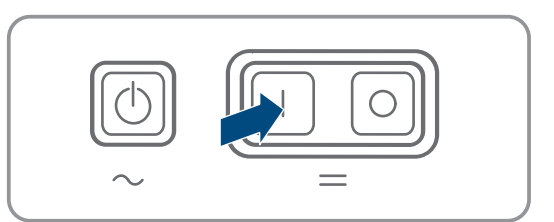

2. A 3 Sunny Island inverterrel ellátott rendszereknél a masteren nyomja meg a bekapcsológombot, és tartsa addig lenyomva, amíg hangjelzés hallható.

- 3. Multicluster rendszernél minden egyes masteren nyomja meg a bekapcsológombot és tartsa addig lenyomva, amíg meg nem hall egy hangjelzést.
- 4. Hozzon létre kapcsolatot az inverter felhasználói felületével [\(lásd 8.1. fejezet, 107. oldal\)](#page-106-0).

# **14 Hibakeresés**

# **14.1 A Sunny Island inverter magatartása hiba esetén**

### **Eseményüzenetek**

Figyelmeztetések és hibák az **Események** menü felhasználói felületén mindaddig megjelennek, amíg ezen figyelmeztetések és hibák okait a Sunny Island már nem észleli. Kivétel: Egyes hibákat a felhasználói felületen nyugtázni kell.

A Sunny Island információkat szintén az **Események** menüben jelenít meg [\(lásd 14.2. fejezet, 142. oldal\).](#page-141-0)

### **Automatikus indítás**

Az automatikus indítás funkció lehetővé teszi az automatikus újraindítást zavarok esetén. Ha zavar esetén az automatikus indítás sikertelen, a Sunny Island azonnal megpróbálja végrehajtani a következő automatikus indítást. Az automatikus indítások száma korlátozva van.

Ha elérte az automatikus indítások maximális számát, a Sunny Island a következőképpen viselkedik:

- A Sunny Island vár 10 percet.
- Az automatikus indítás számlálója lenullázódik.
- A Sunny Island megpróbál végrehajtani egy automatikus indítást.
- Ha az automatikus indítások száma eléri a maximális értéket, a Sunny Island ismét vár 10 percet.

# <span id="page-141-0"></span>**14.2 Eseményüzenetek**

### **Eseményszám Üzenet, ok, megoldás** 104 **A SZAKEMBER**

#### **Hálózati üzemzavar**

A generátor vagy a Sunny Island közcélú villamos hálózatának feszültsége az Lxx külső vezetőn túl magas.

#### **Megoldás generátornál:**

• Korrigálja a generátor vagy a Sunny Island feszültségének határértékeit (lásd a Sunny Island "Measured Values and Parameters" műszaki információját). Ehhez figyelje és értékelje ki a **Külső hálózati csatlakozás feszültség Lxx** mérési értékeket működő üzemben.

Korrigálja a generátor feszültségét és/vagy frekvenciáját.

#### **Megoldás tartalékáram-rendszernél:**

• Lépjen kapcsolatba a szervizzel.

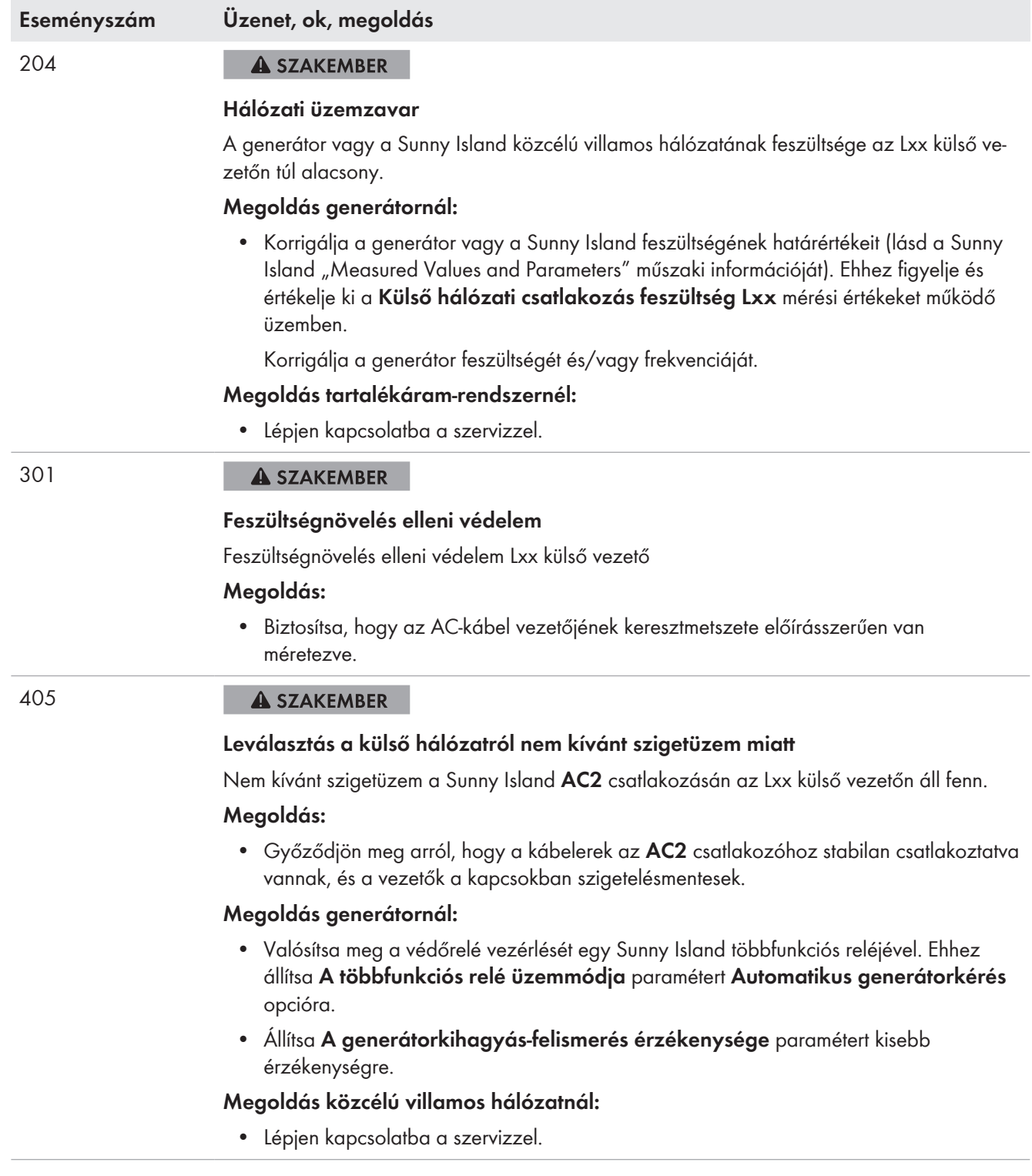

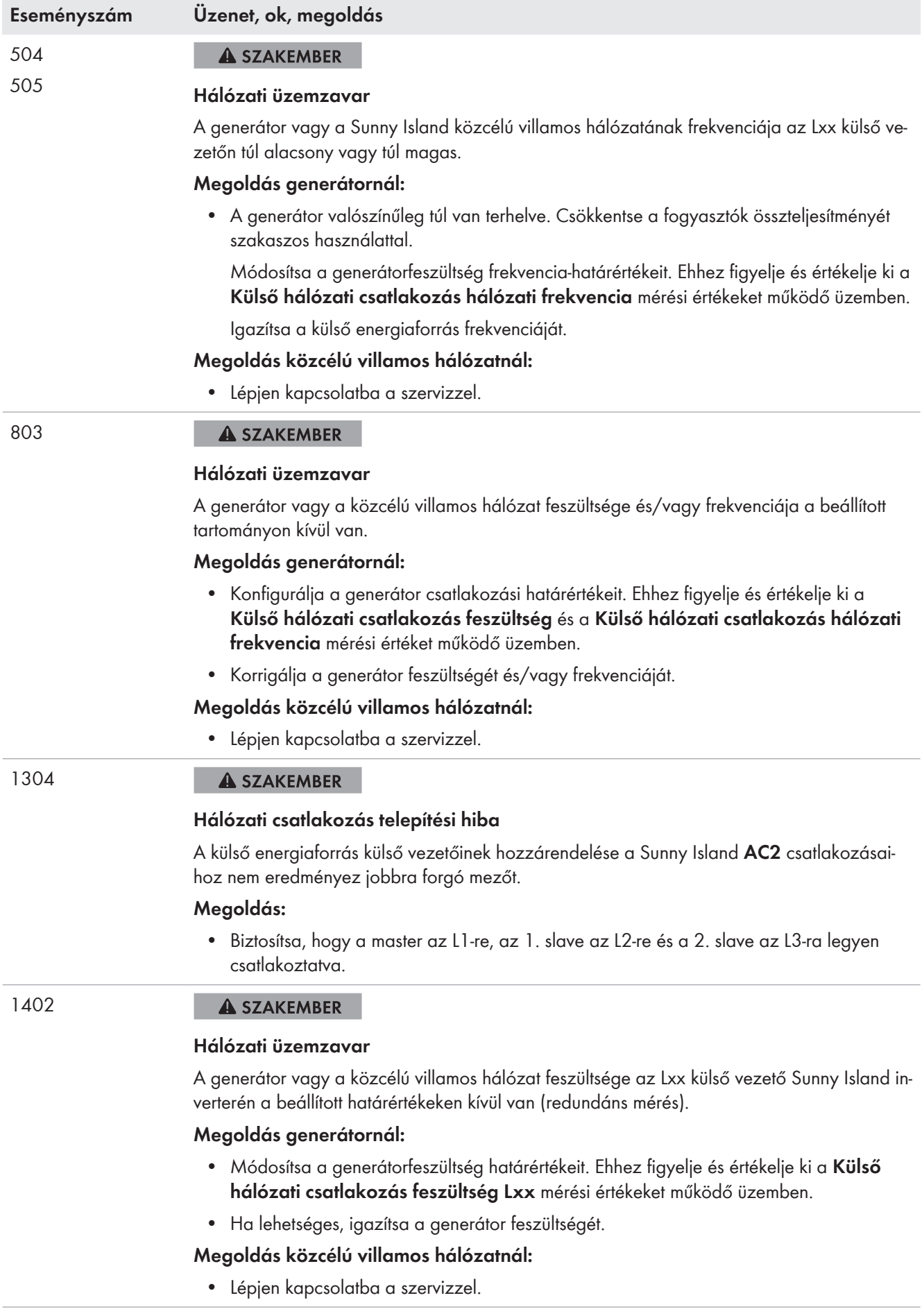
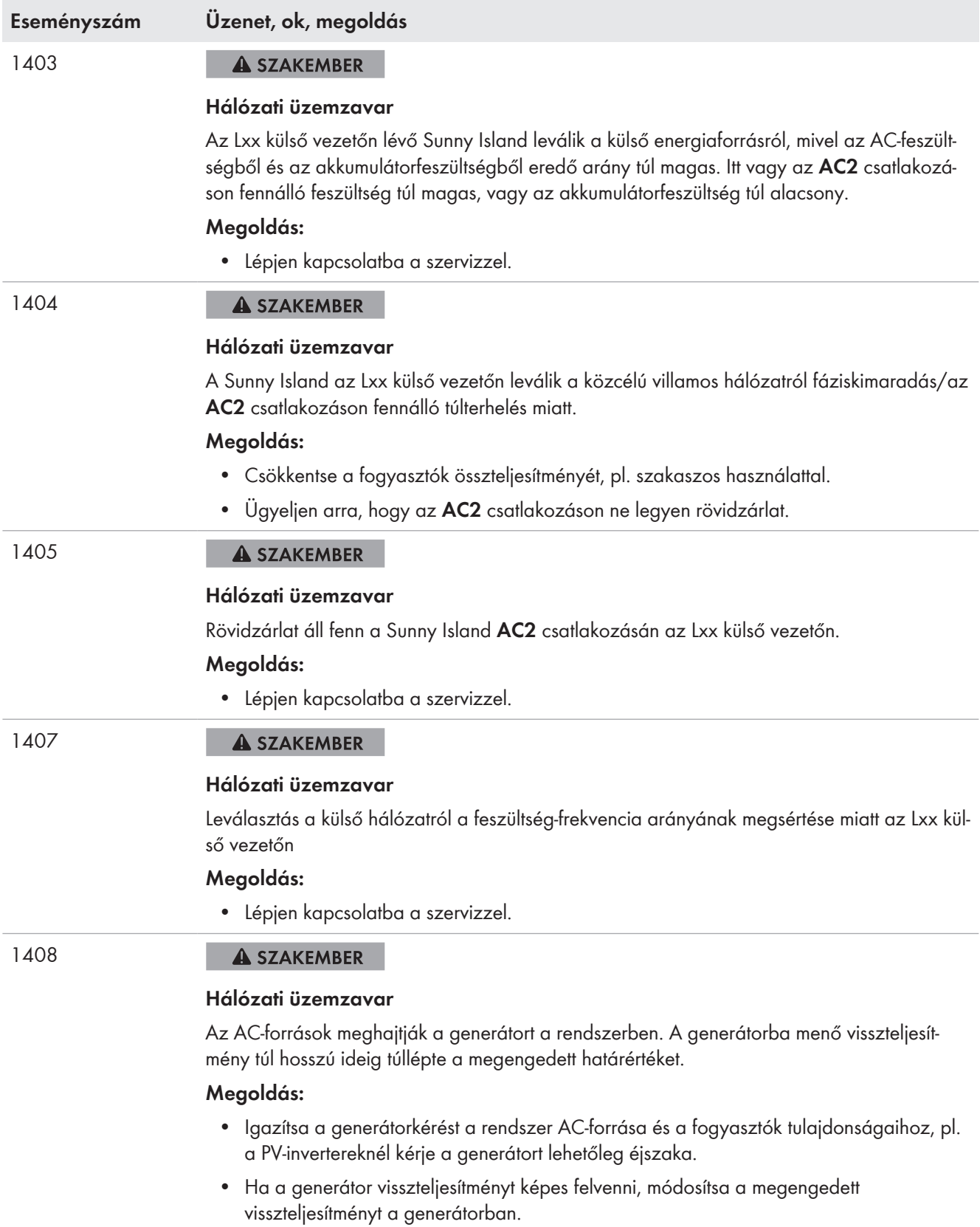

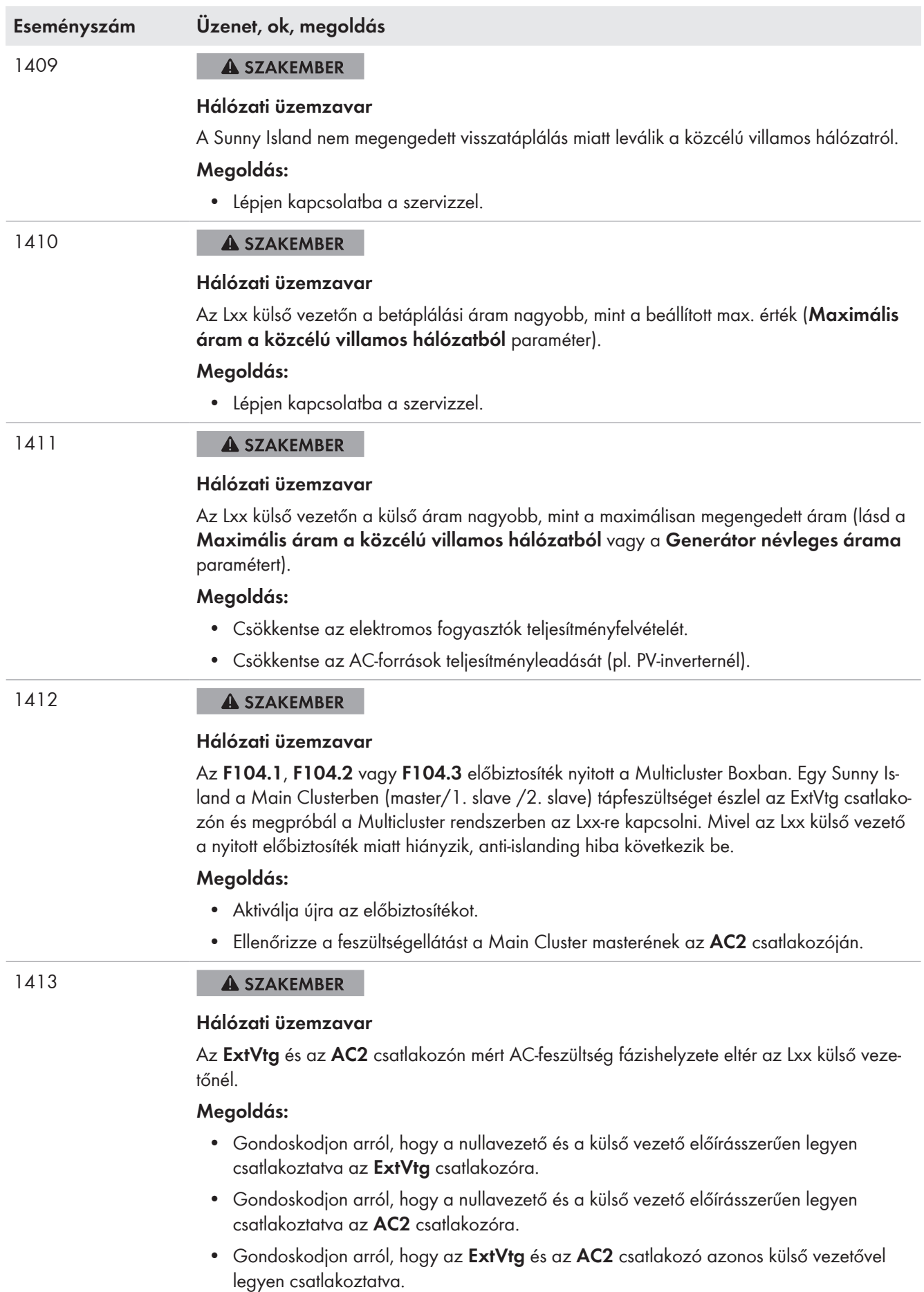

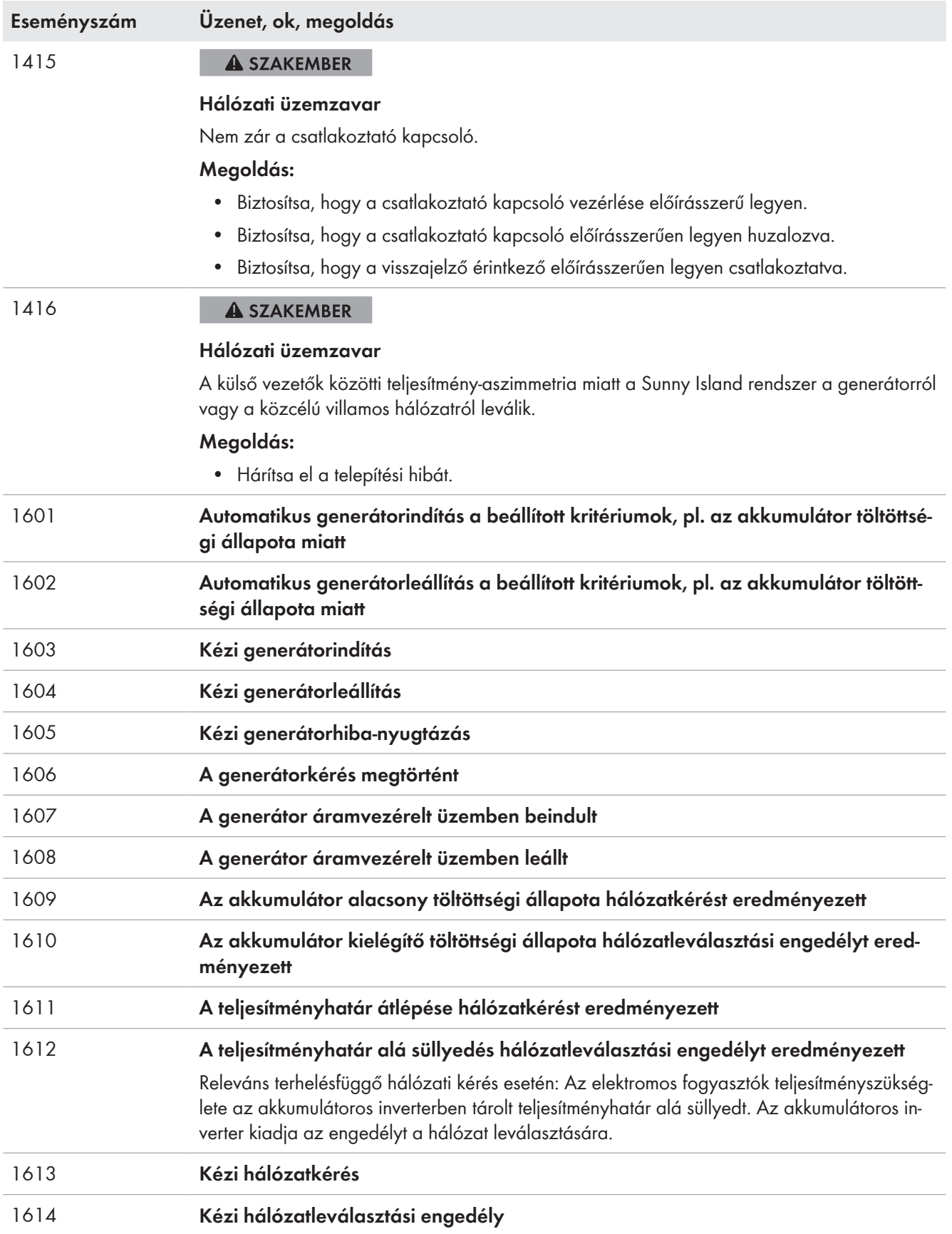

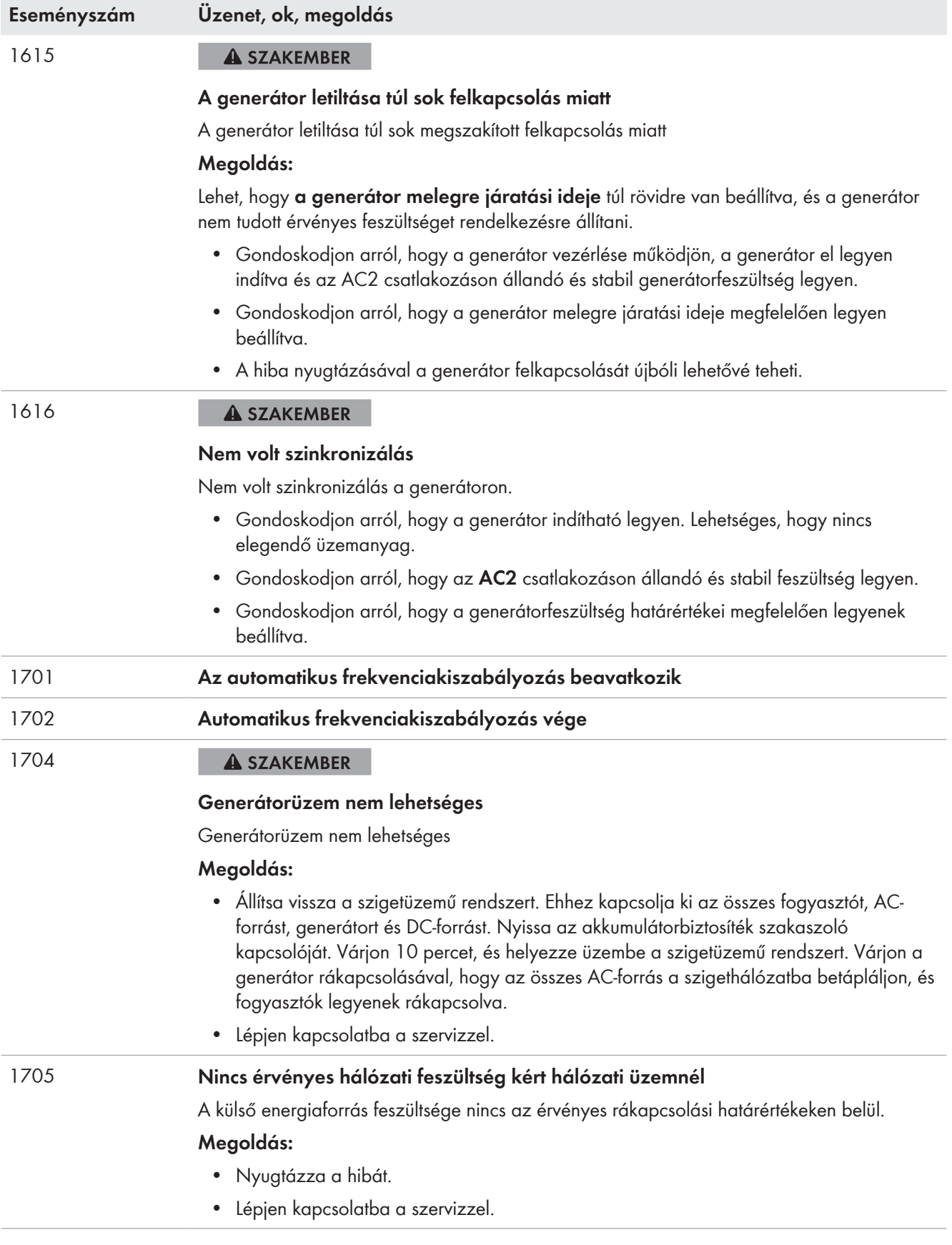

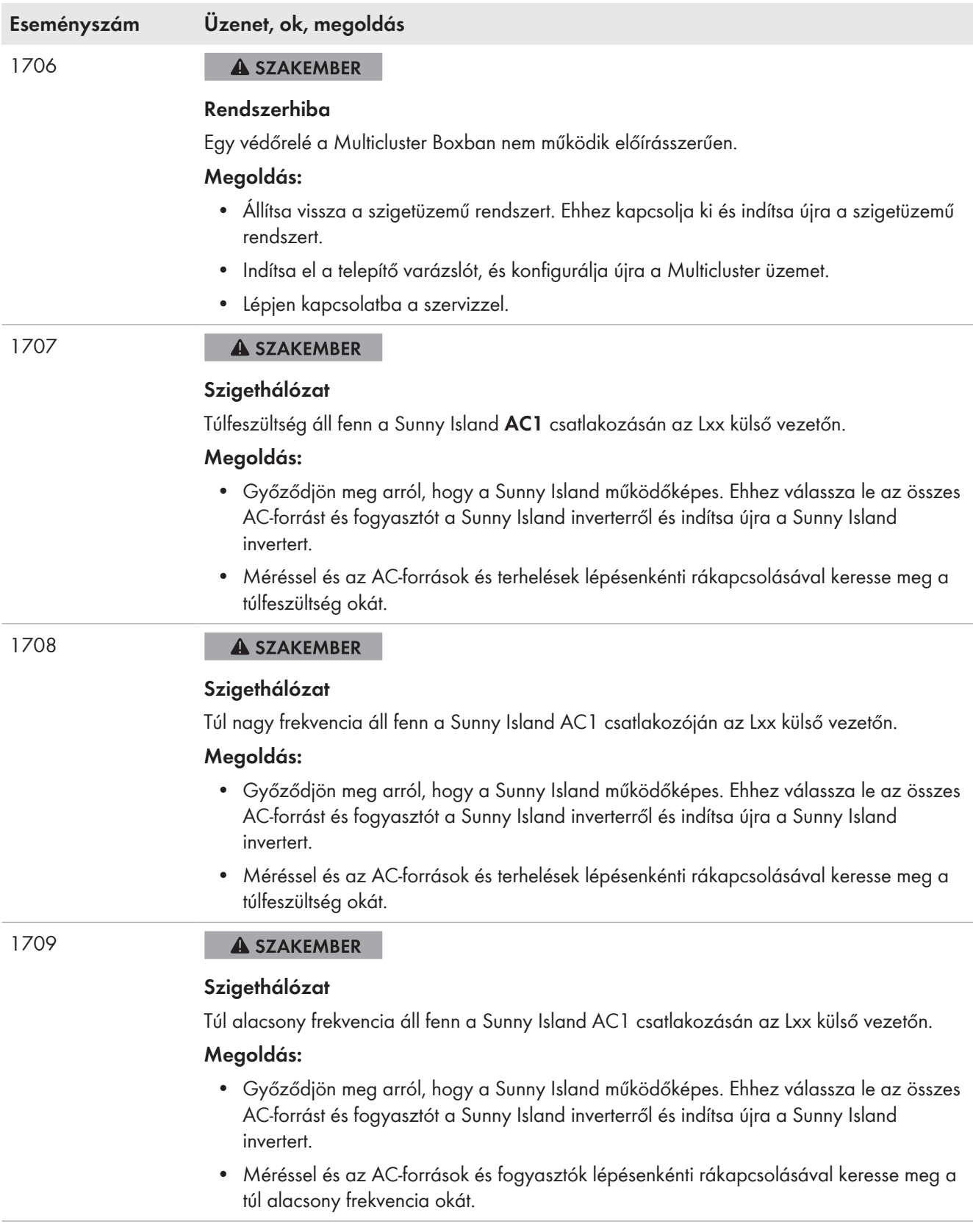

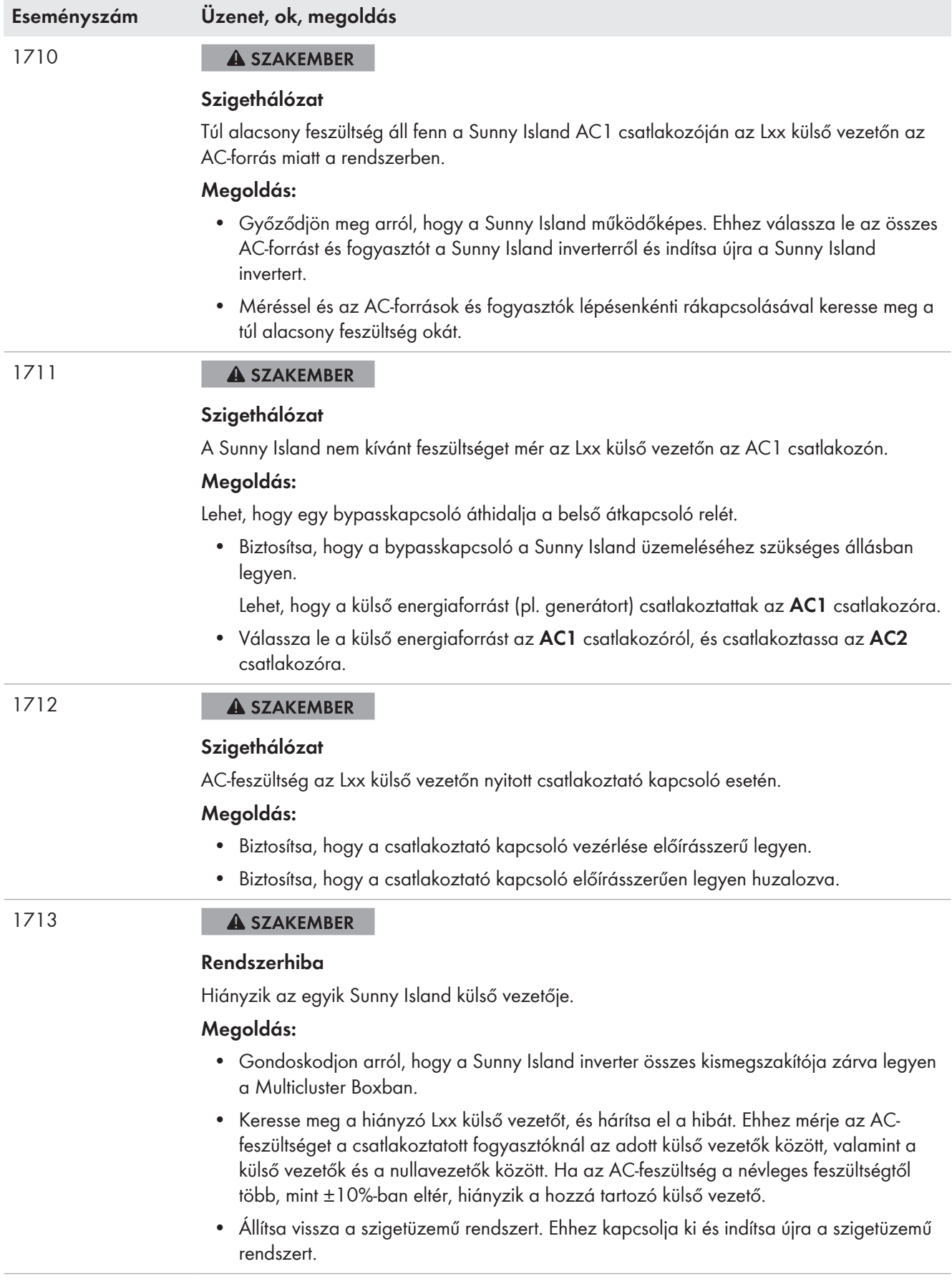

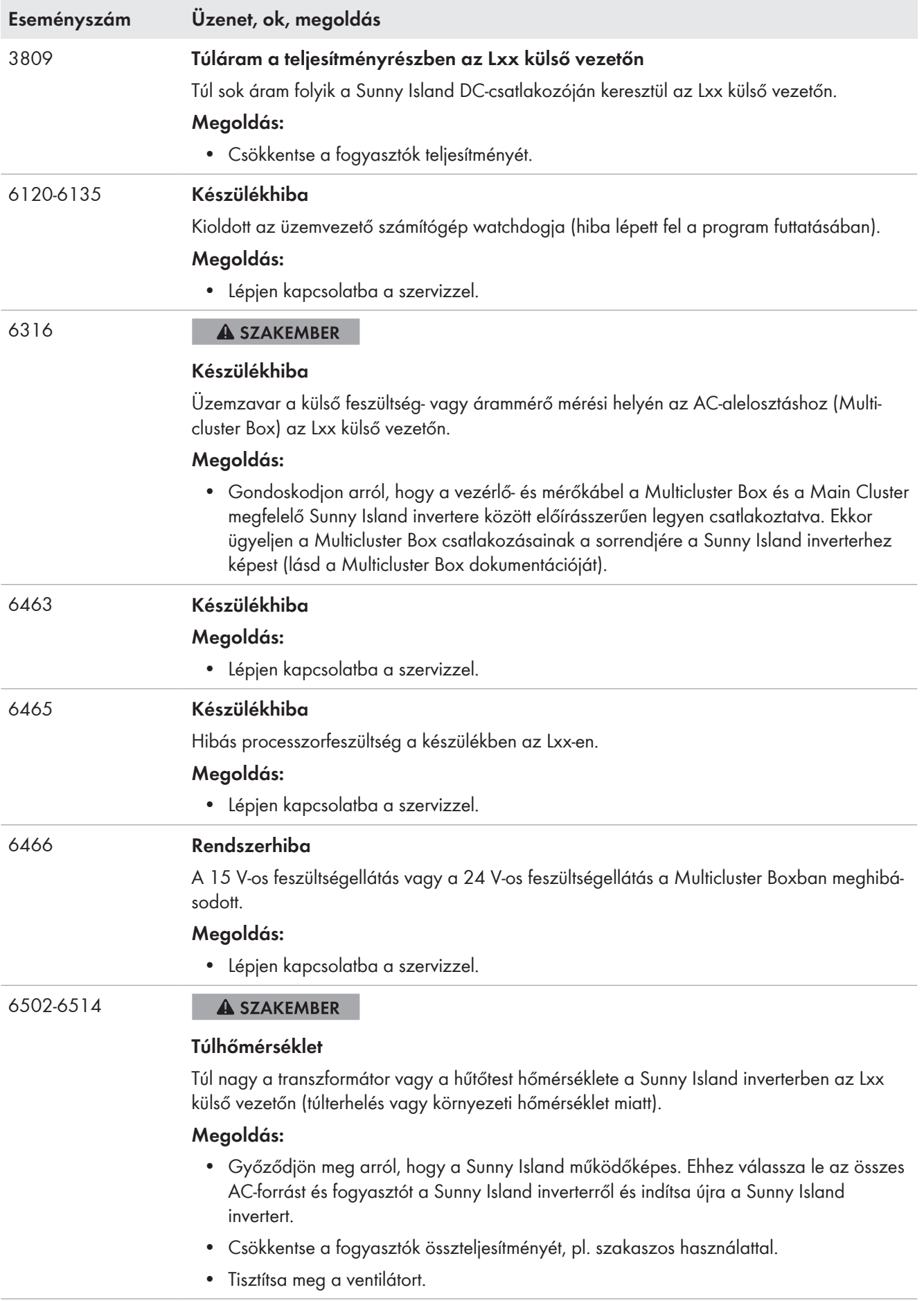

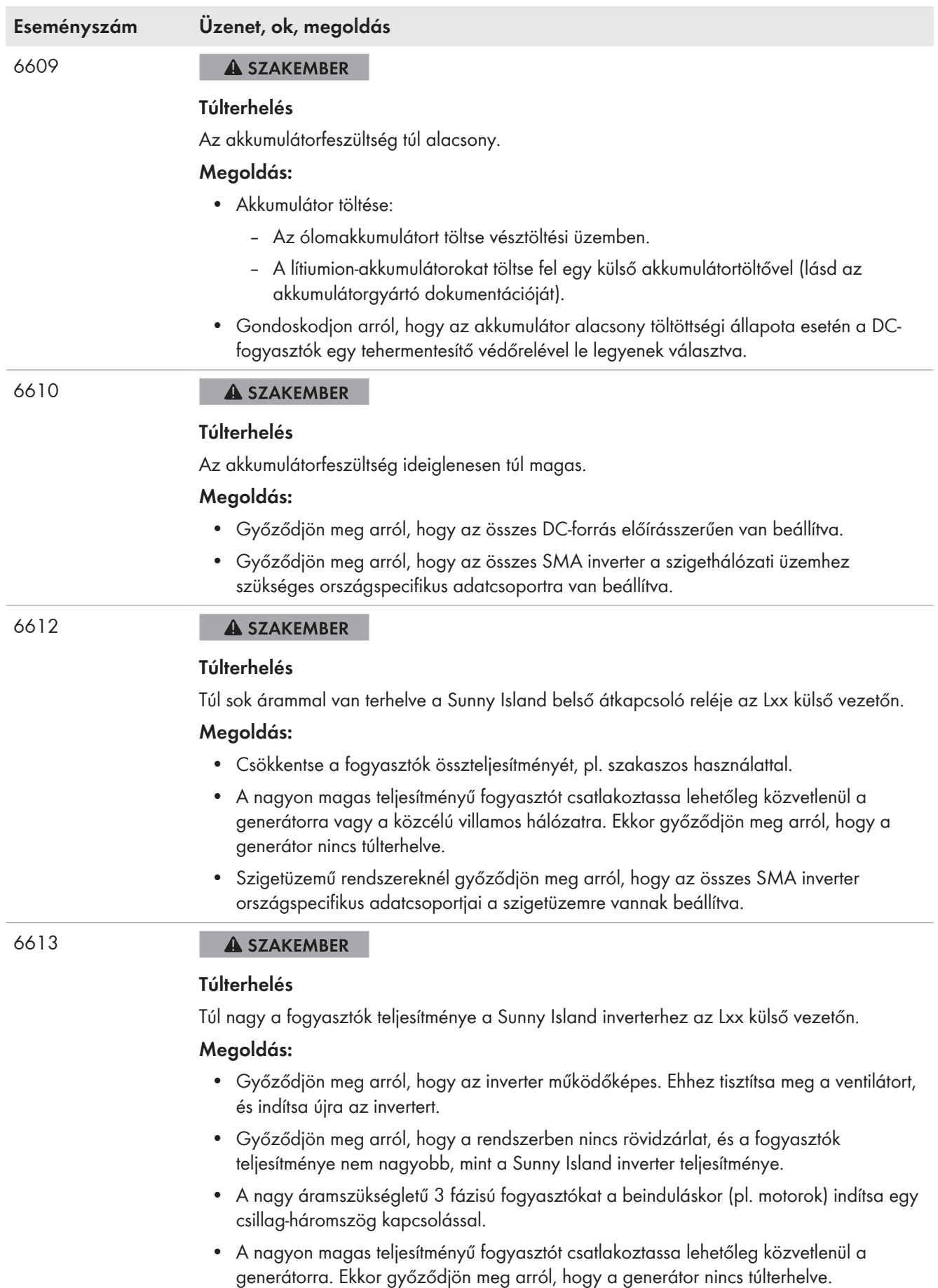

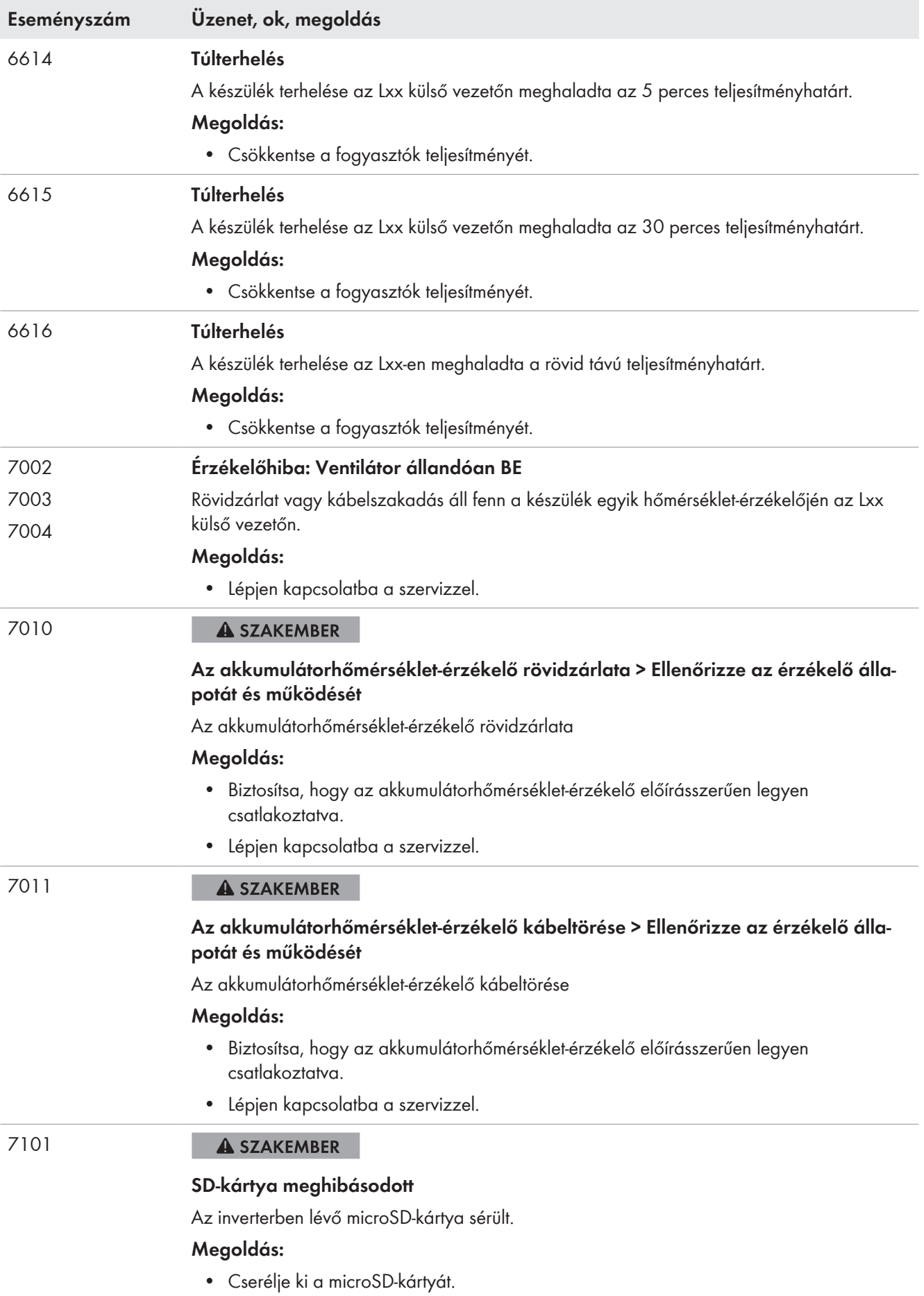

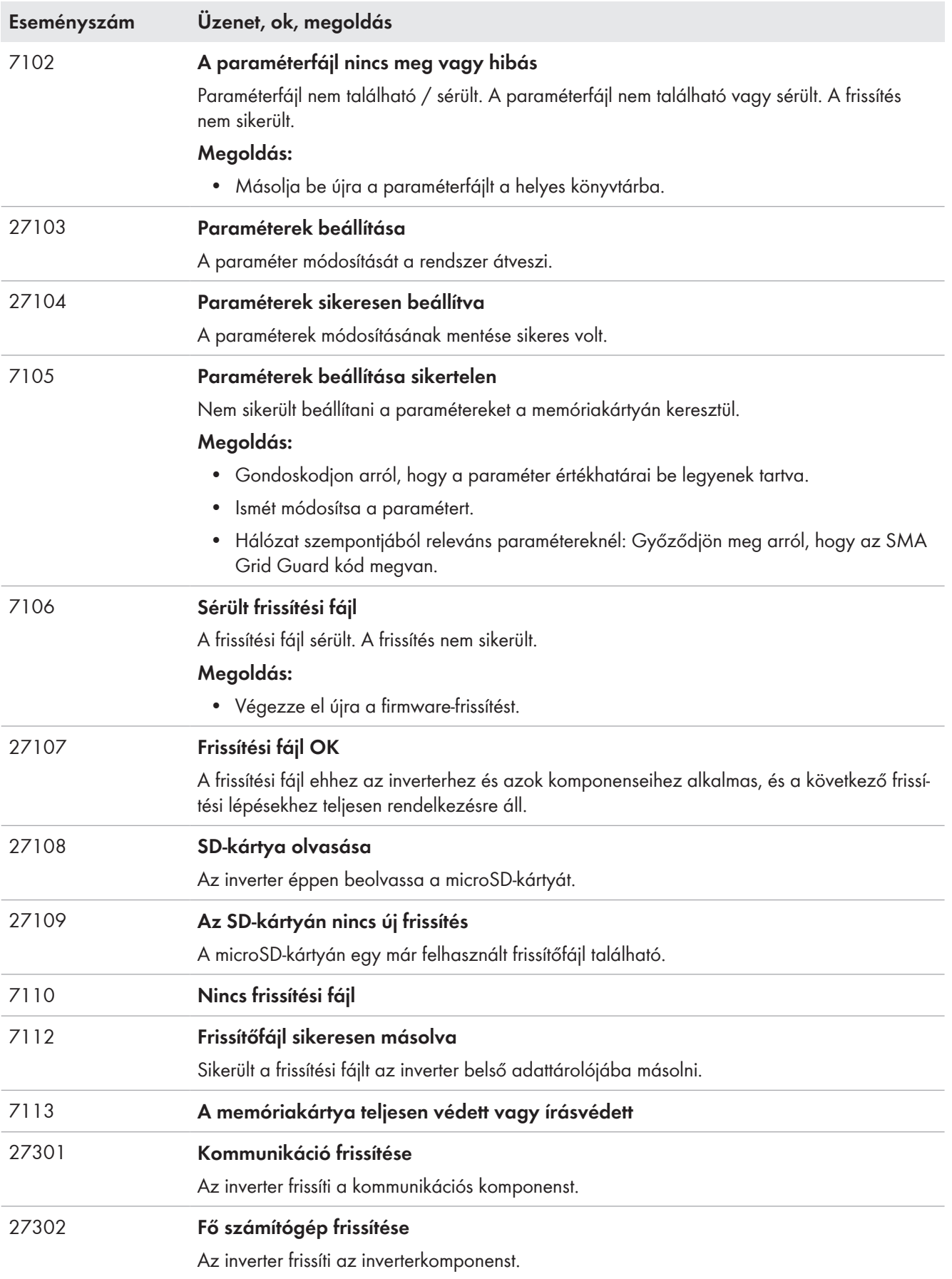

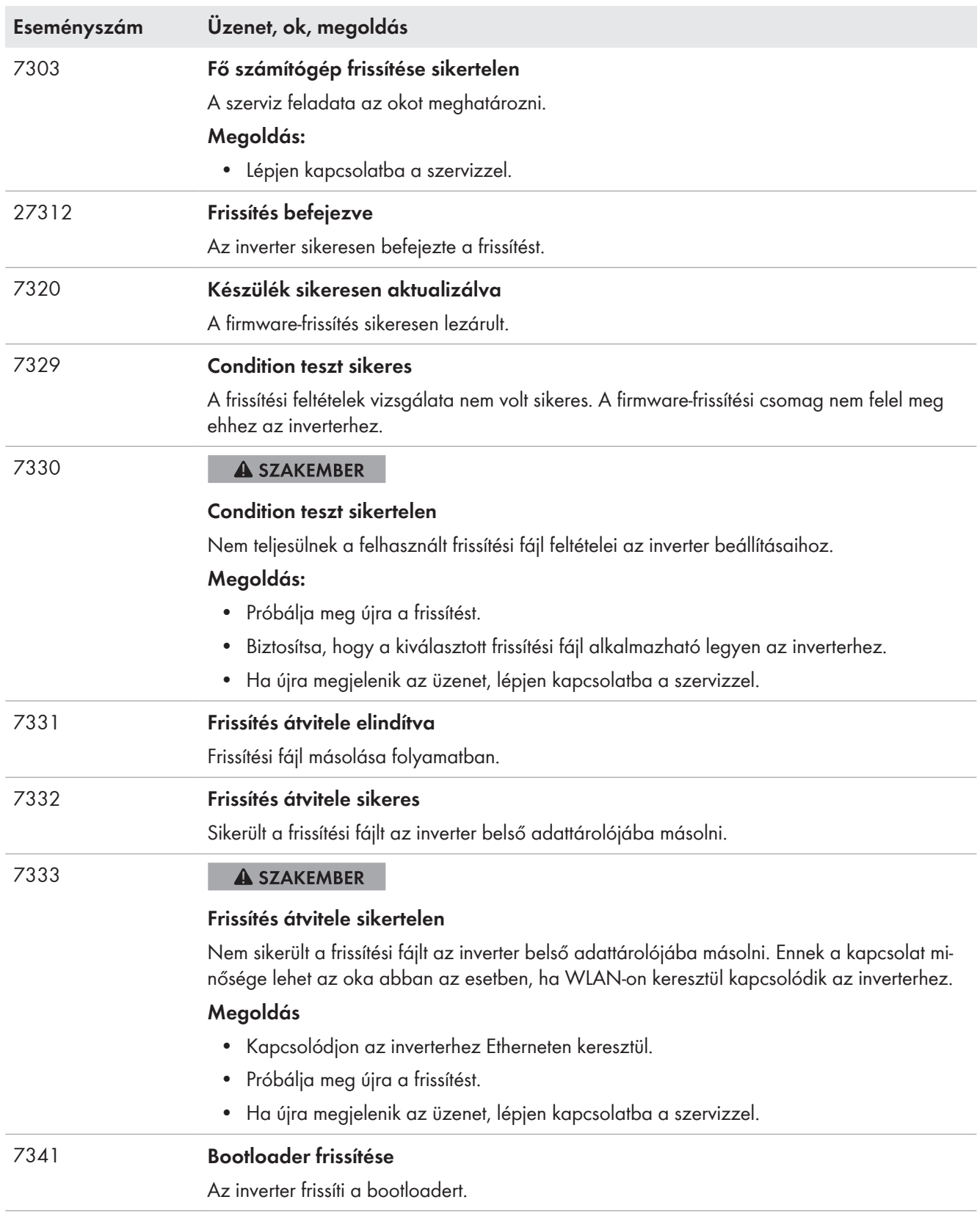

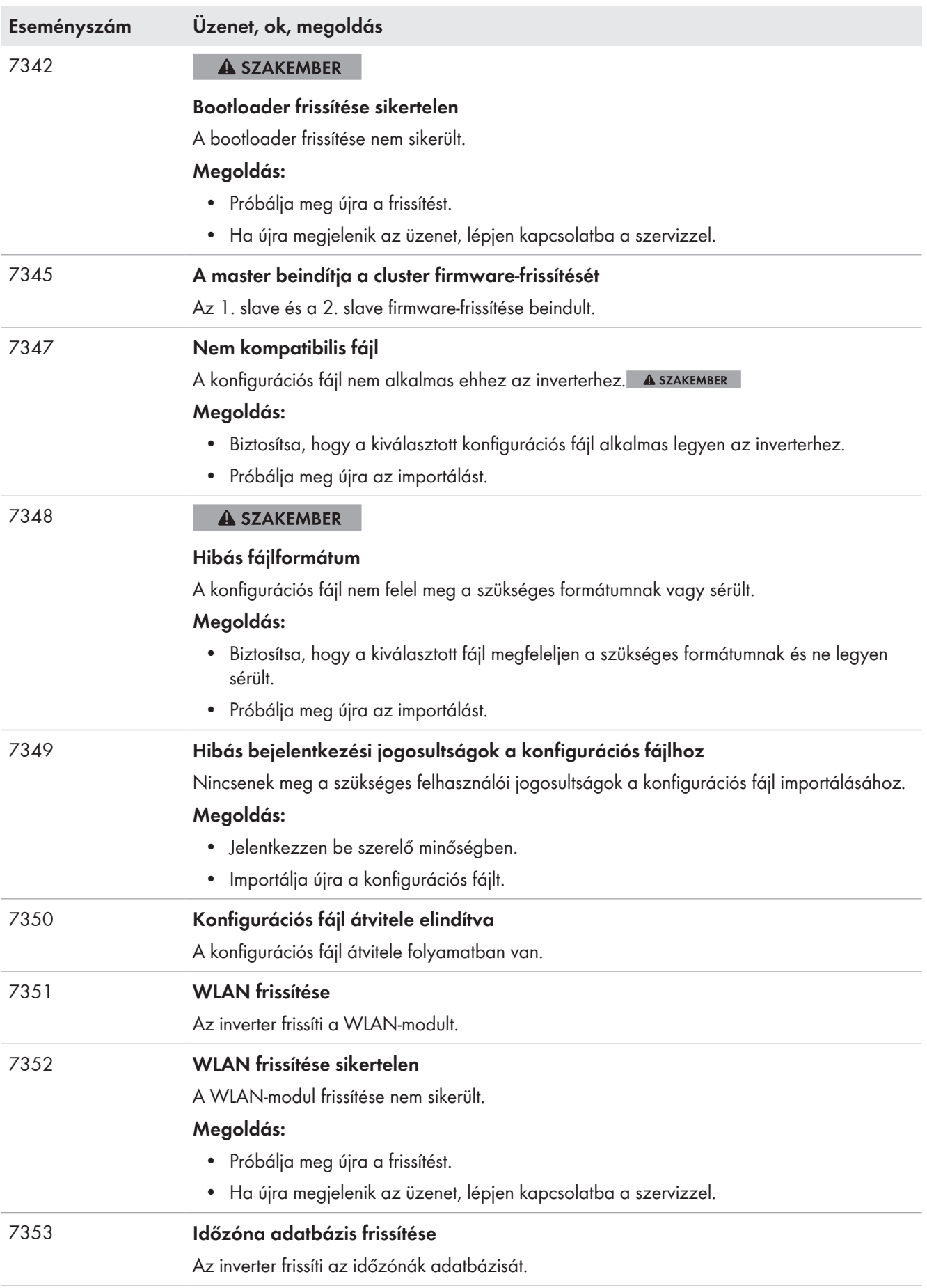

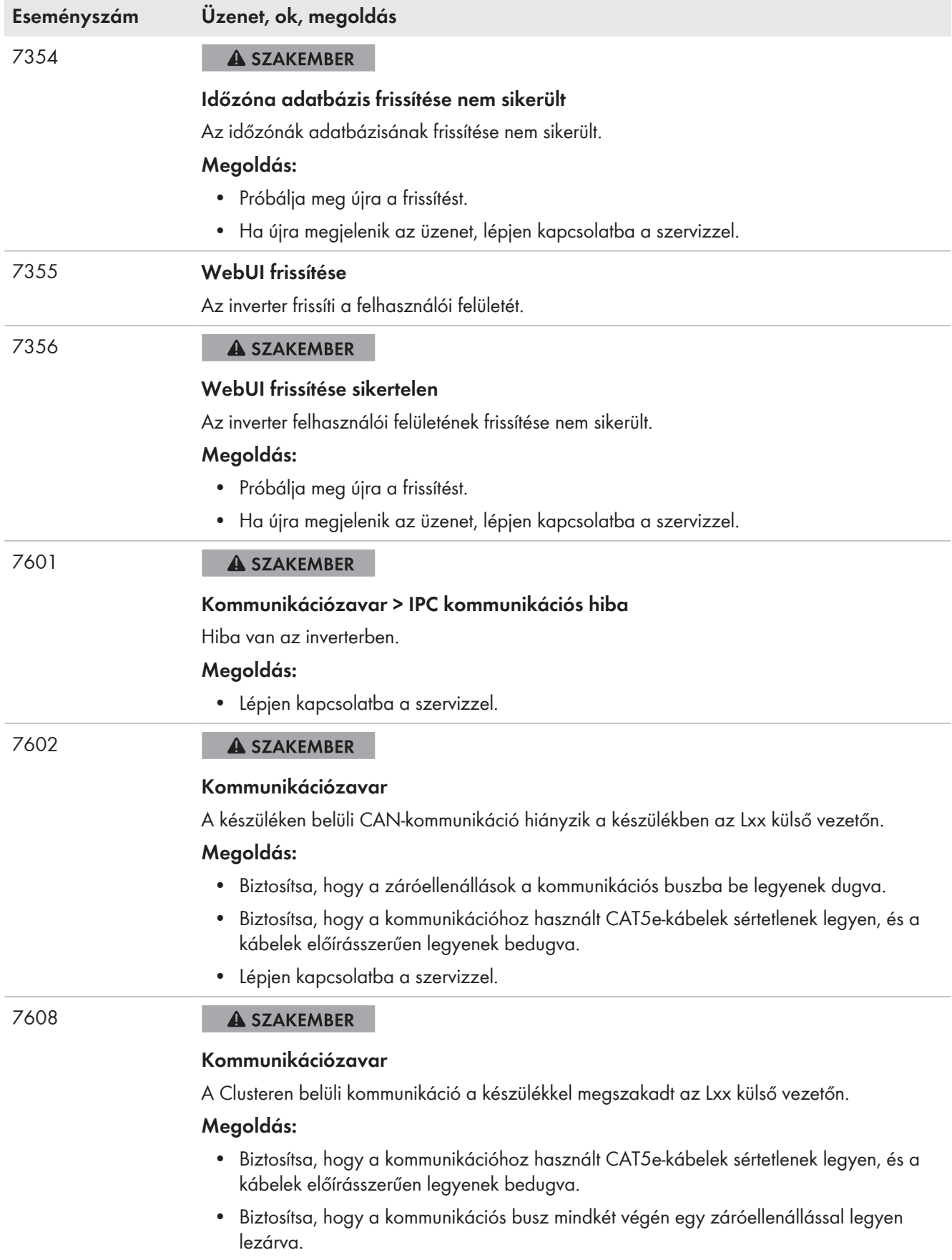

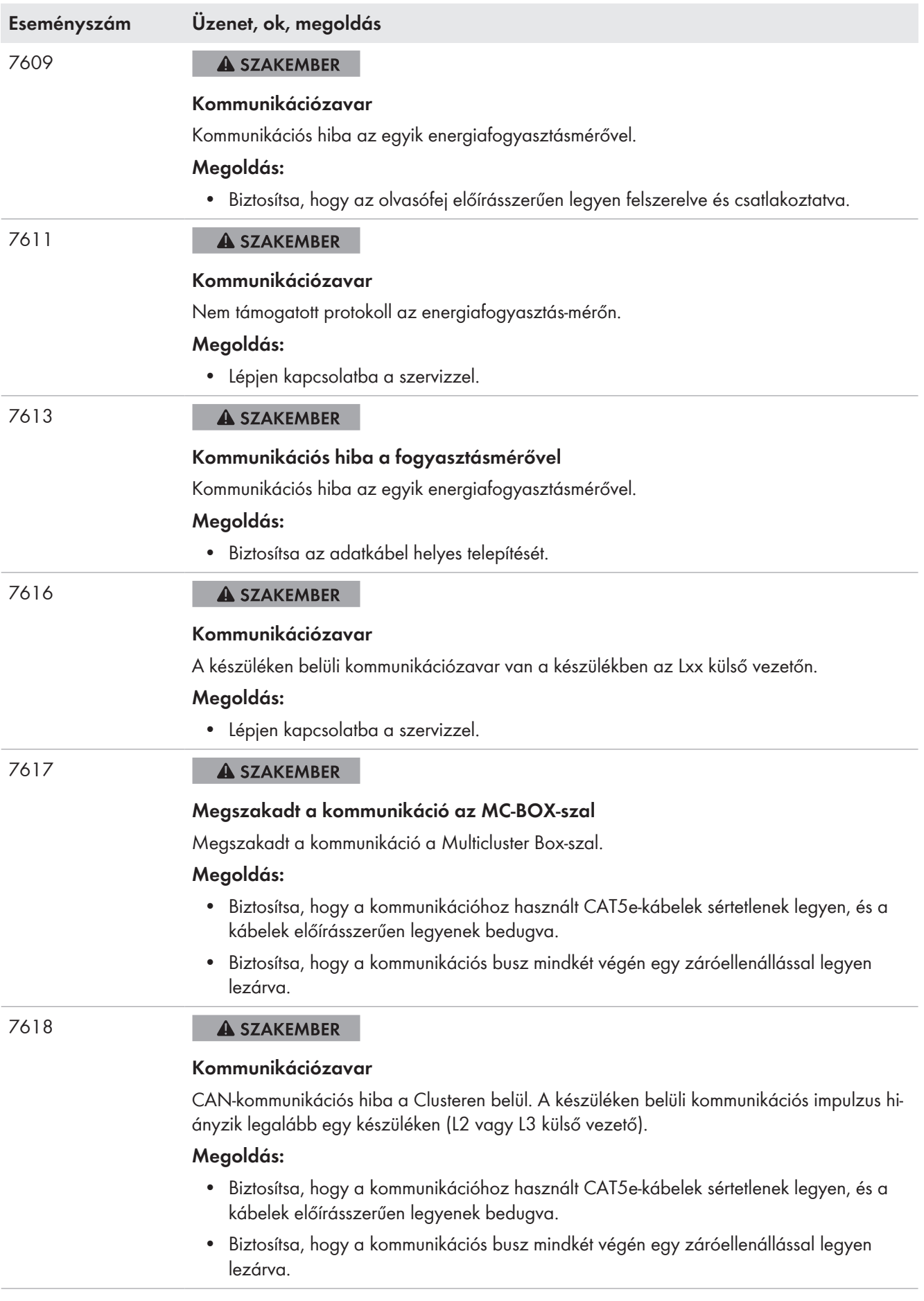

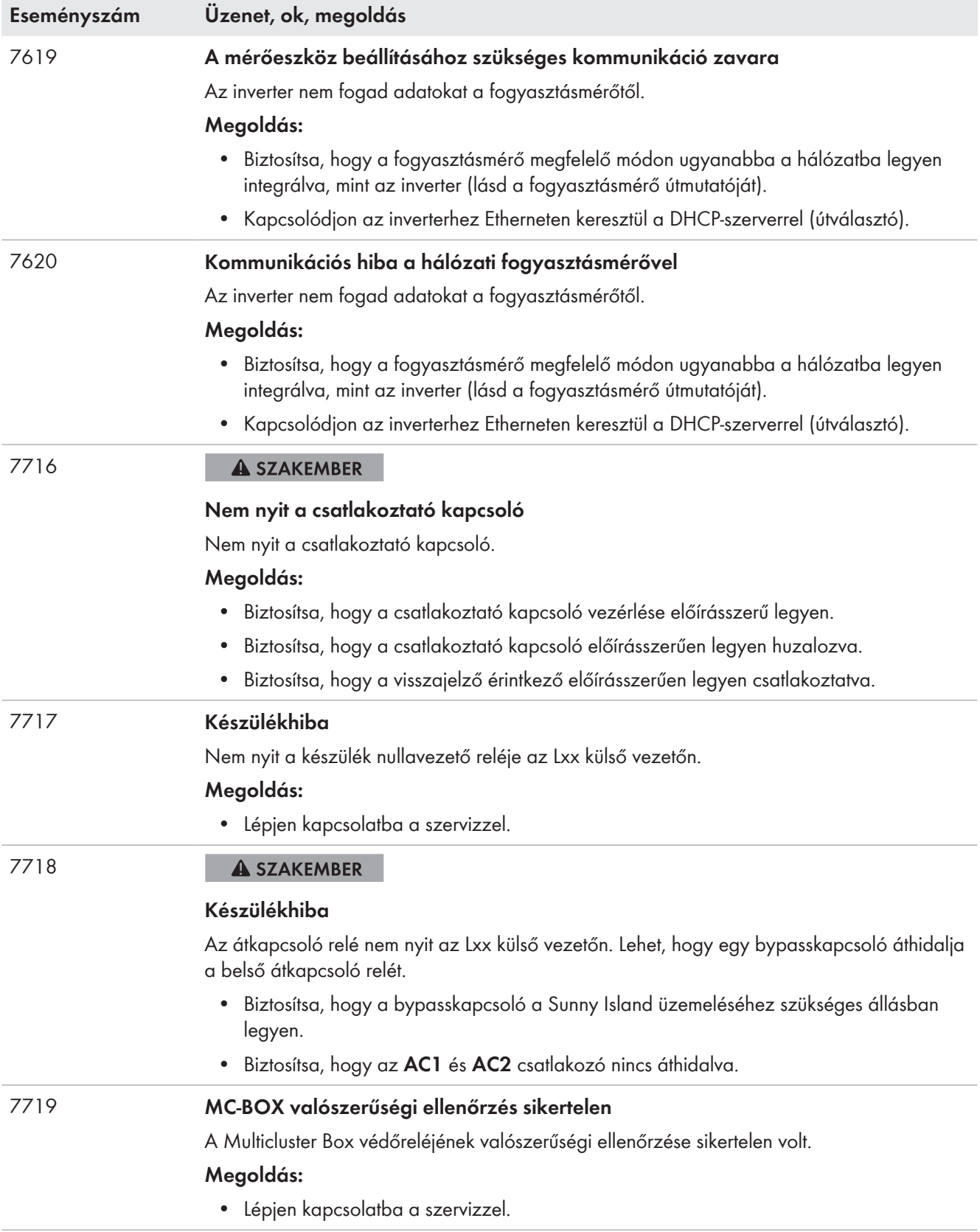

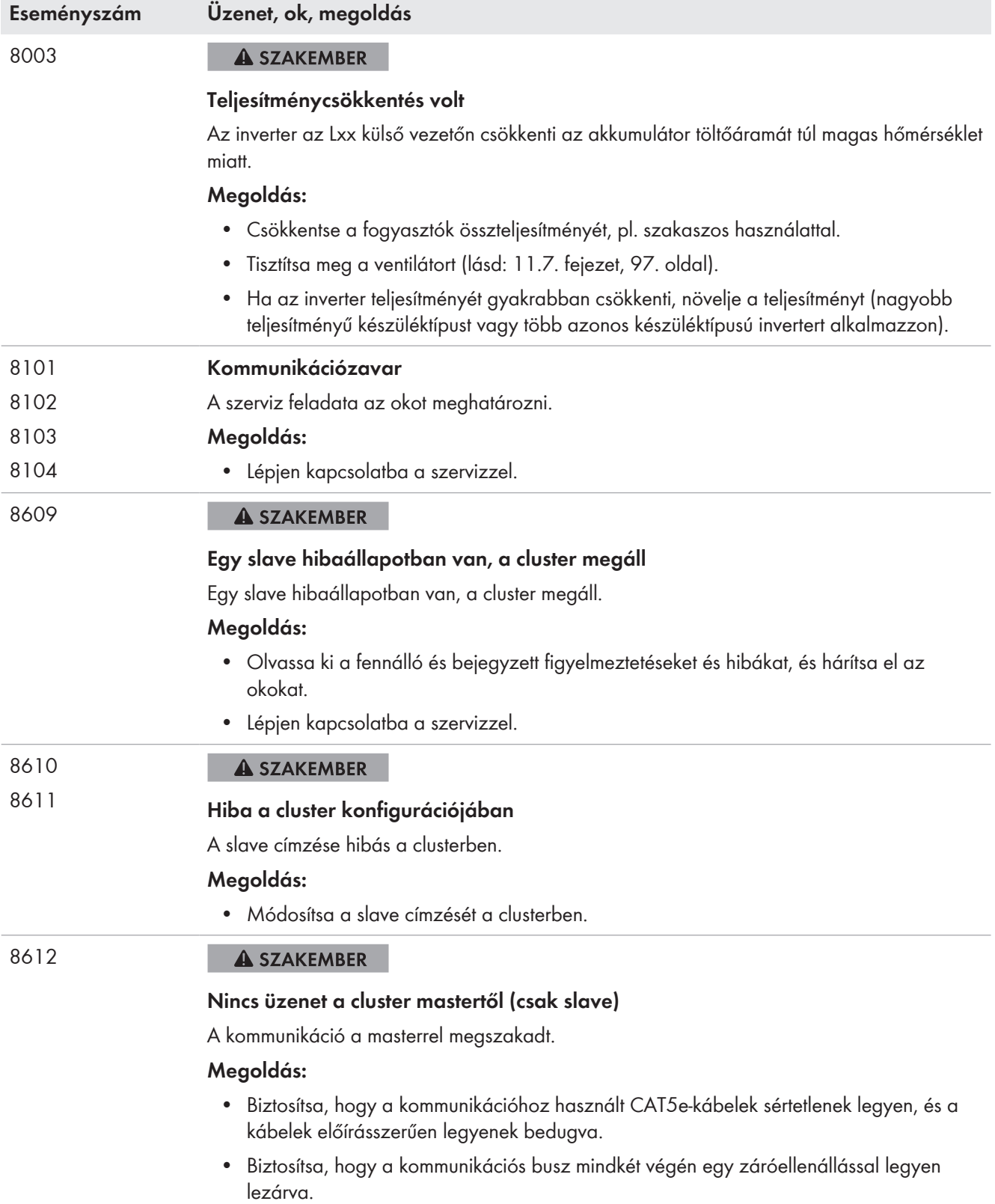

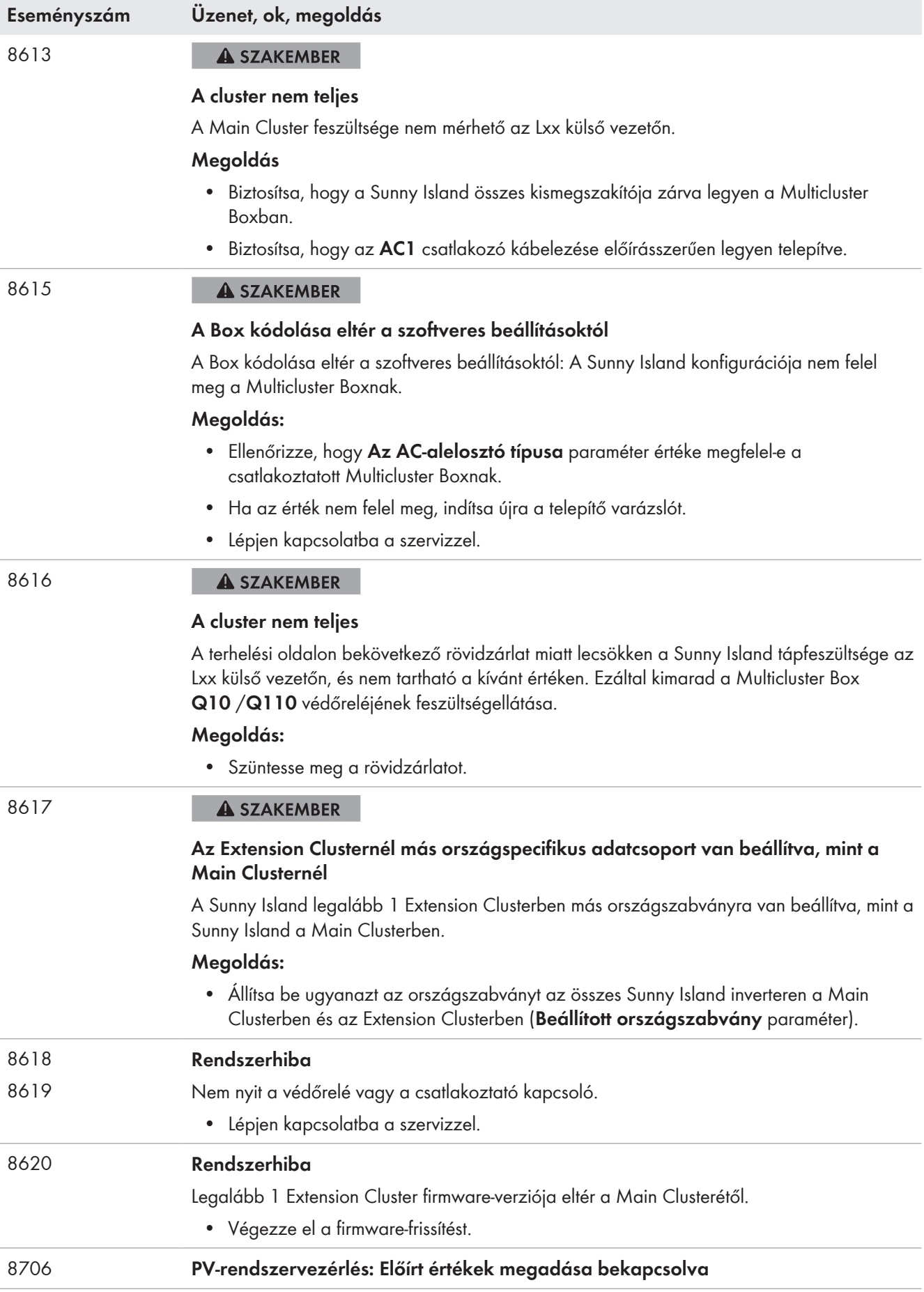

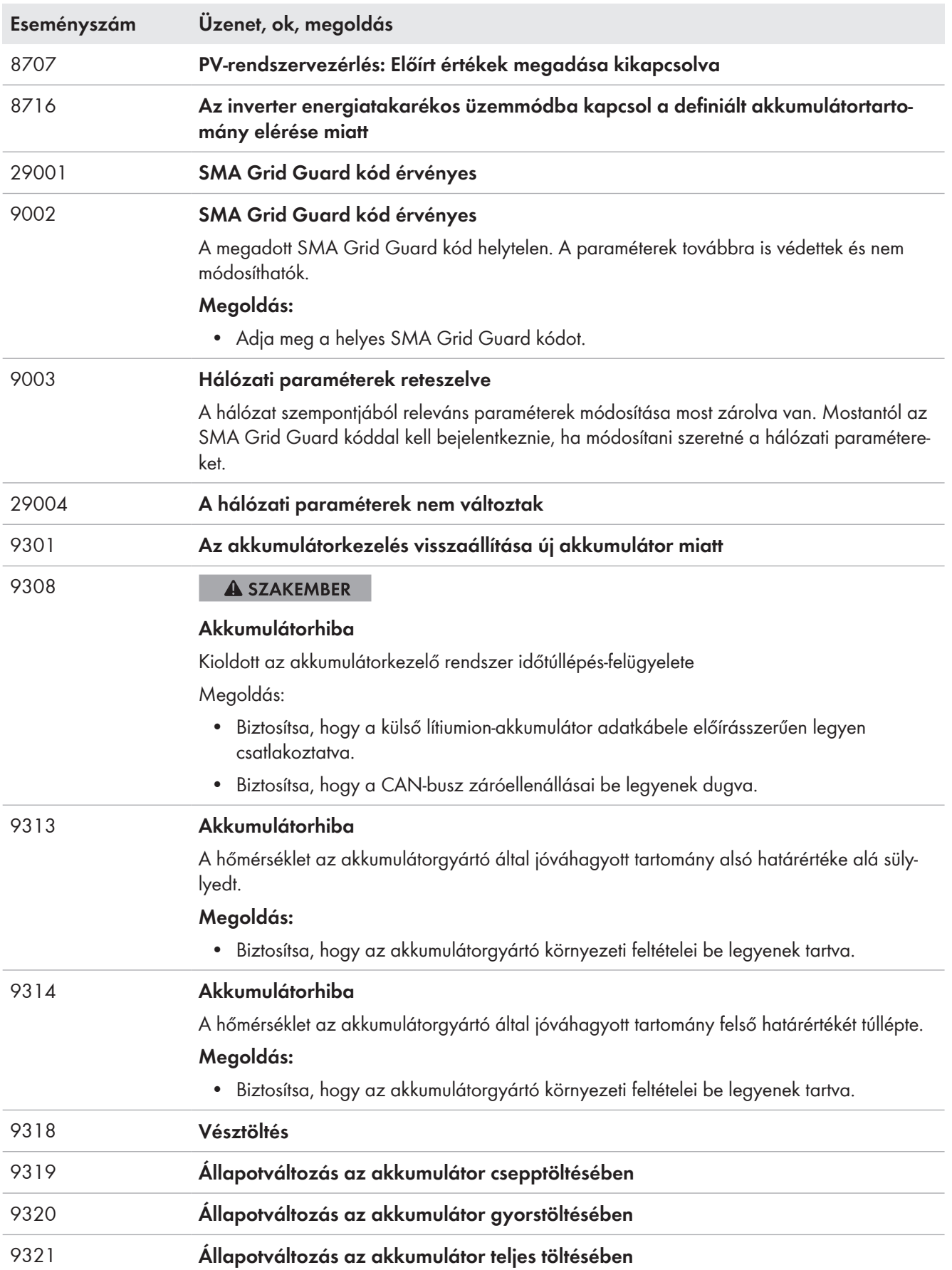

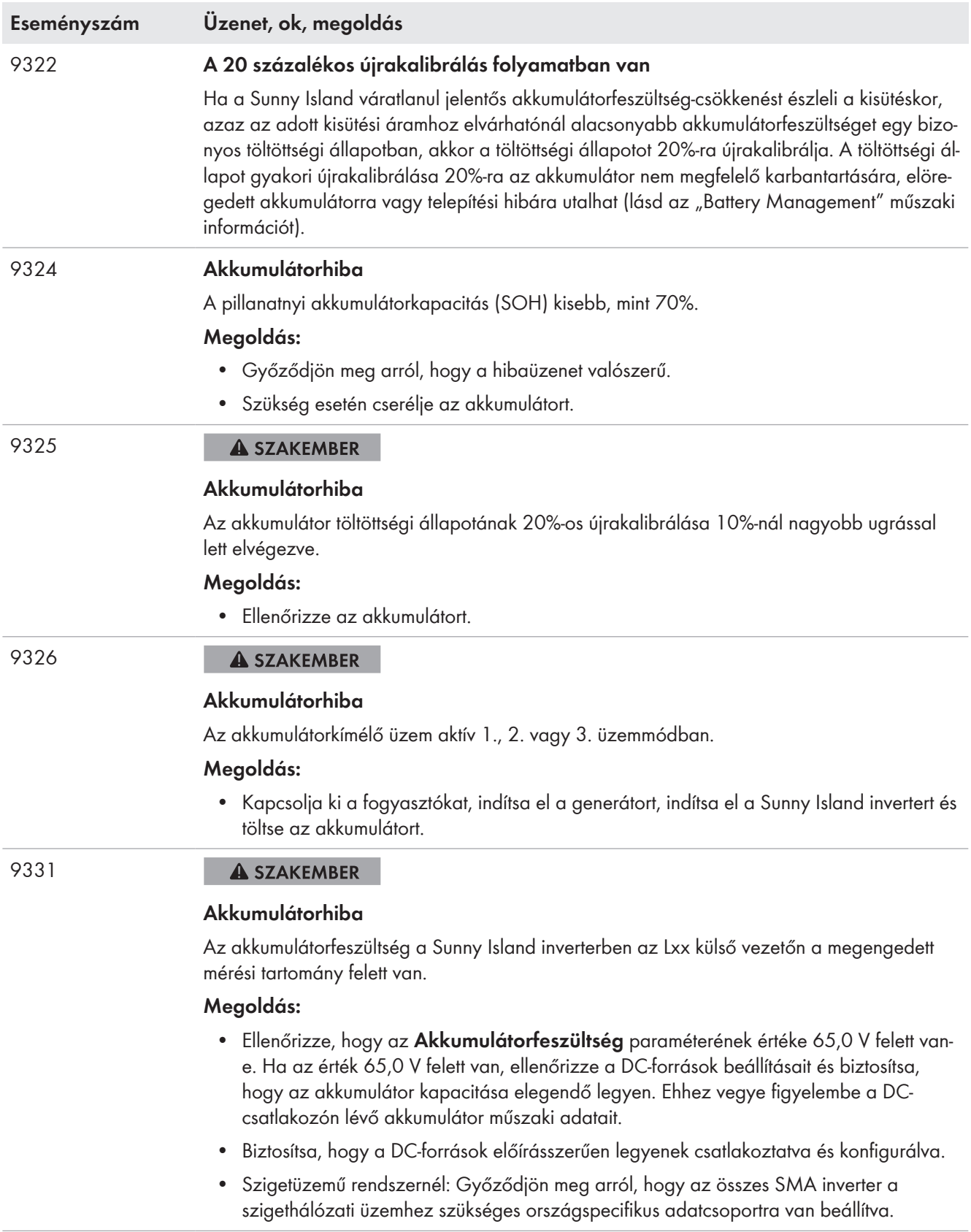

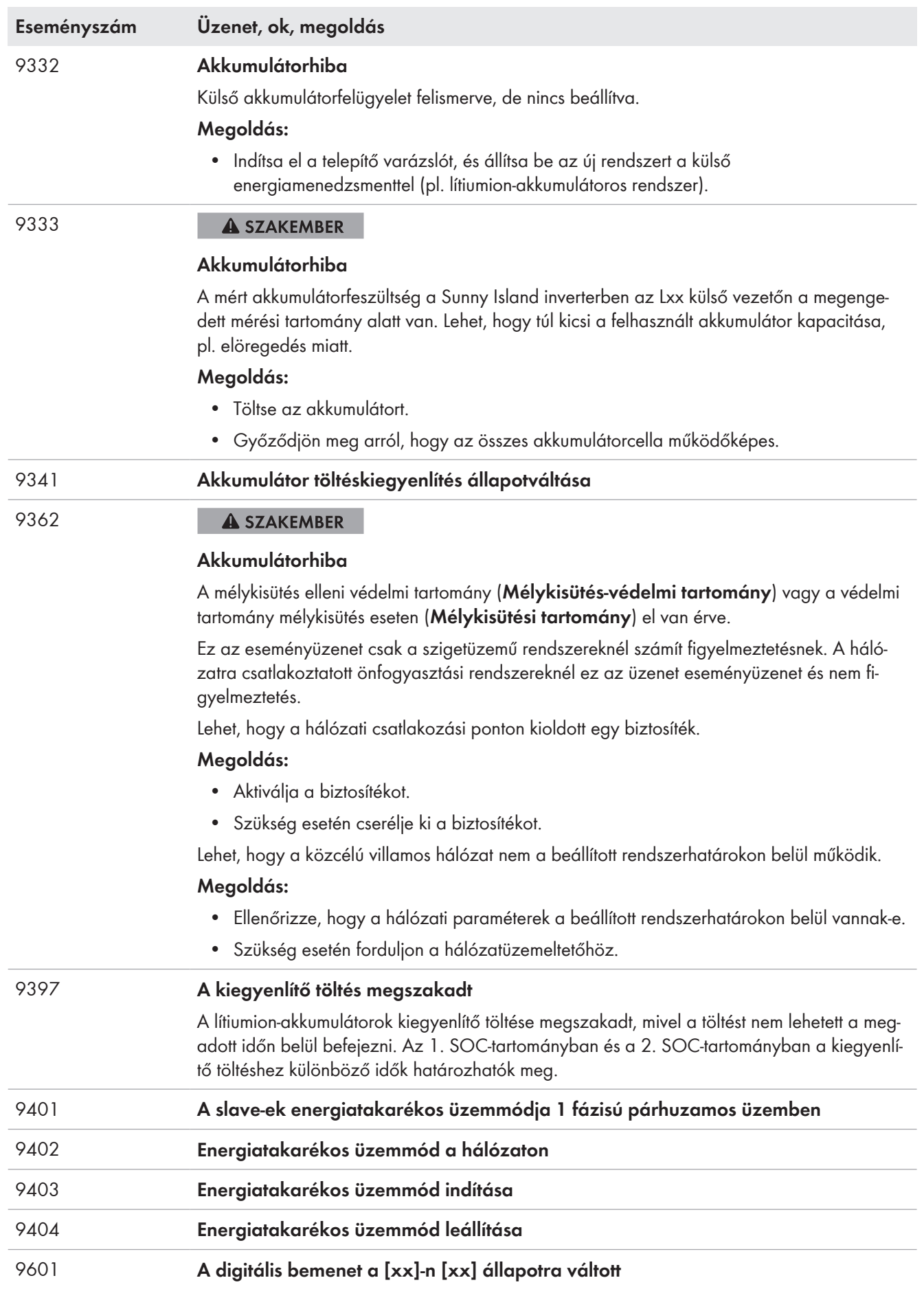

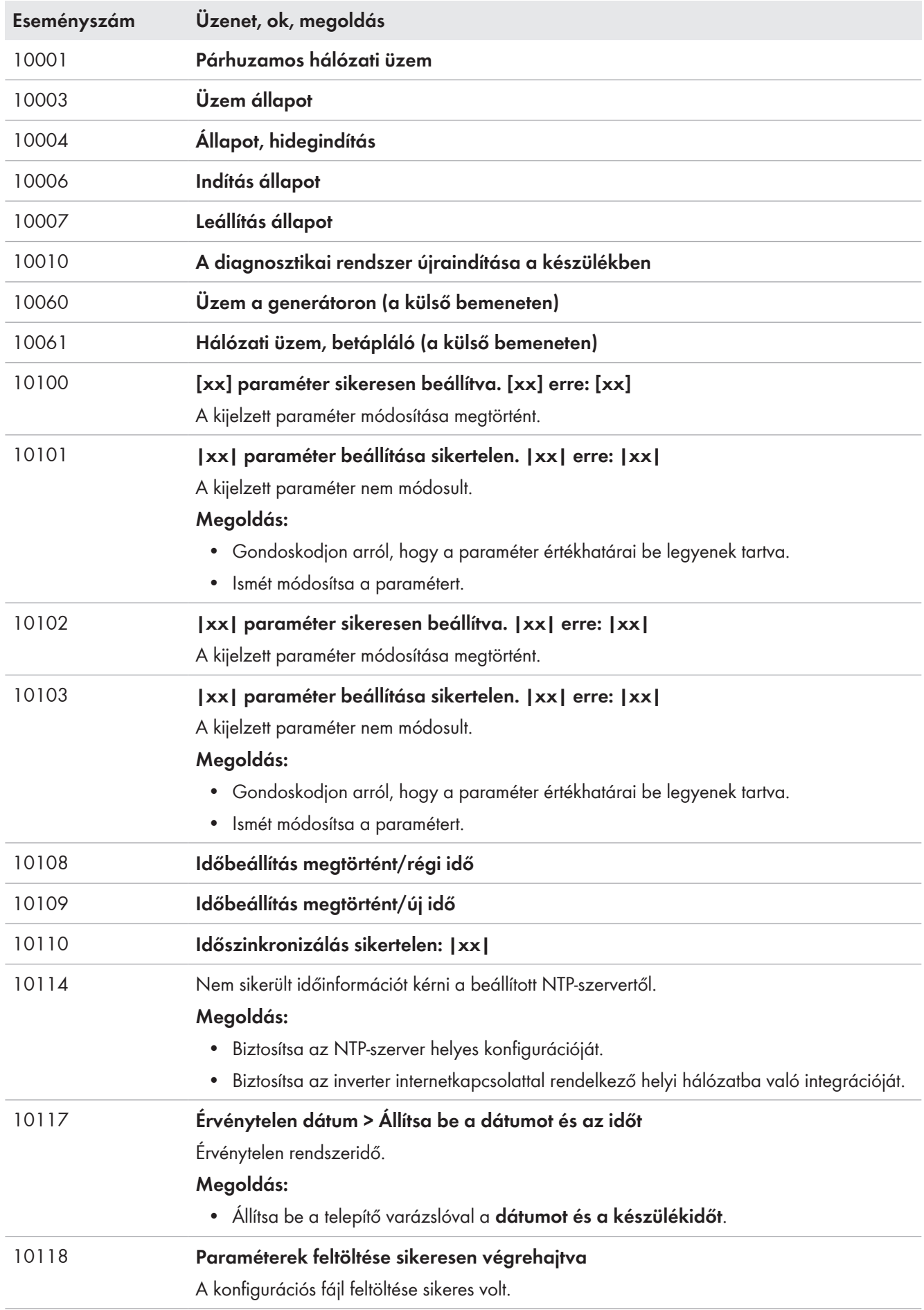

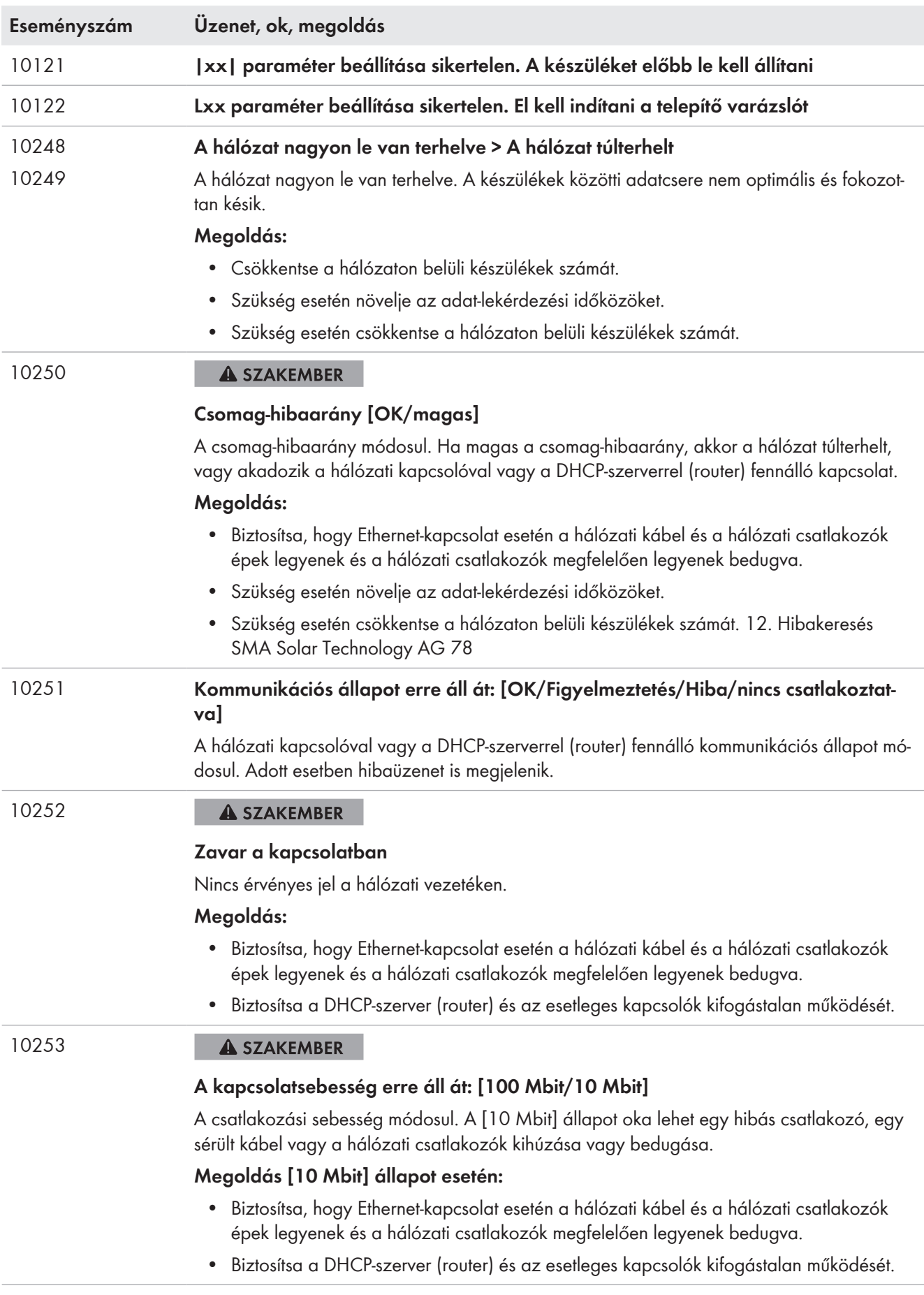

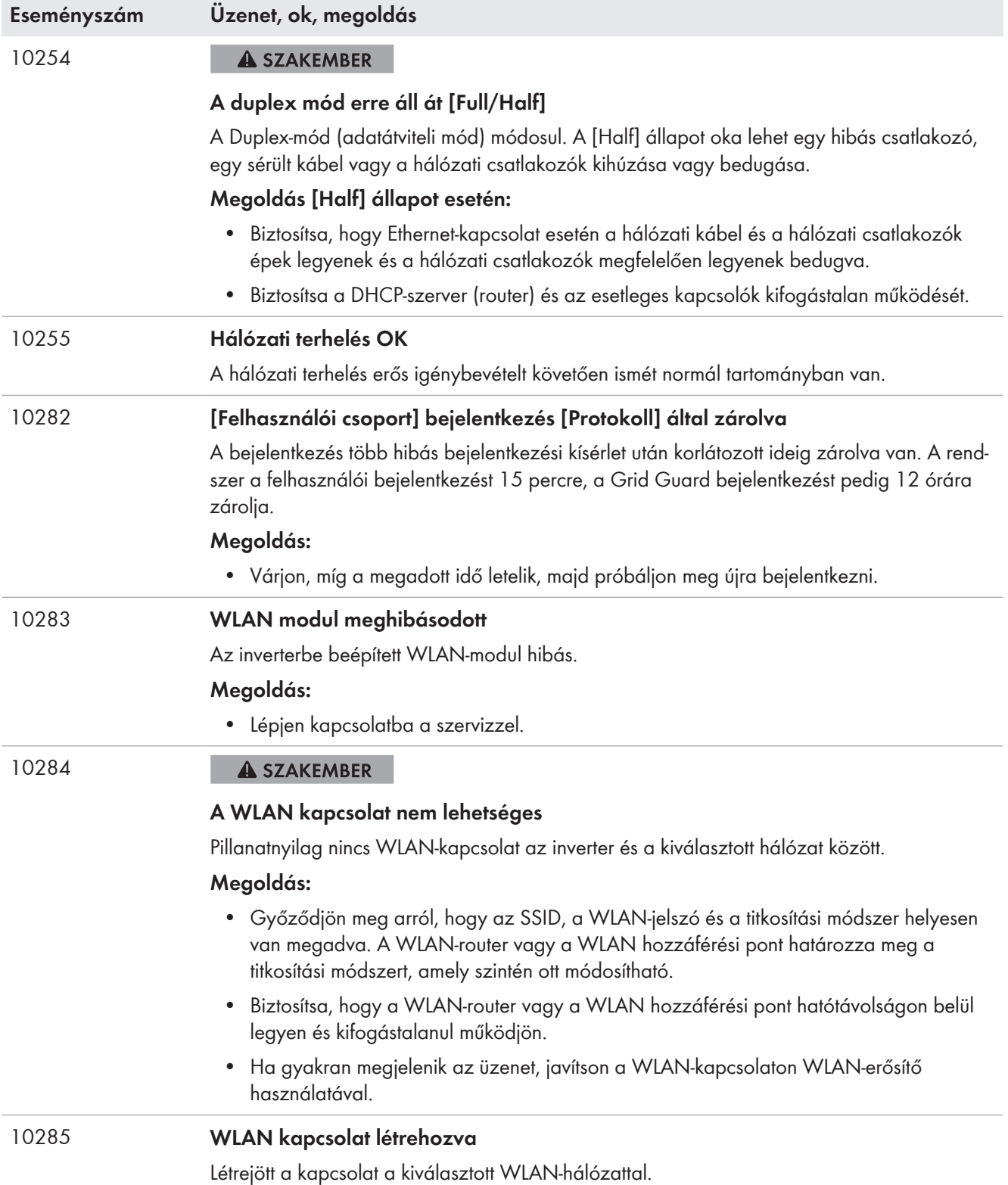

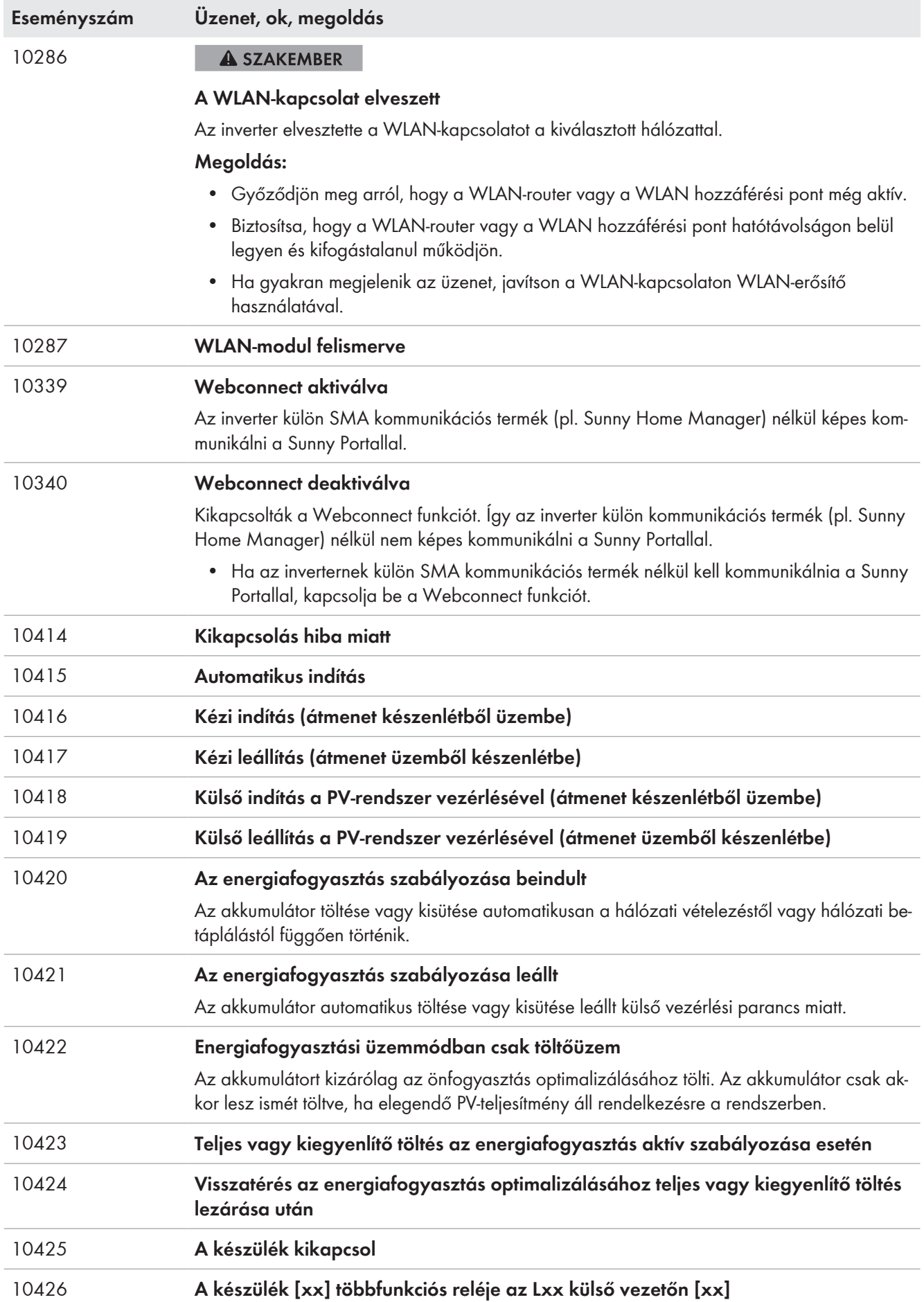

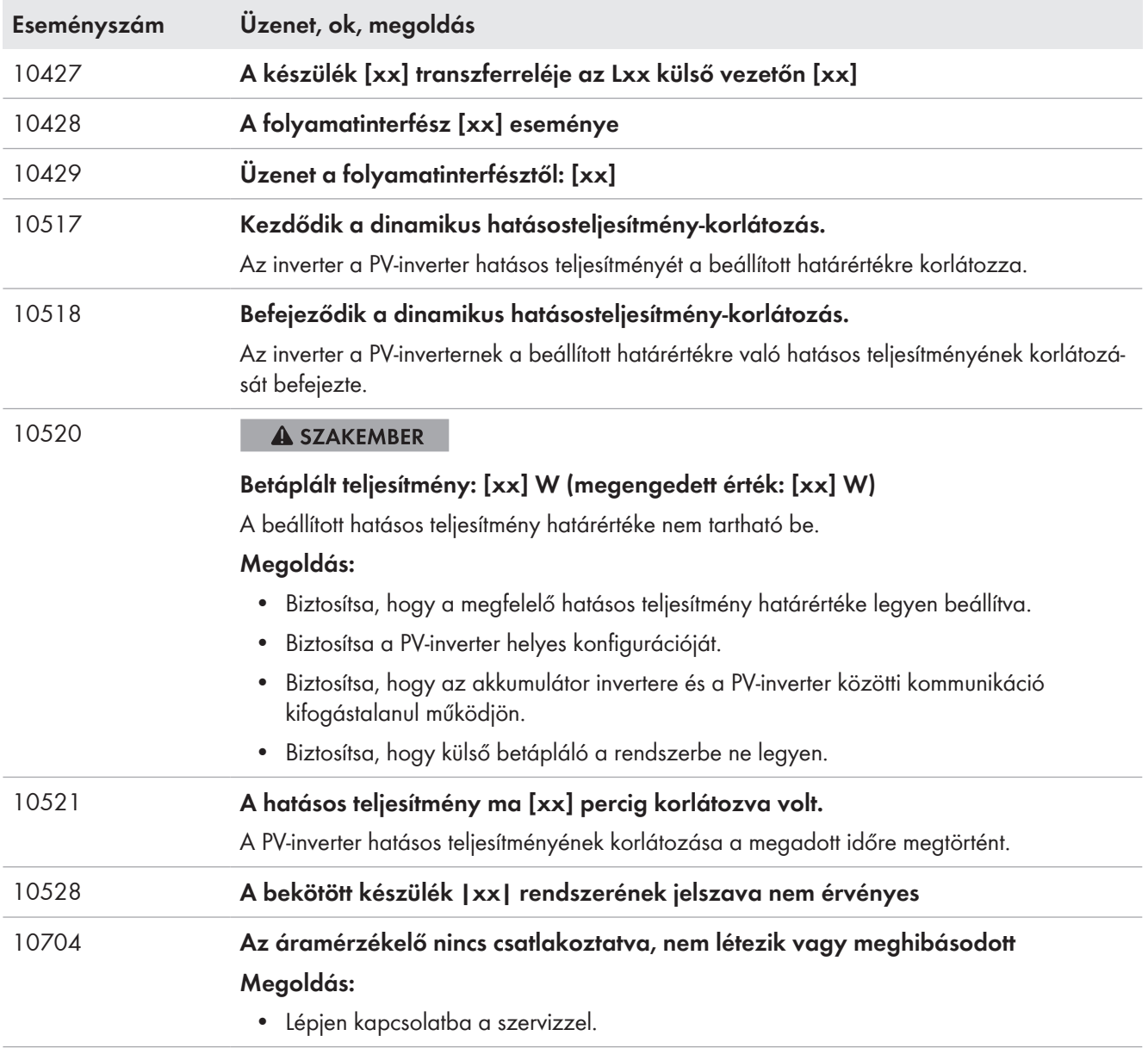

## **14.3 Fájlok rendelkezésre állítása a hibaelhárításhoz**

Ha egy figyelmeztetés vagy hiba előtt a szervizzel kapcsolatba kell lépnie, akkor a fájlokat a hibaelhárításhoz mindig a következőképpen állítsa rendelkezésre. A célzott segítségnyújtáshoz a szerviznek szüksége van ezekre a fájlokra.

## **Feltétel:**

☐ A felhasználói felület Események menüjének nyitva kell lennie.

#### **Eljárás:**

- 1. A **Figyelmeztetés** vagy **Hiba** esetére meghatározott megoldási intézkedéseket végre kell hajtani [\(lásd 14.2. fejezet, 142. oldal\).](#page-141-0)
- 2. Deaktiválja az **Információ**/**Figyelmeztetés**/**Hiba** szűrőt. Ezáltal az összes eseményüzenet rendelkezésre áll az exportáláshoz.
- 3. Exportálja az eseményüzeneteket egy fájlba, és tartsa készenlétben az elküldéshez [\(lásd 10.2. fejezet,](#page-123-0) [124. oldal\).](#page-123-0)
- 4. Exportálja a szervizfájlokat, és tartsa készenlétben az elküldéshez [\(lásd 10.3. fejezet, 124. oldal\).](#page-123-1)
- 5. Maradjon a helyszínen az eseménnyel kapcsolatos esetleges kérdések megválaszolása érdekében.
- 6. Lépjen kapcsolatba a szervizzel [\(lásd 18. fejezet, 184. oldal\)](#page-183-0).

## **14.4 Hiba nyugtázása**

Ha egy zavar a rendszer tartós károsodását okozhatja (pl. a generátor túl gyakori hibás indítása), az inverter átvált **Készenlét** üzemállapotba. A rendszer újraindításához szüntesse meg a zavar okát és a nyugtázza a hibát.

Az üzemi paraméterek módosítására vonatkozó alapvető eljárást egy másik fejezet ismerteti [\(lásd 8.6. fejezet,](#page-115-0) [116. oldal\).](#page-115-0)

#### **Feltétel:**

☐ A hiba oka legyen megszüntetve.

## **Eljárás:**

- 1. Válassza ki a **Készülék > Üzem** menüt.
- 2. Állítsa az **Üzemi adatok visszaállítása** paramétert a **Működésgátlás feloldása** paraméterre.
- 3. Indítsa el a rendszert [\(lásd 9.2. fejezet, 121. oldal\)](#page-120-0).

## **14.5 Gyakran ismételt kérdések (GYIK)**

## **14.5.1 A Sunny Island inverterrel kapcsolatos kérdések**

## **A Sunny Island nem kapcsol ki, pedig Ön az akkumulátorbiztosíték szakaszoló kapcsolóját kinyitotta?**

Lehet, hogy az AC-oldal még ellátja a Sunny Island invertert.

#### **A SZAKEMBER**

• Kapcsolja ki az összes AC-forrást és válassza le azokat a Sunny Island inverterről.

## **A Sunny Island nem vált az energiatakarékos üzemmódba?**

Egy másik funkció prioritása esetleg magasabb, mint az energiatakarékos üzemmódé, pl. egy kiegyenlítő töltés vagy teljes töltés [\(lásd 7.6.7. fejezet, 87. oldal\)](#page-86-0).

## **A Battery Protection üzemmódban végzett automatikus kikapcsolás után a Sunny Island már nem indítható?**

#### **A SZAKEMBER**

- Az akkumulátort csak akkor töltse, ha a Sunny Island már nem kapcsolható be [\(lásd 13.6.2. fejezet, 133. oldal\).](#page-132-0)
	- Kapcsolja ki az összes fogyasztót.
	- Ha van egy generátor, akkor kézzel indítsa a generátort magán a generátoron. Ehhez vegye figyelembe a generátor melegre járatási idejét. Töltőáram nélkül 5 perc után a Sunny Island inverter valószínűleg kikapcsol.
	- Ha a generátortól vagy az AC-forrásoktól a szigethálózatban elegendő teljesítmény áll rendelkezésre, pl. elegendő napsütésnél a PV-inverternél, kapcsolja be a Sunny Island invertert. Az AC-források a szigethálózatban csak akkor táplálnak be áramot, ha a Sunny Island már el van indítva és üzemben van.

## **A firmware-frissítés közben egy IPC hiba jelenik meg?**

• Az IPC hiba megjelenése a firmware-frissítés közben normális (IPC – Internal Process Communication). A processzorok a firmware-frissítés során egymással nem képesek kommunikálni.

## **Hogy tesztelhető a Modbus-interfész a Sunny Island inverteren?**

#### **A SZAKEMBER**

• Tesztelje a Modbus-interfész funkcióját a Modbus programmal. Ehhez kérdezze le az egyszerű regisztereket (pl. sorozatszám). Tipp: Rögzítse a beállításokat a Modbus programban és a lekérdezett regiszterekben (pl. képernyőfotókkal). A célzott segítségnyújtáshoz a szerviznek ezekre az információkra van szüksége.

#### **Melyik üzemmódhoz van értelme az áramszabályozott generátorüzemnek (I-Loop)?**

#### **A SZAKEMBER**

Ha az áramszabályozott generátorüzem aktív, és ha a Sunny Island rendszer külső forráshoz van szinkronizálva, akkor a Sunny Island csak az elektromos áramot szabályozza és nem pulzál váltakozó feszültséggel.

- A Multicluster Box-szal ellátott rendszerekben nem lehetséges az áramszabályozott generátorüzem.
- A Sunny Island 4.4M mindig áramszabályozott generátorüzemben működik.
- A Sunny Island 6.0H és a Sunny Island 8.0H esetén az áramszabályozott generátorüzem generátor- és közcélú villamos hálózattal lehetséges.
- Egy 3 fázisú rendszerben a külső energiaforrás összes fázisának csatlakoztatva kell lennie.
- 1 fázisú párhuzamos rendszerben lehetséges a generátort csak a masterre csatlakoztatni.
- A külső energiaforrásnak érvényes feszültséggel kell rendelkeznie az áramszabályozott generátorüzemben, ellenkező esetben a generátor nem lesz rákapcsolva. A Sunny Island újraindít, ha az áramszabályozott generátorüzemben a generátor vagy a közcélú villamos hálózat váratlanul kikapcsol. Az elektromos fogyasztók rövid ideig nem lesznek ellátva.

## **14.5.2 Kérdések az akkumulátorral kapcsolatosan**

#### **Meghibásodott egy akkumulátorcella?**

#### **A SZAKEMBER**

- Vegye ki a meghibásodott akkumulátorcellákat az akkumulátoros rendszerből. Ezáltal az akkumulátorcella feszültségértékével csökken az akkumulátor méretezési feszültsége.
- Indítsa el a telepítő varázslót az inverter felhasználói felületén.
- Kattintson a [**Mentés és tovább**] gombra az **Akkumulátor konfigurálása** lépésig.
- Kattintson az [**Új akkumulátor-konfiguráció**] kapcsolófelületre.
- Állítsa be a **Feszültség** paramétert az akkumulátor aktuális méretezési feszültségére [\(lásd 13.8. fejezet,](#page-136-0) [137. oldal\).](#page-136-0)

#### **Az akkumulátor töltöttségi állapota a teljes töltés befejezése után nem 100%?**

Lehet, hogy a fogyasztók teljesítményszükséglete a teljes töltés befejezése előtt olyan nagy volt, hogy az akkumulátor 100%-os töltése nem volt lehetséges.

• Szükség esetén válassza az **Akkumulátor > Töltés** menüpontot, és állítsa hosszabb időre **Az akkumulátor teljes töltési ideje** paramétert.

#### **Az akkumulátor kisüt, habár a generátor működik?**

Lehet, hogy a Sunny Island nem kapcsol a generátorra.

• Szüntesse meg az okot [\(lásd 14.5.3. fejezet, 172. oldal\)](#page-171-0).

Lehet, hogy a fogyasztók teljesítménye nagyobb, mint a generátor teljesítménye.

## **Mit kell figyelembe venni az akkumulátoráram-érzékelő cseréje után?**

#### **A SZAKEMBER**

• Kalibrálja az akkumulátoráram-érzékelőt (lásd az üzembe helyezést a Sunny Island inverter telepítési utasításában).

## **Szabad csatlakoztatni DC-fogyasztókat vagy DC-energiaforrásokat?**

#### **A SZAKEMBER**

• Az inverter DC csatlakozása kizárólag egy külső biztosítékkal rendelkező akkumulátor csatlakoztatására szolgál. Csak olyan DC fogyasztók vagy DC energiaforrások használhatók, amelyek nem érzékenyek az elektromágneses zavarokra.

#### **Miért nem tölt az akkumulátor a max. lehetséges teljesítménnyel?**

Lehet, hogy a környezeti hőmérséklet túl magas vagy túl alacsony. A lítiumion-akkumulátoroknál az akkumulátorkezelés is korlátozhatja az akkumulátor töltési teljesítményét.

#### **Befolyásolható az akkumulátor töltési teljesítménye?**

#### **A SZAKEMBER**

• Az akkumulátor töltési teljesítménye befolyásolható a max. AC töltőárammal. Ehhez állítsa be a kívánt értékre a **Készülékparaméterek > Készülék > Inverter > Max. AC-töltőáram** paramétert.

#### **Mit jelent a kisütési végfeszültség funkció?**

#### **A SZAKEMBER**

• A **Kisütési végfeszültség** funkció releváns a feszültségszabályozott üzemhez (V-Loop), ahol a szigethálózaton belül a külső energiaforrás egy dízelgenerátor. Ennél az alkalmazásnál a **Kisütési végfeszültség** funkció gondoskodik arról, hogy az akkumulátor kisütése csak a beállított feszültséghatárig történjen. A **Kisütési végfeszültség** funkció használható ólom- és lítiumion-akkumulátorokhoz.

## <span id="page-171-0"></span>**14.5.3 Kérdések a generátorral kapcsolatosan**

## **A Sunny Island nem kapcsol a működő generátorra?**

Lehet, hogy a Sunny Island inverter magas kimeneti teljesítménye az akkumulátor alacsony töltöttségi állapota esetén azt eredményezi, hogy a Sunny Island az AC-feszültséget a szigethálózatban nem képes a generátor ACfeszültségére emelni. A Sunny Island megszakítja a szinkronizálást.

• Csökkentse a fogyasztók teljesítményét az akkumulátor töltéséhez.

Lehet, hogy a generátorfeszültség nincs a feszültség és a frekvencia határértékein belül.

- Ellenőrizze, hogy a generátor feszültsége és frekvenciája a beállított határértéken belül van-e (lásd a "Parameter und Messwerte" műszaki információt <http://www.SMA-Solar.com>alatt).
	- Ha a generátor feszültsége és frekvenciája nincs a beállított határértékeken belül, győződjön meg arról, hogy a biztosíték nincs meghibásodva, vagy a kismegszakító be van kapcsolva.
	- Ha a generátor feszültsége és frekvenciája csak időnként van a beállított határértékeken belül, állítsa be a generátorfeszültség feszültség- és frekvencia- határértékeit (lásd a Sunny Island inverter telepítési utasítását).
	- Ha a generátor feszültsége és frekvenciája a beállított határértékeken belül van, akkor a Sunny Island a melegre járatási időben van vagy a rákapcsolástól el van tiltva.

## **A Sunny Island csak röviden kapcsol a generátorra?**

A generátor valószínűleg túl van terhelve.

- Válassza ki a **Generátor > Generátor** paramétert, és állítsa be a **Generátor névleges árama** paramétert a generátor méretezési áramának 75%-ára.
- Csökkentse a fogyasztók teljesítményét, amennyiben lehetséges.

Lehet, hogy a max. megengedett generátorfeszültség túl kis értékre van beállítva.

#### **A SZAKEMBER**

• Válassza ki a **Generátor > Generátor** menüt, és állítsa a **Feszültségfelügyelet, generátor felső max. küszöb** paramétert a max. generátorfeszültségre.

Lehet, hogy a generátorfeszültség min. frekvenciája túl nagy értékre van beállítva.

#### **A SZAKEMBER**

• Válassza ki a **Generátor > Generátor** paramétert, és állítsa a **Frekvenciafelügyelet, generátor alsó min. küszöb** paramétert a generátorfeszültség min. frekvenciájára.

Lehet, hogy túllépte a visszteljesítmény megengedett idejét (lásd **Generátor > Generátor > Teljesítményfelügyelet > Feszültségfelügyelet Generátor, max. visszteljesítmény kioldási ideje**).

- Ellenőrizze, hogy a **Visszteljesítmény-védelem (generátor)** figyelmeztetés be van-e jegyezve az **Események** menüben.
- Válassza ki a **Generátor > Generátor > Üzem** paramétert, és állítsa a **Generátorhiba nyugtázása** paramétert **Végrehajtás** opcióra. Ezzel nyugtázza a generátorhibát.

## **A generátor leválasztása után a feszültség és frekvencia határértékeinek megsértése miatt a Sunny Island nem kapcsol vissza a generátorra?**

A Sunny Island hiszterézissel kapcsol, ami azt jelenti, hogy a felkapcsolás határértékei nem felelnek meg a leválasztás határértékeinek.

- A generátor tehermentesítéséhez kapcsolja le a felesleges fogyasztókat.
- Várjon addig, amíg a feszültség és a frekvencia a névleges értékeket elérik.

## **14.5.4 Kérdések a Multicluster rendszerrel kapcsolatosan**

#### **Az Extension Clusterek Készenlét üzemmódban vagy energiatakarékos üzemmódban maradnak, habár a Main Cluster inverterüzemben van?**

Lehet, hogy az adatkábel nincs az egyes clusterek masterei közé csatlakoztatva. A Main Cluster master nem képes továbbítani az "Indítás" parancsot az Extension Cluster masterének.

#### **A Multicluster rendszer nem szolgáltatja a teljes teljesítményt?**

Lehet, hogy egy Extension Cluster vagy egy Extension Cluster külön Sunny Island inverterei meghibásodtak.

## **A Multicluster rendszerben a Clusterek között sok energia kerül átvitelre?**

Lehet, hogy az akkumulátorok töltöttségi állapota egymástól ideiglenesen eltér. A szigetüzemű rendszer különböző töltöttségi állapotokat automatikusan kiegyensúlyoz.

Lehet, hogy a névleges frekvenciák és a névleges feszültségek különböző módon vannak meghatározva.

• Válassza ki a **Készülék > Inverter** menüt, és állítsa be **Az inverter névleges feszültsége** és **Az inverter névleges frekvenciája** paramétereket azonos értékre az összes masteren.

Lehet, hogy az akkumulátorkapacitások jelentősen különböznek.

#### **A SZAKEMBER**

• Az akkumulátorok kapacitásait lehetőleg egyformán ossza el a Clustereken.

Lehet, hogy egy akkumulátor egyes akkumulátorcellái meghibásodtak.

### **A SZAKEMBER**

• Válassza le a meghibásodott akkumulátorcellát, és állítsa be a méretezési feszültséget és kapacitást [\(lásd 13.8. fejezet, 137. oldal\).](#page-136-0)

# **14.6 Elfelejtett jelszó**

## **Jelszó megadása kommunikációs termékben észlelt inverterekhez**

Az **Szerelő** felhasználói csoport jelszava egyúttal a kommunikációs terméken belüli rendszer jelszava is. A **Szerelő** felhasználói csoporthoz tartozó jelszó módosítása azt eredményezheti, hogy a kommunikációs termék nem fogja észlelni az invertert.

• Adja meg a kommunikációs terméken a **Szerelő** felhasználói csoport számára érvényes módosított jelszót rendszerjelszóként (lásd a kommunikációs termék útmutatóját).

Az inverter személyes feloldó kulcs (Personal Unlocking Key, PUK) segítségével oldható fel abban az esetben, ha elfelejtette az inverter jelszavát. Felhasználói csoportonként (**Felhasználó** és **Szerelő**) egy PUK tartozik minden inverterhez. Tipp: Kommunikációs termékben észlelt rendszerek esetén a kommunikációs terméken keresztül is ki lehet osztani új jelszót a **Szerelő** felhasználói csoport számára. A **Szerelő** felhasználói csoport jelszava megegyezik a kommunikációs terméken belüli rendszerjelszóval.

#### **Eljárás:**

- 1. Igényeljen PUK kódot (igénylőlap a(z) [www.SMA-Solar.com](http://www.SMA-Solar.com) oldalon érhető el).
- 2. Hívja elő a felhasználói felületet [\(lásd 8.1. fejezet, 107. oldal\).](#page-106-0)
- 3. Írja be a kapott PUK kódot a **Jelszó** mezőben a jelszó helyett.
- 4. Kattintson a **Bejelentkezés** gombra.
- 5. Nyissa meg a **Készülékparaméterek** menüt.
- 6. Kattintson a [**Paraméterek szerkesztése**] gombra.
- 7. Módosítsa a kívánt felhasználói csoport jelszavát a **Felhasználói jogosultságok > Hozzáférési jogosultság ellenőrzése** paramétercsoportban.
- 8. Nyomja meg az [**Összes mentése**] gombot a módosítások mentéséhez.

# **14.7 A streaming szolgáltatásokkal kapcsolatos problémák**

Ha a helyi hálózaton, amelyhez inverterek is csatlakoznak, streaming szolgáltatást használ, az adatátvitelnél zavarok léphetnek fel. Ebben az esetben módosíthatja az inverter IGMP beállításait az üzemi paramétereknél.

• Lépjen kapcsolatba a szervizzel, és módosítsa az IGMP beállításokat a szervizzel való egyeztetésnek megfelelően.

# **14.8 A kommunikációs hiba felismerési idejének beállítása**

Ha a kommunikáció a Sunny Island és az SMA Energy Meter vagy a Sunny Home Manager között megszakadt, a Sunny Island leáll egy bizonyos ideig. Mindkét többfunkciós relé ekkor nyugalmi állapotba kapcsol. Ennek következményeként a PV-inverter betáplálási üzeme leáll.

Az idő ezen kommunikációs hiba felismeréséig beállítható.

## **Eljárás:**

- 1. Válassza ki a **Rendszer- és készülékvezérlés > Hálózati csatlakozási pont** menüt.
- 2. Állítsa be a **Kommunikációs időtúllépés az Energy Meter mértérték-feldolgozásakor a hálózati csatlakozási ponton** paramétert 1 s és 30 s közötti értékre (alapértelmezett érték: 2 s).

# **15 Az inverter üzemen kívül helyezése**

## **VESZÉLY**

## **Életveszély feszültség alatt álló alkatrészek vagy kábelek megérintése esetén bekövetkező áramütés miatt**

A termék feszültségvezető alkatrészei vagy kábelei nagyfeszültség alatt állnak. A feszültség alatt álló alkatrészek vagy kábelek megérintése áramütés okozta életveszélyes sérülésekhez vagy halálhoz vezet.

- Tilos megérinteni a szabadon álló, feszültség alatt lévő alkatrészeket vagy kábeleket.
- Munkavégzés előtt áramtalanítsa a terméket és biztosítsa visszakapcsolás ellen.
- A bekapcsolás után várjon 15 percet, amíg a kondenzátorok lemerülnek.
- Vegye figyelembe a termékhez kapcsolódó komponensek összes biztonsági utasítását.
- Viseljen megfelelő egyéni védőfelszerelést a terméken végzendő valamennyi munka során.

## **VIGYÁZAT**

## **Sérülésveszély a termék súlya miatt**

Ha szállítás közben vagy szereléskor helytelenül emelik meg vagy leejtik a terméket, sérülésveszély áll fenn.

- Óvatosan szállítsa és emelje a terméket. Közben ügyeljen a termék súlyára.
- Viseljen megfelelő egyéni védőfelszerelést a terméken végzendő valamennyi munka során.
- 1. Győződjön meg arról, hogy az inverter feszültségmentes állapotba van kapcsolva [\(lásd 12. fejezet, 128. oldal\)](#page-127-0).
- 2. Távolítsa el az összes kábelt az inverterből.
- 3. Zárja be az invertert.
- 4. Vegye le oldalt a szellőzőrácsokat.

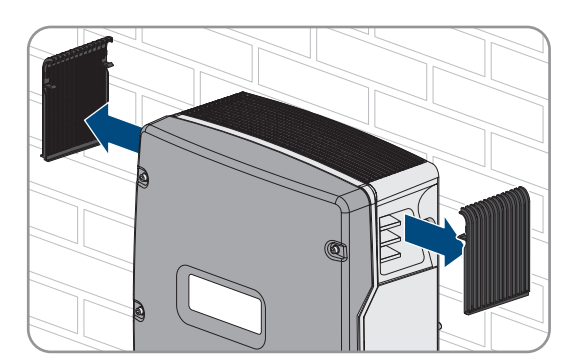

5. Ha az inverter biztosítva van lopás ellen, lazítsa meg a biztonsági csavarokat.

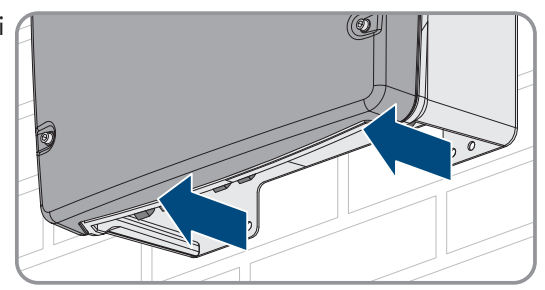

6. Lazítsa meg az inverter és a fali tartó közötti csavarokat mindkét oldalon egy imbuszkulcs segítségével (5-ös kulcsméret).

7. A SI4.4M-13 esetén vegye le felfelé emelve az invertert a fali tartóról. Ehhez használja az oldalsó fogantyúvájatokat. Az invertert vízszintesen szállítsa.

- 8. A SI6.0H-13 és SI8.0H-13 esetén vegye le felfelé az invertert a fali tartóról. Ehhez használja az oldalsó fogantyúvájatokat vagy az acélrudat (átmérő: max. 30 mm). Az invertert vízszintesen szállítsa.
- 9. Távolítsa el az összes tömszelencét az inverterből.
- 10. Csomagolja be az invertert, amennyiben az inverter tárolására vagy szállítására kerül sor. Ehhez az eredeti csomagolást vagy az inverter súlyához és méretéhez megfelelő csomagolást kell használni.
- 11. Az inverter ártalmatlanítása esetén be kell tartani az elektronikai hulladékok ártalmatlanítására vonatkozó helyi előírásokat.

Méretezési teljesítmény 25 °C-on 3300 W 4600 W 6000 W

30 perces teljesítmény 25 °C-on 4400 W 6000 W 8000 W

5 perces teljesítmény 25 °C-on 4600 W 6800 W 9100 W

1 perces teljesítmény 25 °C-on 4800 W 7500 W 9600 W

Maximális AC-teljesítmény 3 s-ig 25 °C-on 5500 W 11000 W 11000 W

**SI4.4M-13 SI6.0H-13 SI8.0H-13**

# **16 Műszaki adatok**

## **16.1 AC1 csatlakozó a szigethálózathoz**

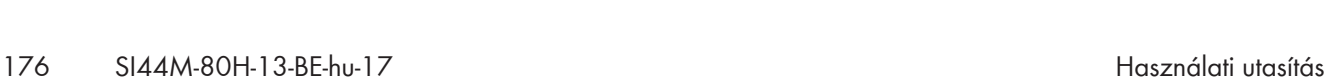

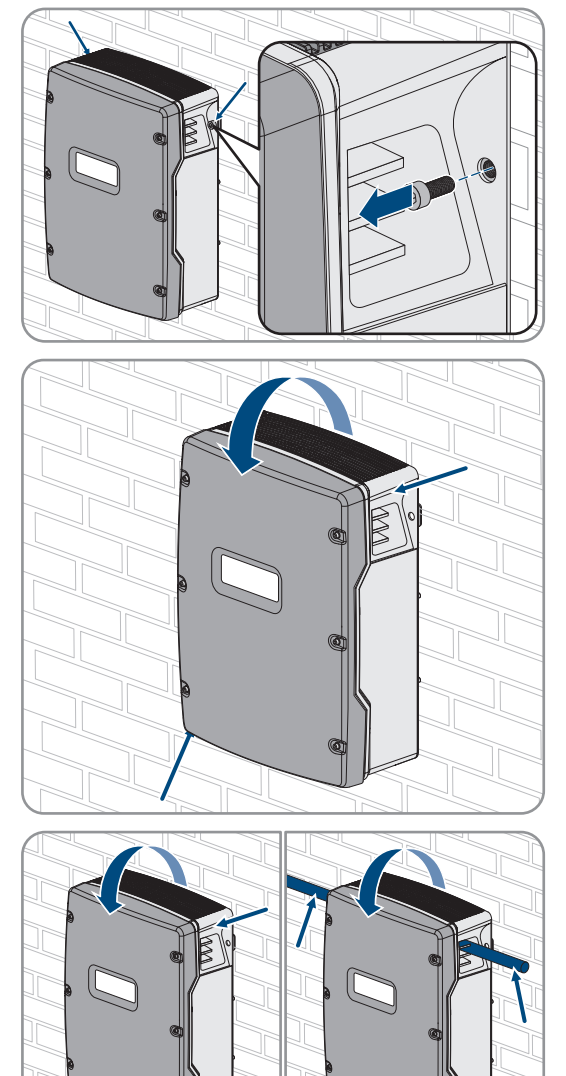

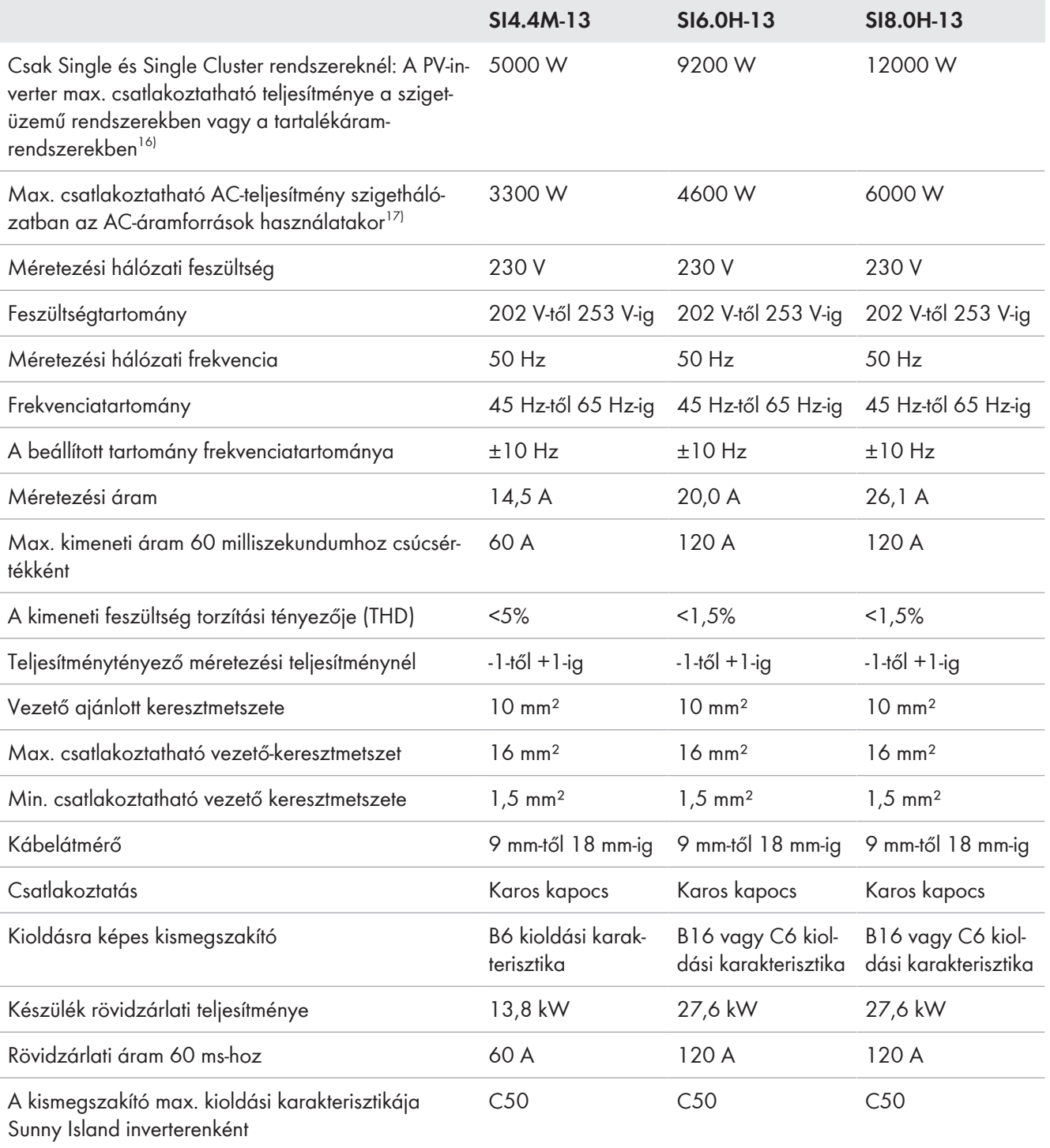

# **16.2 AC2 csatlakozó a közcélú villamos hálózathoz és a generátorhoz (külső energiaforrás)**

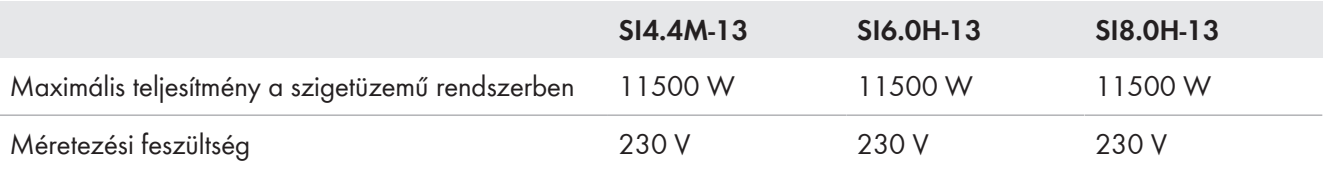

16) A Multicluster rendszereknél a Multicluster Box adja meg a PV-inverter max. csatlakoztatható teljesítményét (a műszaki adatokhoz lásd a Multicluster Box használati utasítását a [www.SMA-Solar.com](http://www.SMA-Solar.com) alatt).

17) A Sunny Island által nem szabályozható AC-áramforrások (pl. blokkfűtőmű)

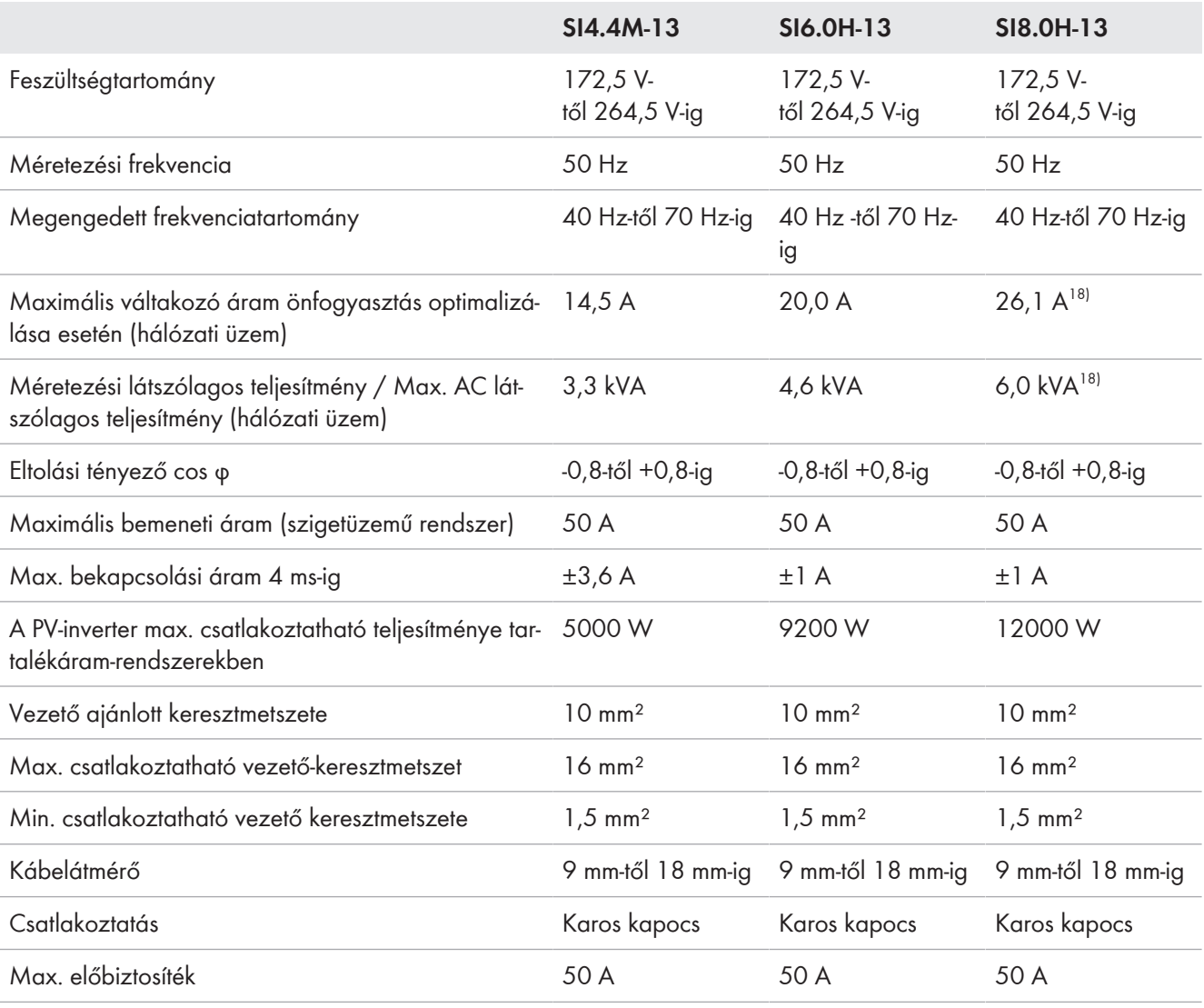

# **16.3 Akkumulátor DC-csatlakozója**

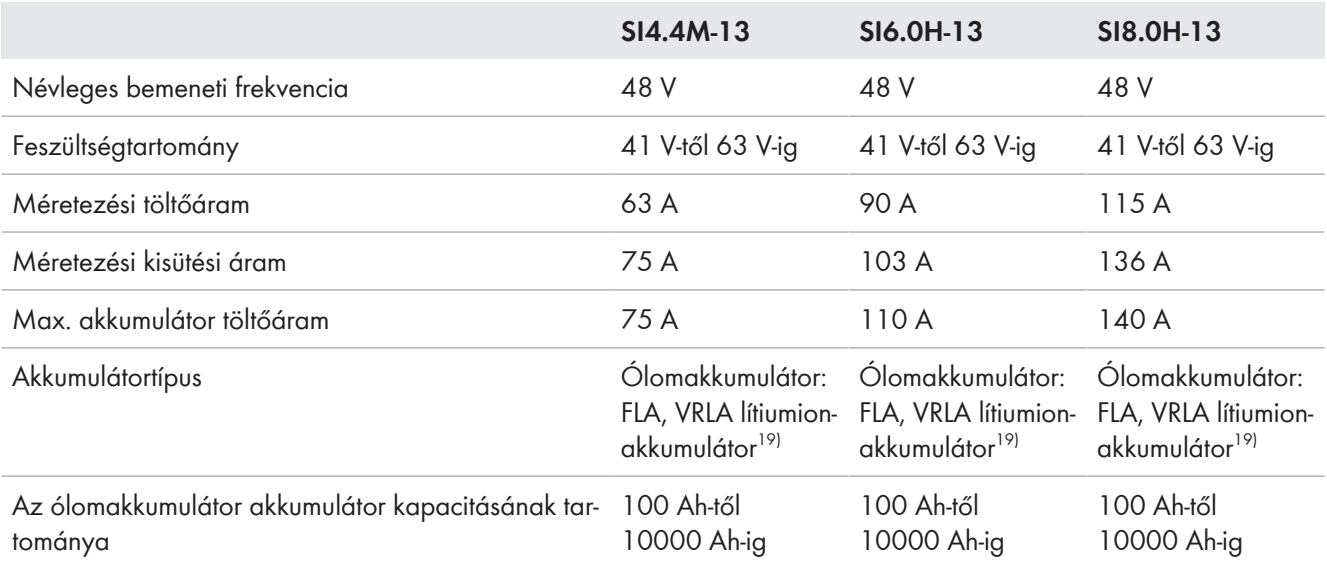

<sup>18)</sup> Különböző korlátozások az országspecifikus adatcsoport függvényében (pl. VDE-AR-N 4104:2018= 4,6 kVA és 20 A)

19) A lítiumion-akkumulátor legyen engedélyezve a Sunny Island inverterrel való használatra (lásd a "List of Approved Batteries" műszaki információt).

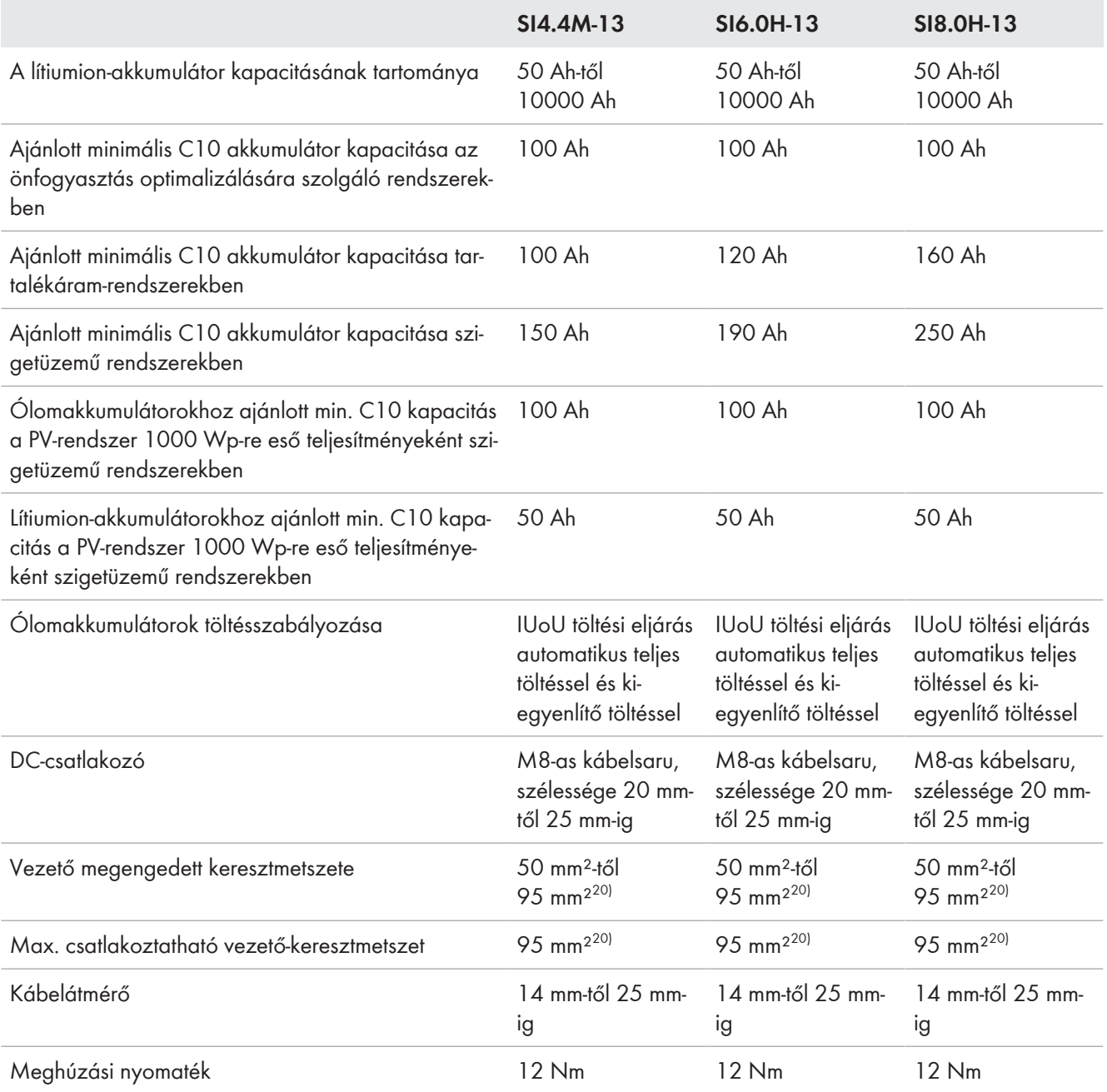

# **16.4 Hatásfok**

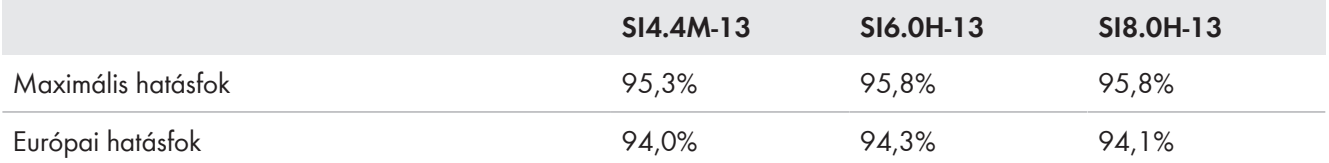

 $^{20)}$ 95 mm² keresztmetszetnél vegye figyelembe a max. kábelátmérőt.

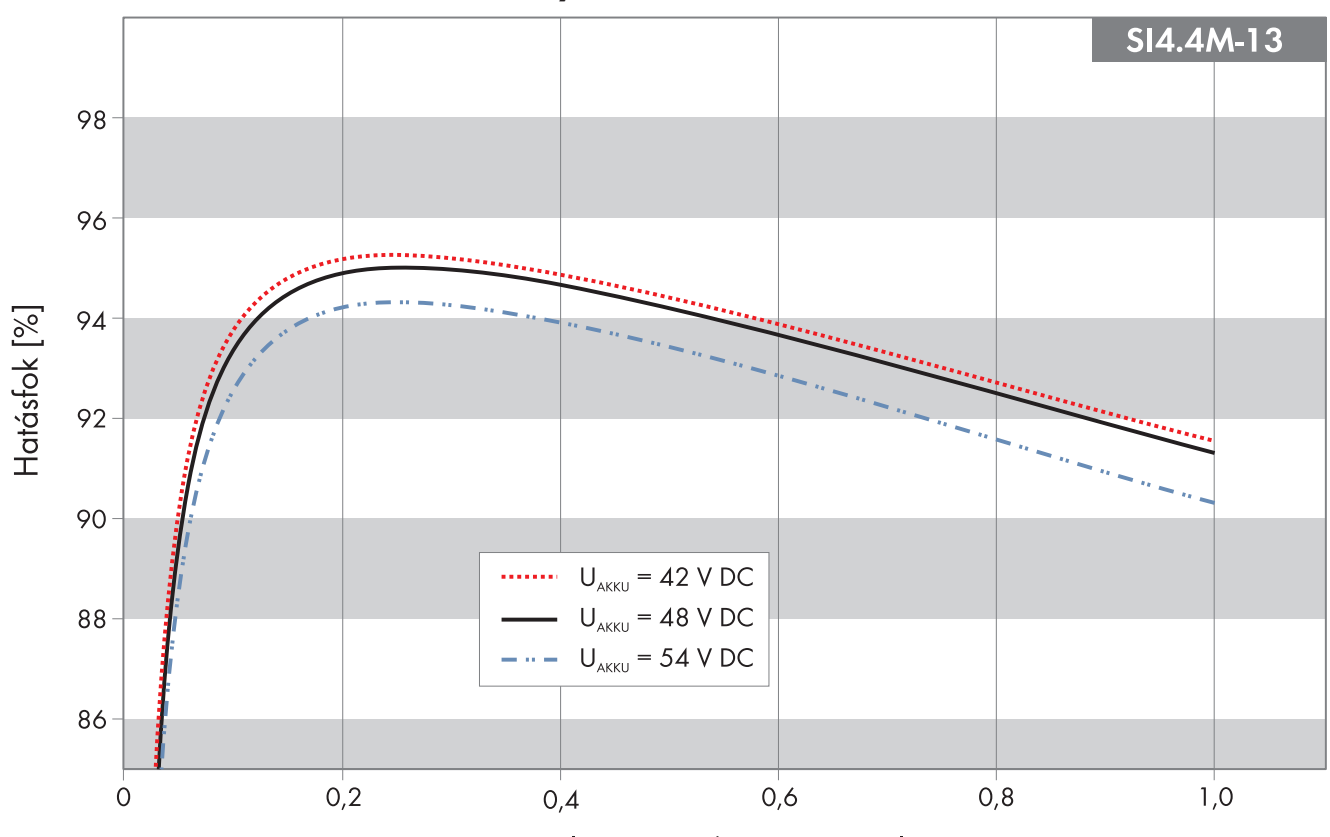

# **16.5 Hatásfok alakulása Sunny Island 4.4M**

Kimeneti teljesítmény/méretezési teljesítmény

Ábra 27: A hatásfok jellemző alakulása

# **16.6 Hatásfok alakulása Sunny Island 6.0H**

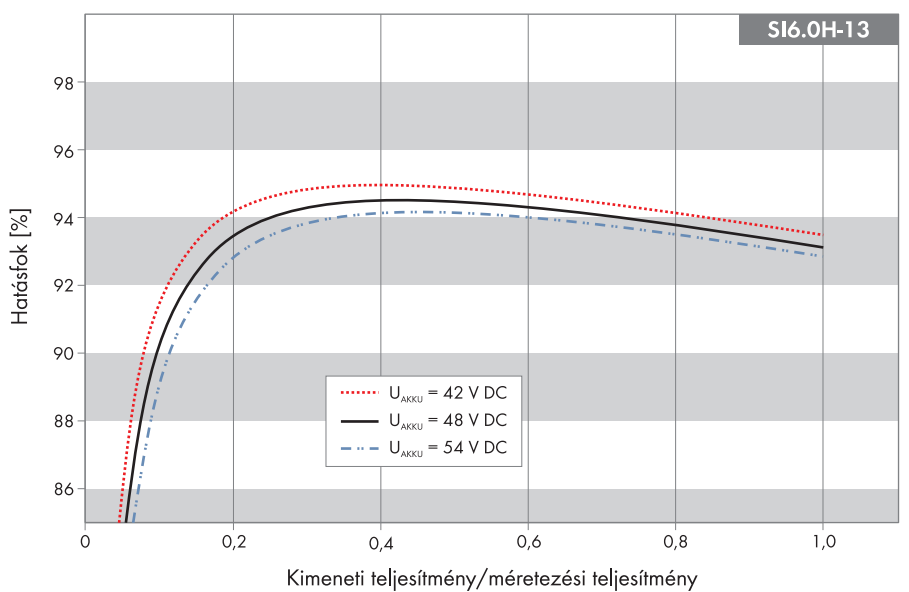

Ábra 28: A hatásfok jellemző alakulása
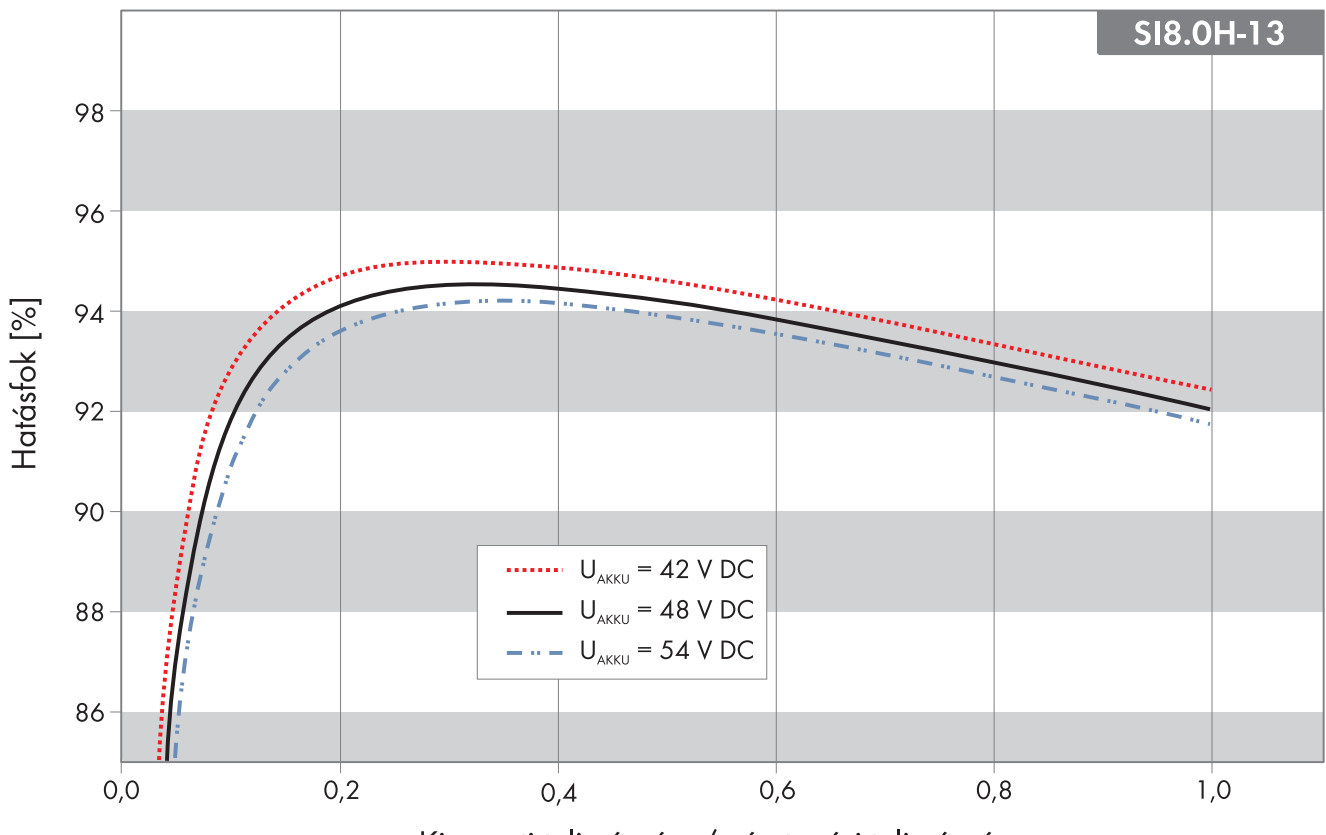

#### **16.7 Hatásfok alakulása Sunny Island 8.0H**

Kimeneti teljesítmény/méretezési teljesítmény

Ábra 29: A hatásfok jellemző alakulása

### **16.8 A Sunny Island 6.0H/8.0H átkapcsolási idői**

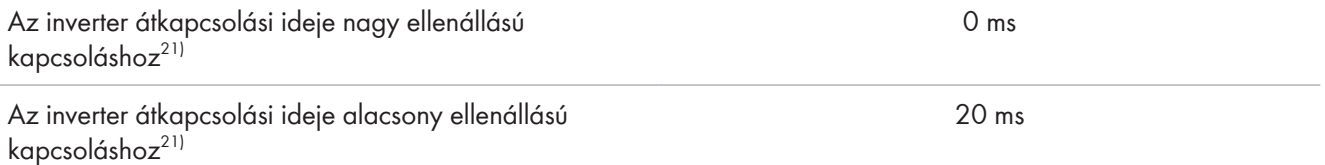

### **16.9 Energiafogyasztás üresjáratban és készenlét vagy energiatakarékos üzemmódban**

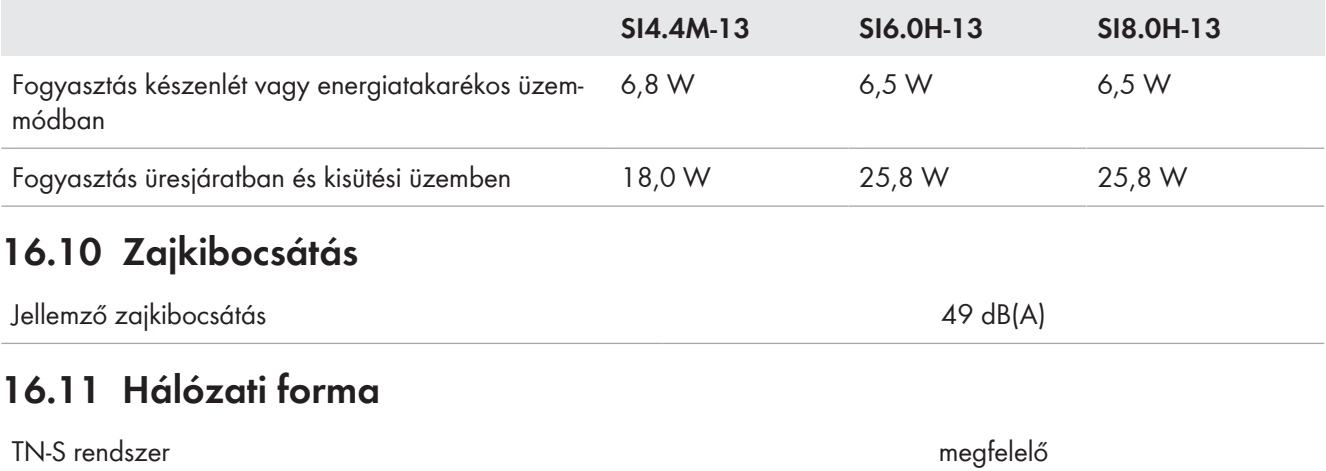

21) A teljes rendszerhez vegye figyelembe még az átkapcsoló vagy a Multicluster Box átkapcsolási időit is.

#### TN-C-S rendszer Ez a hálózati forma tartalékáram-rendszerekre és önfogyasztás optimalizálására szolgáló rendszerekre érvényes (nem érvényes szigetüzemű rendszerekre). Az MC-BOX-12.3-20-al ellátott rendszereknél kell telepíteni egy GRID-BOX-12.3-20-at. megfelelő TT-hálózat megfelelő

### **16.12 Védőszerkezetek**

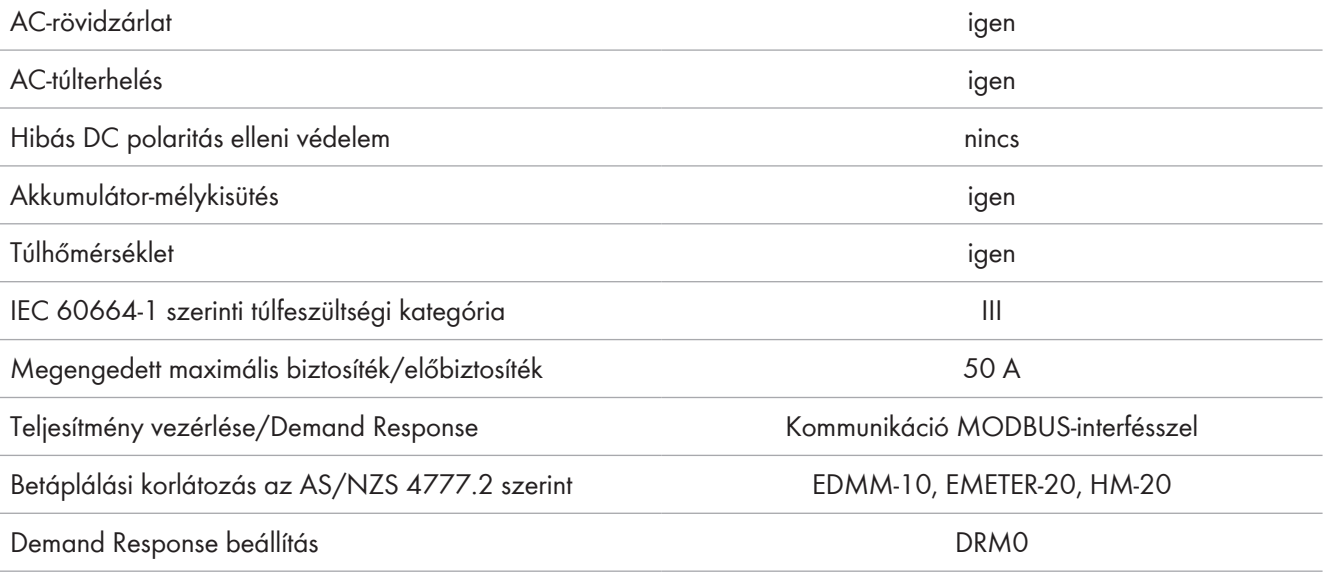

### **16.13 Felszereltség**

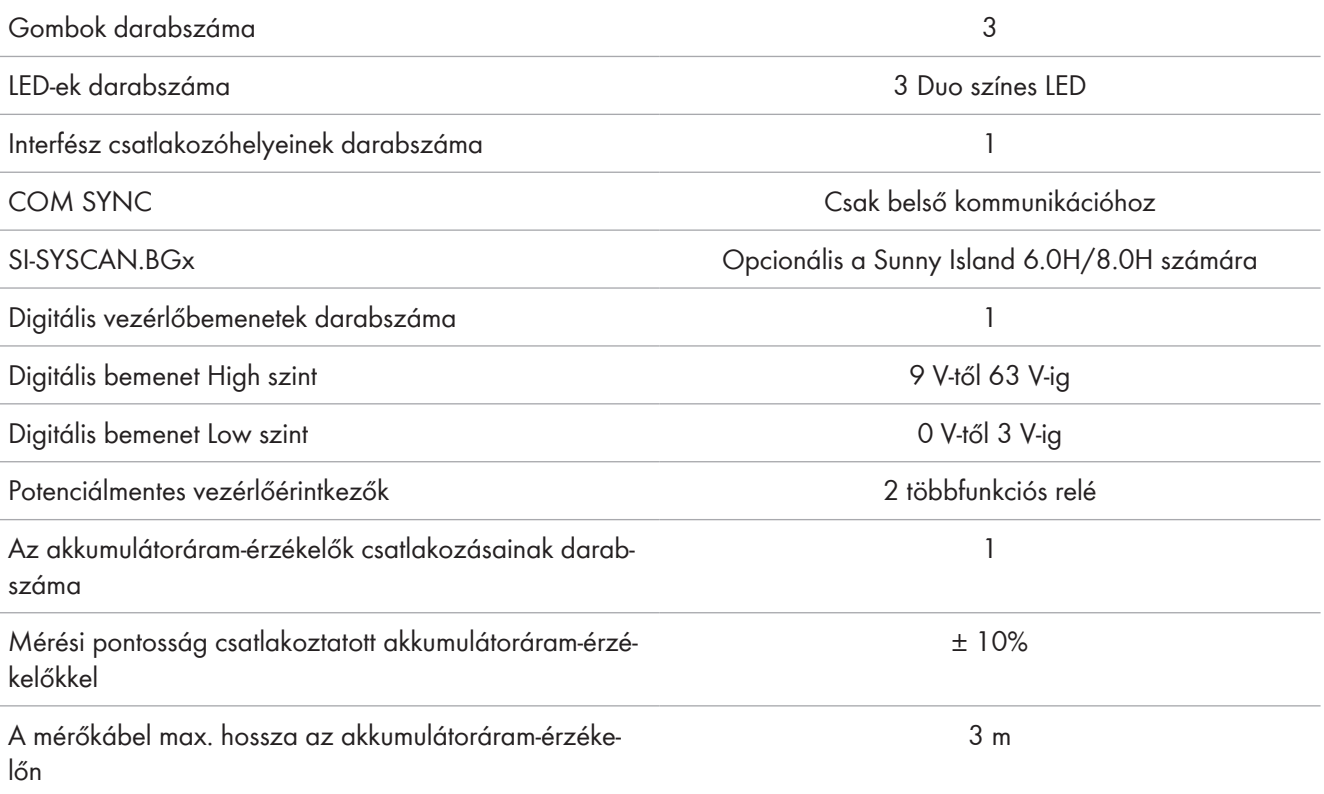

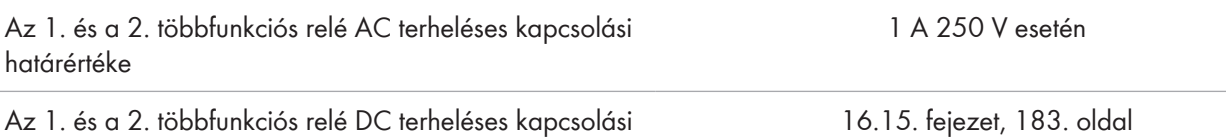

határértéke

# **16.14 Adattárolási kapacitás**

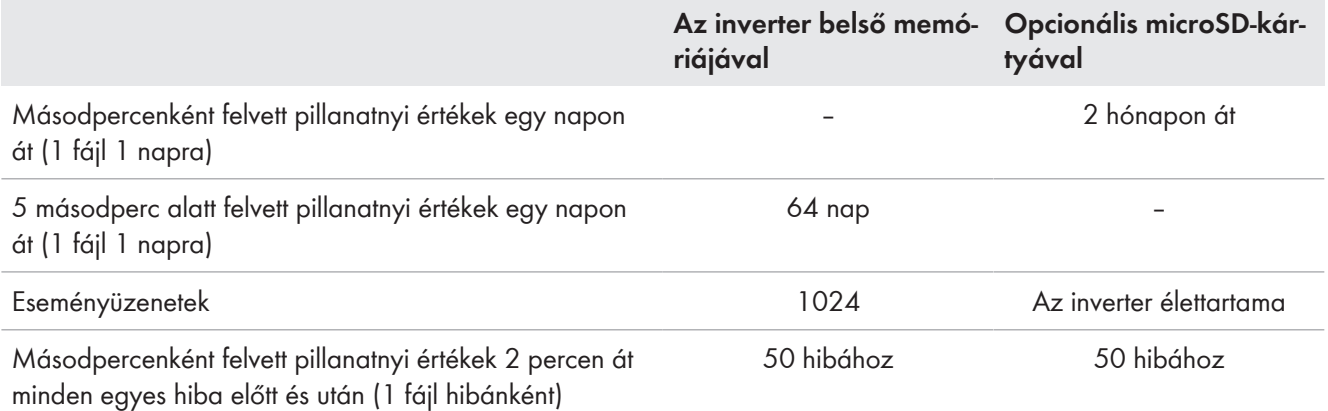

# <span id="page-182-0"></span>**16.15 Többfunkciós relé DC-terheléskorlátozási görbéje**

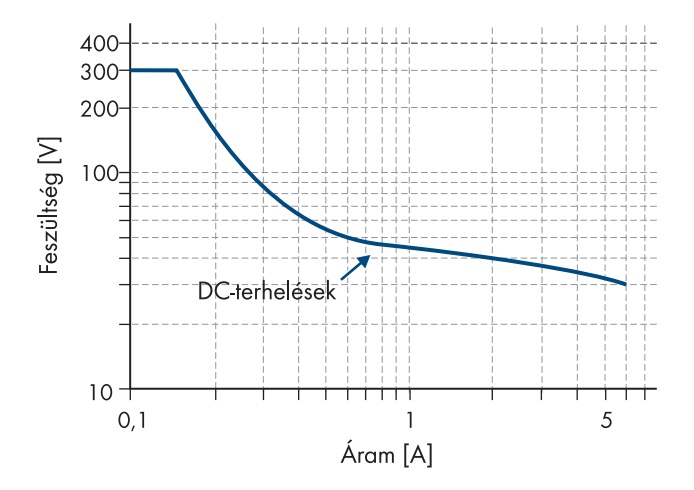

Ábra 30: Az 1. és a 2. többfunkciós relé DC terhelésének korlátozási görbéje

### **16.16 Általános adatok**

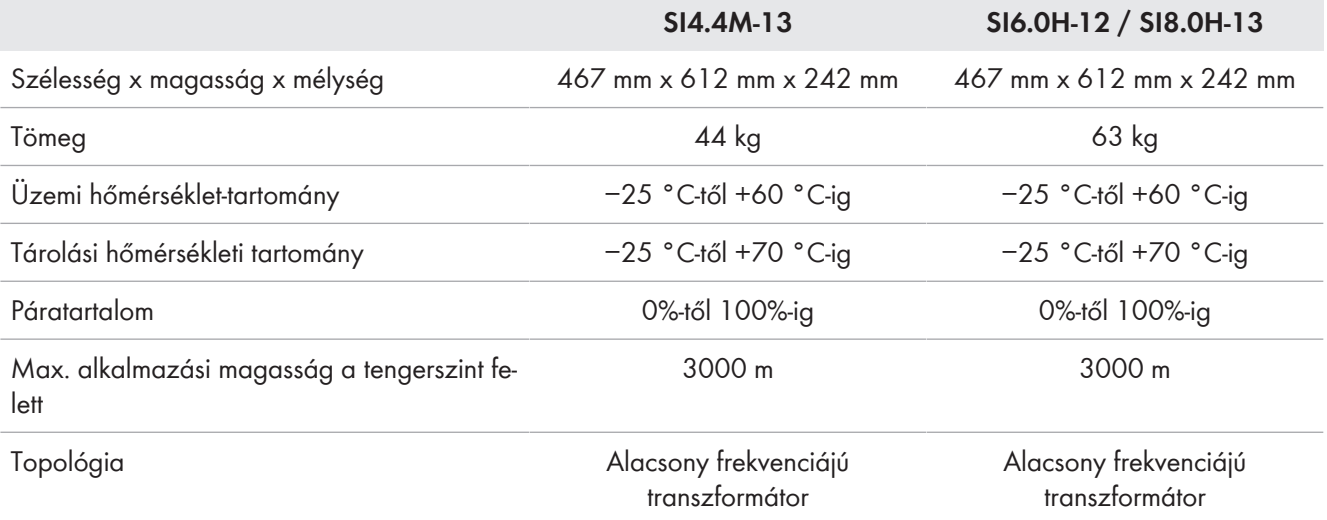

#### 17 Tartozékok és pótalkatrészek **SMA Solar Technology AG**

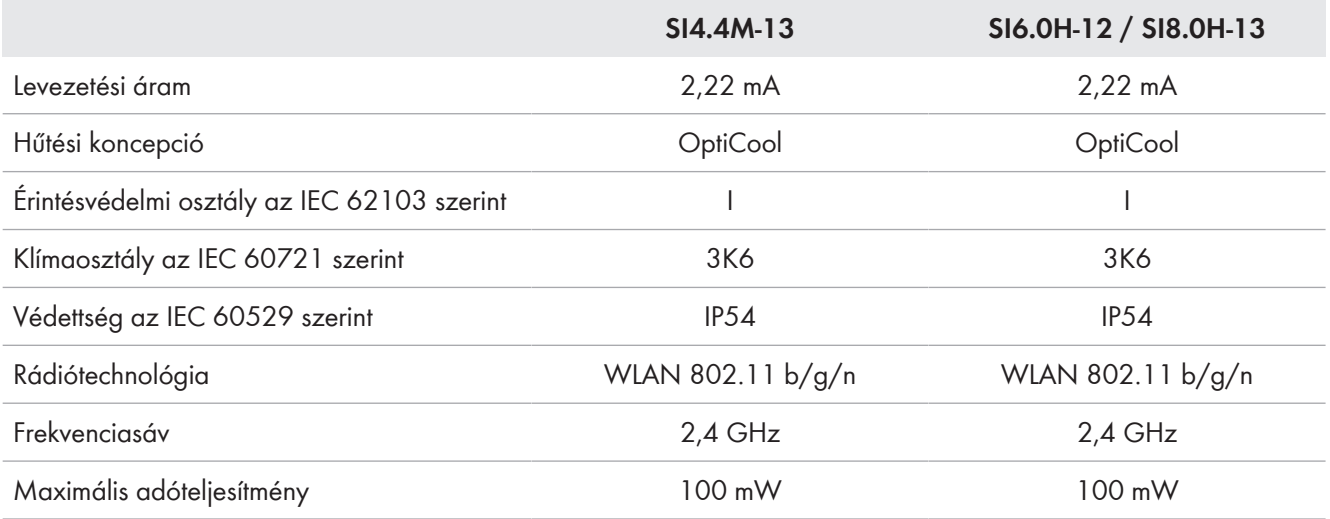

# **17 Tartozékok és pótalkatrészek**

A következő listában a termékhez való tartozékok és pótalkatrészek találhatók. Ezeket szükség esetén megrendelheti az SMA Solar Technology AG vállalattól vagy szakkereskedésben.

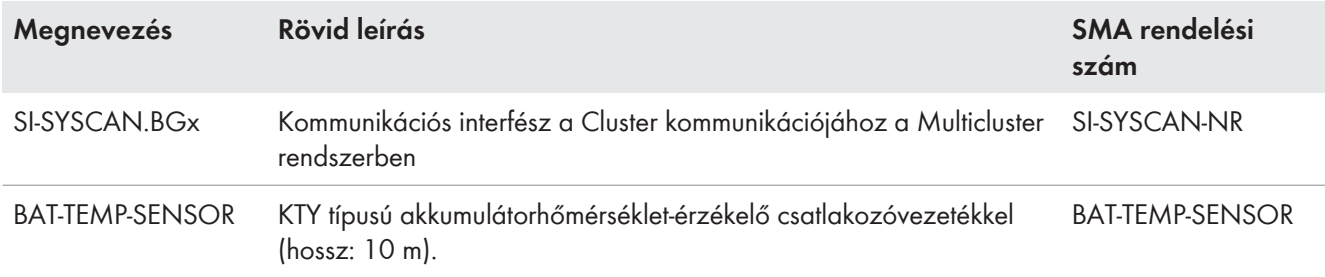

# **18 Kapcsolat**

A termékeinknél felmerülő műszaki problémák esetén forduljon az SMA szervizvonalához. A célzott segítségnyújtáshoz a következő adatokra van szükségünk:

- Akkumulátor inverter:
	- Készüléktípus
	- Sorozatszám
	- Firmware-verzió
	- Eseményüzenet
	- Eseményüzeneteket tartalmazó fájl a hibaelhárításhoz
	- Szervizfájlok a hibaelhárításhoz
	- A további energiaforrások típusa és mérete
	- A generátor típusa, teljesítménye és max. árama (amennyiben van)
	- Opcionális felszerelések, pl. kommunikációs termékek
- Akkumulátorok:
	- Típus
	- Névleges kapacitás és névleges feszültség (ólomakkumulátoroknál)

Az adott országban rendelkezésre álló elérhetőségek itt találhatók:

 $\epsilon$ 

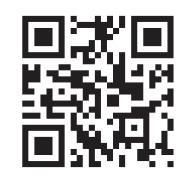

<https://go.sma.de/service>

# **19 EU-megfelelőségi nyilatkozat**

az alábbi EU-irányelvek értelmében

- Elektromágneses összeférhetőség 2014/30/EU (2014. 03. 29. L 96/79-106) (EMC)
- Kisfeszültségű berendezések 2014/35/EU (2014. 03. 29. L 96/357-374) (LVD)
- Rádióberendezések 2014/53/EU (2014.05.22 L 153/62) (RED)
- Egyes veszélyes anyagok alkalmazásának korlátozása 2011/65/EU (2011. 06. 08. L 174/88) és 2015/863/EU (2015. 03. 31. L 137/10) (RoHS)

Az SMA Solar Technology AG ezennel kijelenti, hogy a jelen dokumentumban ismertetett termékek megfelelnek a fent nevezett irányelvek alapvető követelményeinek és egyéb fontos rendelkezéseinek. A teljes EU-megfelelőségi nyilatkozat megtalálható az [www.SMA-Solar.com](http://www.SMA-Solar.com) oldalon.

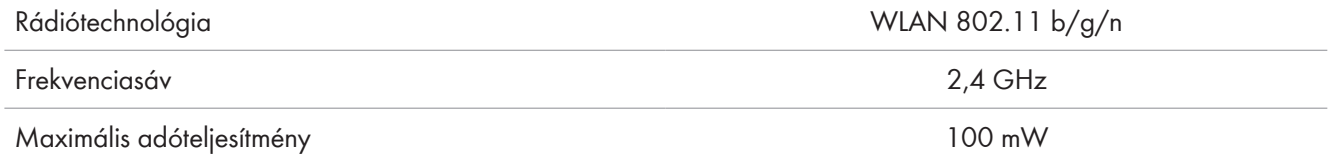

# **20 UK megfelelőségi nyilatkozat**

Anglia, Wales és Skócia rendeleteinek megfelelően

- Electromagnetic Compatibility Regulations 2016 (SI 2016/1091)
- Electrical Equipment (Safety) Regulations 2016 (SI 2016/1101)
- Radio Equipment Regulations 2017 (SI 2017/1206)
- The Restriction of the Use of Certain Hazardous Substances in Electrical and Electronic Equipment Regulations 2012 (SI 2012/3032)

Az SMA Solar Technology AG ezennel kijelenti, hogy a jelen dokumentumban ismertetett termékek megfelelnek a fent nevezett rendeletek alapvető követelményeinek és egyéb fontos rendelkezéseinek. A teljes UK-megfelelőségi nyilatkozat megtalálható az [www.SMA-Solar.com](http://www.SMA-Solar.com) oldalon.

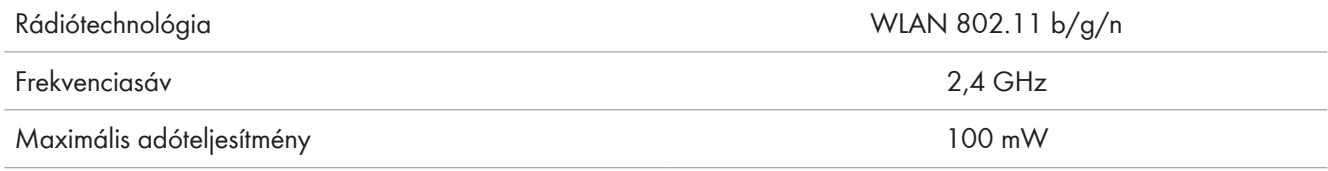

#### **SMA Solar UK Ltd.**

Countrywide House 23 West Bar, Banbury Oxfordshire, OX16 9SA United Kingdom

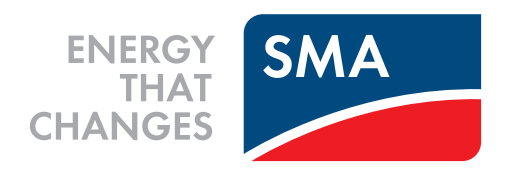

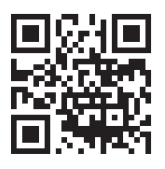

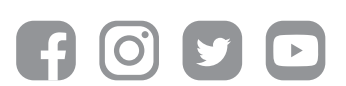

**www.SMA-Solar.com**